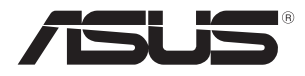

# Safety Information

安全性須知 Biztonsági információ Consignes de sécurité **Informasi keselamatan** Sicherheitsinformationen Svarbi saugos informacija Informazioni sulla sicurezza Drošības informācija 安全に関する情報 Sikkerhetsinformsjon Информация о правилах безопасности Informações de segurança Информация за безопасността Informacje dotyczące bezpieczeństwa Informações de segurança informații referitoare la siguranță Podaci o sigurnosti **Información** de seguridad Bezpečnostní informace Bezbednosne informacije Sikkerhedsinformation Regulačné upozornenia Veiligheidsinformatie Varnostne informacije Ohutusteave Säkerhetsinformation Consignes de sécurité d'annument de Güvenlik bilgileri Πληροφορίες για την ασφάλεια Інформація з техніки безпеки

#### מידע בנוגע לבטיחות 安全性須知

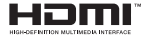

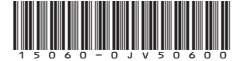

Q23471-2 / Revised Edition V17 / May 2024

## **Contents**

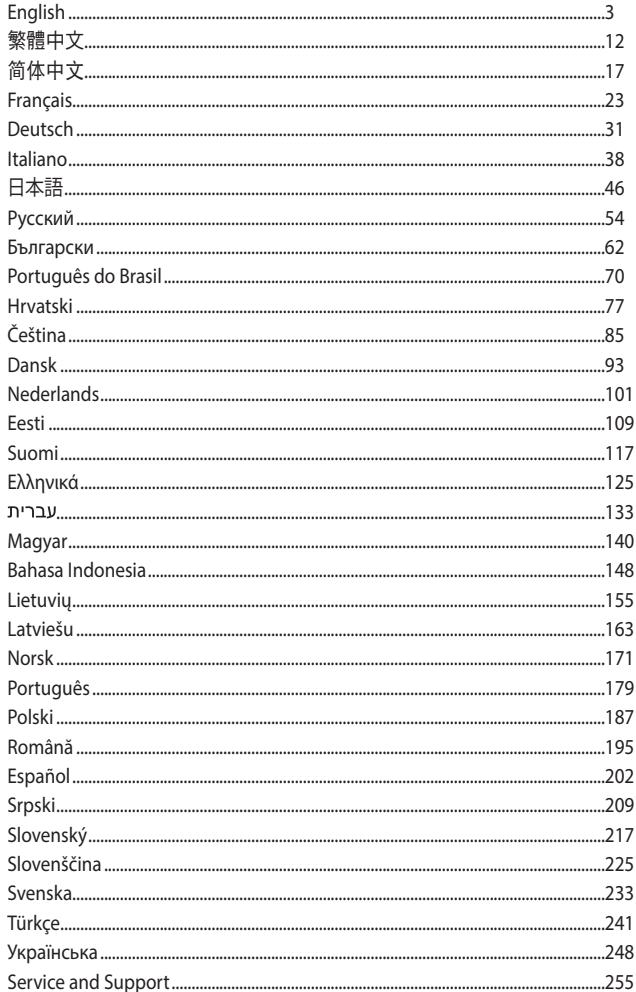

## **English**

## <span id="page-2-0"></span>**Button/Coin Batteries Safety Information**

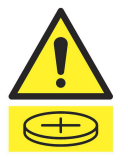

#### **WARNING**

#### **KEEP OUT OF REACH OF CHILDREN**

Swallowing can lead to chemical burns, perforation of soft tissue, and death. Severe burns can occur within 2 hours of ingestion. Seek medical attention immediately.

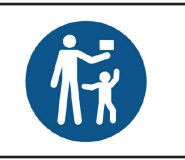

**IMPORTANT!** If you suspect your child has swallowed or inserted a button battery, call the Poisons Information Center immediately. For Australia, call 13 11 26 for 24/7 fast, expert advice. If your child is having difficulty breathing, contact 000.

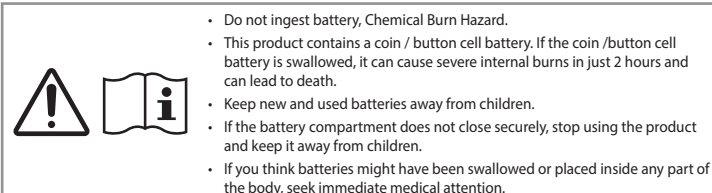

### **Lithium-Metal Battery Warning**

**CAUTION**! Danger of explosion if battery is incorrectly replaced. Replace only with the same or equivalent type recommended by the manufacturer. Dispose of used batteries according to the manufacturer's instructions.

## **Optical Drive Safety Information – Laser Safety Information**

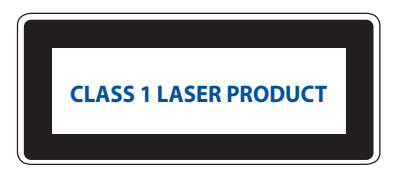

**WARNING!** To prevent exposure to the optical drive's laser, do not attempt to disassemble or repair the optical drive by yourself. For your safety, contact a professional technician for assistance.

### **Safety Precautions**

Accessories that came with this product have been designed and verified for the use in connection with this product. Never use accessories for other products to prevent the risk of electric shock or fire.

#### **Setting up your system**

- Read and follow all instructions in the documentation before you operate your system.
- Do not use this product near water or a heated source.
- Set up the system on a stable surface.
- Openings on the chassis are for ventilation. Do not block or cover these openings. Make sure you leave plenty of space around the system for ventilation. Never insert objects of any kind into the ventilation openings.
- Use this product in environments with ambient temperatures between 0˚C and 35˚C.
- If you use an extension cord, make sure that the total ampere rating of the devices plugged into the extension cord does not exceed its ampere rating.
- This product should be connected by means of a power cord to a socket-outlet with earthing connection.
- This equipment should be installed and operated with a minimum distance of 20cm between the radiator and your body.
- Do not install this equipment at a height exceeding 2 meters.

#### **Care during use**

- Do not walk on the power cord or allow anything to rest on it.
- Do not spill water or any other liquids on your system.
- When the system is turned off, a small amount of electrical current still flows. Always unplug the power cord from the power outlets before cleaning the system.
- If you encounter the following technical problems with the product, unplug the power cord and contact a qualified service technician or your retailer.
	- The power cord or plug is damaged.
	- Liquid has been spilled into the system.
	- The system does not function properly even if you follow the operating instructions.
	- The system was dropped or the cabinet is damaged.
	- The system performance changes.
- Avoid contact with hot components inside the Mini PC. During operation, some components become hot enough to burn the skin. Before you open the Mini PC cover, turn off the Mini PC, disconnect the power, and wait approximately 30 minutes for the components to cool.
- Disposal of a battery into fire or a hot oven, or mechanically crushing or cutting of a battery, that can result in an explosion;
- Leaving a battery in an extremely high temperature surrounding environment that can result in an explosion or the leakage of flammable liquid or gas;
- A battery subjected to extremely low air pressure that may result in an explosion or the leakage of flammable liquid or gas.

#### For models that support Thunderbolt<sup>™</sup> with power (DC) input, or USB **Type-C® with power (DC) input**

**WARNING!** Use ONLY approved NRTL LISTED ITE (IEC/EN 62368-1) power supply with electrical ratings: Output 20 V dc, 5A minimum with a maximum ambient temperature of 35°C. For assistance with purchasing a power source, please contact ASUS customer service.

#### **Putting your Mini PC to the Off mode with fast startup enabled**

You can put your Mini PC to the Off mode with fast startup enabled:

Enter **Control Panel** in the search bar and open it (**View by: Category**), select **Hardware and Sound** > **Power Options** > **Choose what the power button does**, click **Change settings that are currently unavailable**, select **Turn on fast startup (recommended)** and click **Save changes**.

- Launch the Start menu, select the power icon then select **Shut down** to do a normal shutdown. From the log-in screen, select the power icon then select **Shut down**.
- Press  $\boxed{a}$  +  $\boxed{a}$  to launch Shut Down Windows. Select **Shut down** from the drop-down list then select **OK**. If your Mini PC is unresponsive, press and hold the power button for at least four (4) seconds until your Mini PC turns off.

#### **Putting your Mini PC to sleep**

You can put your Mini PC to Sleep mode in two ways:

- Launch the Start menu, select the power icon then select **Sleep** to put your Mini PC to sleep. From the log-in screen, select the power icon then select **Sleep**.
- Press  $\boxed{a^h}$  +  $\boxed{a^h}$  to launch Shut Down Windows. Select **Sleep** from the drop-down list then select **OK**.

**NOTE:** You can also put your Mini PC to Sleep mode by pressing the power button once.

#### **Enabling fast startup**

You can shut down the Mini PC with fast startup enabled.

To enable fast startup in Shutdown settings:

Enter **Control Panel** in the search bar and open it (**View by: Category**), select **Hardware and Sound** > **Power Options** > **Choose what the power button does**, click **Change settings that are currently unavailable**, select **Turn on fast startup (recommended)** and click **Save changes**.

**NOTE:** If fast startup is disabled, when you shut down the Mini PC, it shuts down to the S5 power state.

#### **Putting your Mini PC to the lowest power mode**

You can put your Mini PC to the lowest power mode by following the steps below:

- Enter BIOS setup by pressing <sup>*a*</sup> or  $\boxed{\phantom{a}$  during the boot process.
- Go to **Advanced** > **APM Configuration** > **ErP Ready**, and select **Enable(S5)**.

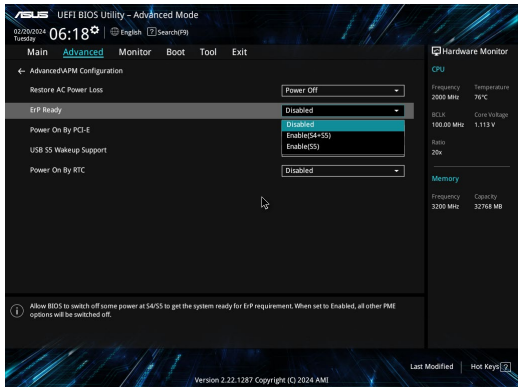

- Enter **Control Panel** in the search bar and open it (**View by: Category**), select **Hardware and Sound** > **Power Options** > **Choose what the power button does**, click **Change settings that are currently unavailable**, clear **Turn on fast startup (recommended)** and click **Save changes**.
- Launch the Start menu, select the power icon then select **Shut down** to do a normal shutdown. From the log-in screen, select the power icon then select **Shut down**.
- Press  $\boxed{a}$  **F**  $\boxed{a}$  to launch Shut Down Windows. Select **Shut down** from the drop-down list then select **OK**. If your Mini PC is unresponsive, press and hold the power button for at least four (4) seconds until your Mini PC turns off.

## **Regulatory Notices**

#### **Coating Notice**

**IMPORTANT!** To provide electrical insulation and maintain electrical safety, a coating is applied to insulate the device except on the areas where the I/O ports are located.

#### **Federal Communications Commission (FCC) Statement**

This device complies with Part 15 of the FCC Rules. Operation is subject to the following two conditions:

- This device may not cause harmful interference, and
- This device must accept any interference received including interference that may cause undesired operation.

This equipment has been tested and found to comply with the limits for a Class B digital device, pursuant to Part 15 of the FCC Rules. These limits are designed to provide reasonable protection against harmful interference in a residential installation. This equipment generates, uses and can radiate radio frequency energy and, if not installed and used in accordance with manufacturer's instructions, may cause harmful interference to radio communications. However, there is no guarantee that interference will not occur in a particular installation.

If this equipment does cause harmful interference to radio or television reception, which can be determined by turning the equipment off and on, the user is encouraged to try to correct the interference by one or more of the following measures:

- Reorient or relocate the receiving antenna.
- Increase the separation between the equipment and receiver.
- Connect the equipment to an outlet on a circuit different from that to which the receiver is connected.
- Consult the dealer or an experienced radio/TV technician for help.

**CAUTION!** Any changes or modifications not expressly approved by the party responsible for compliance could void the user's authority to operate the equipment.

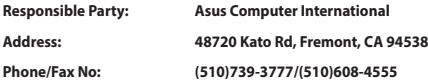

#### **FCC 5.925-7.125 GHz Caution Statement**

Operation of transmitters in the 5.925-7.125 GHz band is prohibited for control of or communications with unmanned aircraft systems.

#### **FCC RF Exposure Information**

This device meets the government's requirements for exposure to radio waves. This device is designed and manufactured not to exceed the emission limits for exposure to radio frequency (RF) energy set by the Federal Communications Commission of the U.S. Government. The exposure standard employs a unit of measurement known as the Specific Absorption Rate, or SAR. The SAR limit set by the FCC is 1.6 W/kg. Tests for SAR are conducted using standard operating positions accepted by the FCC with the EUT transmitting at the specified power level in different channels. The FCC has granted an Equipment Authorization for this device with all reported SAR levels evaluated as in compliance with the FCC RF exposure guidelines. SAR information on this device is on file with the FCC and can be found under the Display Grant section of www.fcc.gov/oet/ea/fccid.

#### **Wireless & Bluetooth Specifications**

#### **Wireless**

Wi-Fi 6/6E (802.11 a/b/g/n/ac/ax) Wi-Fi 6 supports 2.4/5 GHz frequency band Wi-Fi 6E supports 2.4/5/6 GHz frequency band\* Wi-Fi 7 supports 2.4/5/6 GHz frequency band\*

#### **Bluetooth**

Bluetooth v5.2\*\*

- **\* Wi-Fi 6E and Wi-Fi 7 support depends on Wi-Fi module and country-specific regulations.**
- **\*\* The Bluetooth version may vary. Please refer to the Wi-Fi module manufacturer's website for the latest specifications.**

#### **Wireless Operation Channel for Different Domains**

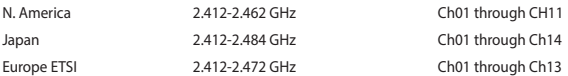

#### **ISED 5.925-7.125 GHz Caution Statement**

#### **RLAN devices:**

- Devices shall not be used for control of or communications with unmanned aircraft systems.
- Les dispositifs ne doivent pas être utilisés pour commander des systèmes d'aéronef sans pilote ni pour communiquer avec de tels systèmes.

#### **Compliance Statement of Innovation, Science and Economic Development Canada (ISED)**

This device complies with Innovation, Science and Economic Development Canada licence exempt RSS standard(s). Operation is subject to the following two conditions: (1) this device may not cause interference, and (2) this device must accept any interference, including interference that may cause undesired operation of the device.

CAN ICES-003(B)/NMB-003(B)

#### **Déclaration de conformité de Innovation, Sciences et Développement économique Canada (ISED)**

Le présent appareil est conforme aux CNR d'Innovation, Sciences et Développement économique Canada applicables aux appareils radio exempts de licence. L'exploitation est autorisée aux deux conditions suivantes : (1) l'appareil ne doit pas produire de brouillage, et (2) l'utilisateur de l'appareil doit accepter tout brouillage radioélectrique subi, même si le brouillage est susceptible d'en compromettre le fonctionnement.

CAN ICES-003(B)/NMB-003(B)

#### **ISED Radiation Exposure Statement for Canada**

This equipment complies with ISED radiation exposure limits set forth for an uncontrolled environment. To maintain compliance with ISED RF exposure compliance requirements, please avoid direct contact to the transmitting antenna during transmitting. End users must follow the specific operating instructions for satisfying RF exposure compliance.

Operation is subject to the following two conditions:

- This device may not cause interference and
- This device must accept any interference, including interference that may cause undesired operation of the device.

**NOTE:** This PC does not support PoE switches.

#### **Regional Notice for Singapore**

IMDA Standards DB103778

Complies with  $\frac{1}{1}$  This ASUS product complies with IMDA Standards.

#### **Declaration of compliance for product environmental regulation**

ASUS follows the green design concept to design and manufacture our products, and makes sure that each stage of the product life cycle of ASUS product is in line with global environmental regulations. In addition, ASUS disclose the relevant information based on regulation requirements.

Please refer to https://esg.asus.com/Compliance.htm for information disclosure based on regulation requirements ASUS is complied with.

#### **EU REACH and Article 33**

Complying with the REACH (Registration, Evaluation, Authorization, and Restriction of Chemicals) regulatory framework, we publish the chemical substances in our products at https://esg.asus.com/Compliance.htm.

#### **EU RoHS**

This product complies with the EU RoHS Directive. For more details, see https://esg.asus.com/Compliance.htm.

#### **Japan JIS-C-0950 Material Declarations**

Information on Japan RoHS (JIS-C-0950) chemical disclosures is available at https://esg.asus.com/Compliance.htm.

#### **India RoHS**

This product complies with the "India E-Waste (Management) Rules, 2016" and prohibits use of lead, mercury, hexavalent chromium, polybrominated biphenyls (PBBs) and polybrominated diphenyl ethers (PBDEs) in concentrations exceeding 0.1% by weight in homogenous materials and 0.01% by weight in homogenous materials for cadmium, except for the exemptions listed in Schedule II of the Rule.

#### **Vietnam RoHS**

ASUS products sold in Vietnam, on or after September 23, 2011, meet the requirements of the Vietnam Circular 30/2011/TT-BCT.

Các sản phẩm ASUS bán tại Việt Nam, vào ngày 23 tháng 9 năm2011 trở về sau, đều phải đáp ứng các yêu cầu của Thông tư 30/2011/TT-BCT của Việt Nam.

#### **Türkiye RoHS**

AEEE Yönetmeliğine Uygundur

#### **ASUS Recycling/Takeback Services**

ASUS recycling and takeback programs come from our commitment to the highest standards for protecting our environment. We believe in providing solutions for you to be able to responsibly recycle our products, batteries, other components as well as the packaging materials. Please go to https://esg.asus.com/en/Takeback.htm for detailed recycling information in different regions.

#### **Ecodesign Directive**

The European Union announced a framework for the setting of ecodesign requirements for energy-related products (2009/125/EC). Specific implementing measures are aimed at improving environmental performance of specific products or across multiple product types. ASUS provides product information at https://esg.asus.com/Compliance.htm.

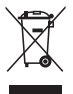

**DO NOT** throw the device in municipal waste. This product has been designed to enable proper reuse of parts and recycling. This symbol of the crossed out wheeled bin indicates that the product (electrical, electronic equipment, and mercury-containing button cell battery) should not be placed in municipal waste. Check local technical support services for product recycling.

#### **ENERGY STAR® Qualified Product**

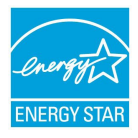

ENERGY STAR® is a joint program of the U.S. Environmental Protection Agency and the U.S. Department of Energy helping us all save money and protect the environment through energy efficient products and practices.

All ASUS products with the ENERGY STAR® logo comply with the ENERGY STAR® standard, and the power management feature is enabled by default. The monitor is automatically set to sleep within 10 minutes of user inactivity; the computer is automatically set to sleep within 30 minutes of user inactivity. To wake your computer, click the mouse, press any key

on the keyboard, or press the power button.

Please visit https://www.energystar.gov for detailed information on the ENERGY STAR® joint program, power management, and the benefits to the environment.

**NOTE:** ENERGY STAR® is NOT supported on FreeDOS and Linux-based products.

#### **EPEAT (Electronic Product Environmental Assessment Tool) registered products**

The public disclosure of key environmental information for ASUS EPEAT registered products is available at https://esg.asus.com/en/Ecolabel.htm. More information about EPEAT program and purchaser guidance can be found on the EPEAT website www.epeat.net.

#### **HDMI Trademark Notice**

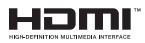

The terms HDMI and HDMI High-Definition Multimedia Interface, HDMI Trade Dress, and the HDMI Logos are trademarks or registered trademarks of HDMI Licensing Administrator, Inc.

## 繁體中文

請勿吞食電池,否則可能導致化學灼傷危險。

- • 本產品包含錢幣型電池 / 鈕扣電池,若不慎吞食,可能會在短短 2 小時 內造成嚴重的內部灼傷並導致死亡。
- • 請將新舊電池放置於兒童無法觸及的地方。
- 若本產品的電池槽未能確實關上,請停止使用本產品並將其遠離兒童。
- • 若您認為電池可能已被吞食或置入身體的任何部位,請立即就醫。

#### 鋰金屬電池安全警告

電池如果更換不正確會有爆炸的危險,請依照製造商說明書使用相同或同款式的電池,並請 依製造商指示處理用過的電池。

#### 操作注音事項

- 在您使用本產品之前,請務必詳加閱讀本手冊所提供的相關資訊。
- • 灰塵、濕氣以及劇烈的溫度變化都會影響本產品的使用壽命,因此請盡量避免放置在這些地方。
- • 請勿將本產品放置在不平整或不穩定的工作環境中。請將本產品搭配專用腳座使用。
- • 使用本產品時,請務必保持周遭散熱空間淨空,以利散熱。請避免讓紙張碎片、螺絲及線頭等小東西靠 近本產品之連接器、插槽、孔位等處,避免短路及接觸不良等情況發生。請勿將任何物品塞入本產品機 件內,以避免引起機件短路或電路損毀。
- 本產品只應在溫度為 0℃ 至 35℃ 的環境下使用。
- • 請依照本產品的電源功率貼紙說明使用正確的電源變壓器,如果使用錯誤功率的電源變壓器有可能造成 內部零件的損壞。
- • 請將本產品透過電源線連接至接地插座。
- 當您在安裝或操作本產品時,請務必將散熱器與身體至少保持 20 公分的距離。
- • 請勿將本產品安裝在高於 2 公尺的位置。

#### 使用注意事項

- 使用前,請檢查產品各部份組件是否正常,以及電源線是否有任何破損,或是連接不正確的情形發生。
- • 保持本產品在乾燥的環境下使用,雨水、溼氣、液體等含有礦物質會腐蝕電子線路。
- 為避免可能的電擊浩成嚴重損害,在清理或搬動本產品之前,請先將所有的電源線暫時從電源插槽中拔 掉。
- 在使用本產品時碰到下列問題,或任何的技術性問題,請和您的授權經銷商連絡。
	- 電源線或充電器損壞。
	- 電腦或配件淋到水。
	- 依照指示操作電腦仍無法正常運作。
	- 電腦遭受摔落或機殼受損。
	- 電腦使用效能異常。

<span id="page-11-0"></span>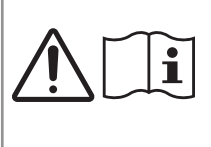

#### 啟用快速啟動以讓您的 **Mini PC** 進入關閉模式

您可以啟用快速啟動以讓您的 Mini PC 進入關閉模式:

請在 Windows 搜尋欄中輸入 控制台 ( Control Panel ) 並開啟 (檢視方式:類別), 點選 硬體和音效 (Hardware and Sound) > 電源選項(Power Options) > 變更電源按鈕行為(Choose what the power button does),選擇 變更目前無法使用的設定 (Change settings that are currently unavailable),點選 開 啟快速啟動(建議選項)(Turn on fast startup (recommended)),然後點選 儲存變更。

- 從開始選單中,選擇電源圖示,然後選擇 關機 以正常關機。 從登入畫面中,選擇電源圖示,然後選擇 關機。
- • 按下 以開啟關機視窗。從下拉式選單中選擇 關機 然後選擇 確定。 若您的 Mini PC 沒有反應,請按住電源按鈕至少 4 秒直到您的 Mini PC 關機。

#### 讓您的 **Mini PC** 進入睡眠

您可以透過兩種方式讓您的 Mini PC 進入睡眠模式:

- • 開啟開始功能表,選擇電源圖示,然後選擇 睡眠 以讓您的 Mini PC 進入睡眠模式。 從登入畫面中,選擇電源圖示,然後選擇 睡眠。
- 按下 $\lceil \frac{m}{2} \rceil$ + $\lceil \frac{m}{2} \rceil$ 以開啟關機視窗。從下拉式選單中選擇 睡眠 然後選擇 確定。

說明:您也可以按一下電源按鈕以讓 Mini PC 進入睡眠模式。

#### 啟用快速啟動

您可以啟用快速啟動以關閉 Mini PC。

請依照下列步驟在關機設定中啟用快速啟動:

請在 Windows 搜尋欄中輸入 控制台 (Control Panel) 並開啟 (檢視方式:類別), 點選 硬體和音效 (Hardware and Sound) > 電源選項(Power Options) > 變更電源按鈕行為(Choose what the power button does),選擇 變更目前無法使用的設定 (Change settings that are currently unavailable),點選 開 啟快速啟動(建議選項)(Turn on fast startup (recommended)),然後點選 儲存變更。

說明:若停用快速啟動,當您關閉 Mini PC 時,將會關閉至 S5 電源狀態。

#### 讓您的 **Mini PC** 進入最低功耗模式

您可以透過以下方式讓您的 Mini PC 進入最低功耗模式:

- • 在開機過程中按下 *f2* 或 *delete* 進入 BIOS 設定程式。
- 瀏覽至 Advanced > APM Configuration > ErP Ready,然後選擇 Enable(S5)。

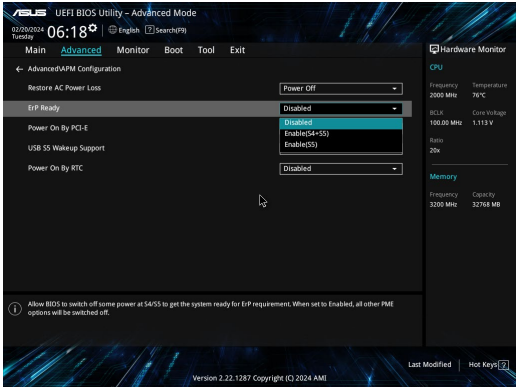

- · 請在 Windows 搜尋欄中輸入 控制台 ( Control Panel ) 並開啟 ( 檢視方式: 類別 ) , 點選 硬體和音效 (Hardware and Sound) > 電源選項(Power Options) > 變更電源按鈕行為(Choose what the power button does), 選擇 變更目前無法使用的設定 (Change settings that are currently unavailable), 取消 點選 開啟快速啟動 (建議選項) (Turn on fast startup (recommended)) , 然後點選 儲存變更。 • 從開始選單中,選擇電源圖示,然後選擇 關機 以正常關機。
- 從登入畫面中,選擇電源圖示,然後選擇 關機。
- • 按下 *f4 alt* 以開啟關機視窗。從下拉式選單中選擇 關機 然後選擇 確定。 若您的 Mini PC 沒有反應,請按住電源按鈕至少 4 秒直到您的 Mini PC 關機。

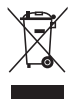

WEEE 標誌:這個打叉的垃圾桶標誌表示本產品 (電器/電子設備) 不應視為一般垃圾丟棄,請 依照您所在地區有關廢棄電子產品的處理方式處置。

## 光碟機安全性須知

雷射安全性須知

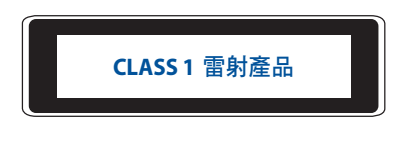

警告!為了避免光碟機的雷射物質暴露於環境中,請勿嘗試自行拆裝或修理光碟機。為了您的安 全,請聯繫專業人員以尋求協助。

#### **Wireless & Bluetooth Specifications**

#### **Wireless**

Wi-Fi 6/6E (802.11 a/b/g/n/ac/ax)

Wi-Fi 6 supports 2.4/5 GHz frequency band

Wi-Fi 6E supports 2.4/5/6 GHz frequency band\*

Wi-Fi 7 supports 2.4/5/6 GHz frequency band\*

#### **Bluetooth**

Bluetooth v5.2\*\*

- **\* Wi-Fi 6E and Wi-Fi 7 support depends on Wi-Fi module and country-specific regulations.**
- **\*\* The Bluetooth version may vary. Please refer to the Wi-Fi module manufacturer's website for the latest specifications.**

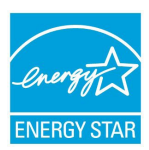

符合能源之星(**ENERGY STAR®**)規範

ENERGY STAR® 是美國環保署和美國能源部的聯合計劃,旨在透過能源效益產品和實 踐幫助所有人節省金錢並保護環境。

標示有 ENERGY STAR® 標誌的 ASUS 產品,均符合 ENERGY STAR® 規範,而且產品 電源管理功能都已經啟用。在靜置 10 分鐘內,螢幕會自動進入睡眠模式;30 分鐘 內,電腦會進入睡眠模式。使用者可藉由點按滑鼠、鍵盤上任何按鍵或電源鍵將電腦 由睡眠模式中喚醒。

請造訪 http://www.energystar.gov 以了解 ENERGY STAR® 聯合計劃、電源管理功能及 其對環境效益的詳細資訊。

說明:ENERGY STAR® 不支援採用 FreeDOS 與 Linux 的產品。

#### 華碩產品回收服務

華碩產品回收服務源自於我們會以最高標準保護環境的承諾。我們深信我們有責任為華碩產品愛用者提供 產品、電池或是其他零組件,包括包裝彩盒等回收方案。關於不同地區的回收服務細節請造訪網站:https:// esg.asus.com/en/Takeback.htm。

### EPEAT 註冊產品

關於 ASUS EPEAT (電子產品環境影響評估工具)註冊產品之關鍵環境資訊的公開披露,請造訪: https:// esg.asus.com/en/Ecolabel.htm; 關於 EPEAT 計劃與購買指南的更多資訊, 請造訪 EPEAT 網站 www.epeat. net。

## 「產品之限用物質含有情況」之相關資訊,請參考下表:

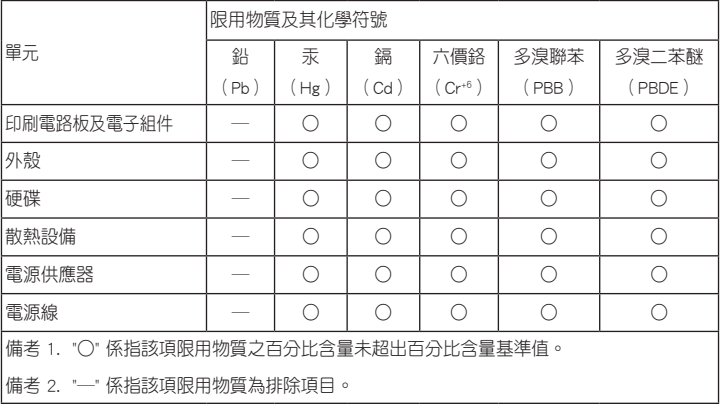

#### **HDMI Trademark Notice**

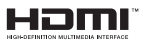

The terms HDMI and HDMI High-Definition Multimedia Interface, HDMI Trade Dress, and the HDMI Logos are trademarks or registered trademarks of HDMI Licensing Administrator, Inc.

简体中文

<span id="page-16-0"></span>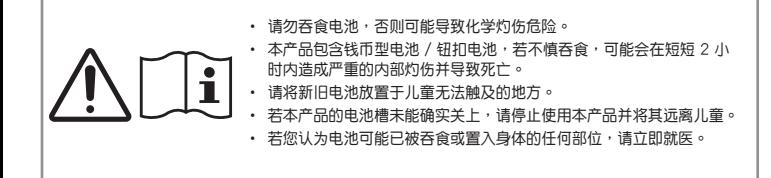

#### 鋰金屬電池安全警告

电池如果更換不正确会有爆炸的危险,请依照制造商说明书使用相同或同款式的电池,并请 依制造商指示处理用过的电池。產品无任何外接输入电源相连时才能实现零能耗状态。

#### 操作注音事项

- 在您使用本产品之前,请务必详加阅读本手册所提供的相关信息。
- 灰尘、湿气以及剧烈的温度变化都会影响本产品的使用寿命,因此请尽量避免放置在这些地方。
- 请勿将本产品放置在不平整或不稳定的工作环境中。请将本产品搭配专用脚座使用。
- 使用本产品时,请务必保持周遭散热空间净空,以利散热。请避免让纸张碎片、螺丝及线头等小东西靠 近本产品之连接器、插槽、孔位等处,避免短路及接触不良等情况发生。请勿将任何物品塞入本产品机 件内,以避免引起机件短路或电路损毁。
- 本产品只应在温度为 0℃ 至 35℃ 的环境下使用。
- 请依照本产品的电源功率贴纸说明使用正确的电源适配器,如果使用错误功率的电源适配器有可能造成 内部零件的损坏。
- 请将本产品通过电源线连接至接地插座。
- 当您在安装或操作本产品时,请务必将散热器与身体至少保持 20 厘米的距离。
- 请勿将本产品安装在高于 2 米的位置。

#### 使用注意事項

- 使用前,请检查产品各部份组件是否正常,以及电源线是否有任何破损,或是连接不正确的情形发生。
- 保持本产品在干燥的环境下使用,雨水、湿气、液体等含有矿物质会腐蚀电子线路。
- 为避免可能的电击造成严重损害,在清理或搬动本产品之前,请先将所有的电源线暂时从电源插槽中拔 掉。
- 在使用本产品时碰到下列问题,或任何的技术性问题,请和您的授权经销商连络。
	- 電源線或充電器損壞。
	- 電腦或配件淋到水。
	- 依照指示操作电脑仍无法正常运行。
	- 電腦遭受摔落或機箱受損。
	- 電腦使用性能異常。

#### 啟用快速啟動以讓您的 **Mini PC** 進入關閉模式

您可以启用快速启动以让您的 Mini PC 进入关闭模式:

请在 Windows 搜索字段中输入 控制面板 ( Control Panel ) 并开启 ( 查看方式:类别 ) ,点击 硬件和声音 (Hardware and Sound) > 電源選項(Power Options) > 更改電源按鈕的功能(Choose what the power button does), 选择 更改当前不可用的设置 (Change settings that are currently unavailable), 克击 启用 快速启动(推荐) (Turn on fast startup (recommended)), 然后占击 保存修改。

- 从开始菜单中,选择电源图标,然后选择 关机 以正常关机。 从登入画面中,诜择电源图标,然后诜择 关机。
- 按下 $\lceil \frac{1}{\alpha n} \rceil$ + $\lceil \frac{\alpha}{n} \rceil$  以开启关机窗口。从下拉式莩单中选择 关机 然后选择 确定。 若您的 Mini PC 没有反应,请按住电源按钮至少 4 秒直到您的 Mini PC 关机。

#### 讓您的 **Mini PC** 進入睡眠

您可以通过两种方式让您的 Mini PC 讲入睡眠模式:

- 开启开始苹单,选择电源图标,然后选择 睡眠 以让您的 Mini PC 进入睡眠模式。 从登入画面中,选择电源图标,然后选择 睡眠。
- 按下 $\lceil \frac{m}{2} \rceil$ + $\lceil \frac{m}{2} \rceil$ 以开启关机窗口。从下拉式菜单中选择 睡眠 然后选择 确定。

说明:您也可以按一下电源按轺以让 Mini PC 讲入睡眠模式。

#### 启用快速启动

您可以启用快速启动以关闭 Mini PC。

请依照下列步骤在关机设置中启用快速启动:

请在 Windows 搜索字段中输入 控制面板 ( Control Panel ) 并开启 ( 查看方式:类别 ) ,点击 硬件和声音 (Hardware and Sound) > 電源選項(Power Options) > 更改電源按鈕的功能(Choose what the power button does), 选择 更改当前不可用的设置 (Change settings that are currently unavailable), 点击 启用 快速启动(推荐)(Turn on fast startup (recommended)),然后点击 保存修改。

说明:若停用快速启动,当您关闭 Mini PC 时,将会关闭至 S5 电源状态。

#### 讓您的 **Mini PC** 進入最低功耗模式

您可以通过以下方式让您的 Mini PC 进入最低功耗模式:

- • 在開機過程中按下 *f2* 或 *delete* 進入 BIOS 設置程序。
- 浏览至 Advanced > APM Configuration > ErP Ready,然后选择 Enable(S5)。

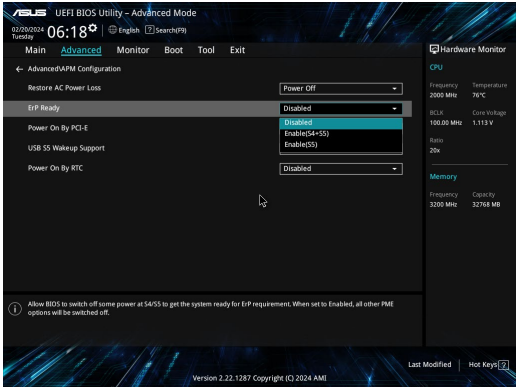

- 在 Windows 搜索字段中输入 控制面板 ( Control Panel ) 并开启 (查看方式:类别 ) ,点击 硬件和声 音(Hardware and Sound) > 電源選項(Power Options) > 更改電源按鈕的功能(Choose what the power button does), 选择 更改当前不可用的设置 (Change settings that are currently unavailable) ,取消点击 启用快速启动(推荐) (Turn on fast startup (recommended)), 然后点击 保存修改。
- 从开始菜单中,选择电源图标,然后选择 关机 以正常关机。 从登入画面中,诜择电源图标,然后诜择 关机。
- 按下 $\lceil \frac{m}{2} \rceil$ + $\Box$  以开启关机窗口。从下拉式菜单中选择 关机 然后选择 确定。 若您的 Mini PC 没有反应,请按住电源按钮至少 4 秒直到您的 Mini PC 关机。

## 光驅安全性須知 激光安全性須知

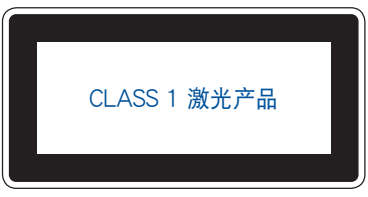

警告!为了避免光驱的雷射物质暴露于环境中,请勿尝试自行拆装或修理光驱。为了您的安全,请 联系专业人员以寻求协助。

#### **Wireless & Bluetooth Specifications**

#### **Wireless**

Wi-Fi 6/6E (802.11 a/b/g/n/ac/ax)

Wi-Fi 6 supports 2.4/5 GHz frequency band

Wi-Fi 6E supports 2.4/5/6 GHz frequency band\*

Wi-Fi 7 supports 2.4/5/6 GHz frequency band\*

#### **Bluetooth**

Bluetooth v5.2\*\*

- **\* Wi-Fi 6E and Wi-Fi 7 support depends on Wi-Fi module and country-specific regulations.**
- **\*\* The Bluetooth version may vary. Please refer to the Wi-Fi module manufacturer's website for the latest specifications.**

### EPEAT 註冊產品

关于 ASUS EPEAT (电子产品环境影响评估工具)注册产品之关键环境信息的公开披露,请访问:https:// esg.asus.com/en/Ecolabel.htm; 关于 EPEAT 计划与购买指南的更多信息,请访问 EPEAT 网站 www. epeat.net。

#### **HDMI Trademark Notice**

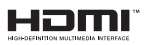

The terms HDMI and HDMI High-Definition Multimedia Interface, HDMI Trade Dress, and the HDMI Logos are trademarks or registered trademarks of HDMI Licensing Administrator, Inc.

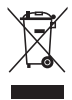

WEEE 标志:这个打叉的垃圾桶标志表示本产品(电器/电子设备)不应视为一般垃圾丢弃,请 依昭您所在地区有关废弃电子产品的处理方式处置。

## 中国产品回收服务

若您有不再使用的华硕产品,可將其送至"华硕直营服务维修中心"进行免费回收,我们将委托符合当地法 令及环保要求的第三方机构,确保您的产品受到妥善的电子废弃物回收处理。

詳細直營服務維修中心信息請參考 CSR 官網:https://esg.asus.com/en/Takeback.htm。

## 符合能源之星(**ENERGY STAR®**)規範

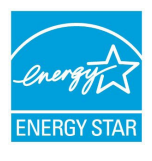

ENERGY STAR® 是美国环保署和美国能源部的联合计划,旨在通过能源效益产品和 实践帮助所有人节省金钱并保护环境。

标示有 ENERGY STAR® 标志的 ASUS 产品,均符合 ENERGY STAR® 规范,而且 产品电源管理功能都已经启用。在静置 10 分钟内,屏幕会自动讲入睡眠模式;30 分钟内,电脑会讲入睡眠模式。用户可通过点击鼠标、键盘上任何按键或电源键将电 腦由睡眠模式中喚醒。

請訪問 http://www.energystar.gov 以了解 ENERGY STAR® 聯合計劃、電源管理功 能及其對環境效益的詳細信息。

说明:ENERGY STAR® 不支持采用 FreeDOS 与 Linux 的产品。

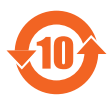

电子电气产品有害物质限制使用标识:图中之数字为产品之环保使 用期限。仅指电子电气产品中含有的有害物质不致发生外泄或突 变,从而对环境造成污染或对人身、财产造成严重损害的期限。

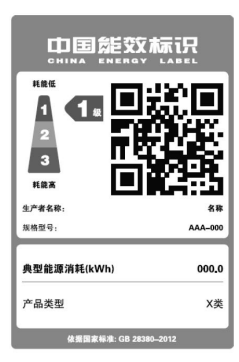

中国政府为加强节能管理,推动节能技术 讲步,提高能源效率等目的,制定能源效率 标识管理办法,并陆续将具有节能改善潜力 的产品列入管制。白 2012 年起,微型计算 机产品需贴有能源效率等级标识,华硕产品 均符合相关规定,实际能源消耗请参考产品 本体或包装上的信息。

## 「產品中有害物質的名稱及含量」:

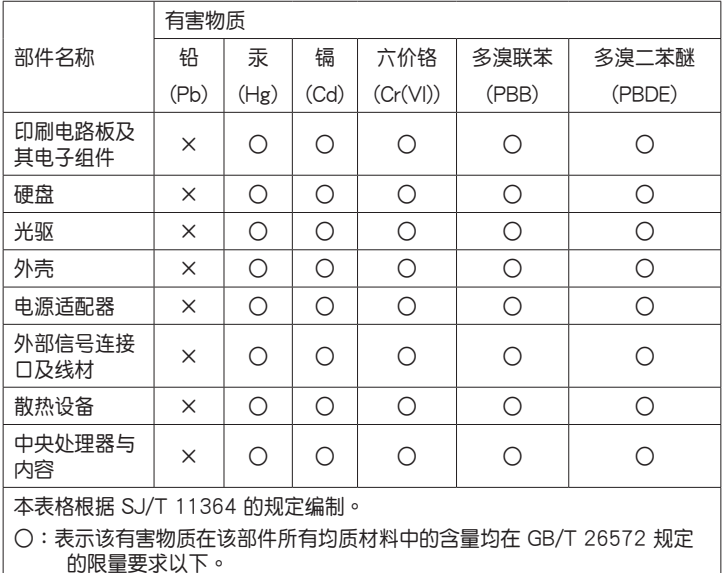

×:表示該有害物質至少在該部件的某一均質材料中的含量超出 GB/T 26572 規定的限量要求,然該部件仍符合歐盟指令 2011/65/EU 的規范。

备注:此产品所标示之环保使用期限,系指在一般正常使用状况下。

## **Français**

### <span id="page-22-0"></span>**Informations sur la sécurité des piles bouton**

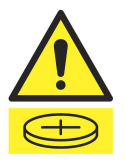

#### **AVERTISSEMENT**

#### **GARDER HORS DE LA PORTÉE DES ENFANTS**

L'ingestion peut entraîner des brûlures chimiques, une perforation des tissus mous et la mort. Des brûlures graves peuvent survenir dans les 2 heures suivant l'ingestion. Consultez immédiatement un médecin.

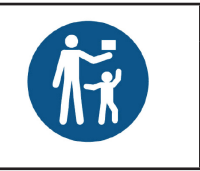

**IMPORTANT !** Si vous soupçonnez que votre enfant a avalé ou s'est inséré une pile bouton, appelez immédiatement le centre antipoison. Pour l'Australie, appelez le 13 11 26 pour un conseil rapide et expert, 24h/24 et 7j/7. Si votre enfant a des difficultés à respirer, contactez le 000.

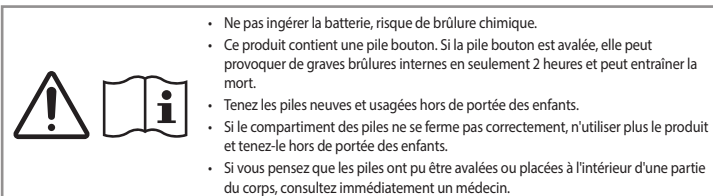

#### **Avertissement sur les batteries Lithium-Métal**

**ATTENTION**! Danger d'explosion si la batterie n'est pas correctement remplacée. Remplacer uniquement par une batterie de type identique ou équivalent, comme recommandé par le fabricant. Jetez les batteries usagées conformément aux instructions du fabricant.

#### **Informations de sécurité concernant le lecteur optique – Informations de sécurité relatives au laser**

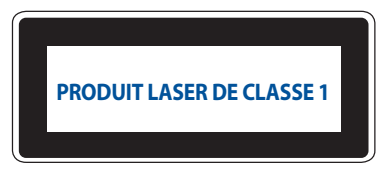

**AVERTISSEMENT !** Risque d'exposition dangereuse au laser. Ne tentez pas de démonter ou réparer le lecteur de disque optique. Pour votre sécurité, faites réparer le lecteur de disque optique uniquement par un prestataire de dépannage agréé.

### **Précautions d'emploi**

Les accessoires fournis avec ce produit ont été conçus et vérifiés uniquement pour une utilisation avec ce dernier. N'utilisez jamais d'accessoires conçus pour d'autres produits afin d'éviter tout risque d'électrocution ou incendie.

#### **Configurer le système**

- Avant d'utiliser votre système, lisez et suivez les instructions de la documentation.
- N'utilisez pas ce produit à proximité de liquides ou d'une source de chaleur.
- Positionnez le système sur une surface stable.
- Les ouvertures situées sur le boîtier de l'appareil sont destinées à la ventilation. Veillez à ne pas les bloquer ou les recouvrir. Assurez-vous de laisser beaucoup d'espace autour du système de ventilation. N'insérez jamais d'objet dans les ouvertures de ventilation.
- Utilisez ce produit dans un environnement dont la température ambiante est comprise entre 0˚C et 35˚C.
- Si vous utilisez une rallonge, vérifiez que la somme des intensités nominales des équipements connectés à la rallonge ne dépasse pas celle supportée par cette dernière.
- Ce produit doit être branché à l'aide d'un câble d'alimentation sur une prise secteur reliée à la terre.
- Cet équipement doit être installé et utilisé avec un minimum de 20 cm de distance entre la source de rayonnement et votre corps.
- N'installez pas cet équipement à une hauteur supérieure à 2 mètres.

#### **Précautions à suivre lors de l'utilisation**

- Ne marchez pas sur le cordon d'alimentation et ne posez rien dessus.
- Ne renversez pas d'eau ou d'autres liquides sur le système.
- Lorsque le système est éteint, une certaine quantité de courant résiduel continue de circuler dans le système. Débranchez systématiquement le câble d'alimentation de la prise murale avant de nettoyer le système.
- Déconnectez le système du secteur et demandez conseil à votre revendeur ou à un technicien qualifié si :.
	- La prise ou le câble d'alimentation est endommagé.
	- Du liquide a été renversé sur le système.
	- Le système ne fonctionne pas correctement alors que les consignes ont été respectées.
	- Le système est tombé ou le boîtier est endommagé.
	- Les performances système s'altèrent.
- Évitez tout contact avec les composants chauds à l'intérieur du Mini PC. Pendant le fonctionnement, certains composants deviennent assez chauds pour brûler la peau. Avant de retirer le couvercle du Mini PC, éteignez-le, déconnectez le câble d'alimentation et attendez environ 30 minutes afin que les composants refroidissent.
- La mise au rebut de la batterie dans le feu ou un four chaud, ainsi que son découpage ou broyage mécanique, peuvent provoquer une explosion;
- Laisser la batterie dans un environnement extrêmement chaud peut provoquer une explosion ou une fuite de liquide/ gaz inflammable;
- Une batterie soumise à une pression atmosphérique extrêmement faible peut provoquer une explosion ou une fuite de liquide/gaz inflammable.

#### **Pour les modèles disposant d'un port Thunderbolt™ avec entrée d'alimentation (CC) ou USB Type-C® avec entrée d'alimentation (CC)**

**AVERTISSEMENT !** Utilisez uniquement une source d'alimentation certifiée par un laboratoire de test reconnu au niveau national (NRTL) (listée sous IEC/EN 62368-1) avec un courant de sortie minimal de 20V/5A et sous une température ambiante de 35°C. Pour obtenir de l'aide concernant l'achat d'une source d'alimentation, contactez le service client ASUS.

#### **Mettre votre Mini PC en mode Arrêt avec le démarrage rapide activé**

Vous pouvez mettre votre Mini PC en mode Arrêt avec le démarrage rapide activé :

Tapez **Panneau de configuration** dans la barre de recherche et ouvrez-le (**Afficher par : Catégorie**), sélectionnez **Matériel et son** > **Options d'alimentation** > **Choisir l'action des boutons d'alimentation**, cliquez sur **Modifier les paramètres actuellement indisponibles**, sélectionnez **Activer le démarrage rapide (recommandé)** et cliquez sur **Enregistrer les modifications**.

- Ouvrez le menu Démarrer, sélectionnez l'icône d'alimentation puis sélectionnez **Arrêter** pour effectuer un arrêt normal. À partir de l'écran de connexion, sélectionnez l'icône d'alimentation, puis sélectionnez **Arrêter**.
- Vous pouvez aussi arrêter l'ordinateur en appuyant sur <sup>*a*</sup> le selectionnez **Arrêter** dans la liste déroulante puis cliquez sur **OK**.

Si le Mini PC ne répond pas ou s'il se bloque, maintenez le bouton d'alimentation enfoncé pendant au moins quatre (4) secondes pour forcer le Mini PC à s'éteindre.

#### **Basculer le Mini PC en mode veille**

Vous pouvez mettre votre Mini PC en veille de deux manières :

• Ouvrez le menu Démarrer, sélectionnez l'icône d'alimentation puis sélectionnez **Veille** pour mettre votre Mini PC en veille.

À partir de l'écran de connexion, sélectionnez l'icône d'alimentation, puis sélectionnez **Veille**.

• Vous pouvez aussi arrêter l'ordinateur en appuyant sur <sup>[36]</sup> + <sup>[36]</sup>. Sélectionnez **Veille** dans la liste déroulante puis cliquez sur **OK**.

**REMARQUE :** Vous pouvez également mettre le Mini PC en mode veille en appuyant brièvement sur le bouton d'alimentation.

#### **Activer le démarrage rapide**

Vous pouvez éteindre le Mini PC avec le démarrage rapide activé.

Pour activer le démarrage rapide dans les paramètres d'arrêt :

Tapez **Panneau de configuration** dans la barre de recherche et ouvrez-le (**Afficher par : Catégorie**), sélectionnez **Matériel et son** > **Options d'alimentation** > **Choisir l'action des boutons d'alimentation**, cliquez sur **Modifier les paramètres actuellement indisponibles**, cochez **Activer le démarrage rapide (recommandé)** et sélectionnez **Enregistrer les modifications**.

**REMARQUE :** Si le démarrage rapide est désactivé, le Mini PC passe à l'état d'alimentation S5 lorsque vous l'éteignez.

#### **Basculer votre Mini PC vers le mode de plus faible consommation.**

Vous pouvez basculer votre Mini PC vers le mode de plus faible consommation de la manière suivante :

- Accédez au menu de configuration du BIOS en appuyant sur <sup>a</sup> ou *entique* pendant le démarrage.
- Rendez-vous dans **Advanced (Avancé)** > **APM Configuration (Configuration APM)** > **ErP Ready** et sélectionnez **Enable(S5) (Activer (S5))**.

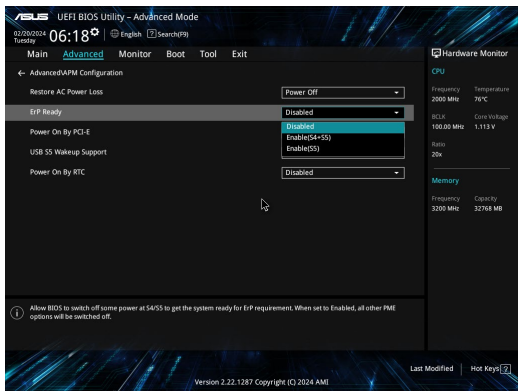

- Tapez **Panneau de configuration** dans la barre de recherche et ouvrez-le (**Afficher par : Catégorie**), sélectionnez **Matériel et son** > **Options d'alimentation** > **Choisir l'action des boutons d'alimentation**, cliquez sur **Modifier les paramètres actuellement indisponibles**, décochez **Activer le démarrage rapide (recommandé)** et cliquez sur **Enregistrer les modifications**.
- Ouvrez le menu Démarrer, sélectionnez l'icône d'alimentation puis sélectionnez **Arrêter** pour effectuer un arrêt normal. À partir de l'écran de connexion, sélectionnez l'icône d'alimentation, puis sélectionnez **Arrêter**.
- Vous pouvez aussi arrêter l'ordinateur en appuyant sur *f4 alt* . Sélectionnez **Arrêter** dans la liste déroulante puis cliquez sur **OK**.

Si le Mini PC ne répond pas ou s'il se bloque, maintenez le bouton d'alimentation enfoncé pendant au moins quatre (4) secondes pour forcer le Mini PC à s'éteindre.

## **Informations réglementaires**

#### **Notice relative au revêtement de l'appareil**

**IMPORTANT !** Pour maintenir le niveau de sécurité électrique et fournir une meilleure isolation, un revêtement a été appliqué pour isoler le châssis de cet appareil. Veuillez toutefois noter que les zones de l'appareil où se trouvent les différentes interfaces de connexion ne disposent pas de ce revêtement spécial.

#### **Précautions d'emploi de l'appareil**

- a. N'utilisez pas le produit ou soyez particulièrement vigilant quant à votre sécurité lors de l'utilisation de cet appareil dans certains lieux (les avions, les aéroports, les hôpitaux, les stations-service et les garages professionnels).
- b. Évitez d'utiliser cet appareil à proximité de dispositifs médicaux implantés lors d'un appel téléphonique. Si vous portez un implant électronique (stimulateurs cardiaques, pompes à insuline, neurostimulateurs…), veuillez impérativement respecter une distance minimale de 15 centimètres entre cet appareil et l'implant pour réduire les risques d'interférence.
- c. Utilisez cet appareil dans de bonnes conditions de réception pour minimiser le niveau de rayonnement. Ce n'est pas toujours le cas dans certaines zones ou situations, notamment les parkings souterrains, les ascenseurs, en train ou en voiture ou tout simplement dans un secteur mal couvert par le réseau.
- d. Tenez cet appareil à distance du ventre des femmes enceintes et du bas-ventre des adolescents.

#### **Spécifications Wi-Fi et Bluetooth**

#### **Wi-Fi**

Wi-Fi 6/6E (802.11 a/b/g/n/ac/ax)

Le Wi-Fi 6 prend en charge la bande de fréquence 2,4/5 GHz

Le Wi-Fi 6E prend en charge la bande de fréquence 2,4/5/6 GHz\*

Le Wi-Fi 7 prend en charge la bande de fréquence 2,4/5/6 GHz\*

#### **Bluetooth**

Bluetooth v5.2\*\*

- **\* La prise en charge du Wi-Fi 6E et du Wi-Fi 7 dépend du module Wi-Fi et des réglementations spécifiques à chaque pays.**
- **\*\* La version du Bluetooth peut varier. Référez-vous au site web du fabricant du module WiFi pour consulter les dernières spécifications.**

#### **Canaux d'opération sans fil régionaux**

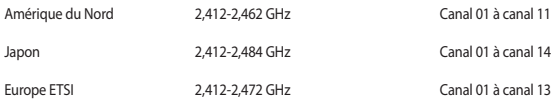

#### **Déclaration de ISDE pour la plage 5,925-7,125 GHz**

#### **Appareils RLAN :**

• Les dispositifs ne doivent pas être utilisés pour commander des systèmes d'aéronef sans pilote ni pour communiquer avec de tels systèmes.

#### **Déclaration de conformité d'Innovation, Sciences et Développement économique du Canada (ISDE)**

Le présent appareil est conforme aux CNR d'Innovation, Sciences et Développement économique du Canada applicables aux appareils radio exempts de licence. Son utilisation est sujette aux deux conditions suivantes : (1) cet appareil ne doit pas créer d'interférences et (2) cet appareil doit tolérer tout type d'interférences, y compris celles susceptibles de provoquer un fonctionnement non souhaité de l'appareil.

CAN ICES-003(B)/NMB-003(B)

#### **Déclaration ISDE relative à l'exposition aux fréquences radio au Canada**

Cet équipement a été testé et s'est avéré conforme aux limites établies par ISDE en matière d'exposition aux radiations dans un environnement non contrôlé. Afin de rester en conformité avec ces exigences, évitez tout contact direct avec l'antenne pendant la transmission et suivez les instructions d'utilisation de ce manuel. Les utilisateurs finaux doivent suivre des instructions d'utilisation spécifiques pour satisfaire aux normes en matière d'exposition aux fréquences radio.

Son utilisation est sujette aux deux conditions suivantes :

- Cet appareil ne doit pas créer d'interférences, et
- Cet appareil doit tolérer tout type d'interférences, y compris celles susceptibles de provoquer un fonctionnement non souhaité de l'appareil.

**REMARQUE :** Cet ordinateur ne prend pas en charge les switch PoE (Power over Ethernet).

#### **Déclaration de conformité aux normes environnementales**

ASUS développe une conception écologique pour tous ses produits et s'assure que des standards élevés en terme de protection de l'environnement sont respectés tout au long du processus de fabrication. De plus, ASUS met à votre disposition des informations sur les différentes normes de respect de l'environnement.

Consultez le site https://esg.asus.com/Compliance.htm pour plus d'informations sur les normes auxquelles les produits ASUS sont conformes.

#### **UE REACH et Article 33**

En accord avec le cadre réglementaire REACH (Enregistrement, Evaluation, Autorisation, et Restriction des produits chimiques), nous publions la liste des substances chimiques contenues dans nos produits sur : https://esg.asus.com/ Compliance.htm.

#### **UE RoHS**

Cet appareil est conforme à la directive UE RoHS. Pour plus de détails, consultez : https://esg.asus.com/Compliance.htm.

#### **Services de reprise et de recyclage**

Les programmes de recyclage et de reprise d'ASUS découlent de nos exigences en terme de standards élevés de respect de l'environnement. Nous souhaitons apporter à nos clients des solutions permettant de recycler de manière responsable nos produits, batteries et autres composants ainsi que nos emballages. Veuillez consulter le site https://esg.asus.com/en/ Takeback.htm pour plus de détails sur les conditions de recyclage en vigueur dans votre pays.

#### **Directive Ecodesign**

L'Union Européenne a publié un cadre d'application des exigences ecodesign pour les produits liés à l'énergie (2009/125/ EC). La mise en place spécifique de mesures vise à l'amélioration de la performance environnementale de produits spécifiques ou de multiples types de produits. ASUS fournit les informations du produit sur : https://esg.asus.com/Compliance.htm.

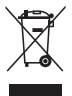

**Ne jetez PAS** ce produit avec les déchets ménagers. Ce produit a été conçu pour permettre une réutilisation et un recyclage appropriés des pièces. Le symbole représentant une benne barrée d'une croix indique que le produit (équipement électrique, électronique et batterie contenant du mercure) ne doit pas être jeté avec les déchets ménagers. Vérifiez auprès de votre municipalité les dispositions locales en matière de mise au rebut des déchets électroniques.

#### **Produit conforme à la norme ENERGY STAR®**

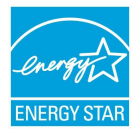

ENERGY STAR® est un programme conjoint entre l'Agence pour la protection de l'environnement (EPA) et le département de l'Énergie (DOE) des États-Unis permettant de faire des économies d'argent tout en protégeant l'environnement par le biais de pratiques et de produits écoénergétiques.

Tous les produits ASUS portant le logo ENERGY STAR® sont conformes au standard ENERGY STAR® et intègrent la fonctionnalité d'économie d'énergie activée par défaut. L'écran passe automatiquement en mode veille après 10 minutes d'inactivité; l'ordinateur passe automatiquement en mode veille après 30 minutes d'inactivité. Pour sortir l'ordinateur du mode

veille, cliquez sur la souris ou appuyez sur une touche quelconque du clavier ou sur le bouton d'alimentation.

Consultez le site https://www.energystar.gov pour plus d'informations sur le programme ENERGY STAR®, la gestion d'énergie et ses avantages pour la protection de l'environnement.

**REMARQUE :** La norme ENERGY STAR® n'est PAS compatible avec les modèles fonctionnant sous FreeDOS ou Linux.

#### **Produits homologués EPEAT (Electronic Product Environmental Assessment Tool)**

La diffusion publique des informations environnementales essentielles pour les produits ASUS homologués EPEAT est disponible sur : https://esg.asus.com/en/Ecolabel.htm. Plus d'informations sur le programme EPEAT et des conseils d'achat peuvent être trouvés à www.epeat.net.

### **Avis de marque déposée HDMI**

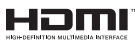

Le terme HDMI (High-Definition Multimedia Interface), l'habillage commercial HDMI et le logo HDMI sont des marques commerciales ou marques déposées par HDMI Licensing Administrator, Inc.

## **Deutsch**

### <span id="page-30-0"></span>**Sicherheitsinformationen zu Knopfzellen**

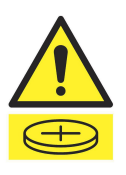

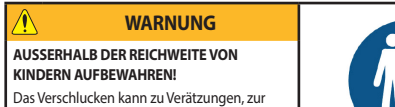

Perforation von Weichgewebe und zum Tod führen. Innerhalb von 2 Stunden nach dem Verschlucken können schwere Verbrennungen auftreten. Suchen Sie sofort einen Arzt auf.

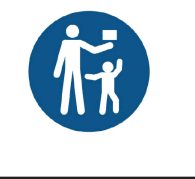

**WICHTIG!** Wenn Sie vermuten, dass Ihr Kind eine Knopfzellenbatterie in den Mund gesteckt oder verschluckt hat, rufen Sie sofort einen Arzt an.

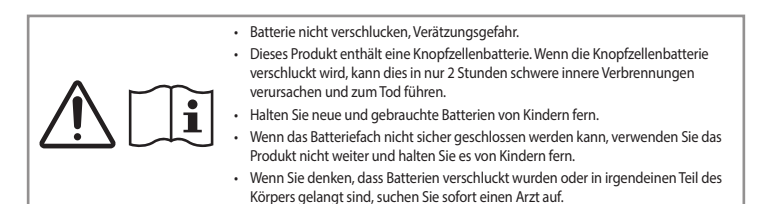

### **Lithium-Ionen-Batterie-Warnung**

**ACHTUNG**! Es besteht bei nicht richtig ausgetauschter Batterie Explosionsgefahr. Tauschen Sie die Batterie nur gegen einen vom Hersteller empfohlenen und gleichwertigen Typ aus. Entsorgen Sie gebrauchte Batterien entsprechend den Angaben des Herstellers.

#### **Sicherheitsinformationen für das optische Laufwerk – Laser-Sicherheitsinformationen**

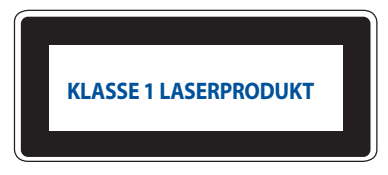

**WARNUNG!** Nehmen Sie das optische Laufwerk nicht auseinander und versuchen Sie nicht, es zu reparieren, damit Sie sich nicht dem Laser des optischen Laufwerks aussetzen. Aus Sicherheitsgründen sollte das optische Laufwerk nur vom autorisierten Kundendienst repariert und gewartet werden.

#### **Sicherheitshinweise**

Das mit diesem Produkt mitgelieferte Zubehör wurde für die Verwendung zusammen mit diesem Produkt entworfen und überprüft. Verwenden Sie niemals Zubehör für andere Produkte, um der Gefahr eines Stromschlags oder Brands vorzubeugen.

#### **Einrichten Ihres Systems**

- Lesen und folgen Sie den Anweisungen im Handbuch, bevor Sie Ihr System in Betrieb nehmen.
- Benutzen Sie das Produkt nicht in der Nähe von Wasser oder Heizquellen.
- Stellen Sie das Gerät auf eine stabile Oberfläche.
- Die Gehäuseöffnungen dienen der Belüftung. Decken Sie diese Öffnungen niemals ab. Vergewissern Sie sich, dass Sie zur Belüftung ausreichend Platz um das Gerät herum lassen. Stecken Sie niemals irgendwelche Objekte in die Lüftungsöffnungen.
- Benutzen Sie das Gerät nur in Umgebungen, die eine Temperatur von 0˚C bis 35˚C aufweisen.
- Wenn Sie ein Verlängerungskabel benutzen, vergewissern Sie sich, dass die Gesamtstrombelastung des Kabels durch die angeschlossenen Geräte, nicht die angegebenen Grenzwerte des Kabels überschreitet.
- Dieses Gerät sollte über ein Netzkabel an eine geerdete Steckdose angeschlossen werden.
- Dieses Gerät sollte mit einem Mindestabstand von 20 cm zwischen der Strahlungsquelle und Ihrem Körper installiert und betrieben werden.
- Installieren Sie dieses Gerät nicht in einer Höhe von mehr als zwei Metern.

#### **Umsicht bei der Benutzung**

- Treten Sie nicht auf das Verlängerungskabel und stellen Sie nichts darauf ab.
- Lassen Sie kein Wasser oder andere Flüssigkeiten in Ihr System gelangen.
- Wenn das System ausgeschaltet ist, fließt trotzdem noch ein kleiner elektrischer Strom. . Bevor Sie das System reinigen, ziehen Sie immer den Stecker aus der Steckdose.
- Wenn Sie mit dem Produkt auf eines der folgenden technischen Probleme stoßen, ziehen Sie den Stecker aus der Steckdose und kontaktieren Sie einen qualifizierten Fachmann oder Ihren Händler.
	- Das Netzkabel oder der Stecker ist beschädigt.
	- In Ihr System ist eine Flüssigkeit eingetreten.
	- Das System funktioniert nicht richtig, selbst wenn Sie die Anweisungen beachtet haben.
	- Das Gerät ist heruntergefallen oder das Gehäuse ist beschädigt.
	- Die Systemleistung hat sich verändert.
- Vermeiden Sie den Kontakt mit heiß gewordenen Komponenten im Inneren des Mini PCs. Während des Betriebs werden einige Komponenten heiß genug, um die Haut zu verbrennen. Bevor Sie die Mini PC-Abdeckung öffnen, schalten Sie den Mini PC aus, trennen die Stromversorgung und warten ca. 30 Minuten, bis die Komponenten abgekühlt sind.
- Die Entsorgung des Akkus durch Verbrennen, z. B. in einem Ofen, Zerbrechen oder Zersägen kann zu einer Explosion führen;
- Das Aufbewahren oder die Verwendung des Akkus in einer Umgebung mit extrem hohen Temperaturen kann zu einer Explosion oder dem Austreten von brennbarer Flüssigkeit oder Gas führen;
- Wird der Akku einem extrem niedrigen Luftdruck ausgesetzt, kann dies eine Explosion oder das Austreten von brennbarer Flüssigkeit oder Gas zur Folge haben.

#### **Für Modelle, die Thunderbolt™ mit Stromeingang (DC) oder USB Typ-C mit Stromeingang (DC) unterstützen**

**WARNUNG!** Verwenden Sie NUR zugelassene NRTL-GELISTETE ITE-NETZTEILE (IEC/EN 62368-1) mit diesen elektrischen Nennwerten: Ausgang 20 V DC, mindestens 5 A bei einer maximalen Umgebungstemperatur von 35 °C. Wenn Sie Hilfe beim Kauf eines Netzteils benötigen, wenden Sie sich bitte an den ASUS Kundendienst.

#### **Ihren Mini PC mit aktiviertem Schnellstart in den ausgeschalteten Zustand versetzen**

Sie können Ihren Mini PC mit aktiviertem Schnellstart in den ausgeschalteten Zustand versetzen:

Geben Sie **Control Panel (Systemsteuerung)** in die Suchleiste ein, öffnen Sie sie **(View by: Category) ((Ansicht nach: Kategorie)**), wählen Sie **Hardware and Sound (Hardware und Sound)** > Power Options (Optionen für "Ein/Aus") > **Choose what the power button does (Auswählen, was beim Drücken des Netzschalters geschehen soll)** aus, klicken Sie auf **Change settings that are currently unavailable (Einstellungen ändern, die derzeit nicht verfügbar sind)**, aktivieren Sie **Turn on fast startup (recommended) (Schnellstart aktivieren (empfohlen))** und klicken Sie auf **Save changes (Änderungen speichern)**.

- Blenden Sie das Startmenü ein, wählen Sie dann zum Durchführen einer normalen Abschaltung das Ausschaltsymbol und dann **Shut down (Herunterfahren)**. Wählen Sie im Anmeldebildschirm das Ausschaltsymbol und dann **Shut down (Herunterfahren)**.
- Drücken Sie zum Einblenden von Shut Down Windows (Windows herunterfahren) *f4 alt* . Wählen Sie **Herunterfahren** aus der Auswahlliste und anschließend **OK**. Falls Ihr Mini PC nicht reagieren sollte, halten Sie die Ein-/Austaste mindestens vier (4) Sekunden lang gedrückt, bis sich der PC ausschaltet.

#### **Ihren Mini PC in den Ruhezustand versetzen**

Sie können Ihren Mini PC auf zwei Arten in den Ruhezustand versetzen:

• Blenden Sie das Startmenü ein, versetzen Sie Ihren Mini PC dann durch Auswahl des Ausschaltsymbols und **Sleep (Ruhezustand)** in den Ruhezustand. Wählen Sie im Anmeldebildschirm das Ausschaltsymbol und dann **Sleep (Ruhezustand)**.

• Drücken Sie zum Einblenden von Shut Down Windows (Windows herunterfahren) <sup>[26]</sup> + <sup>[17]</sup>. Wählen Sie **Sleep (Ruhezustand)** aus der Auswahlliste und anschließend **OK**.

**HINWEIS:** Sie können Ihren Mini PC auch durch kurzes Drücken der Ein-/Austaste in den Ruhezustand versetzen.

#### **Schnellstart aktivieren**

Sie können den Mini PC mit aktiviertem Schnellstart herunterfahren.

So aktivieren Sie den Schnellstart in den Einstellungen für das Herunterfahren:

Geben Sie **Control Panel (Systemsteuerung)** in die Suchleiste ein, öffnen Sie sie **(View by: Category) ((Ansicht nach:**  Kategorie)), wählen Sie Hardware and Sound (Hardware und Sound) > Power Options (Optionen für "Ein/Aus") > **Choose what the power button does (Auswählen, was beim Drücken des Netzschalters geschehen soll)** aus, klicken Sie auf **Change settings that are currently unavailable (Einstellungen ändern, die derzeit nicht verfügbar sind)**, aktivieren Sie **Turn on fast startup (recommended) (Schnellstart aktivieren (empfohlen))** und klicken Sie auf **Save changes (Änderungen speichern)**.

**HINWEIS:** Wenn der Schnellstart deaktiviert ist, wird der Mini PC beim Herunterfahren in den S5-Energiezustand heruntergefahren.

#### **Ihren Mini PC in den niedrigsten Energiezustand versetzen**

Sie können Ihren Mini PC in den niedrigsten Energiezustand versetzen, indem Sie die folgenden Schritte ausführen:

- Rufen Sie das BIOS-Setup auf, indem Sie während des Startvorgangs <sup>*a*</sup> oder **[42** drücken.]
- Wechseln Sie zu **Advanced (Erweitert)** > **APM Configuration (APM-Konfiguration)** > **ErP Ready** und wählen Sie **Enable (S5) (Aktivieren (S5))** aus.

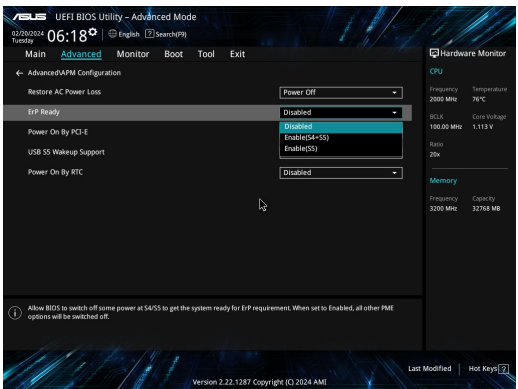

- Geben Sie **Control Panel (Systemsteuerung)** in die Suchleiste ein, öffnen Sie sie **(View by: Category) ((Ansicht nach: Kategorie))**, wählen Sie **Hardware and Sound (Hardware und Sound)** > **Power Options (Optionen für "Ein/Aus")** > **Choose what the power button does (Auswählen, was beim Drücken des Netzschalters geschehen soll)** aus, klicken Sie auf **Change settings that are currently unavailable (Einstellungen ändern, die derzeit nicht verfügbar sind)**, deaktivieren Sie **Turn on fast startup (recommended) (Schnellstart aktivieren (empfohlen))** und klicken Sie auf **Save changes (Änderungen speichern)**.
- Blenden Sie das Startmenü ein, wählen Sie dann zum Durchführen einer normalen Abschaltung das Ausschaltsymbol und dann **Shut down (Herunterfahren)**. Wählen Sie im Anmeldebildschirm das Ausschaltsymbol und dann **Shut down (Herunterfahren)**.
	-
- Drücken Sie zum Einblenden von Shut Down Windows (Windows herunterfahren) *f4 alt* . Wählen Sie **Herunterfahren** aus der Auswahlliste und anschließend **OK**. Falls Ihr Mini PC nicht reagieren sollte, halten Sie die Ein-/Austaste mindestens vier (4) Sekunden lang gedrückt, bis sich der PC ausschaltet.

## **Richtlinien und Vorschriften**

#### **Beschichtungshinweis**

**WICHTIG!** Um die elektrische Isolation und die elektrische Sicherheit zu gewährleisten, ist das Gehäuse mit einer Beschichtung zur Isolation versehen. Diese Beschichtung ist an den E/A-Anschlüssen des Gerätes nicht vorhanden.

#### **Aussagen zur FCC-Erklärung**

Dieses Gerät entspricht Teil 15 der FCC-Vorschriften. Im Betrieb müssen die folgenden beiden Bedingungen erfüllt werden:

- Dieses Gerät darf keine schädliche Störstrahlung abgeben und
- Dieses Gerät muss für empfangene Störstrahlung unempfindlich sein, auch für Störstrahlung, die unerwünschte Funktionen hervorrufen kann.

Dieses Gerät wurde geprüft und entspricht den Grenzwerten für digitale Geräte der Klasse B gemäß Teil 15 der FCC-Vorschriften. Diese Grenzwerte wurden für ausreichenden Schutz gegen Radiofrequenzenergie in Wohngegenden aufgestellt. Dieses Gerät erzeugt und verwendet Radiofrequenzenergie und kann diese ausstrahlen. Wenn es nicht entsprechend der Bedienungsanleitung installiert und verwendet wird, kann es Störungen von Funkübertragungen verursachen. Es kann nicht für alle Installationen gewährleistet werden, dass keine Störungen auftreten.

Falls dieses Gerät Störungen des Rundfunk- oder Fernsehempfangs verursacht, was durch Ein- und Ausschalten des Geräts ermittelt werden kann, sollten Sie folgende Maßnahmen ergreifen, um die Störungen zu beheben:

- Ändern Sie die Ausrichtung oder den Standort der Empfangsantenne.
- Vergrößern Sie den Abstand zwischen dem Gerät und dem Empfänger.
- Schließen Sie Gerät und Empfänger an unterschiedliche Netzspannungskreise an.
- Wenden Sie sich an den Fachhändler oder einen erfahrenen Radio-/ Fernsehtechniker.

**ACHTUNG!** Änderungen oder Modifizierungen dieses Geräts, die nicht ausdrücklich von der für Übereinstimmung verantwortlichen Partei genehmigt sind, können das Recht des Benutzers, dieses Gerät zu betreiben, annullieren.

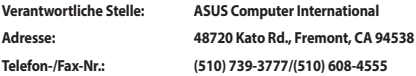

#### **FCC-Sicherheitswarnungen für 5,925-7,125 GHz**

Der Betrieb von Sendern im Frequenzbereich von 5,925 bis 7,125 GHz zur Steuerung von oder Kommunikation mit unbemannten Luftfahrzeugsystemen ist verboten.

#### **FCC-Informationen zur Hochfrequenz-Belastung**

Dieses Gerät erfüllt die Anforderungen zur Funkwellenausstrahlung. Es wurde entwickelt und hergestellt, um die Grenzwerte der Funkbelastung nicht zu überschreiten, die durch die Federal Communications Commission der US-Regierung festgesetzt wurden. Die Belastungsstandards basieren auf einer Maßeinheit, die Specific Absorption Rate, oder SAR, genannt wird. Der von der FCC festgelegte SAR-Grenzwert beträgt 1,6 W/kg. Tests für SAR wurden unter von der FCC akzeptierten Standard-Betriebseinstellungen durchgeführt mit EUT-Übertragungen bei bestimmten Leistungspegeln auf unterschiedlichen Kanälen. Die FCC hat für dieses Gerät die Geräteautorisation mit allen übermittelten und in Übereinstimmung mit den Richtlinien ausgewerteten SAR-Pegeln genehmigt. SAR-Informationen über dieses Gerät liegen der FCC vor und können unter www.fcc.gov/oet/ea/fccid eingesehen werden.

#### **WLAN- und Bluetooth-Spezifikationen**

#### **WLAN**

Wi-Fi 6/6E (802.11 a/b/g/n/ac/ax)

Wi-Fi 6 unterstützt das 2,4/5 GHz-Frequenzband

Wi-Fi 6E unterstützt das 2,4/5/6 GHz-Frequenzband\*

Wi-Fi 7 unterstützt das 2,4/5/6 GHz-Frequenzband\*

#### **Bluetooth**

Bluetooth v5.2\*\*

- **\* Die Unterstützung von Wi-Fi 6E und Wi-Fi 7 hängt vom WLAN-Modul und den länderspezifischen Vorschriften ab.**
- **\*\* Die Bluetooth-Version kann variieren. Die neuesten Spezifikationen finden Sie auf der Webseite des WLAN-Modulherstellers.**

### **Wireless-Kanäle für unterschiedliche Gebiete**

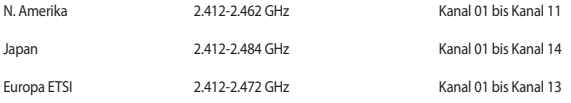

**HINWEIS:** Dieser PC unterstützt keine PoE-Switches.

#### **Erklärung zur Erfüllung der Umweltschutzbestimmungen für das Produkt**

ASUS folgt dem Green-Design-Konzept, um unsere Produkte zu entwickeln und zu produzieren und versichert, dass jede Stufe des ASUS-Produktkreislaufs die weltweiten Umweltschutzbestimmungen erfüllt. Zusätzlich veröffentlicht ASUS die relevanten und auf den Bestimmungsanforderungen basierenden Informationen.

Bitte beziehen Sie sich auf https://esg.asus.com/Compliance.htm für rechtliche Hinweise basierend auf den Bestimmungsanforderungen, die ASUS erfüllt.

#### **EU REACH und Artikel 33**

Die rechtlichen Rahmenbedingungen für REACH (Registration, Evaluation, Authorisation, and Restriction of Chemicals) erfüllend, veröffentlichen wir die chemischen Substanzen in unseren Produkten unter https://esg.asus.com/Compliance.htm.

#### **EU RoHS**

Dieses Produkt entspricht der EU RoHS-Richtlinie. Weitere Einzelheiten finden Sie unter https://esg.asus.com/Compliance.htm.
#### **ASUS Recycling/Rücknahmeservices**

Das ASUS-Wiederverwertungs- und Rücknahmeprogramm basiert auf den Bestrebungen, die höchsten Standards zum Schutz der Umwelt anzuwenden. Wir glauben, dass die Bereitstellung einer Lösung für unsere Kunden die Möglichkeit schafft, unsere Produkte, Batterien, andere Komponenten und ebenfalls das Verpackungsmaterial verantwortungsbewußt der Wiederverwertung zuzuführen. Besuchen Sie bitte die Webseite https://esg.asus.com/en/Takeback.htm für Details zur Wiederverwertung in verschiedenen Regionen.

#### **Ökodesign-Richtlinie**

Die Europäische Union veröffentlichte einen Ordnungsrahmen für die Festlegung von Ökodesign-Anforderungen für energieverbrauchsrelevante Produkte (2009/125/EC). Spezielle Maßnahmen dienen der Umsetzung von Zielen zur Verbesserung der Umweltschutzbilanz bestimmter Produkte oder mehrerer Produktarten. ASUS stellt Produktinformationen unter https://esg.asus.com/Compliance.htm bereit.

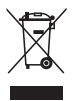

Dieses Gerät **NICHT** im normalen Hausmüll entsorgen. Dieses Produkt wurde entwickelt, um ordnungsgemäß wiederverwertet und entsorgt werden zu können. Das Symbol der durchgestrichenen Mülltonne weist darauf hin, dass dieses Produkt (elektrische, elektronische, sowie quecksilberhaltige Batterien) nicht im normalen Hausmüll entsorgt werden darf. Wenden Sie sich an den örtlichen, technischen Support-Service um das Produkt zu recyceln.

#### **Für ENERGY STAR qualifiziertes Produkt**

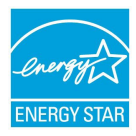

ENERGY STAR ist ein gemeinsames Programm der US-Umweltschutzbehörde und der US-Energiebehörde, welches helfen soll, Geld zu sparen und die Umwelt durch energieeffiziente Produkte und Technologien zu schützen.

Alle ASUS-Produkte mit dem ENERGY STAR-Logo erfüllen den ENERGY STAR-Standard und die Energieverwaltungsfunktion ist standardmäßig aktiviert. Der Monitor wird nach einer inaktiven Zeit von 10 Minuten automatisch in den Ruhezustand versetzt; der Computer wird nach einer inaktiven Zeit von 30 Minuten automatisch in den Ruhezustand versetzt. Um Ihren Computer wieder aufzuwecken, klicken Sie mit der Maus oder drücken Sie eine beliebige Taste auf der Tastatur bzw. die Ein-/Austaste.

Besuchen Sie bitte die Webseite https://www.energystar.gov für ausgiebige Informationen über das gemeinsame ENERGY STAR-Programm und weitergehende Informationen über die Energieverwaltung und ihren Nutzen für die Umwelt.

**HINWEIS:** Energy Star unterstützt KEINE auf FreeDOS und Linux basierten Produkte.

#### **Über EPEAT (Electronic Product Environmental Assessment Tool) registrierte Produkte**

Veröffentlichungen zu wichtigen Umweltinformationen für über ASUS EPEAT registrierte Produkte finden Sie unter https://esg.asus.com/en/Ecolabel.htm. Weitere Informationen zum EPEAT-Programm und Orientierung beim Kauf finden Sie auf der EPEAT-Webseite unter www.epeat.net.

### **HDMI-Markenhinweis**

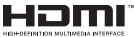

Die Begriffe HDMI, HDMI High-Definition Multimedia Interface, die HDMI-Handelsaufmachung und die HDMI-Logos sind Markenbezeichnungen oder eingetragene Warenzeichen von HDMI Licensing Administrator, Inc.

# **Italiano**

• Non ingerire la batteria, pericolo di ustione chimica. • Questo prodotto contiene una batterie a moneta/a bottone. Se la batteria a moneta/a bottone viene ingerita, può causare gravi ustioni interne in appena 2 ore e può provocare il decesso. • Tenere le batterie nuove e usate lontano dai bambini. • Se il vano batterie non si chiude in modo sicuro, cessare di utilizzare il prodotto e tenerlo lontano dalla portata dei bambini. • Se si ritiene che le batterie possano essere state ingerite o siano all'interno di una parte del corpo, consultare immediatamente un medico.

#### **Avvertenza sulla batteria agli ioni di Litio**

**ATTENZIONE**: Pericolo di esplosione se la batteria è sostituita in modo errato. Sostituite solo con un tipo uguale, o equivalente, consigliato dal produttore. Smaltite le batterie usate attenendovi alle istruzioni fornite dal produttore.

### **Informazioni di sicurezza sull'unità ottica – Informazioni sulla sicurezza laser**

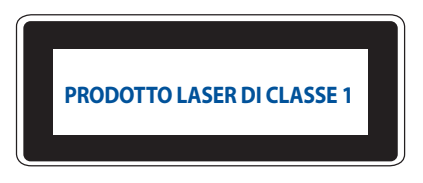

**AVVERTENZA!** Per evitare l'esposizione al laser dell'unità ottica non tentate di disassemblare o di riparare l'unità ottica da soli. Per la vostra sicurezza rivolgetevi a personale tecnico qualificato per ricevere assistenza.

### **Informazioni preliminari**

- Leggete e seguite tutte le istruzioni di questa documentazione prima di accendere il sistema.
- Non utilizzate questo prodotto vicino all'acqua o a fonti di calore come radiatori.
- Posizionate il sistema su una superficie stabile.
- Le prese d'aria dello chassis servono per la ventilazione. Non bloccate né coprite queste prese d'aria. Assicuratevi di lasciare sufficiente spazio attorno al sistema per permettere un'adeguata ventilazione. Non inserite, per nessun motivo, oggetti di qualsiasi tipo all'interno delle prese d'aria.
- Usate questo prodotto in ambienti la cui temperatura sia compresa tra 0°C e 35°C.
- Se usate una prolunga per l'alimentazione assicuratevi che l'amperaggio totale dei dispositivi collegati alla prolunga non superi l'amperaggio massimo consentito dalla prolunga stessa.
- Questo prodotto deve essere collegato ad una presa di corrente con messa a terra.
- Questo apparecchio deve essere installato e utilizzato ad una distanza di almeno 20 cm dal corpo.
- Non installare questa apparecchiatura ad un'altezza superiore a 2 metri.

### **Precauzioni d'uso**

- Non calpestate il cavo d'alimentazione e non lasciate alcun oggetto su di esso.
- Non versate acqua o altri liquidi sul sistema.
- Anche se il sistema è spento continua a circolare un sottile flusso di corrente. Prima di pulire il sistema assicuratevi di scollegare il cavo di alimentazione.
- Se incontrate uno dei seguenti problemi tecnici con il vostro prodotto scollegate il cavo di alimentazione e contattate un tecnico qualificato o il vostro rivenditore.
	- Il cavo di alimentazione o il connettore sono danneggiati.
	- Un liquido è stato versato nel sistema.
	- Il sistema non funziona correttamente nonostante si siano seguite le istruzioni operative.
	- Il sistema è caduto o la scocca è stata danneggiata.
	- Le prestazioni del sistema subiscono una variazione apprezzabile.
- Evitate contatti con i componenti caldi all'interno del Mini PC. Durante il funzionamento alcuni componenti possono riscaldarsi abbastanza da causare buciature alla pelle. Prima di aprire la cover del Mini PC spegnete il Mini PC, scollegate l'alimentazione ed aspettate circa 30 minuti per permettere ai componenti di raffreddarsi.
- Lo smaltimento di una batteria nel fuoco, in un forno caldo, lo schiacciamento e il taglio meccanico possono provocare un'esplosione.
- Lasciare una batteria in un ambiente a temperatura estremamente elevata può provocare un'esplosione o la fuoriuscita di liquidi o gas infiammabili.
- Sottoporre una batteria ad una pressione atmosferica estremamente bassa può provocare un'esplosione o la fuoriuscita di liquidi o gas infiammabili.

### **Portare il Mini PC in modalità Off con l'avvio rapido abilitato**

È possibile portare il Mini PC in modalità Off con l'avvio rapido abilitato:

Immettere **Pannello di controllo** nella barra di ricerca e aprirlo (**Visualizza per: Categoria**), selezionare **Hardware e suoni** > **Opzioni risparmio energia** > **Specifica cosa avviene quando si preme il pulsante di alimentazione**, fare clic su **Modifica le impostazioni attualmente non disponibili**, selezionare **Attiva avvio rapido (consigliato)** e fare clic su **Salva modifiche**.

• Avviare il menu Start, selezionare l'icona di alimentazione, quindi selezionare **Shut down (Spegnimento)** per eseguire uno spegnimento normale.

Dalla schermata di accesso, selezionare l'icona di alimentazione, quindi selezionare **Shut down (Spegnimento)**.

• Premere  $\begin{bmatrix} a \\ \end{bmatrix} + \begin{bmatrix} a \\ \end{bmatrix}$  per avviare Fine della sessione di lavoro. Selezionare **Shut down (Spegnimento)** 

dall'elenco a discesa, quindi selezionare **OK**.

Nel caso in cui il vostro Mini PC non dia risposta alle vostre istruzioni premete e tenete premuto il pulsante di accensione/spegnimento per almeno quattro (4) secondi fino a quando il Mini PC non si spegne.

### **Portare il Mini PC in sospensione**

È possibile portare il Mini PC in modalità Sospensione in due modi:

• Avviare il menu Start, selezionare l'icona di alimentazione, quindi selezionare **Sleep (Sospensione)** per portare il Mini PC in sospensione.

Dalla schermata di accesso, selezionare l'icona di alimentazione, quindi selezionare **Sleep (Sospensione)**.

Premere  $\left\{\begin{matrix} \bullet \\ \bullet \end{matrix}\right\}$  +  $\left\{\begin{matrix} \bullet \\ \bullet \end{matrix}\right\}$  per avviare Fine della sessione di lavoro. Selezionare **Sleep (Sospensione)** dall'elenco a discesa, quindi selezionare **OK**.

**NOTA:** È inoltre possibile portare il Mini PC in modalità Sospensione premendo una volta il tasto di alimentazione.

### **Abilitazione dell'avvio rapido**

È possibile spegnere il Mini PC con l'avvio rapido abilitato.

Per abilitare l'avvio rapido in Impostazioni di arresto:

Immettere **Pannello di controllo** nella barra di ricerca e aprirlo (**Visualizza per: Categoria**), selezionare **Hardware e suoni** > **Opzioni risparmio energia** > **Specifica cosa avviene quando si preme il pulsante di alimentazione**, fare clic su **Modifica le impostazioni attualmente non disponibili**, selezionare **Attiva avvio rapido (consigliato)** e fare clic su **Salva modifiche**.

**NOTA:** Se l'avvio rapido è disabilitato, quando si spegne il Mini PC, si spegne allo stato di alimentazione S5.

### **Portare il Mini PC nella modalità di consumo energetico più basso**

È possibile impostare il Mini PC sulla modalità di consumo più basso seguendo i passaggi seguenti:

- Accedere al BIOS setup premendo <sup>*[2]*</sup> o  $\sqrt{2}$  durante il processo di avvio.
- Andare su **Advanced (Avanzate)** > **APM Configuration (Configurazione APM)** > **ErP Ready** e selezionare **Enable(S5) (Abilita (S5))**.

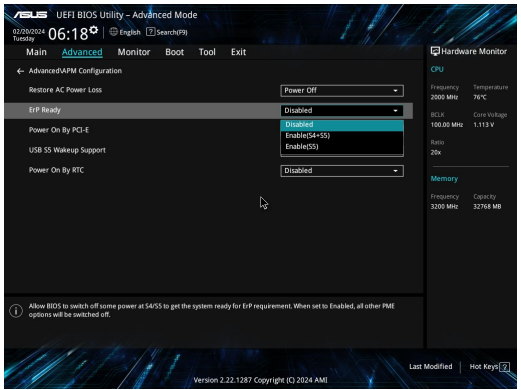

- Immettere **Pannello di controllo** nella barra di ricerca e aprirlo (**Visualizza per: Categoria**), selezionare **Hardware e suoni** > **Opzioni risparmio energia** > **Specifica cosa avviene quando si preme il pulsante di alimentazione**, fare clic su **Modifica le impostazioni attualmente non disponibili**, deselezionare **Attiva avvio rapido (consigliato)** e fare clic su **Salva modifiche**.
- Avviare il menu Start, selezionare l'icona di alimentazione, quindi selezionare **Shut down (Spegnimento)** per eseguire uno spegnimento normale.

Dalla schermata di accesso, selezionare l'icona di alimentazione, quindi selezionare **Shut down (Spegnimento)**.

• Premere  $\begin{bmatrix} a \\ b \end{bmatrix} + \begin{bmatrix} a \\ c \end{bmatrix}$  per avviare Fine della sessione di lavoro. Selezionare **Shut down (Spegnimento)** dall'elenco a discesa, quindi selezionare **OK**. Nel caso in cui il vostro Mini PC non dia risposta alle vostre istruzioni premete e tenete premuto il pulsante di accensione/spegnimento per almeno quattro (4) secondi fino a quando il Mini PC non si spegne.

## **Avvisi sulle conformità**

#### **Avviso sul rivestimento esterno**

**IMPORTANTE!** Per fornire isolamento elettrico, e garantire sicurezza elettrica, la scocca di questo dispositivo, ad eccezione delle zone in cui si trovano le porte I/O (Input/Output), è stata trattata con un rivestimento isolante e protettivo.

### **Dichiarazione FCC (Federal Communications Commission)**

Questo dispositivo rispetta i requisiti indicati nel regolamento FCC - Parte 15. Il funzionamento è soggetto alle seguenti due condizioni:

- Questo dispositivo non causa interferenze dannose
- Questo dispositivo accetta qualsiasi interferenza comprese quelle che potrebbero causare un comportamento indesiderato.

I collaudi ai quali è stato sottoposto questo apparecchio ne dimostrano la conformità ai limiti stabiliti per i dispositivi digitali di classe B, come indicato dal paragrafo 15 delle norme FCC. Questi limiti sono stati definiti per offrire una ragionevole protezione contro le interferenze dannose quando l'apparecchio viene usato in ambienti residenziali. Questo apparecchio genera, usa e può emettere energia in radiofrequenza e, se non viene installato e utilizzato come indicato nel manuale d'uso, può provocare interferenze dannose alle comunicazioni radio. Non è tuttavia possibile garantire che non si verifichino interferenze in casi particolari.

Se questo apparecchio causasse interferenze dannose alla ricezione di programmi radiofonici e televisivi, fatto verificabile spegnendo e riaccendendo l'apparecchio stesso, consigliamo all'utente di provare a correggere l'interferenza in uno o più dei seguenti modi:

- Riorientate o riposizionate l'antenna ricevente.
- Aumentate la distanza tra il dispositivo e il ricevitore.
- Collegate l'apparecchio ad una diversa presa di corrente in modo che apparecchio e ricevitore si trovino su circuiti diversi.
- Consultate, per richiedere assistenza, il rivenditore o un tecnico radio/TV qualificato.

**ATTENZIONE!** Gli eventuali cambiamenti o modifiche che non siano espressamente approvati dalla parte responsabile della conformità potrebbero rendere nullo il diritto all'utilizzo dell'apparecchio da parte dell'utente.

### **Dichiarazione FCC sulle precauzioni 5.925-7.125 GHz**

È vietato l'uso di trasmettitori nella banda 5,925-7,125 GHz per il controllo o le comunicazioni con sistemi aerei senza pilota.

### **Informazioni sull'esposizione RF FCC**

Questo dispositivo soddisfa i requisiti delle autorità in materia di esposizione alle onde radio. Questo dispositivo è progettato e prodotto per non eccedere i limiti d'emissione imposti dalla FCC (Federal Communications Commission) del Governo degli stati Uniti in materia d'esposizione all'energia di frequenza radio (RF). Lo standard per l'esposizione utilizza una unità di misurazione conosciuta come Specific Absorption Rate, o SAR. Il limite SAR imposto dalla FCC è di 1,6 W/Kg. I test per SAR vengono condotti utilizzando posizioni di funzionamento standard definite dalle FCC con la trasmissione EUT al livello di potenza specificato in diversi canali. FCC ha concesso l'Approvazione dell'apparecchiatura per questo dispositivo con tutti i livelli SAR valutati in conformità alle linee guida di esposizione alle radiofrequenze FCC. Le informazioni SAR sul presente dispositivo si trovato in un file insieme alle FCC e si trovano nella sezione Display Grant di www.fcc.gov/oet/ea/fccid.

### **Specifiche wireless e Bluetooth**

#### **Wireless**

Wi-Fi 6/6E (802.11 a/b/g/n/ac/ax) Wi-Fi 6 supporta la banda di frequenza 2,4/5 GHz Wi-Fi 6E supporta la banda di frequenza 2,4/5/6 GHz\* Wi-Fi 7 supporta la banda di frequenza 2,4/5/6 GHz\*

#### **Bluetooth**

Bluetooth v5.2\*\*

- **\* Il supporto Wi-Fi 6E e Wi-Fi 7 dipende dal modulo Wi-Fi e dalle normative specifiche del Paese.**
- **\*\* La versione Bluetooth potebbe variare. Fare riferimento al sito web del produttore del modulo Wi-Fi per le specifiche più recenti.**

### **Canali wireless operativi per le diverse regioni**

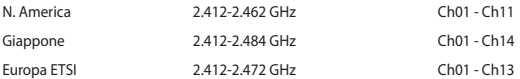

**NOTA:** Questo PC non supporta switch PoE.

### **Dichiarazione di conformità per la regolamentazione ambientale del prodotto**

ASUS, durante la progettazione e realizzazione dei suoi prodotti, rispetta il concetto del "Green Design" (Progettazione Verde) e si assicura che tutte le fasi produttive siano in linea con le normative internazionali sull'ambiente. Inoltre, ASUS, mette a conoscenza del pubblico le informazioni sulla conformità con le disposizioni in vigore nei vari paesi del mondo.

Consultate la pagina web https://esg.asus.com/Compliance.htm per conoscere le normative osservate e applicate da ASUS:

#### **UE REACH e Articolo 33**

Nel rispetto del regolamento REACH (Registration, Evaluation, Authorization and Restriction of Chemicals) le sostanze chimiche contenute nei prodotti ASUS sono state pubblicate sul sito web ASUS REACH: https://esg.asus.com/Compliance.htm

#### **EU RoHS**

Questo dispositivo è conforme con la direttiva EU RoHS. Per ulteriori informazioni consultate https://esg.asus.com/Compliance.htm

### **Servizio di ritiro e riciclaggio ASUS**

Il programma di ritiro e riciclaggio dei prodotti ASUS deriva dal costante impegno aziendale a raggiungere i più elevati standard di protezione ambientale. ASUS crede, infatti, di poter fornire soluzioni in grado di riciclare in modo responsabile non soltanto i prodotti, le batterie e le altre componenti elettroniche, ma anche i materiali utilizzati per l'imballaggio. Per informazioni dettagliate sulle modalità di riciclaggio nei vari paesi visitate la pagina: https://esg.asus.com/en/Takeback.htm

### **Direttiva Ecodesig**

L'Unione Europea ha annunciato un insieme di normative per definire i requisiti di ecocompatibilità dei prodotti relativi all'energia (2009/125/CE). Le specifiche misure attuative sono volte a migliorare le prestazioni ambientali di prodotti specifici o di diversi tipi di prodotto. ASUS fornisce le informazioni sul prodotto all'indirizzo https://esg.asus.com/Compliance.htm.

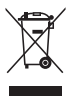

**NON** buttate il dispositivo nei bidoni dei rifiuti municipali. Questo prodotto è stato concepito per permettere il riutilizzo di alcune parti e il riciclaggio di altre. Il simbolo X sul bidone dei rifiuti indica che il prodotto (elettrico, elettronico, batterie contenenti mercurio) non deve essere buttato nei bidoni dei rifiuti municipali. Consultate il supporto tecnico locale per informazioni sul corretto riciclaggio del prodotto.

### **Prodotto qualificato ENERGY STAR®**

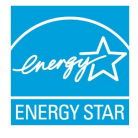

ENERGY STAR® è un programma congiunto dell'agenzia americana per la protezione ambientale (U.S. Environmental Protection Agency) e del ministero statunitense per l'energia (U.S. Department of Energy) che mira a proteggere l'ambiente attraverso l'impiego di prodotti ecologici più efficienti dal punto di vista energetico.

Tutti i prodotti ASUS con il logo ENERGY STAR® sono conformi agli standard ENERGY STAR® per una riduzione dei consumi ed un miglior utilizzo di energia in funzione delle prestazioni. Il monitor è impostato per entrare automaticamente in sospensione entro 10 minuti di

inattività; il computer è impostato per entrare automaticamente in sospensione entro 30 minuti di inattività. Per riattivare il computer cliccate sul mouse, premete un tasto qualsiasi della tastiera o il pulsante di accensione/ spegnimento.

Per informazioni dettagliate sul programma comune ENERGY STAR® , sulla gestione dell'energia e sui vantaggi per l'ambiente, visitare il sito https://www.energystar.gov.

**NOTA:** ENERGY STAR® NON è supportato dai sistemi operativi basati su Linux e FreeDOS.

### **Prodotto registrato EPEAT (Electronic Product Environmental Assessment Tool)**

La divulgazione pubblica delle informazioni ambientali chiave per i prodotti ASUS registrati EPEAT è disponibile all'indirizzo https://esg.asus.com/en/Ecolabel.htm. Ulteriori informazioni in merito al programma EPEAT, e guide all'acquisto, possono essere reperite al sito www.epeat.net.

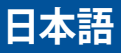

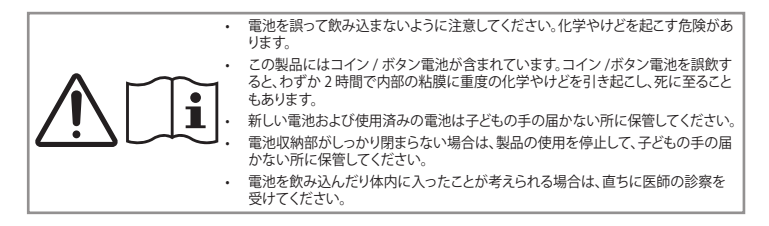

**メモ·** このPCはPoEスイッチに対応していません。

### **リチウムバッテリーに付いての警告**

RTC (Real Time Clock) バッテリーの交換は正しく行わないと破裂の原因となります。RTCバッ テリーは製造元が指定するもの、またはそれに相当するものをご使用ください。RTCバッテリー 廃棄の際は、製造元の指示に従ってください。RTCバッテリーの交換が必要な場合、弊社コール センターにお問い合わせください。バッテリーの廃棄の際は、製造元の指示に従ってください。

### **光学ドライブの安全に関する情報**

### **レーザー製品の安全に関する情報**

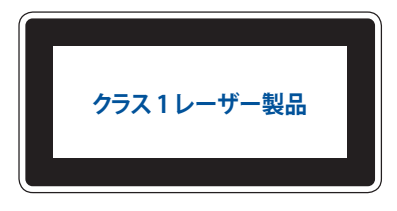

**警告:** 光学ドライブのレーザーへの暴露を防ぐため、光学ドライブの分解及び修理は絶対に行なわな いでください。修理等が必要な場合は、専門の技術者にご相談ください。

### **安全上のご注意**

付属品は当該専用品です。他の機器には使用しないでください。機器の破損もしくは、火災や感電の原因とな ることがあります。

### **本機をセットアップする**

- • 本機を使用する前に、本マニュアルに記載の説明及び指示を全て読み、それに従ってください。
- • 湿気のある場所および熱を発する熱源のそばで本機を使用しないでください。
- 設置する際は安定した水平面に設置してください。
- • ケースの開口部は通気孔です。紙、本、衣類、ケーブルまたはその他の物で通気孔を塞がないようにしてくだ さい。設置の際は、本体と壁などの間にスペースを空けて設置してください。また、通気孔に物を入れる等の 行為はお止めください。
- 動作可能な温度環境は周囲温度 0℃~35℃の間です。
- • 延長コードを使用する際は、接続した全てのデバイスの定格電流の総量が、延長コードの定格電流を超過 しないようにしてください。
- この製品は、電源コードを使用して、アース付きコンセントに接続してください。
- 本機はラジエーターや身体から20cm以上離れた場所に設置し、操作する必要があります。
- 高さが2メートルを超える場所には設置しないでください。

### **使用中のお手入れ**

- 電源コードを踏まないでください。また、物を乗せないでください。
- • 本機に液体がかからないようにしてください。
- • 本機の電源がオフのときも、微量の電流が流れています。本機のお手入れをする際は、必ず電源ケーブル、 モデムケーブル、ネットワークケーブル等のケーブルを全て抜いてください。
- • 以下のような技術的な問題が発生した場合は電源コードを抜き、公認の販売代理店あるいはコールセンタ ーにご相談ください。
	- 電源コード/プラグが破損している。
	- 本機内部に液体が入った。
	- 本マニュアルの指示通りに操作してもシステムが正常に動作しない。
	- 本機が落下した、またはキャビネットが破損した。
	- システムのパフォーマンスに異変が生じた。
- • デバイスの内側にある熱いコンポーネントに触れないでください。動作中は、火傷するほど熱くなるコンポ ーネントがあります。デバイスカバーを開く前に、デバイスをオフにして、電源を切断し、コンポーネントが冷 めるまで約 30 分間待ちます。
- • バッテリーを火中や加熱炉に投げ入れたり、機械的に潰したり切ったりすると、爆発することがあります。
- • バッテリーを非常に高温の周囲環境に放置すると、爆発したり、可燃性の液体やガスが漏れることがありま す。
- • 非常に低い気圧の環境であれば、爆発したり、可燃性の液体やガスが漏れることがあります。

### **高速起動を有効にした状態でミニPCをオフモードにする**

ミニPCをオフモードにして、高速起動を有効にすることができます。

検索バーに**「コントロールパネル」**と入力して開きます**(表示方法:カテゴリ)**を選択し、 **「ハードウェアとサウンド」 > 「電源オプション」 > 「電源ボタンの動作」**を選択し、**「現在使用できない設定を変更する」**をクリックします。 **「高 速起動を有効にする(推奨)」**を選択し 、 **「変更を保存」**をクリックします。

- 「スタート」メニューを起動し、電源アイコンを選択してから **「シャットダウン」**を選択する と、通常のシャット ダウンが実行されます。ログイン画面で、電源アイコンを選択し、 **「シャットダウン」**を選択します。
- *f4 alt* 押すと、 **「シャットダウン」**ウィンドウが起動します。ドロップダウンリストから**「シャットダウン」**を選 択し、 **「OK」**を選択します。本機からの応答がない場合は、電源ボタンを約4秒間押し、強制終了を行います。

### **スリープ状態にする**

ミニPCをスリープモードにするには、次の2つの方法があります。

- 「スタート」メニューを起動し、電源アイコンを選択してから **「スリープ」**を選択し、 ミニPCをスリープ状態に します。ログイン画面で、電源アイコンを選択し、 **「スリープ」**を選択します。
- $\boxed{ab}$  + $\boxed{ab}$  #すと、シャットダウンウィンドウが起動します。ドロップダウンリストから「スリープ」を選択し、 **「OK」**を選択します。

**注意:** 電源ボタンを1回押すと、ミニPCをスリープモードにすることもできます。

### **高速起動の有効化**

高速起動を有効にした状態でミニPCをシャットダウンできます。

シャットダウン設定で高速起動を有効にするには、次の手順に従います。

検索バーに**「コントロールパネル」**と入力して開きます**(表示方法:カテゴリ)**を選択し、 **「ハードウェアとサウンド」 >「電源オプション」 > 「電源ボタンの動作」**を選択し、**「現在使用できない設定を変更する」**をクリックします。**「 高 速起動を有効にする(推奨)」**を選択し 、 **「変更を保存」**をクリックします。

**注意:** 高速起動が無効になっている場合、ミニPCをシャットダウンすると、S5電源状態にシャットダウ ンします。

### **ミニPCを最小の消費電力モードにする**

ミニPCを最低電力モードにするには、次の手順に従います。

- 起動プロセス中に <sup>[2]</sup> または <sup>[2026</sup>] を押して、BIOSセットアップユーティリティを起動します。
- **Advanced > APM Configuration > ERP Ready**の順に選択し、 **Enable (S5)**を選択します。

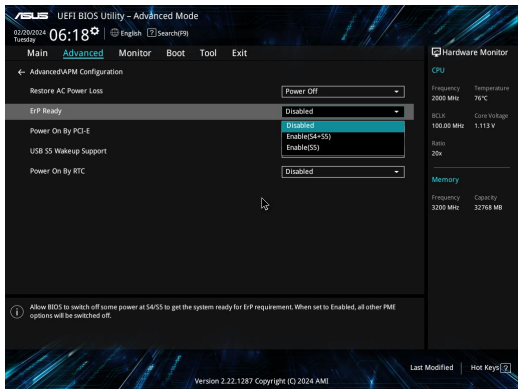

- 検索バーに**「コントロールパネル」**と入力して開きます**(表示方法:カテゴリ)**を選択し、 **「ハードウェアとサウン ド」 > 「電源オプション」 >「電源ボタンの動作」**を選択し、**「現在使用できない設定を変更する」**をクリックしま す。 **「高速スタートアップを有効にする (推奨)」**をオフにして、**「変更を保存」**をクリックします。
- 「スタート」メニューを起動し、電源アイコンを選択してから **「シャットダウン」**を選択する と、通常のシャット ダウンが実行されます。ログイン画面で、電源アイコンを選択し、**「シャットダウン」**を選択します。
- *f4 alt* 押すと、シャットダウンウィンドウが起動します。ドロップダウンリストから**「シャットダウン」**を選択 し、**「OK」**を選択します。本機からの応答がない場合は、電源ボタンを約4秒間押し、強制終了を行います。

# **筐体のコーティングについて**

**ご注意**

**重要:** 感電などを防ぐため、本機は絶縁処理が施されている筐体を使用しています(入出力ポート搭 載部分を除く)。

### **Federal Communications Commission (FCC) Statement**

This device complies with Part 15 of the FCC Rules. Operation is subject to the following two conditions:

- This device may not cause harmful interference, and
- This device must accept any interference received including interference that may cause undesired operation.

This equipment has been tested and found to comply with the limits for a Class B digital device, pursuant to Part 15 of the FCC Rules. These limits are designed to provide reasonable protection against harmful interference in a residential installation. This equipment generates, uses and can radiate radio frequency energy and, if not installed and used in accordance with manufacturer's instructions, may cause harmful interference to radio communications. However, there is no guarantee that interference will not occur in a particular installation.

If this equipment does cause harmful interference to radio or television reception, which can be determined by turning the equipment off and on, the user is encouraged to try to correct the interference by one or more of the following measures:

- Reorient or relocate the receiving antenna.
- Increase the separation between the equipment and receiver.
- Connect the equipment to an outlet on a circuit different from that to which the receiver is connected.
- Consult the dealer or an experienced radio/TV technician for help.

**CAUTION!** Any changes or modifications not expressly approved by the party responsible for compliance could void the user's authority to operate the equipment.

### **FCC 5.925-7.125 GHz Caution Statement**

Operation of transmitters in the 5.925-7.125 GHz band is prohibited for control of or communications with unmanned aircraft systems.

### **FCC RF Exposure Information**

This device meets the government's requirements for exposure to radio waves. This device is designed and manufactured not to exceed the emission limits for exposure to radio frequency (RF) energy set by the Federal Communications Commission of the U.S. Government. The exposure standard employs a unit of measurement known as the Specific Absorption Rate, or SAR. The SAR limit set by the FCC is 1.6 W/kg. Tests for SAR are conducted using standard operating positions accepted by the FCC with the EUT transmitting at the specified power level in different channels. The FCC has granted an Equipment Authorization for this device with all reported SAR levels evaluated as in compliance with the FCC RF exposure guidelines. SAR information on this device is on file with the FCC and can be found under the Display Grant section of www.fcc.gov/oet/ea/fccid.

### **Wireless & Bluetooth Specifications**

#### **Wireless**

Wi-Fi 6/6E (802.11 a/b/g/n/ac/ax) Wi-Fi 6 supports 2.4/5 GHz frequency band Wi-Fi 6E supports 2.4/5/6 GHz frequency band\* Wi-Fi 7 supports 2.4/5/6 GHz frequency band\*

#### **Bluetooth**

Bluetooth v5.2\*\*

**\* Wi-Fi 6E and Wi-Fi 7 support depends on Wi-Fi module and country-specific regulations. \*\* The Bluetooth version may vary. Please refer to the Wi-Fi module manufacturer's website for the latest specifications.**

### **Wireless Operation Channel for Different Domains**

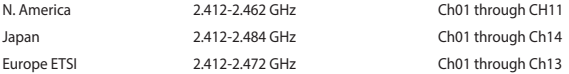

### **Declaration of compliance for product environmental regulation**

ASUS follows the green design concept to design and manufacture our products, and makes sure that each stage of the product life cycle of ASUS product is in line with global environmental regulations. In addition, ASUS disclose the relevant information based on regulation requirements.

Please refer to https://esg.asus.com/Compliance.htm for information disclosure based on regulation requirements ASUS is complied with.

#### **EU REACH and Article 33**

Complying with the REACH (Registration, Evaluation, Authorization, and Restriction of Chemicals) regulatory framework, we publish the chemical substances in our products at https://esg.asus.com/Compliance.htm.

#### **EU RoHS**

This product complies with the EU RoHS Directive. For more details, see https://esg.asus.com/Compliance.htm.

#### **Japan JIS-C-0950 Material Declarations**

Information on Japan RoHS (JIS-C-0950) chemical disclosures is available at https://esg.asus.com/Compliance.htm.

## **回収とリサイクルについて**

使用済みのコンピューター、ノートパソコン等の電子機器には、環境に悪影響を与える有害物質が含まれてお り、通常のゴミとして廃棄することはできません。リサイクルによって、使用済みの製品に使用されている金属 部品、プラスチック部品、各コンポーネントは粉砕され新しい製品に再使用されます。また、その他のコンポー ネントや部品、物質も正しく処分・処理されることで、有害物質の拡散の防止となり、環境を保護することに繋 がります。

### **Ecodesign Directive**

The European Union announced a framework for the setting of ecodesign requirements for energy-related products (2009/125/EC). Specific implementing measures are aimed at improving environmental performance of specific products or across multiple product types. ASUS provides product information at https://esg.asus.com/Compliance.htm.

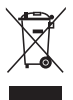

**禁止:** 本機を通常ゴミとして廃棄しないでください。また、本機のコンポーネントはリサイクル性を考 慮した設計を採用しております。製品のリサイクルについては、コールセンターにお問い合わせくだ さい。

#### **ENERGY STAR® Qualified Product**

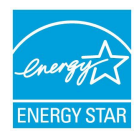

ENERGY STAR® is a joint program of the U.S. Environmental Protection Agency and the U.S. Department of Energy helping us all save money and protect the environment through energy efficient products and practices.

All ASUS products with the ENERGY STAR® logo comply with the ENERGY STAR® standard, and the power management feature is enabled by default. The monitor is automatically set to sleep within 10 minutes of user inactivity; the computer is automatically set to sleep within 30 minutes of user inactivity. To wake your computer, click the mouse, press any key

on the keyboard, or press the power button.

Please visit https://www.energystar.gov for detailed information on the ENERGY STAR® joint program, power management, and the benefits to the environment.

**NOTE:** ENERGY STAR® is NOT supported on FreeDOS and Linux-based products.

#### **EPEAT (Electronic Product Environmental Assessment Tool) registered products**

The public disclosure of key environmental information for ASUS EPEAT registered products is available at https://esg.asus.com/en/Ecolabel.htm. More information about EPEAT program and purchaser guidance can be found on the EPEAT website www.epeat.net.

#### **Class B ITE**

この装置は、クラスB 情報技術装置です。この装置は、家庭環境で使用することを目的としていますが、この 装置がラジオやテレビジョン受信機に近接して使用されると、受信障害を引き起こすことがあります。

取扱説明書に従って正しい取り扱いをして下さい。

 $VCTI-R$ 

## **電気・電子機器に含有される化学物質の表示について**

資源有効利用促進法では、JIS C 0950:2008(J-Moss)の定める規格により、製造元に対し特定の電気・電子 機器に含まれる化学物質の情報提供を義務付けています。J-Moss とは、電気・電子機器に含有される化学 物質の表示に関するJIS規格の略称で、正式名称は

「The marking when content other than exemption does not exceed reference value of percentage content(電気・電子機器の特定の化学物質の含有表示方法)」です。なお、この規格は2008年8月1日より適 用されています。

この規格に関する詳細情報は巻末の表、またはASUSのサイト(http://green.asus.com/english/)に記載の「The marking when content other than exemption does not exceed reference value of percentage content(電気・電子機 器の特定の化学物質の含有表示方法)」をご参照ください。

**注意:** コンテンツは全て英語表記です。

## **Русский**

### **Информация по технике безопасности для батареек монетного типа**

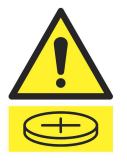

#### **ВНИМАНИЕ**

#### **ХРАНИТЕ В НЕДОСТУПНОМ ДЛЯ ДЕТЕЙ МЕСТЕ**

Проглатывание может привести к химическим ожогам, перфорации мягких тканей и летальному исходу. Сильные ожоги могут возникнуть в течение 2 часов после проглатывания. Немедленно обратитесь за медицинской помощью.

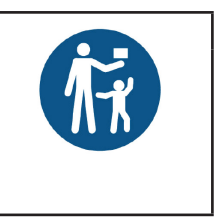

**ВАЖНО!** Если вы подозреваете, что ребенок проглотил элемент питания, немедленно позвоните в Информационный центр по отравлениям. Для Австралии круглосуточная консультация доступна по телефону 13 11 26. Если у ребенка проблемы с дыханием, позвоните по номеру 000.

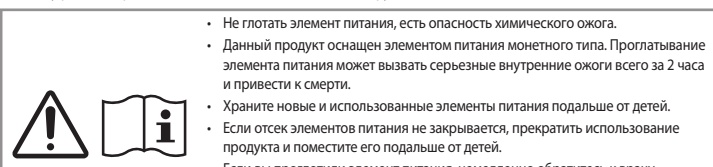

• Если вы проглотили элемент питания, немедленно обратитесь к врачу.

#### **Литиево-ионный аккумулятор**

**ВНИМАНИЕ**! При замене аккумулятора на аккумулятор другого типа, возможен взрыв. Заменяйте аккумулятор на такой же или эквивалентный, рекомендованный производителем. Утилизируйте использованные аккумуляторы в соответствии с инструкциями производителя.

### **Информация о безопасности при работе с оптическим накопителем Информация о безопасном использовании лазера**

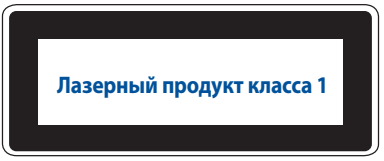

**ВНИМАНИЕ!** Во избежание воздействия лазерного излучения не пытайтесь разбирать или ремонтировать оптический привод самостоятельно. Для обеспечения вашей безопасности обратитесь к специалисту.

#### **Информация о правилах безопасности**

Поставляемые в комплекте с этим устройством аксессуары разработаны и проверены для использования с ним. Во избежание риска поражения электрическим током или возгорания не используйте аксессуары от других продуктов.

#### **Установка системы**

- Перед эксплуатацией устройства прочитайте все нижеследующие инструкции.
- Не используйте устройство поблизости от воды или источника тепла.
- Устанавливайте систему на устойчивую поверхность.
- Отверстия на корпусе предназначены для охлаждения. Не закрывайте эти отверстия. Убедитесь, что вы оставили свободное пространство вокруг системы для ее вентиляции. Не вставляйте объекты в вентиляционные отверстия устройства.
- Используйте устройство при температуре в диапазоне от 0°C до 35°C.
- При использовании удлинителя убедитесь, что общая мощность нагрузки не превышает норму для удлинителя.
- Это устройство должно подключаться к розетке с заземлением.
- Это оборудование должно быть установлено и работать на расстоянии не менее 20 см от вашего тела.
- Не устанавливайте данное устройство на высоте более 2 метров.

#### **Эксплуатация**

- Не подвергайте шнур питания механическому воздействию, не наступайте на него.
- Избегайте пролива воды или любой другой жидкости на систему.
- Даже если система выключена, там остается напряжение. Перед чисткой системы всегда отключайте все кабели.
- Если вы столкнулись со следующими проблемами, отключите питание и обратитесь в сервис или к вашему продавцу.
	- Шнур или вилка питания повреждены.
	- В систему попала жидкость.
	- Система не работает даже в том случае когда вы следуете инструкциям по эксплуатации.
	- Произошло падение системы с высоты.
	- Ухудшилась производительность системы.
- Избегайте контакта с горячими компонентами внутри устройства. Во время работы некоторые компоненты становятся достаточно горячими, чтобы получить ожог. Перед открытием крышки устройства, выключите его, отсоедините шнур питания и подождите около 30 минут для охлаждения компонентов.
- Запрещается нагревать, вскрывать, прокалывать и деформировать аккумулятор, а также кидать его в огонь
- Запрещается оставлять аккумулятор в условиях с высокой температурой, что может привести к взрыву или утечке легковоспламеняющейся жидкости или газа;
- Запрещается подвергать аккумулятор воздействию чрезвычайно низкого давления воздуха, что может привести к взрыву или утечке горючей жидкости или газа.

### **Для моделей, поддерживающих питание через Thunderbolt или USB Type-C**

**ВНИМАНИЕ!** Используйте ТОЛЬКО разрешенный источник питания, внесенный в список NRTL (IEC/ EN 62368-1), со следующими характеристиками: Выход 20 В, минимум 5 А постоянного тока при максимальной температуре окружающей среды 35°C. За помощью в приобретении источника питания обращайтесь в службу техподдержки ASUS.

#### **Выключение компьютера с возможностью быстрого запуска**

Можно выключить компьютер с возможностью его быстрого включения следующим образом:

Введите **Панель управления** в строке поиска и откройте ее как (**Просмотр по: Категория**), выберите **Оборудование и звук** > **Электропитание** > **Действие кнопки питания**, нажмите **Изменить параметры, которые сейчас недоступны**, установите флажок **Включить быстрый запуск (рекомендуется)** и нажмите **Сохранить изменения**.

- Откройте меню Пуск, нажмите иконку питания и выберите **Выключение** для нормального завершения работы. На экране входа нажмите иконку питания и выберите **Выключение**.
- Нажмите *f4 alt* для открытия окна завершение работы. В меню выберите **Выключение** и нажмите **ОК**. Если компьютер перестает отвечать на запросы, нажмите и удерживайте нажатой кнопку питания в течение 4 секунд.

#### **Перевод компьютера в спящий режим**

Компьютер можно перевести в спящий режим двумя способами:

- Откройте меню Пуск, нажмите иконку питания и выберите **Сон** для перевода компьютера в спящий режим. На экране входа нажмите иконку питания и выберите **Сон**.
- Нажмите  $\boxed{\phantom{a}^{\alpha}}$  +  $\boxed{\phantom{a}^{\alpha}}$  для открытия окна завершение работы. В меню выберите Сон и нажмите ОК.

**ПРИМЕЧАНИЕ:** Компьютер также можно перевести в спящий режим, нажав кнопку питания.

#### **Включение быстрого запуска**

Можно выключить компьютер с возможностью его быстрого включения.

Для включения быстрого запуска в настройках выключения:

Введите **Панель управления** в строке поиска и откройте ее как (**Просмотр по: Категория**), выберите **Оборудование и звук** > **Электропитание** > **Действие кнопки питания**, нажмите **Изменить параметры, которые сейчас недоступны**, установите флажок **Включить быстрый запуск (рекомендуется)** и нажмите **Сохранить изменения**.

**ПРИМЕЧАНИЕ:** Если быстрый запуск отключен, при выключении компьютера он перейдет в состояние питания S5.

#### **Перевод компьютера в режим минимального энергопотребления**

Компьютер можно перевести в режим минимального энергопотребления следующим образом:

- Войдите в настройки BIOS, нажав клавишу <sup>2</sup> или <sup>2006</sup> во время процесса загрузки.
- Перейдите в **Advanced** > **APM Configuration** > **ErP Ready** и выберите **Enable(S5)**.

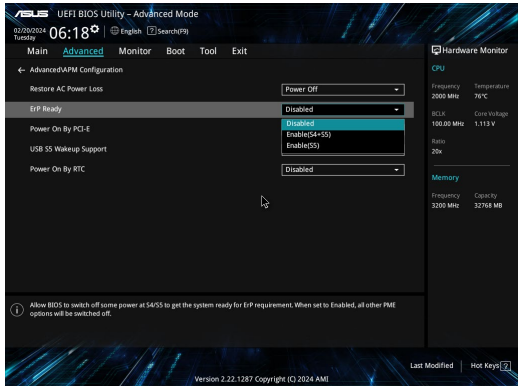

- Введите **Панель управления** в строке поиска и откройте ее как (**Просмотр по: Категория**), выберите **Оборудование и звук** > **Электропитание** > **Действие кнопки питания**, нажмите **Изменить параметры, которые сейчас недоступны**, снимите флажок **Включить быстрый запуск (рекомендуется)** и нажмите **Сохранить изменения**.
- Откройте меню Пуск, нажмите иконку питания и выберите **Выключение** для нормального завершения работы. На экране входа нажмите иконку питания и выберите **Выключение**.
- Нажмите *f4 alt* для открытия окна завершение работы. В меню выберите **Выключение** и нажмите **ОК**. Если компьютер перестает отвечать на запросы, нажмите и удерживайте нажатой кнопку питания в течение 4 секунд.

### **Соответствие нормативам**

#### **Уведомление о покрытии**

**ВАЖНО!** Для обеспечения электробезопасности корпус устройства (за исключением сторон с портами ввода-вывода) покрыт изолирующим покрытием.

#### **Федеральная комиссия по средствам связи**

Данное устройство соответствует части 15 Правил FCC. Эксплуатация оборудования допустима при соблюдении следующих условий:

- Данное устройство не должно создавать помех
- На работу устройства могут оказывать влияние внешние помехи, включая помехи, вызывающие нежелательные режимы его работы.

Данное оборудование было протестировано и сочтено соответствующим ограничениям по цифровым устройствам класса В, в соответствии с частью 15 правил FCC. Эти ограничения рассчитаны на обеспечение защиты в разумных пределах от вредоносных воздействий при установке в жилом помещении. Данное оборудование генерирует и излучает радиочастотную энергию, которая может создавать помехи в радиосвязи, если устройство установлено или используется не в соответствии с инструкциями производителя. Тем не менее, невозможно гарантировать отсутствие помех в каждом конкретном случае.

В случае, если данное оборудование действительно вызывает помехи в радио или телевизионном приеме, что можно проверить, включив и выключив данное оборудование, пользователю рекомендуется попытаться удалить помехи следующими средствами:

- Переориентировать или переместить принимающую антенну.
- Увеличить расстояние между данным прибором и приемником.
- Подключить данное оборудование к розетке другой электроцепи, нежели та, к которой подключен приемник.
- Проконсультироваться с продавцом или квалифицированным радио-/ТВ-техником.

**ВНИМАНИЕ!** Изменения или дополнения к данному пункту, не согласованные непосредственно со стороной, ответственной за соответствие правилам, могут сделать недействительным право пользователя на пользование данным оборудованием.

#### **Ответственная сторона: Asus Computer International**

**Адрес: 48720 Kato Rd, Fremont, CA 94538**

**Телефон / факс: (510)739-3777/(510)608-4555**

### **Федеральная комиссия по связи: требования к воздействию радиочастоты в диапазоне 5,925-7,125 ГГц**

Запрещается использование передатчиков в диапазоне 5,925–7,125 ГГц для управления или связи с беспилотными авиационными системами.

#### **Информация о воздействии радиочастоты**

Данное устройство соответствует правительственным требованиям по воздействию радиоволн. Это устройство не превышает предельные значения облучения радиочастотной (РЧ) энергией, установленные Федеральной комиссией по связи правительства США. Для определения уровня облучения используется единица измерения, называемая удельным коэффициентом поглощения (SAR). Ограничение SAR, установленное FCC составляет 1,6 Вт/кг. Испытания SAR выполняются в стандартном рабочем положении принятым FCC с помощью EUT передачи с заданным уровнем мощности на различных каналах. FCC предоставила разрешение для этого устройства, т.к. все уровни SAR удовлетворяют требованиям FCC RF. Информацию о SAR для этого устройства можно найти на сайте www.fcc.gov/oet/ea/fccid в разделе Display Grant.

#### **Характеристики беспроводной связи и Bluetooth**

#### **Беспроводная связь**

Wi-Fi 6/6E (802.11 a/b/g/n/ac/ax) Wi-Fi 6 поддерживает частотный диапазон 2,4/5 ГГц Wi-Fi 6E поддерживает частотный диапазон 2,4/5/6 ГГц\* Wi-Fi 7 поддерживает частотный диапазон 2,4/5/6 ГГц\*

#### **Bluetooth**

Bluetooth v5.2\*\*

- **\* Поддержка Wi-Fi 6E и Wi-Fi 7 зависит от модуля Wi-Fi и нормативных требований конкретной страны.**
- **\*\* Версия Bluetooth может отличаться. Последнюю спецификацию можно найти на сайте производителя модуля Wi-Fi.**

#### **Каналы беспроводного доступа в различных диапазонах**

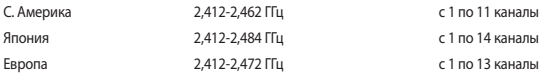

#### **Декларация о соответствии продукции экологическим нормам**

В соответствии с международными нормами по защите окружающей среды компания ASUS предоставляет всю необходимую информацию и тщательно проверяет все продукты на стадии проектирования и производства, чтобы гарантировать безопасность окружающей среды при эксплуатации продуктов ASUS. Кроме того, ASUS предоставляет всю релевантную информацию относительно данных требований.

На сайте https://esg.asus.com/Compliance.htm содержится информация о соответствии продукции ASUS нижеследующим требованиям.

#### **Регламент Европейского союза REACH и статья 33**

Согласно регламенту ЕС REACH (Registration, Evaluation, Authorisation, and Restriction of Chemicals – Регистрация, Оценка, Разрешения и Ограничения на использование Химических веществ), на сайте ASUS REACH размещен список химических веществ содержащихся в продуктах ASUS: https://esg.asus.com/Compliance.htm.

#### **Директива Европейского союза RoHS**

Этот продукт соответствует требованиям директивы ЕС RoHS. Подробную информацию можно найти на странице https://esg.asus.com/Compliance.htm.

#### **Утилизация и переработка**

Компания ASUS берет на себя обязательства по утилизации старого оборудования, исходя из принципов всесторонней защиты окружающей среды. Мы предоставляем решения нашим клиентам для переработки наших продуктов, аккумуляторов и других компонентов, а также упаковки. Для получения подробной информации об утилизации и переработке в различных регионах посетите https://esg.asus.com/en/Takeback.htm.

#### **Директива по экодизайну**

Европейский союз объявил основу для определения требований к экодизайну энергосвязанных изделий (2009/125/ EC). Реализация конкретных мер, направленных на улучшение экологических показателей конкретных продуктов или нескольких видов продукции. ASUS предоставляет информацию о продукте по адресу https://esg.asus.com/ Compliance.htm.

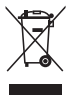

**НЕ** выбрасывайте устройство вместе с бытовым мусором.

. Устройство предназначено для повторного использования и переработки. Символ перечеркнутого мусорного бака означает, что этот продукт (электрическое, электронное оборудование и содержащий ртуть аккумулятор) не следует утилизировать с бытовым мусором. Пожалуйста сверьтесь с местными нормами по утилизации электронных продуктов.

#### **Совместимость со стандартом ENERGY STAR**

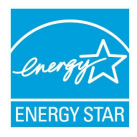

ENERGY STAR – это совместная программа Министерства энергетики и Агентства по охране окружающей среды США, помогающая предприятиям и гражданам защищать окружающую среду и экономить энергию благодаря использованию энергосберегающих продуктов и технологий.

Все продукты ASUS с логотипом ENERGY STAR соответствуют стандарту ENERGY STAR и оснащены функциями управления питанием, которые включены по умолчанию. Монитор автоматически переходит в спящий режим через 10 минут бездействия; компьютер автоматически переходит в спящий режим через 30 минут бездействия. Для пробуждения

компьютера нажмите кнопку питания, щелкните мышью или нажмите любую клавишу на клавиатуре.

Подробную информацию о программе ENERGY STAR, по управлению питанием и защите окружающей можно найти на странице https://www.energystar.gov.

**ПРИМЕЧАНИЕ:** Energy Star не поддерживается на продуктах FreeDOS и Linux.

#### **Продукция, зарегистрированная в реестре EPEAT (Электронный инструмент экологической оценки продуктов)**

Ключевая экологическая информация для продуктов ASUS зарегистрированных в реестре EPEAT доступна на странице https://esg.asus.com/en/Ecolabel.htm. Дополнительную информацию о программе EPEAT и руководстве по покупке можно найти на сайте www.epeat.net.

#### **Уведомление о торговом знаке HDMI**

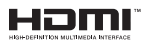

Термины HDMI и HDMI High-Definition Multimedia Interface, фирменный стиль HDMI и логотип HDMI являются торговыми или зарегистрированными торговыми марками HDMI Licensing Administrator, Inc. в Соединенных Штатах и других странах.

# **Български**

• Батерията да не се поглъща. Риск от химическо изгаряне.

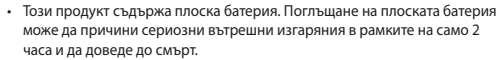

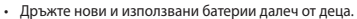

- Ако отделението на батериите не се затваря надеждно, преустановете използването на продукта и го дръжте далеч от деца.
- Ако считате, че е възможно батерията да е била погълната или поставена вътре в част от тялото, незабавно потърсете лекарска помощ.

#### **Предупреждение за литиево-метална батерия**

**ВНИМАНИЕ**! Опасност от експлозия в случай на неправилна смяна на батерията. Сменяте само със същия или еквивалентен тип батерии, препоръчани от производителя. Изхвърлете използваните батерии съгласно инструкциите на производителя.

#### **Информация за безопасност на оптични устройства - информация за безопасност за лазерите**

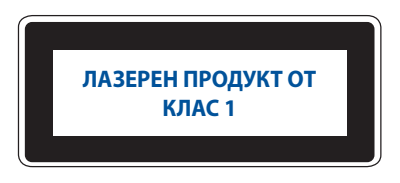

**ПРЕДУПРЕЖДЕНИЕ!** За да се предотврати излагане на лазера на оптичното устройство, не се опитвайте да разглобявате или ремонтирате оптичното устройство сами. За Ваша безопасност се свържете с професионален техник за помощ.

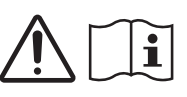

### **Настройване на Вашата система**

- Прочетете и следвайте всички инструкции в документацията преди да използвате Вашата система.
- Не използвайте този продукт в близост до вода или източник на топлина.
- Поставете системата върху стабилна повърхност.
- Отворите в корпуса са за вентилация. Не блокирайте и не покривайте тези отвори. Уверете се, че сте оставили достатъчно пространство за вентилация около системата. Никога не вкарвайте каквито и да било предмети във вентилационните отвори.
- Използвайте този продукт в среда с околна температура между 0˚C и 35˚C.
- Ако използвате удължител, уверете се, че общият номинален ампераж на устройствата, включени в удължителя, не надвишава номиналния ампераж на удължителя.
- Този продукт трябва да бъде свързан към заземен електрически контакт посредством захранващ кабел.
- Това оборудване да се инсталира и използва при минимално разстояние от 20 cm между излъчващото тяло и Вашето тяло.
- Не монтирайте това оборудване на височина над 2 метра.

#### **Грижа по време на употреба**

- Не настъпвайте захранващия кабел и не поставяйте нищо върху него.
- Не изливайте вода или каквито и да било други течности върху Вашата система.
- Когато системата се изключи, в нея продължава да тече малко количество електричество. Винаги изключвайте захранващия кабел от електрическия контакт преди почистване на системата.
- Ако се сблъскате със следните технически проблеми с продукта, изключете захранващия кабел и се свържете с квалифициран техник или с Вашия търговец.
	- Захранващият кабел или контактът е повреден.
	- В системата е била разлята течност.
	- Системата не функционира както трябва, дори и да следвате инструкциите за експлоатация.
	- Системата е била изпускана или корпусът е повреден.
	- Производителността на системата се променя.
- Да се избягва контакт с горещи компоненти вътре в Mini PC. По време на работа някои компоненти стават достатъчно горещи, за да изгорят кожата Ви. Преди да отворите капака на Mini PC, изключете Mini PC, изключете захранването и изчакайте около 30 минути, за да изстинат компонентите.
- Изхвърляне на батерията в огън или гореща печка, или механичното смачкване или рязане на батерията, което може да доведе до експлозия;
- Оставяне на батерията в среда с изключително висока температура, което може да доведе до експлозия или изтичане на запалима течност или газ;
- Батерия, изложена на изключително ниско въздушно налягане, което може да доведе експлозия или изтичане на запалима течност или газ.

### **Поставянето на Вашия Mini PC в режим Off (Изкл.) с разрешено бързо зареждане на системата**

Можете да поставите своя Mini PC в режим Off (Изкл.) с разрешено бързо зареждане на системата:

Влезте в **Control Panel (Контролен панел)** в полето за търсене и го отворете **(View by: Category (Преглед по: Категория))**, изберете **Hardware and Sound (Хардуер и звук)** > **Power Options (Опции на захранването)** > **Choose what the power button does (Изберете какво да прави бутонът за захранването)**, щракнете върху **Change settings that are currently unavailable (Промяна на настройките, които не са достъпни в момента)**, изберете **Turn on fast startup (recommended) (Включване на бързо зареждане на системата (препоръчва се))** и щракнете върху **Save changes (Запис на промените).**

• Стартирайте менюто Start (Старт), изберете иконата на захранването, след което изберете **Shut down (Изключване)**, за да извършите нормално изключване.

От екрана за вход изберете иконата на захранването, след което изберете **Shut down (Захранване)**.

• Натиснете *f4 alt* за да стартирате Shut Down Windows (Изключване на Windows). Изберете **Shut down (Изключване)** от падащото меню, след което изберете **OK (ОК)**.

Ако Вашият Mini PC спре да реагира, натиснете и задръжте бутона за захранването за четири (4) секунди, докато Вашият Mini PC се изключи.

### **Заспиване на Mini PC**

Можете да поставите своя Mini PC в режим Sleep (Заспиване) по два начина:

• Стартирайте менюто Start (Старт), изберете иконата на захранването, след което изберете **Sleep (Заспиване)** за заспиване на Вашия Mini PC

От екрана за вход изберете иконата на захранването, след което изберете **Sleep (Заспиване)**.

• Натиснете *f4 alt* за да стартирате Shut Down Windows (Изключване на Windows). Изберете **Sleep (Заспиване)** от падащото меню, след което изберете **OK (ОК)**.

**ЗАБЕЛЕЖКА:** Можете да поставите своя Mini PC в режим Sleep (Заспиване), като натиснете бутона за захранването веднъж.

#### **Разрешаване на бързо зареждане на системата**

Можете да изключите своя Mini PC с разрешено бързо зареждане на системата.

За да разрешите бързо зареждане на системата в настройките Shutdown (Изключване)):

Влезте в **Control Panel (Контролен панел)** в полето за търсене и го отворете **(View by: Category (Преглед по: Категория))**, изберете **Hardware and Sound (Хардуер и звук)** > **Power Options (Опции на захранването)** > **Choose what the power button does (Изберете какво да прави бутонът за захранването)**, щракнете върху **Change settings that are currently unavailable (Промяна на настройките, които не са достъпни в момента)**, изберете **Turn on fast startup (recommended) (Включване на бързо зареждане на системата (препоръчва се))** и щракнете върху **Save changes (Запис на промените).**

**ЗАБЕЛЕЖКА:** Ако е забранено бързо зареждане на системата, когато изключите Mini PC, той се изключва до състояние на захранването S5.

#### **Поставяне на Вашия Mini PC в режима с най-малко енергия**

Можете да поставите своя Mini PC в режима с най-малко енергия, както следвате стъпките по-долу:

- Влезте в настройката на BIOS, като натискате <sup>*[21]*</sup> или <sup>*deles*</sup> по време на процеса на зареждане.
- Отидете в **Advanced (Разширени)** > **APM Configuration (APM конфигурация)** > **ErP Ready (ErP готовност)** и изберете **Enable(S5) (Разреши (S5))**.

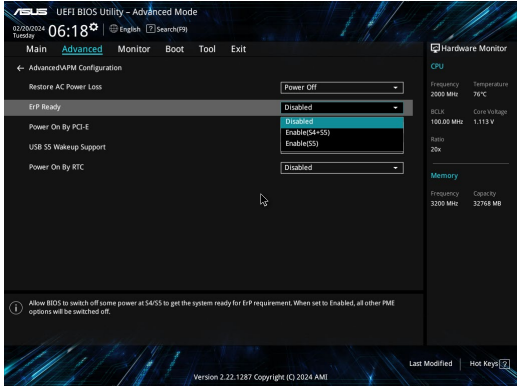

- Влезте в **Control Panel (Контролен панел)** в полето за търсене и го отворете **(View by: Category (Преглед по: Категория))**, изберете **Hardware and Sound (Хардуер и звук)** > **Power Options (Опции на захранването)** > **Choose what the power button does (Изберете какво да прави бутонът за захранването)**, щракнете върху **Change settings that are currently unavailable (Промяна на настройките, които не са достъпни в момента)**, изчистване **Turn on fast startup (recommended) (Включване на бързо зареждане на системата (препоръчва се))** и щракнете върху **Save changes (Запис на промените)**.
- Стартирайте менюто Start (Старт), изберете иконата на захранването, след което изберете **Shut down (Изключване)**, за да извършите нормално изключване.

От екрана за вход изберете иконата на захранването, след което изберете **Shut down (Захранване)**.

• Натиснете *f4 alt* за да стартирате Shut Down Windows (Изключване на Windows). Изберете **Shut down (Изключване)** от падащото меню, след което изберете **OK (ОК)**.

Ако Вашият Mini PC спре да реагира, натиснете и задръжте бутона за захранването за четири (4) секунди, докато Вашият Mini PC се изключи.

### **Регулаторни известия**

#### **Предупреждение за покритие**

**ВАЖНО!** С цел електрическа изолация и поддържане на електрическата безопасност е нанесено покритие за изолиране на устройството, с изключение на зоните, където се намират I/O портовете.

### **Изявление за FCC от Федералната комисия по комуникациите**

Това устройство отговаря на изискванията на Част 15 от правилника на FCC. Работата отговаря на следните две условия:

- Устройството не трябва да причинява вредни смущения.
- Устройството трябва да приема всякакви смущения, включително и такива, които могат да причинят нежелано действие.

Това оборудване е тествано и отговаря на критериите за цифрово оборудване от клас B, съобразно Част 15 от правилника на FCC (Federal Communications Commission – Федерална комисия по комуникациите). Тези ограничения са предвидени да предоставят подходяща защита срещу вредни смущения при инсталация в жилища. Това устройство генерира, използва и може да излъчва радиочестотна енергия и ако не е инсталирано и не се използва съгласно инструкциите, може да причини вредни смущения на радиовръзки. Няма гаранция, че това смущение няма да се появи при определена инсталация.

Ако оборудването причинява вредни смущения в радио- и телевизионното приемане, които могат да се определят чрез включване и изключване на оборудването, потребителят може да се опита да коригира смущенията по един или повече от следните начини:

- Промяна на ориентацията или местоположението на приемателната антена.
- Увеличаване на разстоянието между оборудването и приемника.
- Включване на оборудването в контакт от електрическата верига, който е различен от веригата, към която е включен приемникът.
- Обърнете се за помощ към дилъра или опитен радио-/телевизионен техник.

**ПРЕДУПРЕЖДЕНИЕ!** Насочваме вниманието ви към факта, че промени или модификации, които не са одобрени от страната, отговаряща за съвместимостта, могат да отнемат правата на потребителя да използва оборудването.

#### **Предупреждение на ФКК 5,925-7,125 GHz**

Работата на предаватели при честотна лента 5,925-7,125 GHz се забранява за управление или комуникация с безпилотни летателни системи.

### **Информация за излагане на радиочестотно облъчване на FCC**

Това устройство отговаря на държавните изисквания за излагане на радиовълни. Това устройство е проектирано и произведено така, че да не превишава горните граници за излагане на радиочестотна (RF) енергия, установени от Федералната комисия по комуникациите на правителството на САЩ. Стандартът за излагане използва единица за измерване, известна като специфична степен на поглъщане или SAR. Допустимата граница на SAR, определена от FCC, е 1,6 W/kg. Тестовете за SAR се провеждат, като се използват стандартни положения на работа, приети от FCC, с EUT, предаващи при посоченото ниво на мощност в различни канали. FCC е предоставила разрешение за оборудване за това устройство, като за всички докладвани нива на SAR, които са оценени, е установено, че са в съответствие с насоките за излагане на радиочестотно излъчване на FCC. Информацията за SAR за това устройство е архивирана при FCC и може да бъде намерена в раздела Display Grant (Показване на издадени разрешения) на www.fcc.gov/oet/ea/fccid.

#### **Технически характеристики Безжични & Bluetooth**

#### **Безжични**

Wi-Fi 6/6E (802.11 a/b/g/n/ac/ax) Wi-Fi 6 поддържа честотна лента 2,4/5 GHz Wi-Fi 6E поддържа честотна лента 2,4/5/6 GHz\* Wi-Fi 7 поддържа честотна лента 2,4/5/6 GHz\* **Bluetooth**

Bluetooth в. 5.2\*\*

- **\* Поддръжката на Wi-Fi 6E и Wi-Fi 7 зависи от Wi-Fi модула и специфичните национални разпоредби.**
- **\*\* Версията на Bluetooth може да варира. Вижте уеб сайта на производителя на Wi-Fi модула за най-новите технически характеристики.**

#### **Безжичен канал за различни области**

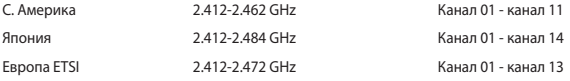

**ЗАБЕЛЕЖКА:** Този компютър не поддържа ключове PoE.

#### **Декларация за съответствие с разпоредбите за околната среда, отнасящи се до продукта**

ASUS следва концепцията за екологичен дизайн и производство на своите продукти и прави всичко възможно продуктите на ASUS да отговарят на нормите за опазване на околната среда във всеки един етап от своя живот. В допълнение, ASUS публикува информация, основана на изискванията на съответните разпоредби.

Вижте https://esg.asus.com/Compliance.htm за повече информация за изискванията на разпоредбите, които ASUS спазва.

#### **REACH на ЕС и Член 33**

Съгласно регулаторната рамка на REACH (Registration, Evaluation, Authorization, and Restriction of Chemicals – Регистрация, оценка, разрешаване и ограничаване на химикали) ние публикуваме химическите вещества в нашите продукти на адрес: https://esg.asus.com/Compliance.htm.

#### **Директива на ЕС за ограничаване на използването на опасни вещества (RoHS)**

Този продукт изпълнява изискванията на Директива на ЕС за ограничаване на използването на опасни вещества. За по-подробна информация вижте https://esg.asus.com/Compliance.htm.

#### **ASUS рециклиране/Обратно приемане**

Програмите на ASUS за обратно приемане и рециклиране на продукти се основават на нашето старание да отговаряме на най-високите стандарти за опазване на околната среда. Вярваме в предоставянето на решения за вас, за да можете да рециклирате отговорно нашите продукти, батерии и други компоненти, както и опаковъчните материали. Моля, отидете на https://esg.asus.com/en/Takeback.htm, за да видите подробна информация за рециклирането в други региони.

#### **Директивата за екодизайна**

Европейският съюз обяви рамка за определяне на изискванията за екодизайн, отнасящи се до продукти, свързани с енергопотреблението (2009/125/ЕО). Специфичните мерки за прилагане са насочени към подобряване на екологичните показатели на специфични продукти или в множество видове продукти. ASUS предоставя информация за продукта на https://esg.asus.com/Compliance.htm.

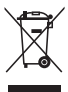

**Не** изхвърляйте устройството с домакинските отпадъци. Този продукт е проектиран да позволява правилно повторно използване на части и рециклиране. Този символ на зачеркната с кръст кофа за отпадъци на колелца означава, че продуктът (електрическо, електронно оборудване и съдържаща живак клетъчна батерия) не трябва да се изхвърля заедно с останалите битови отпадъци. Направете справка с местните разпоредби за изхвърляне на електронни продукти.

#### **Квалифициран по ENERGY STAR® продукт**

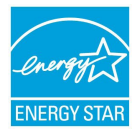

ENERGY STAR® е съвместна програма на Агенцията за защита на околната среда на САЩ и на Министерството на енергетиката на САЩ, с която те ни помагат да спестяваме пари и да опазваме околната среда чрез енергийноефективни продукти и практики.

Всички продукти на ASUS с логото ENERGY STAR® отговарят на стандарта ENERGY STAR® и функцията за управление на консумацията на енергия е активирана по подразбиране. Мониторът автоматично се настройва на заспиване в рамките на 10 минути от неактивност на потребителя; компютърът автоматично влиза в режим на

заспиване в рамките на 30 минути от неактивност на потребител. За да събудите своя компютър щракнете с мишката, натиснете произволен клавиш или натиснете бутона за включване и изключване.

Освен това можете да посетите и https://www.energystar.gov, за да прочетете подробна информация за съвместната програма ENERGY STAR®, на консумация на енергия и ползите за околната среда.

**ЗАБЕЛЕЖКА:** ENERGY STAR® НЕ се поддържа на продукти с FreeDOS и Linux.

#### **Регистрирани продукти EPEAT**

Публичното оповестяване на ключова екологична информация за регистрираните продукти на ASUS EPEAT (Electronic Product Environmental Assessment Tool – Инструмент за екологична оценка на електронни продукти) е на разположение на адрес: https://esg.asus.com/en/Ecolabel.htm. Повече информация за програмата EPEAT и насоки за покупка ще откриете на адрес www.epeat.net.

# **Português do Brasil**

Não ingerir a bateria, perigo de queimadura química. • Este produto contém uma bateria de célula tipo moeda/botão. Se a bateria de célula tipo moeda/botão for engolida, pode causar queimaduras internas graves em apenas 2 horas e pode levar à morte. • Mantenha as baterias novas e usadas longe das crianças. • Se o compartimento da bateria não fechar com segurança, pare de usar o produto e mantenha-o longe das crianças. • Se você achar que as baterias podem ter sido engolidas ou colocadas dentro de qualquer parte do corpo, procure atendimento médico imediato.

### **Aviso da bateria de lítio-metal**

**CUIDADO:** Perigo de explosão se a bateria for substituída incorretamente. Substitua somente pelo mesmo tipo ou equivalente recomendada pelo fabricante. Elimine a bateria usada seguindo as instruções do fabricante da mesma.

### **Informação de Segurança do Drive Ótico**

### **Informação de Segurança Laser**

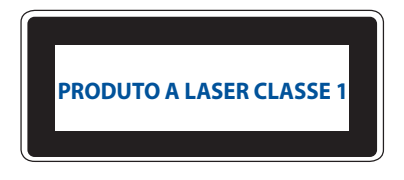

**AVISO!** Para impedir exposição ao laser do drive óptico, não tente desmontar nem reparar o drive óptico por si mesmo. para sua segurança, contate um técnico profissional para assistência.

### **Configurando seu sistema**

- Leia e siga todas as instruções na documentação antes de operar seu sistema.
- Não use este produto perto de água ou fonte de calor.
- Coloque o sistema sobre uma superfície plana.
- Aberturas no gabinete são para ventilação. Não bloquear nem cobrir quaisquer aberturas. Certifique-se de deixar um bom espaço em torno do sistema de ventilação. Nunca inserir objetos de nenhum tipo nas aberturas de ventilação.
- Use este produto em ambientes com temperaturas ambientes entre 0˚C e 35˚C.
- Se você usar um cabo de extensão, certifique-se de que a amperagem total dos dispositivos plugados a extensão não ultrapasse a amperagem suportada pelo cabo.
- Este produto deve ser ligado por meio de um cabo de alimentação a uma tomada com ligação à terra.
- Este equipamento deve ser instalado e operado com distância mínima de 20cm entre o dissipador de calor e seu corpo.
- Não instale este equipamento a uma altura superior a 2 metros.

### **Cuidado durante a utilização**

- Não andar sobre o cabo de alimentação ou permitir que qualquer coisa descanse sobre ele.
- Não derrame água ou outros líquidos para dentro ou sobre este sistema.
- Quando o sistema for desligado, uma pequena quantidade de corrente elétrica ainda flui. Sempre desligue o cabo de alimentação de tomadas antes de limpar o sistema.
- Se você encontrar os seguintes problemas técnicos com o produto, desconecte o cabo de alimentação e entre em contato com seu revendedor ou um técnico qualificado.
	- O cabo de alimentação ou o plugue estiver danificado.
	- Líquido derramado no sistema.
	- O sistema não funciona corretamente mesmo se você seguir o manual de instruções.
	- O sistema foi derrubado ou o gabinete estiver danificado.
	- Mudança no desempenho do sistema.
- Evite o contato com componentes quentes dentro do Mini PC. Durante a operação, alguns componentes ficam quentes o suficiente para queimar a pele. Antes de abrir a tampa do computador, desligue o computador, desconecte a alimentação de energia e aguarde aproximadamente 30 minutos para que os componentes esfriem.
- Descartar uma bateria no fogo ou forno quente, destruir ou cortar mecanicamente uma bateria pode resultar em explosão.
- Deixar a bateria em um ambiente próximo ao calor extremamente alto pode resultar em explosão ou vazamento de líquido ou gás inflamável.
- Uma bateria sujeita a pressão de ar extremamente baixa pode resultar em explosão ou vazamento de líquido ou gás inflamável.

### **Colocando seu Mini PC no modo desligado com inicialização rápida habilitada**

Você pode colocar seu Mini PC no modo Desligado com a inicialização rápida habilitada:

Entre em **Control Panel (Painel de Controle)** na barra de pesquisa e abra-o **(View by: Category) (Visualizar por: Categoria)**, selecione **Hardware and Sound (Hardware e Sons)** > **Power Options (Opções de energia)** > **Choose what the power button does (Escolha a função do botão liga/desliga)**, clique em **Change settings that are currently unavailable (Alterar configurações que não estão disponíveis no momento)**, selecione **Turn on fast startup (recommended) (Ativar inicialização rápida (recomendado))** e clique em **Save changes (Salvar alterações)**.

• Abra o menu Iniciar, selecione o ícone de energia e selecione **Shut down (Desligar)** para fazer um desligamento normal.

Na tela de login, selecione o ícone de energia e selecione **Shut down (Desligar)**.

• Pressione *f4 alt* para iniciar Desligar o Windows. Selecione **Shut down (Desligar)** na lista suspensa e selecione **OK**.

Se o seu Mini PC não responder, pressione e segure o botão liga/desliga por pelo menos quatro (4) segundos até que o Mini PC desligue.

### **Colocando seu Mini PC para hibernar**

Você pode colocar seu Mini PC no modo de suspensão de duas maneiras:

• Abra o menu Iniciar, selecione o ícone de energia em seguida, selecione **Sleep (Hibernar)** (para colocar seu Mini PC em hibernação.

Na tela de login, selecione o ícone de energia e selecione **Sleep (Hibernar)**.

• Pressione  $\left\lVert \cdot\right\rVert$  para iniciar Desligar o Windows. Selecione **Sleep (Hibernar)** na lista suspensa e selecione **OK**.

**NOTA:** Você também pode colocar seu Mini PC no modo de suspensão pressionando o botão liga/ desliga uma vez.

### **Habilitando inicialização rápida**

Você pode desligar o Mini PC com a inicialização rápida habilitada.

Para ativar a inicialização rápida nas configurações de desligamento:

Entre em **Control Panel (Painel de Controle)** na barra de pesquisa e abra-o **(View by: Category) (Visualizar por: Categoria)**, selecione **Hardware and Sound (Hardware e Sons)** > **Power Options (Opções de energia)** > **Choose what the power button does (Escolha a função do botão liga/desliga)**, clique em **Change settings that are currently unavailable (Alterar configurações que não estão disponíveis no momento)**, selecione **Turn on fast startup (recommended) (Ativar inicialização rápida (recomendado))** e clique em **Save changes (Salvar alterações)**.

**NOTA:** Se a inicialização rápida estiver desabilitada, quando você desligar o Mini PC, ele desligará no estado de energia S5.
## **Colocando seu Mini PC no modo de menor consumo de energia**

Você pode colocar seu Mini PC no modo de menor consumo de energia seguindo as etapas abaixo:

- Entre na configuração do BIOS pressionando <sup>*a*</sup> ou **deleta durante o processo de inicialização**.
- Vá para **Advanced (Avançado)** > **APM Configuration (Configuração de APM)** > **ErP Ready (Pronto para ErP)** e selecione **Enable (S5) (Habilitar (S5))**.

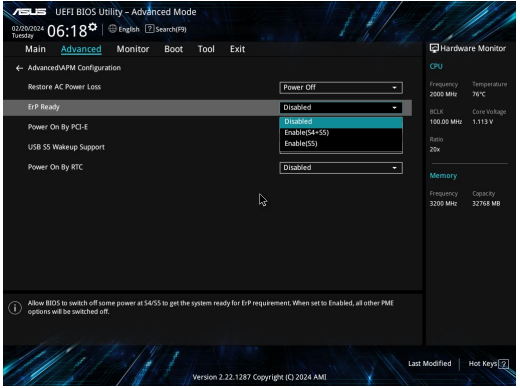

- Entre em **Control Panel (Painel de Controle)** na barra de pesquisa e abra-o **(View by: Category) (Visualizar por: Categoria)**, selecione **Hardware and Sound (Hardware e Sons)** > **Power Options (Opções de energia)**  > **Choose what the power button does (Escolha a função do botão liga/desliga)**, clique em **Change settings that are currently unavailable (Alterar configurações que não estão disponíveis no momento)**, limpar **Turn on fast startup (recommended) (Ativar inicialização rápida (recomendado))** e clique em **Save changes (Salvar alterações)**.
- Abra o menu Iniciar, selecione o ícone de energia e selecione **Shut down (Desligar)** para fazer um desligamento normal.

Na tela de login, selecione o ícone de energia e selecione **Shut down (Desligar)**.

• Pressione *f4 alt* para iniciar Desligar o Windows. Selecione **Shut down (Desligar)** na lista suspensa e selecione **OK**.

Se o seu Mini PC não responder, pressione e segure o botão liga/desliga por pelo menos quatro (4) segundos até que o Mini PC desligue.

# **Avisos regulamentares**

## **Aviso de Revestimento**

**IMPORTANTE!** Para fornecer isolamento elétrico e manter a segurança elétrica, um revestimento é aplicado para o gabinete do produto exceto no lado onde as portas IO estão localizadas.

## **Declaração da Federal Communications Commission (FCC)**

Este dispositivo está em conformidade com as normas da FCC, parte 15. O funcionamento está sujeito às duas condições seguintes:

- Este dispositivo não poderá causar interferências danosas, um
- Este dispositivo esta sujeito a receber interferencias, incluindo interferência que pode causar mal funcionamento.

Este equipamento foi testado e considerado em conformidade com os limites para um dispositivo digital de classe B, de acordo com a Parte 15 das normas da Federal Communications Commission (FCC). Estes limites foram concebidos para proporcionar uma proteção razoável contra interferências perigosas em uma instalação residencial. Este equipamento gera, utiliza e pode irradiar energia de radiofrequência e, se não for instalado e usado de acordo com as instruções, pode gerar interferências perigosas nas comunicações de rádio. Contudo, não há qualquer garantia de que as interferências não venham a ocorrer em uma instalação em particular.

Se este equipamento causar interferência danosa a recepções de rádio ou televisão, que podem ser definidas ao ligar e desligar o aparelho, o usuário é encorajado a tentar corrigir a interferência por meio de uma das seguintes medidas:

- Reorientar ou relocalizar a antena receptora.
- Aumentar a separação entre o equipamento e o receptor.
- Conectar o equipamento em uma tomada que está em um circuito diferente daquele em que o receptor está conectado.
- Consultar o distribuidor ou um técnico de rádio/TV experiente para obter ajuda.

**CUIDADO!** Quaisquer modificações não expressamente aprovadas pela o responsável pelo cumprimento podem anular a autoridade do usuário de operar este equipamento.

#### **Declaração de advertência da FCC 5.925-7.125 GHz**

A operação de transmissores na faixa de 5,925-7,125 GHz é proibida para controle ou comunicação com sistemas de aeronaves não tripuladas.

## **Informações sobre a Exposição RF FCC**

Este dispositivo cumpre as exigências do governo para exposição a ondas de rádio. Este dispositivo foi projetado e fabricado para não exceder os limites de emissão para exposição à energia de radiofrequência (RF) definidos pela Comissão Federal de Comunicações do Governo dos EUA. O padrão de exposição emprega uma unidade de medida conhecida como Taxa de Absorção Específica, ou SAR. O limite de SAR definido pelo FCC é de 1,6 W/kg. Testes para SAR são realizados usando posições operacionais padrão aceitos pela FCC com EUT transmitindo no nível de energia especificado em canais diferentes. A FCC concedeu uma Autorização de Equipamento para este dispositivo com todos os níveis SAR avaliados de acordo com as diretrizes de exposição RF da FCC. Informações SAR sobre este dispositivo estão arquivadas no FCC e podem ser encontradas na seção "Display Grant" de www.fcc.gov/oet/ea/fccid.

## **Especificação Sem fio e Bluetooth**

#### **Sem fio**

Wi-Fi 6/6E (802.11 a/b/g/n/ac/ax) Wi-Fi 6 suporta banda com freqüência de 2,4/5 GHz Wi-Fi 6E suporta banda com freqüência de 2,4/5/6 GHz\* Wi-Fi 7 suporta banda com freqüência de 2,4/5/6 GHz\*

#### **Bluetooth**

Bluetooth v5.2\*\*

- **\* O suporte de Wi-Fi 6E um Wi-Fi 7 depende do modulo de Wi-Fi e das normas específicas do país.**
- **\*\* A versão do Bluetooth pode variar. Consulte o site do fabricante do módulo Wi-Fi para obter as especificações mais recentes.**

#### **Canal de operação sem fio para diferentes domínios**

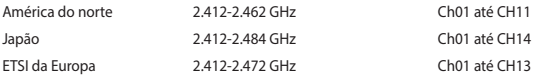

**NOTA:** Este PC não suporta interruptores PoE.

## **Declaração de Conformidade para a Regulamentação Ambiental do Produto**

A ASUS segue o conceito de design verde para o design e a fabricação de seus produtos e garante que cada estágio do ciclo de vida do produto da ASUS esteja de acordo com os regulamentos ambientais globais. Além disso, a ASUS divulga as informações relevantes de acordo requisitos de regulamentação.

Consulte o site https://esg.asus.com/Compliance.htm para obter as informações divulgadas sobre os requisitos de regulamentação que a ASUS cumpre.

#### **EU REACH e Artigo 33**

Em conformidade com a estrutura regulamentar REACH (Registration, Evaluation, Authorization, and Restriction of Chemicals), publicamos as substâncias químicas em nossos produtos em https://esg.asus.com/Compliance.htm.

#### **EU RoHS**

Este produto está conforme com a Diretriz EU RoHS. Para mais detalhes, veja https://esg.asus.com/Compliance.htm.

#### **Serviços de reciclagem/devolução da ASUS**

Os programas de reciclagem e devolução da ASUS vêm do nosso compromisso com os mais altos padrões para a proteção do nosso meio ambiente. Acreditamos no fornecimento de soluções para que você possa reciclar nossos produtos, baterias, outros componentes e material de embalagem.

Acesse https://esg.asus.com/en/Takeback.htm para obter informações detalhadas sobre reciclagem em diferentes regiões.

#### **Diretriz Ecodesign**

A União Europeia anunciou uma estrutura para o ajuste dos requisitos de ecodesign para os produtos relacionados à energia (2009/125/CE). Medidas Específicas de Implementação são dirigidas à melhoria do desempenho ambiental de produtos específicos ou através de múltiplos tipos de produtos. A ASUS fornece informações do produto em https://esg.asus.com/Compliance.htm.

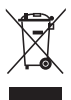

**NÃO** jogue o dispositivo no lixo público. Este produto foi reprojetado para possibilitar a reutilização apropriada de peças e a reciclagem. O símbolo de uma lixeira assinalada com um X indica que o produto (equipamentos elétricos, eletrônicos e baterias com células que contém mercúrio) não devem ser colocados no lixo urbano. Verifique os serviços de suporte técnico local para reciclagem do produto.

#### **Produto Qualificado ENERGY STAR®**

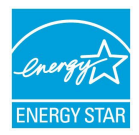

O ENERGY STAR® é um programa conjunto da Agência de Proteção Ambiental dos EUA e do Departamento de Energia dos EUA que nos ajuda a economizar dinheiro e a proteger o meio ambiente por meio de produtos e práticas de eficiência energética.

Todos os produtos da ASUS com o logotipo da ENERGY STAR® estão em conformidade com o padrão ENERGY STAR® e o recurso de gerenciamento de energia é ativado por padrão. O monitor é automaticamente definido para dormir em 10 minutos de inatividade do usuário, o computador é automaticamente definido para dormir em 30 minutos de inatividade do usuário. Para tirar o computador do modo suspenso, clique com o mouse, pressione

qualquer tecla no teclado ou pressione o botão liga/desliga.

Acesse https://www.energystar.gov para obter informações detalhadas sobre o programa conjunto ENERGY STAR®, gerenciamento de energia e seus benefícios para o ambiente.

**NOTA:** O Energy Star NÃO é compatível com os produtos em FreeDOS e Linux.

#### **Produtos Registrados EPEAT**

A divulgação pública das informações ambientais chave para a ASUS EPEAT (Electronic Product Environmental Assessment Tool) os produtos registrados está disponível em https://esg.asus.com/en/Ecolabel.htm. Mais informações sobre o programa EPEAT e guia de compra podem ser encontradas em www.epeat.net.

## **Declaração ANATEL**

Este produto incorpora o módulo de comunicação sem fio Intel® Dual Band AC 7265 802.11ac com Bluetooth 4.2, modelo 7265NGW que está aprovado pela ANATEL conforme Nº de homologação 00258-14-02198.

# **Hrvatski**

- Nemojte progutati bateriju, postoji opasnost od kemijskih opeklina.
- Proizvod sadrži okruglu/gumbastu bateriju. Ako se okrugla/gumbasta baterija proguta, može uzrokovati teške unutarnje opekline za samo 2 h i dovesti do smrti.
- Nove i korištene baterije čuvajte dalje od djece.
- Ako se baterijski pretinac ne zatvara čvrsto, prestanite upotrebljavati proizvod i spremite ga dalje od djece.
- Ako mislite da je došlo do gutanja baterija ili su dospjele u bilo koji dio tijela, odmah potražite liječničku pomoć.

## **Upozorenje za litij-metalnu bateriju**

**OPREZ**! Ako se baterija neispravno zamijeni, postoji opasnost od eksplozije. Zamijenite samo jednakom ili ekvivalentnom vrstom koju preporučuje proizvođač. Iskorištene baterije zbrinite u skladu s uputama proizvođača.

## **Podaci o sigurnosti optičkog pogona – podaci o sigurnosti lasera**

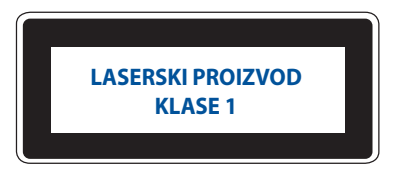

**UPOZORENJE!** Kako biste spriječili izlaganje laseru optičkog pogona, nemojte ga sami pokušavati rastaviti ili popraviti. Radi vlastite sigurnosti zatražite pomoć od profesionalnog tehničara.

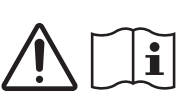

## **Priprema sustava**

- Prije početka rukovanja sustavom pročitajte i usvojite sve upute u dokumentaciji.
- Uređaj nemojte koristiti blizu vode ili izvora topline.
- Postavite sustav na stabilnu površinu.
- Otvori na kućištu služe za ventilaciju. Nemojte blokirati ili pokrivati ove otvore. Osigurajte dovoljno prostora za ventilaciju oko sustava. Nemojte stavljati predmete bilo koje vrste u ventilacijske otvore.
- Proizvod upotrebljavajte u okruženju s temperaturom okoline između 0 ℃ i 35 ℃.
- Ako upotrebljavate produžni kabel, pazite da ukupna struja svih uređaja koji su priključeni na produžni kabel ne prekorači nazivnu struju produžnog kabela.
- Proizvod se mora spojiti pomoću kabela napajanja u električnu utičnicu s uzemljenjem.
- Oprema se mora ugraditi i koristiti tako da postoji razmak od najmanje 20 cm između hladnjaka i vašeg tijela.
- Opremu nemojte postavljati na visinu veću od 2 m.

## **Pozor za vrijeme uporabe**

- Nemojte hodati po kabelu napajanja i nemojte dopustiti da se na njega postavljaju bilo kakvi predmeti.
- Po sustavu nemojte prolijevati vodu ili bilo koju drugu tekućinu.
- Kada je sustav isključen, u njemu i dalje teče električna struja male jačine. Prije čišćenja sustava, iskopčajte kabel napajanja iz električne utičnice.
- Ako naiđete na sljedeće tehničke probleme s proizvodom, iskopčajte kabel napajanja i obratite se kvalificiranom servisnom tehničaru ili dobavljaču.
	- Oštećen je kabel napajanja ili utikač.
	- Tekućina je izlivena u sustav.
	- Sustav ne radi ispravno iako pratite upute za uporabu.
	- Sustav je pao ili je kućište oštećeno.
	- Performanse sustava su promijenjene.
- Izbjegavajte kontakt s vrućim komponentama unutar mini računala. Tijekom rada, neke komponente postaju dovoljno zagrijane da mogu opeći kožu. Prije otvaranja poklopca mini računala, isključite mini računalo, odvojite napajanje i pričekajte približno 30 min da se komponente ohlade.
- Odlaganje baterije u vatru ili vruću peć te mehaničko drobljenje ili rezanje baterije, što može uzrokovati eksploziju;
- Ostavljanje baterije u okolini s iznimno visokom temperaturom koja može uzrokovati eksploziju ili curenje zapaljive tekućine ili plina;
- Baterija izložena iznimno niskom tlaku zraka koji može uzrokovati eksploziju ili curenje zapaljive tekućine ili plina.

## **Postavljanje mini računala u Isključeni način rada s omogućenim brzim pokretanjem**

Mini računalo možete postaviti u Isključeni način rada s omogućenim brzim pokretanjem:

Otvorite **Control Panel (Upravljačka ploča)** u traci za pretraživanje i otvorite **(View by (Pregled prema): Category (Kategorija))**, odaberite **Hardware and Sound (Hardver i zvuk) > Power Options (Mogućnosti napajanja)** > **Choose what the power button does (Odaberi što radi gumb napajanja)**, kliknite **Change settings that are currently unavailable (Promjena trenutno nedostupnih postavki)**, odaberite **Turn on fast startup (recommended) (Uključi brzo pokretanje (preporučeno))** i kliknite **Save changes (Spremi postavke)**.

- Ako želite normalno isključivanje, odaberite ikonu napajanja, a zatim odaberite **Shut down (Isključivanje)**. Na zaslonu za prijavu odaberite ikonu napajanja, a zatim odaberite **Shut down (Isključivanje)**.
- Pritisnite *f4 alt* kako bi se pokrenula mogućnost Isključivanje sustava Windows. Na padajućem popisu odaberite **Shut down (Isključivanje)** i zatim odaberite **OK (U redu)**.

Ako mini računalo ne reagira, pritisnite i držite pritisnutim gumb napajanja najmanje četiri (4) s, dok se mini računalo ne isključi.

## **Postavljanje mini računala u stanje mirovanja**

Mini računalo možete postaviti u stanje mirovanja na dva načina:

• Odaberite ikonu napajanja zatim odaberite **Sleep (Mirovanje)** kako biste postavili mini računalo u stanje mirovanja.

Na zaslonu za prijavu odaberite ikonu napajanja, a zatim odaberite **Sleep (Mirovanje)**.

• Pritisnite  $\left| \cdot \right|$ <sup>+</sup>  $\left| \cdot \right|$  kako bi se pokrenula mogućnost Isključivanje sustava Windows. Na padajućem popisu odaberite **Sleep (Mirovanje)** i zatim odaberite **OK (U redu)**.

**NAPOMENA:** Mini računalo možete postaviti u stanje mirovanja jednim pritiskom na gumb napajanja.

## **Omogućavanje brzog pokretanja**

Mini računalo možete isključiti s omogućenim brzim pokretanjem.

Za omogućavanje brzog pokretanja u Postavkama isključivanja:

Otvorite **Control Panel (Upravljačka ploča)** u traci za pretraživanje i otvorite **(View by (Pregled prema): Category (Kategorija))**, odaberite **Hardware and Sound (Hardver i zvuk) > Power Options (Mogućnosti napajanja)** > **Choose what the power button does (Odaberi što radi gumb napajanja)**, kliknite **Change settings that are currently unavailable (Promjena trenutno nedostupnih postavki)**, odaberite **Turn on fast startup (recommended) (Uključi brzo pokretanje (preporučeno))** i kliknite **Save changes (Spremi postavke)**.

**NAPOMENA:** Ako je brzo pokretanje onemogućeno, kada isključite mini računalo, ono se isključuje u stanje napajanja S5.

## **Postavljanje mini računala u Način rada s najmanjom potrošnjom energije**

Mini računalo možete postaviti u Način rada s najmanjom potrošnjom energije prateći sljedeće korake:

- Otvorite postavu BIOS-a pritiskom na <sup>*a*</sup> ili **deletere tijekom postupka pokretanja**.
- Idite na **Advanced (Napredno)** > **APM Configuration (APM konfiguracija)** > **ErP Ready i** odaberite **Enable(S5) (Omogući S5)**.

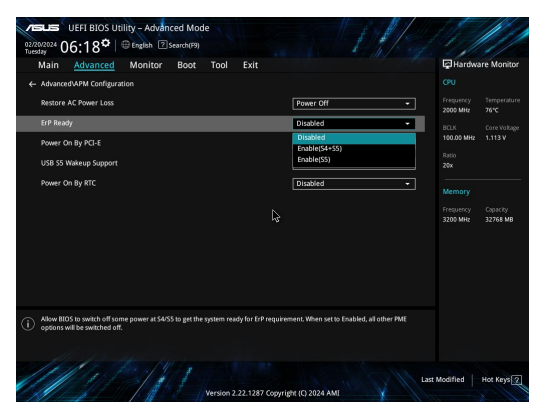

- Otvorite **Control Panel (Upravljačka ploča)** u traci za pretraživanje i otvorite **(View by (Pregled prema): Category (Kategorija))**, odaberite **Hardware and Sound (Hardver i zvuk) > Power Options (Mogućnosti napajanja)** > **Choose what the power button does (Odaberi što radi gumb napajanja)**, kliknite **Change settings that are currently unavailable (Promjena trenutno nedostupnih postavki)**, obriši **Turn on fast startup (recommended) (Uključi brzo pokretanje (preporučeno))** i kliknite **Save changes (Spremi postavke)**.
- Ako želite normalno isključivanje, odaberite ikonu napajanja, a zatim odaberite **Shut down (Isključivanje)**. Na zaslonu za prijavu odaberite ikonu napajanja, a zatim odaberite **Shut down (Isključivanje)**.
- Pritisnite  $\boxed{a}$  **F**  $\boxed{a}$  kako bi se pokrenula mogućnost Isključivanje sustava Windows. Na padajućem popisu

#### odaberite **Shut down (Isključivanje)** i zatim odaberite **OK (U redu)**.

Ako mini računalo ne reagira, pritisnite i držite pritisnutim gumb napajanja najmanje četiri (4) s, dok se mini računalo ne isključi.

# **Napomene o propisima**

#### **Obavijest o premazu**

**VAŽNO!** Na cijeli je uređaj osim na mjesta na kojima se nalaze ulazni i izlazni priključci nanesen premaz koji omogućuje strujnu izolaciju i sigurnost električne opreme.

## **FCC Izjava o sukladnosti s pravilima Federalne komisije za komunikacije o smetnjama**

Ovaj je uređaj sukladan s člankom 15. pravila FCC-a. Rukovanje je podložno dvama uvjetima:

- Ovaj uređaj ne smije uzrokovati štetne smetnje.
- Ovaj će uređaj primiti sve smetnje kojima bude izložen, uključujući i one koje bi mogle uzrokovati neželjene posljedice.

Ova je oprema testirana i sukladna je s ograničenjima za digitalne uređaje klase B, sukladno s člankom 15. pravila FCC-a (Federal Communications Commission – Federalna komisija za komunikacije). Ta su ograničenja definirana kako bi se pružila odgovarajuća zaštita od štetnih smetnji u stambenim prostorima. Ova oprema stvara, upotrebljava i može emitirati radiofrekvencijsko zračenje te, ako se ne instalira i ne upotrebljava u skladu s uputama, može uzrokovati smetnje štetne za radiokomunikacijsku opremu. Ne jamči se, međutim, da do smetnji neće doći pri određenom obliku instalacije.

Ako oprema uzrokuje štetne smetnje u prijamu radijskog ili televizijskog signala, što se može odrediti uključivanjem i isključivanjem opreme, korisniku se preporučuje da smetnje pokuša ispraviti na jedan ili više sljedećih načina:

- Premještanjem ili preusmjeravanjem antene koja se upotrebljava za prijam.
- Povećavanjem razmaka između opreme i prijamnika.
- Priključivanjem opreme u utičnicu u koju nije priključen prijamnik.
- Pomoć zatražite od zastupnika ili iskusnog tehničara za radijsku/televizijsku opremu.

**UPOZORENJE!** Upozoravamo vas da zbog promjene ili preinaka koje nije izričito odobrilo tijelo zaduženo za osiguravanje sukladnosti možete izgubiti pravo na upotrebu opreme.

## **Izjava o upozorenju FCC 5,925 - 7,125 GHz**

Rad odašiljača u pojasu 5,925 - 7,125 GHz je zabranjen za upravljanje ili komuniciranje sa sustavima bespilotnih letjelica.

## **Informacije o izloženosti RF zračenju FCC-a**

Ovaj uređaj udovoljava državnim zakonima o izloženosti radiovalovima. Ovaj je uređaj dizajniran i proizveden tako da RF zračenje koje emitira ne prelazi granicu koju je odredila Federalna komisija za komunikacije vlade SAD-a. Standard o izloženosti zračenju upotrebljava mjernu jedinicu poznatu pod nazivom specifična brzina apsorpcije ili SAR. Granica SAR vrijednosti u skladu s FCC standardima iznosi 1,6 W/kg. Ispitivanja specifične brzine apsorpcije koja prihvaća FCC provedena su za uobičajene radne položaje pri čemu oprema koja se testira (Equipment Under Test, EUT) emitira određenu snagu u različitim kanalima. FCC je odobrila opremu za ovaj uređaj sa svim prijavljenim razinama specifične brzine apsorpcije (SAR) za koje se procijenilo da su u skladu sa smjernicama FCC-a o izloženosti RF zračenju. Informacije o specifičnoj brzini apsorpcije (SAR) za ovaj uređaj nalaze se u arhivi FCC-a i mogu se pronaći u odjeljku Display Grant na web-mjestu www.fcc.gov/oet/ea/fccid.

## **Tehnički podaci za bežičnu vezu i Bluetooth**

#### **Bežičnu**

Wi-Fi 6/6E (802.11 a/b/g/n/ac/ax) Wi-Fi 6 podržava frekvencijski pojas od 2,4/5 GHz Wi-Fi 6E podržava frekvencijski pojas od 2,4/5/6 GHz\* Wi-Fi 7 podržava frekvencijski pojas od 2,4/5/6 GHz\*

#### **Bluetooth**

Bluetooth v5.2\*\*

- **\* Podrška za Wi-Fi 6E i Wi-Fi 7 ovisi o Wi-Fi modulu i propisima za pojedinu zemlju.**
- **\*\* Bluetooth verzija može se razlikovati. Najnovije tehničke podatke potražite na web-mjestu proizvođača Wi-Fi modula.**

## **Kanal bežičnog rada za različite domene**

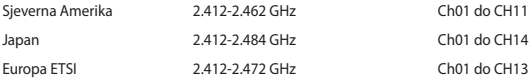

**NAPOMENA:** Ovo računalo ne podržava PoE preklopnike.

#### **Izjava o sukladnosti proizvoda s Uredbom o zaštiti okoliša**

Tvrtka ASUS se pri dizajnu i proizvodnji proizvoda pridržava koncepata o ekološki prihvatljivom dizajnu pa je svaka faza životnog ciklusa proizvoda tvrtke ASUS u skladu s globalnim propisima o zaštiti okoliša. Uz to, tvrtka ASUS ispunjava svoju zakonsku obvezu objavljivanja važnih informacija.

Pojedinosti o tome koje je informacije tvrtka ASUS zakonski dužna objavljivati potražite na web-mjestu https://esg.asus.com/Compliance.htm.

#### **EU Uredba REACH i članak 33**

U skladu sa zakonskim okvirom Uredbe Europskog parlamenta i Vijeća o registraciji, evaluaciji, autorizaciji i ograničavanju kemikalija (REACH) objavljujemo kemijske supstance u našim proizvodima na https://esg.asus.com/Compliance.htm.

#### **EU RoHS**

Proizvod je sukladan direktivi EU RoHS. Za više pojedinosti pogledajte https://esg.asus.com/Compliance.htm.

#### **Usluga recikliranja/prihvata tvrtke ASUS**

Programi recikliranja i prihvata tvrtke ASUS rezultat su predanosti najvišim standardima zaštite okoliša. Vjerujemo da trebamo ponuditi rješenja za odgovorno recikliranje naših proizvoda, baterija, drugih komponenti i ambalaže. Pojedinosti o recikliranju za pojedine regije potražite na web-mjestu https://esg.asus.com/en/Takeback.htm.

#### **Direktiva o ekološkom dizajnu**

Europska unija objavila je okvir za postavljanje zahtjeva ekološkog dizajna za energetski povezane proizvode (2009/125/EZ). Specifične mjere za implementaciju usmjerene su na poboljšanje utjecaja određenih proizvoda ili više vrsta proizvoda na okoliš. Tvrtka ASUS objavila je informacije na https://esg.asus.com/Compliance.htm.

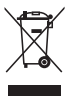

**NEMOJTE** odlagati prijenosno uređaj u komunalni otpad. Dijelove ovog proizvoda moguće je ponovo upotrebljavati i reciklirati. Simbol prekriženog koša za otpatke označava da se proizvod (električna i elektronička oprema te baterije koje sadrže živu) ne smije odlagati zajedno s komunalnim otpadom. Elektroničke proizvode odložite prema važećim lokalnim propisima. Za recikliranje proizvoda provjerite lokalne službe tehničke podrške.

#### **Proizvod sukladan sa standardom ENERGY STAR®**

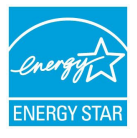

ENERGY STAR® zajednički je program Američke agencije za zaštitu okoliša (engl. Environmental Protection Agency) i Ministarstva energetike SAD-a (engl. Department of Energy) čije smjernice o energetski učinkovitim proizvodima omogućuju uštede i čuvaju okoliš.

Svi proizvodi tvrtke ASUS s logotipom ENERGY STAR® sukladni su sa standardom ENERGY STAR®, a njihove su funkcije upravljanja energijom tvornički postavljene. Monitor automatski prelazi u stanje mirovanja nakon najviše 10 minuta neaktivnosti korisnika, a računalo

automatski prelazi u stanje mirovanja nakon najviše 30 minuta neaktivnosti korisnika. Računalo možete aktivirati pritiskom tipke miša, pritiskom na bilo koju tipku na tipkovnici ili pritiskom na gumb napajanja.

Detaljne informacije o zajedničkom programu ENERGY STAR®, upravljanju energijom i njegovim koristima za okoliš potražite na web-mjestu https://www.energystar.gov.

**NAPOMENA**: ENERGY STAR® NIJE podržan na proizvodima s operacijskim sustavima FreeDOS i LINUX.

#### **EPEAT registrirani proizvodi**

Javno dostupne ključne informacije za zaštitu okoliša za proizvode tvrtke ASUS registrirane putem alata za procjenu utjecaja elektroničkog proizvoda na okoliš EPEAT (Electronic Product Environmental Assessment Tool) dostupne su na https://esg.asus.com/en/Ecolabel.htm. Više informacija o programu EPEAT i pomoći kod kupnje možete pronaći na www.epeat.net.

# **Čeština**

- Zabraňte spolknutí baterie, hrozí nebezpečí chemického popálení.
- Tento produkt obsahuje knoflíkovou baterii. V případě spolknutí knoflíkové baterie může do 2 hodin dojít k vážným vnitřním popáleninám a smrti.

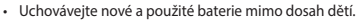

- Pokud přihrádku baterie nelze řádně uzavřít, přestaňte produkt používat a uložte jej mimo dosah dětí.
- Pokud si myslíte, že došlo ke spolknutí nebo vniknutí baterií do některé části těla, ihned vyhledejte lékařskou pomoc.

## **Varování týkající se lithiumiontové baterie**

**POZOR:** Nebezpečí výbuchu při chybné výměně baterie. Nahraďte jen stejným nebo ekvivalentním typem doporučeným výrobcem. Použité baterie zlikvidujte podle pokynů výrobce.

## **Bezpečnostní informace o optické mechanice - Bezpečnostní informace o laseru**

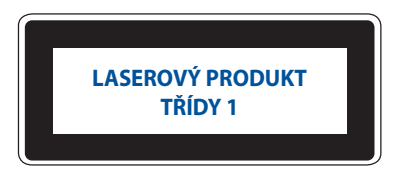

**VAROVÁNÍ!** Aby se zabránilo vystavení laseru optické jednotky, nepokoušejte se optickou jednotku vlastními silami demontovat nebo opravit. Pro zachování vaší bezpečnosti požádejte o pomoc profesionálního technika.

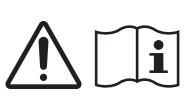

## **Příprava systému k použití**

- Před používáním počítače si přečtěte a dodržujte veškeré pokyny v dokumentaci.
- Tento výrobek nepoužívejte v blízkosti vody nebo zdroje tepla.
- Systém umístěte na stabilní místo.
- Otvory na skříni slouží k větrání. Tyto otvory neblokujte ani nezakrývejte. Zajistěte dostatečný prostor pro větrání okolo systému. Nikdy nezasunujte žádné předměty do větracích otvorů.
- Počítač používejte jen při teplotě okolí 0 ˚C až 35 ˚C.
- Používáte-li prodlužovací kabel, ujistěte se, že celkové množství proudu odebírané zařízeními připojenými k prodlužovacímu kabelu nepřekročí maximální hodnotu pro daný kabel.
- Tento výrobek je nutné připojit napájecím kabelem k elektrické zásuvce, která umožňuje připojení k uzemnění.
- Toto vybavení musí být nainstalováno a provozováno v minimální vzdálenosti 20 cm mezi zářičem a vaším tělem.
- Neinstalujte toto zařízení do výšky přesahující 2 metry.

# **Údržba**

- Na napájecí kabel nestoupejte ani nepokládejte žádné předměty.
- Zabraňte potřísnění systému vodou nebo jinými tekutinami.
- Počítačem stále prochází malé množství elektrického proudu, i když je vypnutý. Před čištěním systému odpojte napájecí kabel od elektrické zásuvky.
- V případě následujících technických potíží s výrobkem odpojte napájecí kabel a obraťte se na kvalifikovaného servisního technika nebo prodejce.
	- Je poškozen napájecí kabel nebo zástrčka.
	- Do systému vnikla tekutina.
	- Počítač nefunguje správně, přestože se řídíte návodem k použití.
	- Došlo k pádu systému nebo k poškození skříně.
	- Výkon systému kolísá.
- Nedotýkejte se horkých součástí uvnitř zařízení. Během provozu se některé součásti zahřívají natolik, že mohou popálit pokožku. Před otevřením krytu Mini PC nejdříve Mini PC vypněte, odpojte od napájení a počkejte přibližně 30 minut, aby součásti vychladly.
- Vhození baterie do ohně, vložení do horké trouby, její rozmáčknutí nebo rozříznutí, které může vést k výbuchu;
- Ponechání baterie v prostředí s velmi vysokou teplotou, což může vést k výbuchu nebo úniku hořlavé kapaliny nebo plynu;
- Baterie vystavená velmi nízkému atmosferickému tlaku, který může způsobit výbuch nebo únik hořlavé kapaliny nebo plynu.

## **Uvedení Mini PC do vypnutého režimu s aktivovaným rychlým spuštěním**

Mini PC lze uvést do vypnutého režimu s aktivovaným rychlým spuštěním:

Na panelu hledání zadejte **Control Panel (Ovládací panely)** a otevřete je ((**View by: Category)Zobrazit podle: Kategorie**), vyberte položku **Hardware and Sound (Hardware a zvuk)** > **Power Options (Možnosti napájení)** > **Choose what the power button does (Zvolte funkci tlačítka napájení)**, klikněte na **Change settings that are currently unavailable (Změnit nastavení, kteráá nejsou aktuálně k dispozi),** vyberte položku **Turn on fast startup(recommended) (Zapnout rychlé spuštění(doporučeno))** a klikněte na **Save changes (Uložit změny)**.

• Spusťte úvodní nabídku, vyberte ikonu napájení a potom výběrem **Shut down (Vypnout)** proveďte normální vypnutí.

Na obrazovce pro přihlášení vyberte ikonu napájení a potom vyberte **Shut down (Vypnout)**.

Stisknutím  $\lceil \frac{oh}{\cdot} \rceil + \frac{Cl}{\cdot}$ spusťte nástroj Ukončit systém Windows. V rozevíracím seznamu vyberte položku **Shut down (Vypnout)** a potom klepněte na tlačítko **OK**.

Pokud Mini PC nereaguje, stiskněte a přidržte vypínač nejméně na čtyři (4) sekundy, dokud se Mini PC nevypne.

## **Uvedení Mini PC do režimu spánku**

Mini PC lze uvést do režimu spánku dvěma způsoby:

• Spusťte úvodní nabídku, vyberte ikonu napájení a potom výběrem **Sleep (Spánek)** uveďte Mini PC do režimu spánku.

Na obrazovce pro přihlášení vyberte ikonu napájení a potom vyberte **Sleep (Spánek)**.

Stisknutím  $\lceil \frac{ab}{b} \rceil + \frac{a}{b} \rceil$  spusťte nástroj Ukončit systém Windows. V rozevíracím seznamu vyberte položku **Sleep (Spánek)** a potom stiskněte tlačítko **OK**.

**POZNÁMKA**: Mini PC lze rovněž přepnout do režimu spánku jedním stisknutím vypínače.

## **Aktivace rychlého spuštění**

Můžete vypnout Mini PC s aktivovaným rychlým spuštěním.

Pokyny pro aktivaci rychlého spuštění v nastavení Shutdown (Vypnutí):

Na panelu hledání zadejte **Control Panel (Ovládací panely)** a otevřete je ((**View by: Category)Zobrazit podle: Kategorie**), vyberte položku **Hardware and Sound (Hardware a zvuk)** > **Power Options (Možnosti napájení)** > **Choose what the power button does (Zvolte funkci tlačítka napájení)**, klikněte na **Change settings that are currently unavailable (Změnit nastavení, kteráá nejsou aktuálně k dispozi)**, vyberte položku **Turn on fast startup(recommended) (Zapnout rychlé spuštění(doporučeno))** a klikněte na **Save changes (Uložit změny)**.

**POZNÁMKA:** Pokud je rychlé spuštění deaktivováno, při vypnutí se počítač vypne do stavu napájení S5.

## **Uvedení Mini PC do režimu nejnižšího napájení**

Mini PC můžete přepnout do režimu nejnižší spotřeby podle následujících kroků:

- Vstupte do nastavení systému BIOS stisknutím klávesy <sup>*p*2</sup> nebo <sup>*deles*</sup> během spouštění.
- Přejděte na **Advanced (Upřesnit)** > **APM Configuration (Konfigurace APM)** > **ErP Ready (ErP připraveno) a vyberte Enable(S5) (Povolit(S5))**.

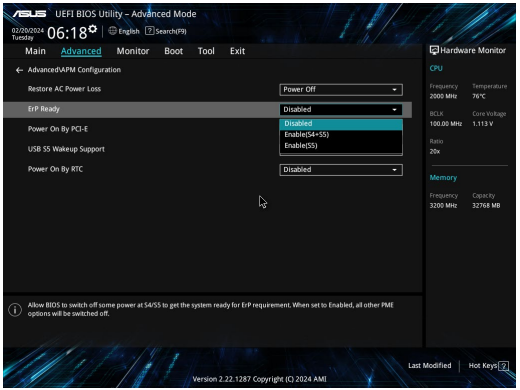

- Na panelu hledání zadejte **Control Panel (Ovládací panely)** a otevřete je ((**View by: Category)Zobrazit podle: Kategorie**), vyberte položku **Hardware and Sound (Hardware a zvuk)** > **Power Options (Možnosti napájení)** > **Choose what the power button does (Zvolte funkci tlačítka napájení)**, klikněte na **Change settings that are currently unavailable (Změnit nastavení, kteráá nejsou aktuálně k dispozi),** zrušte zaškrtnutí položky **Turn on fast startup(recommended) (Zapnout rychlé spuštění(doporučeno))** a klikněte na **Save changes (Uložit změny)**.
- Spusťte úvodní nabídku, vyberte ikonu napájení a potom výběrem **Shut down (Vypnout)** proveďte normální vypnutí.

Na obrazovce pro přihlášení vyberte ikonu napájení a potom vyberte **Shut down (Vypnout)**.

• Stisknutím  $\boxed{\circ h}$  +  $\boxed{\circ}$  spusťte nástroj Ukončit systém Windows. V rozevíracím seznamu vyberte položku **Shut down (Vypnout)** a potom klepněte na tlačítko **OK**.

Pokud Mini PC nereaguje, stiskněte a přidržte vypínač nejméně na čtyři (4) sekundy, dokud se Mini PC nevypne.

# **Regulatorní informace**

## **Poznámka K Izolaci**

**DŮLEŽITÉ!** K zajištění elektrického oddělení a udržení elektrické bezpečnosti je na povrch nanesen podvlak, který izoluje tělo Mini PC, kromě stran, kde se nacházejí vstupně výstupní porty.

## **Prohlášení Federální komise pro komunikaci**

Toto zařízení je v souladu s pravidly FCC, část 15. Pro provoz musí splňovat tyto dvě podmínky:

- Zařízení nesmí být zdrojem škodlivého rušení.
- Zařízení musí být schopno akceptovat jakékoli rušení, včetně takového, které může způsobit nežádoucí činnost.

Toto zařízení bylo testováno a bylo zjištěno, že odpovídá omezením pro digitální zařízení třídy B podle části 15 předpisů Federální komise pro komunikaci (FCC). Tato omezení jsou stanovena tak, aby poskytovala odpovídající ochranu před škodlivým rušením v případě, že je zařízení používáno v obydlené oblasti. Toto zařízení generuje, používá a může vyzařovat energii rádiových frekvencí a pokud není nainstalováno a používáno v souladu s návodem k obsluze, může způsobovat rušivou interferenci rádiových komunikací. Přesto však není zaručeno, že k rušení na určitých místech nedojde. Pokud je při vypnutí a zapnutí evidentní, že zařízení způsobuje nežádoucí rušení příjmu rozhlasového nebo televizního vysílání, doporučujeme uživateli, aby se pokusil toto rušení odstranit některým z následujících opatření:

- Přesměrovat nebo přemístit přijímací anténu.
- Zvětšit vzdálenost mezi daným zařízením a přijímačem.
- Připojit dané zařízení do zásuvky na jiném obvodu, než do kterého je zapojen přijímač.
- Obrátit se s žádostí o pomoc na prodejce nebo radio/TV technika.

**VAROVÁNÍ!** V případě jakýchkoli změn nebo úprav tohoto zařízení, které nebyly výslovně schváleny stranou odpovědnou za shodu, vám hrozí ztráta oprávnění používat toto zařízení.

## **Prohlášení FCC - upozornění ohledně 5.925-7.125 GHz**

Provoz vysílačů v pásmu 5,925-7,125 GHz je zakázán pro řízení nebo komunikaci s bezpilotními systémy letadel.

## **Informace FCC na vystavení vlivům radiofrekvenčního záření**

Toto zařízení vyhovuje státním předpisům pro vystavení rádiovým vlnám. Toto digitální zařízení bylo zkonstruováno a vyrobeno tak, aby nepřekračovalo limity vystavení rádiovým vlnám stanovené Federální komunikační komisí vlády USA. Tato norma expozice používá jako měrnou jednotku měrný absorbovaný výkon (SAR, Specific Absorption Rate). Limit SAR dle FCC je 1,6 W/kg. Testy SAR se provádějí ve standardních polohách používání, které FCC schválila, přičemž EUT vyzařuje stanoveným výkonem na různých kanálech. FCC udělila schválení tohoto zařízení s tím, že všechny hlášené úrovně SAR hodnocené dle směrnic pro RF expozici dle FCC jsou v pořádku. Informace SAR pro toto zařízení jsou uloženy u FCC a lze je najít v sekci Display Grant na www.fcc. gov/oet/ea/fccid.

## **Specifikace bezdrátového připojení a Bluetooth**

#### **Bezdrátového**

Wi-Fi 6/6E (802.11 a/b/g/n/ac/ax) Wi-Fi 6 podporuje frekvenční pásmo 2,4/5 GHz Wi-Fi 6E podporuje frekvenční pásmo 2,4/5/6 GHz\* Wi-Fi 7 podporuje frekvenční pásmo 2,4/5/6 GHz\*

#### **Bluetooth**

Bluetooth v5.2\*\*

- **\* Podpora Wi-Fi 6E a Wi-Fi 7 závisí na modulu Wi-Fi a předpisech konkrétních zemí.**
- **\*\* Verze Bluetooth se může lišit. Nejnovější specifikace naleznete na webu výrobce modulu Wi-Fi.**

## **Bezdrátový provozní kanál pro různé domén**

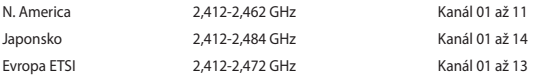

**POZNÁMKA:** Tento počítač nepodporuje přepínače PoE.

## **Prohlášení o shodě pro směrnici upravující vliv produktů na životní prostředí**

Společnost ASUS při vývoji a výrobě svých produktů dodržuje koncepci ekologického designu a zajišťujte, aby byl každý stupeň životnosti produktu ASUS v souladu s globálními předpisy na ochranu životního prostředí. Kromě toho společnost ASUS zveřejňuje příslušné informace podle regulačních požadavků.

Zásady zveřejňování informací na základě regulačních požadavků, které společnost ASUS dodržuje, jsou uvedeny na adrese https://esg.asus.com/Compliance.htm.

#### **EU REACH a článek 33**

V souladu se směrnicí EU nazvanou REACH (Registration, Evaluation, Authorisation, and Restriction of Chemicals) jsme na https://esg.asus.com/Compliance.htm zveřejnili chemické látky obsažené v našich produktech.

#### **EU RoHS**

Tento produkt splňuje Směrnici EU RoHS. Podrobnosti viz https://esg.asus.com/Compliance.htm[.](http://csr.asus.com/english/article.aspx?id=35)

## **Recyklační / Sběrné služby společnosti ASUS**

Programy pro recyklaci a zpětný odběr použitých produktů společnosti ASUS vycházejí z našeho závazku dodržování nejvyšších standardů pro ochranu našeho životního prostředí. Věříme, že poskytováním těchto řešení našim zákazníkům umožníme odpovědně recyklovat naše produkty, baterie a další součásti a také obalové materiály. Podrobné informace o recyklaci v různých regionech jsou uvedeny na adrese https://esg.asus.com/Compliance.htm.

#### **Směrnice o ekodesignu**

Evropská unie vyhlásila rámec pro nastavení požadavků pro ekodesign produktů spojených se spotřebou energie (2009/125/ES). Zvláštní prováděcí opatření slouží ke zlepšení vlivu na životní prostředí specifických produktů nebo napříč několika typy produktů. ASUS poskytuje informace o produktech na https://esg.asus.com/Compliance.ht[m.](https://csr.asus.com/english/article.aspx?id=1555)

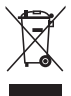

Mini PC **NEODSTRAŇUJTE** s běžným domovním odpadem. Tento produkt byl vyvinut tak, aby bylo možné řádné opakované použití jeho dílů a recyklace. Symbol přeškrtnutého kontejneru ukazuje, že tento produkt (elektrické nebo elektronické zařízení a knoflíková baterie s obsahem rtuti) nesmí být likvidován společně s komunálním odpadem. V souvislosti s odstraňováním elektronických výrobků si prostudujte místní předpisy.

#### **Produkt zařazený do programu ENERGY STAR®**

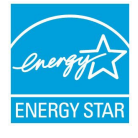

ENERGY STAR® je společný program americké Agentury pro ochranu životního prostředí a amerického ministerstva energetiky, který nám všem pomáhá ušetřit a zároveň chránit životní prostředí díky energeticky úsporným výrobkům a postupům.

Všechny produkty ASUS s logem ENERGY STAR® splňují standard ENERGY STAR® a ve výchozí konfiguraci mají aktivovanou funkci řízení spotřeby. Monitor se po nečinnosti nejpozději do 10 minut automaticky přepne do režimu spánku a počítač se po nečinnosti nejpozději do 30 minut automaticky přepne do režimu spánku. Chcete-li probudit počítač, klikněte myší,

stiskněte libovolnou klávesu na klávesnici nebo stiskněte tlačítko napájení.

Na stránkách<https://www.energystar.gov>dále najdete podrobnosti o společném programu ENERGY STAR®, řízení spotřeby a jeho přínosu pro životní prostředí.

**POZNÁMKA:** Program ENERGY STAR® NENÍ podporován v produktech s operacními systémy Freedos a Linux.

#### **Produkty registrované v systému EPEAT**

Důležité ekologické informace ohledně produktů registrovaných v programu ASUS EPEAT (Electronic Product Environmental Assessment Tool) jsou k dispozici na https://esg.asus.com/Compliance.ht[m.](https://csr.asus.com/english/article.aspx?id=41) Podrobnosti o programu EPEAT a pokynech k nákupu naleznete na [www.epeat.net.](http://www.epeat.net)

# **Dansk**

• Batterier må ikke sluges. Fare for kemisk forbrænding. • Dette produkt indeholder et knapcellebatteri. Hvis mønt-/knapcellebatteriet sluges, kan det føre til alvorlige indre forbrændinger på kun 2 timer, hvilket kan være livsfarligt. • Hold nye og brugte batterier væk fra børn. • Hvis batterirummet ikke kan lukkes sikkert, må produktet ikke længere bruges og det skal holdes væk fra børn. • Hvis du tror, at batterier muligvis er blevet slugt eller placeret et sted i kroppen, skal du omgående søge lægehjælp.

## **Advarsel vedr. litium-batteri**

**PAS PÅ:** Fare for eksplosion, hvis batteriet anbringes forkert. Udskift kun med samme eller tilsvarende type anbefalet af fabrikanten. Bortskaf brugte batterier i henhold til fabrikantens anvisninger.

## **Sikkerhedsinformation for optisk drev - Information om lasersikkerhed**

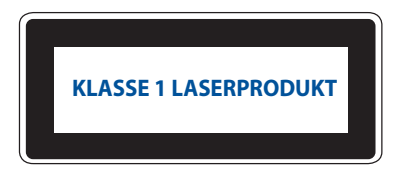

**ADVARSEL!** For at undgå, at du bliver udsat for laseren i det optiske drev, må du ikke forsøge at skille det ad, eller reparere det. Af hensyn til din egen sikkerhed, bedes du venligst kontakte en professionel tekniker for hjælp.

## **Installation af systemet**

- Læs og følg alle dokumentationens anvisninger, inden du bruger systemet.
- Brug ikke produktet nær vand eller varmekilder.
- Anbring systemet på en stabil overflade.
- Dækslets åbninger er til ventilation. Disse åbninger må ikke blokeres eller tildækkes. Sørg for rigeligt med ventilationsrum omkring systemet. Anbring aldrig noget i ventilationsåbningerne.
- Anvend produktet i omgivelser med temperaturer på mellem 0 ˚C (32 ˚F) og 35 ˚C (95 ˚F).
- Hvis du bruger en forlængerledning, skal du kontrollere, at de samlede ampere-specifikationer for enheder, der forbindes til forlængerledningen, ikke overstiger dennes ampere-specifikationer.
- Dette produkt skal tilsluttes med en ledning, der er tilsluttet et stikkontakt med jordforbindelse.
- Dette udstyr skal installeres og bruges med en minimumafstand på 20 cm mellem radiatoren og din krop.
- Dette produkt må ikke monteres i en højde over 2 meter.

## **Forsigtighed under brugen**

- Gå ikke på el-ledningen og anbring ikke noget oven på den.
- Spild ikke vand eller anden væske på systemet.
- Når der er slukket for systemet, strømmer der stadig en lille smule strøm gennem dette. Sørg altid for at trække strømkablet ud af stikkontakten, inden rengøring af systemet.
- Hvis du oplever nedenstående tekniske problemer med produktet, skal du fjerne netledningen fra stikkontakten og tilkalde en kvalificeret servicetekniker eller forhandleren.
	- Netledningen er blevet beskadiget.
	- Der er trængt væske ind i systemet.
	- Systemet fungerer ikke korrekt, selv hvis du følger brugsanvisningerne.
	- Systemet har været tabt, eller kabinettet er blevet beskadiget.
	- Systemet fungerer ikke normalt.
- Undgå kontakt med de varme dele i Mini PC. Under drift bliver nogle dele varme nok til at brænde huden. Inden du åbner enhedsdækslet, skal du slukke for Mini PC, afbryde strømmen og vente ca. 30 minutter på, at delene afkøles.
- Hvis batteriet bortskaffelse i ild eller i en varm ovn eller ved mekanisk knusning, eller hvis det skæres op, kan det føre til en eksplosion;
- Hvis et batteri efterlades i et område med høj varme, kan det føre til en eksplosion eller lækage af brændbart væske eller gas;
- Et batteri, der udsættes for ekstremt lavt lufttryk, kan det føre til en eksplosion eller lækage af brændbart væske eller gas.

## **Sæt slukker du din Mini PC med hurtig opstart slået til**

Du kan slukke din Mini PC med hurtig opstart slået til:

Indtast **Control Panel (Kontrolpanel)** i søgefeltet og åbn det **[(View by: Category) (Vis efter: Kategori)],** vælg punktet **Hardware and Sound (Hardware og lyd) > Power Options (Strømindstillinger) > Choose what the power button does (Vælg, hvad tænd/sluk-knappen gør)**, klik på **Skift indstillinger, Change settings that are currently unavailable (der i øjeblikket ikke er tilgængelige)**, vælg punktet **Turn on fast startup (recommended) (Slå hurtig opstart til (anbefales))** og klik på **Save changes (Gem ændringer)**.

- Åbn startmenuen, vælg strømikonet og vælg **Shut down (Luk ned)** for, at lukke ned normalt. På login-skærmen skal du vælge strømikonet og derefter vælge **Shut down (Luk ned)**.
- Tryk på  $\lceil \frac{1}{n} \rceil + \lceil \frac{1}{n} \rceil$  for, at lukke Windows ned. Vælg **Shut down (Luk ned)** på rullelisten, og vælg derefter **OK**. Hvis din Mini PC ikke reagerer, skal du holde tænd/sluk-knappen nede i mindst fire (4) sekunder, indtil din Mini PC lukker ned.

## **Sådan sættes din Mini PC i dvale**

Din Mini PC kan sættes i dvale på to måder:

- Åbn startmenuen, vælg strømikonet og vælg derefter **Sleep (Dvale)** for, at sætte din Mini PC i dvale. På login-skærmen skal du vælge strømikonet og derefter vælge **Sleep (Dvale).**
- Tryk på for, at lukke Windows ned. Vælg **Sleep (Dvale)** på rullelisten, og vælg derefter **OK**.

**BEMÆRK:** Du kan også sætte din Mini PC i dvale ved, at trykke én gang på tænd/sluk-knappen.

## **Sådan slår du hurtig opstart til**

Du kan lukke din Mini PC ned med hurtig opstart aktiveret.

Sådan slår du hurtig opstart til i nedlukningsindstillingerne:

Indtast **Control Panel (Kontrolpanel)** i søgefeltet og åbn det **[(View by: Category) (Vis efter: Kategori)],** vælg punktet **Hardware and Sound (Hardware og lyd) > Power Options (Strømindstillinger) > Choose what the power button does (Vælg, hvad tænd/sluk-knappen gør)**, klik på **Skift indstillinger, Change settings that are currently unavailable (der i øjeblikket ikke er tilgængelige)**, sæt et flueben i **Turn on fast startup (recommended) (Slå hurtig opstart til (anbefales))** og klik på **Save changes (Gem ændringer)**.

**BEMÆRK:** Hvis hurtig opstart er slået fra, når du lukker din Mini PC ned, lukkes den ned til strømtilstanden S5.

## **Sådan sættes din Mini PC i dvale**

Denne Mini PC kan sættes på den laveste strømfunktion på følgende måde:

- Åbn BIOS-opsætningen ved at trykke på <sup>*[2]*</sup> eller *delet* under opstart.
- Gå til **Advanced** (**Avanceret**) > **APM Configuration** (**APM-konfiguration**) > **ErP Ready** (**ErP Klar), og vælg Enable(S5)** (**Aktiver (S5)**)**.**

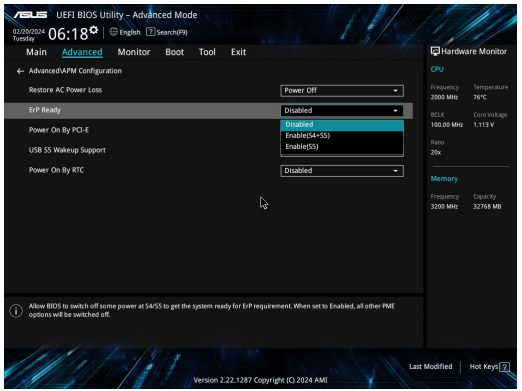

- Indtast **Control Panel (Kontrolpanel)** i søgefeltet og åbn det **[(View by: Category) (Vis efter: Kategori)],**  vælg punktet **Hardware and Sound (Hardware og lyd) > Power Options (Strømindstillinger) > Choose what the power button does (Vælg, hvad tænd/sluk-knappen gør)**, klik på **Skift indstillinger, Change settings that are currently unavailable (der i øjeblikket ikke er tilgængelige)**, fjern fluebenet i **Turn on fast startup (recommended) (Slå hurtig opstart til (anbefales))** og klik på **Save changes (Gem ændringer)**.
- Åbn startmenuen, vælg strømikonet og vælg **Shut down (Luk ned)** for, at lukke ned normalt. På login-skærmen skal du vælge strømikonet og derefter vælge **Shut down (Luk ned)**.
- Tryk på for, at lukke Windows ned. Vælg **Shut down (Luk ned)** på rullelisten, og vælg derefter **OK**. Hvis din Mini PC ikke reagerer, skal du holde tænd/sluk-knappen nede i mindst fire (4) sekunder, indtil din Mini PC lukker ned.

# **Regulative bemærkninger**

## **Bemærkning til belægningen**

**VIGTIGT!** For at give enheden en elektrisk isolering og bibeholde sikkerhed omkring elektricitet, er hele computer-kabinettet belagt med en isolering, undtagen siderne hvor IO-portene findes.

## **Federal communications commission erklæring**

Denne enhed opfylder FCC reglerne, del 15. Drift er underlagt følgende to vilkår:

- Enheden må ikke udsende skadelig interferens, og
- Enheden skal acceptere al modtagen interferens, inklusive interferens, der kan forårsage uønsket drift.

Enheden er blevet testet og er fundet til at opfylde grænseværdierne for en klasse B digital enhed, under del 15 af Federal Communications Commission (FCC) reglerne. Disse grænseværdier er designet til at levere fornuftig beskyttelse mod skadelig interferens i beboelsesinstallationer.

Dette udstyr genererer, bruger og kan udstråle radioenergi og, hvis det ikke er installeret og brugt i overensstemmelse med instruktionerne, kan det forårsage skadelig interferens på radiokommunikationen. Imidlertid, er der ingen garanti for, at der ikke vil optræde interferens i en given installation. Hvis dette udstyr forårsager interferens på radio eller fjernsynsmodtagelsen, som kan fastslås ved at slukke og tænde for udstyret, er brugeren forpligtiget til at prøve at afhjælpe interferensen ved hjælp af en, eller flere af følgende foranstaltninger:

- Reorienter eller finde en anden placering til modtageantennen.
- Forøge afstanden mellem udstyret og modtageren.
- Forbinde udstyret til en stikkontakt på et andet kredsløb, end det, hvor modtageren er forbundet.
- Kontakt forhandleren, eller en erfaren radio/TV tekniker for hjælp.

**ADVARSEL!** Alle ændringer og modifikationer, der ikke udtrykkeligt er godkendt af den ansvarshavende, kan ugyldiggøre brugerens ret til at betjene udstyret.

## **Advarsel fra FCC om 5.925-7.125 GHz**

Det er forbudt at bruge 5,925-7,125 GHz-båndet til styring af eller kommunikation med ubemandede flysystemer.

## **FCC-oplysninger om RF-eksponering**

Denne enhed overholder regeringens krav vedrørende radiobølger. Denne enhed er designet og produceret til ikke at overskride emissionsgrænserne for eksponering af radiofrekvensenergi (RF), som er bestemt af FCC (Federal Communicaitions Commission) i den amerikanske regering. Eksponeringsstandarden bruger en måleenhed kaldet "Specific Absorption Rate" ("Specifik absorbtionshastighed") eller "SAR". SAR-grænsen, som indstilles af FCC er 1,6 W/kg. SAR-testene udføres med standarddriftsplaceringer, som er godkendt af FCC, og med en EUT, som sender med det bestemte strømniveau på de forskellige kanaler. FCC har tildelet denne enhed en udstyrsgodkendelse, hvor alle SAR-niveauerne er blevet evalueret, og er i overensstemmelse med RF-eksponeringsretningslinjerne fra FCC. SAR-oplysninger på denne enhed er registreret hos FCC og kan findes under afsnittet Display Grant på www.fcc.gov/oet/ea/fccid.

## **Trådløs og Bluetooth-specifikationer**

#### **Trådløs**

Wi-Fi 6/6E (802.11 a/b/g/n/ac/ax) Wi-Fi 6 understøtter 2,4/5 GHz frekvensbåndet Wi-Fi 6E understøtter 2,4/5/6 GHz frekvensbåndet\* Wi-Fi 7 understøtter 2,4/5/6 GHz frekvensbåndet\* **Bluetooth**

Bluetooth v5.2\*\*

- **\* Understøttelse af Wi-Fi 6E og Wi-Fi 7, afhænger af Wi-Fi-modulet og regler i landet.**
- **\*\* Bluetooth-versionen kan variere. På hjemmesiden til producenten af Wi-Fi-modulet kan du finde de seneste specifikationer.**

## **Kanaler for trådløs drift for forskellige domæner**

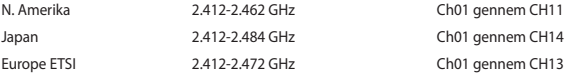

**BEMÆRK:** Denne PC kan ikke bruges med en PoE-switch.

## **Overensstemmelseserklæring for produkt miljøforordning**

ASUS følger det grønne designkoncept i forbindelse med design og fremstilling af vores produkter og sikrer, at hvert eneste trin i ASUS-produkternes livscyklus er i overensstemmelse med de globale miljøbestemmelser. Derudover offentliggør ASUS relevante oplysninger baseret på lovgivningskravene.

Se https://esg.asus.com/Compliance.htm for offentliggørelse af oplysninger baseret på lovgivningskravene, som ASUS har overholdt.

#### **EU REACH og artikel 33**

I overensstemmelse med rammebestemmelserne REACH (registrering, evaluering, godkendelse og begrænsning af kemikalier), har vi offentliggjort hvilke kemiske stoffer, der findes i vores produkter på ASUS REACH hjemmesiden på https://esg.asus.com/Compliance.htm.

#### **EU RoHS**

Dette produkt overholder EU's RoHS-direktiv. For flere oplysninger, bedes du se https://esg.asus.com/Compliance.ht[m.](http://csr.asus.com/english/article.aspx?id=35)

## **ASUS-genbrug/returneringstjenester**

ASUS-genbrugs- og returneringsprogrammer er baseret på vores ønske om at leve op til de højeste standarder for beskyttelse af miljøet. Vi tror på at skabe løsninger, hvor du er i stand til på ansvarlig vis at genbruge vores produkter, batterier, andre komponenter og emballage. Gå til

https://esg.asus.com/en/Takeback.htm for nærmere oplysninger om genbrug i forskellige regioner.

#### **Direktiv om miljøvenligt design**

Den Europæiske Union offentliggjorde en ramme for fastsættelse af krav til miljøvenligt design af energirelaterede produkter (2009/125/EF). Specifikke gennemførelsesforanstaltninger har til formål at gøre bestemte eller forskellige produkttyper mere miljøvenlige. ASUS' produktoplysninger kan findes på https://esg.asus.com/ Compliance.htm[.](https://csr.asus.com/english/article.aspx?id=1555)

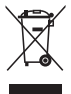

Smid **IKKE** Mini PC ud med husholdningsaffaldet. Dette produkt er designet på en sådan måde, at dele af det kan gebruges. Dette symbol med den overkrydsede affaldscontainer på hjul angiver, at produktet (elektrisk og elektronisk udstyr samt kviksølvholdige knapcellebatterier) ikke må bortskaffes med det almindelige husholdningsaffald. Tjek de lokale regler for bortskaffelse af elektroniske produkter.

#### **Produktet opfylder kravene i ENERGY STAR®**

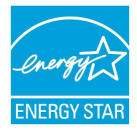

ENERGY STAR® er et fælles program under U.S. Environmental Protection Agency og U.S. Department of Energy og hjælper os alle med at spare penge og beskytte miljøet via energieffektive produkter og -praksisser.

Alle ASUS-produkter med ENERGY STAR®-logoet overholder ENERGY STAR®-standarden, og ENERGY STAR®-funktionen er som standard aktiveret. Skærmen indstilles automatisk til at gå i dvale inden for 10 minutter uden brug. Computeren indstilles automatisk til at gå i dvale inden for 30 minutter uden brug. For at vække computeren skal du klikke med musen,

trykke på en vilkårlig tast på tastaturet, eller trykke på tænd/sluk-knappen.

Besøg https://www.energystar.gov for yderligere oplysninger vedrørende det fælles ENERGY STAR® program, energistyring og dens fordele for miljøet.

**BEMÆRK:** ENERGY STAR® er IKKE understøttet på Freedos og Linux-baserede produkter.

#### **EPEAT-registrerede produkter**

Offentliggørelsen af vigtige miljøoplysninger til ASUS EPEAT (Electronic Product Environmental Assessment Tool) registrerede produkter findes på https://esg.asus.com/en/Ecolabel.ht[m.](https://csr.asus.com/english/article.aspx?id=41) Yderligere oplysninger om EPEATprogrammet og købsvejledningen findes på [www.epeat.net.](http://www.epeat.net)

# **Nederlands**

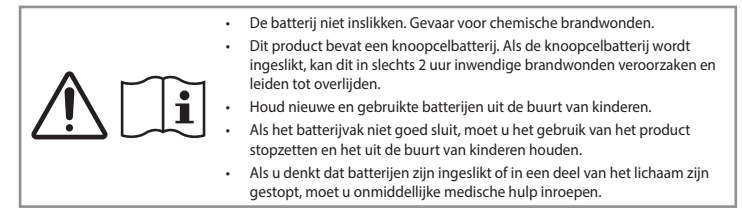

#### **Waarschuwing voor lithiummetaalbatterij**

**VOORZICHTIG!** Gevaar van explosie als de batterij onjuist wordt geplaatst. Alleen met hetzelfde of equivalente type die door de fabrikant wordt aangeraden, vervangen. Werp gebruikte batterijen volgens de instructies van de fabrikant weg.

## **Veiligheidsinformatie optisch station - Informatie laserveiligheid**

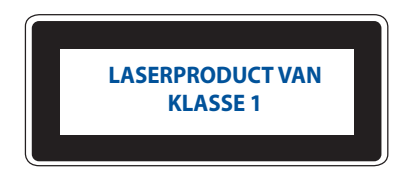

**WAARSCHUWING!** Om blootstelling aan de laser van de optische drive te voorkomen, moet u niet proberen om de optische drive zelf te demonteren of te repareren. Neem voor uw veiligheid contact op met een professionele technicus voor hulp**.**

# **Uw systeem instellen**

- Lees en volg alle instructies in de documentatie voordat u uw systeem gebruikt.
- Gebruik dit product niet in de buurt van water of een warmtebron.
- Plaats het systeem op een stabiel oppervlak.
- De openingen in de behuizing zijn bedoeld voor ventilatie. Blokkeer of dek deze openingen niet af. Zorg dat u voldoende ruimte rond het systeem laat voor ventilatie. Stop nooit voorwerpen in de ventilatieopeningen.
- Gebruik dit product in omgevingen met omgevingstemperaturen tussen 0 ˚C en 35 ˚C.
- Als u een verlengkabel gebruikt, moet u ervoor zorgen dat het totale ampèrevermogen van de apparaten die op de verlengkabel zijn aangesloten, dit ampèrevermogen niet overschrijden.
- Dit product moet met een voedingskabel worden aangesloten op een stopcontact met aarding.
- Dit apparaat moet worden geïnstalleerd en gebruikt met een minimumafstand van 20 cm tussen de zender en uw lichaam.
- Installeer dit apparaat niet op een hoogte van meer dan 2 meter.

## **Onderhoud tijdens gebruik**

- Stap niet op het voedingssnoer en plaats daar niets op.
- Zorg dat u geen water of andere vloeistoffen op uw systeem lekt.
- Wanneer het systeem is uitgeschakeld, blijft een kleine hoeveelheid elektrische stroom actief. Trek de kabel altijd uit het stopcontact voordat u het systeem reinigt.
- Als u de volgende technische problemen ondervindt bij het product, koppel dan de voedingskabel los en neem contact op met een bevoegde onderhoudstechnicus of met uw verkoper.
	- Het voedingssnoer of de stekker beschadigd is.
	- Er is vloeistof in het systeem gemorst.
	- Het systeem werkt niet correct, zelfs als u de gebruiksrichtlijnen volgt.
	- Het systeem is gevallen of de behuizing is beschadigd.
	- De systeemprestaties wijzigen.
- Vermijd contact met warme componenten binnenin het apparaat. Tijdens het gebruik, worden sommige componenten warm genoeg om brandwonden te veroorzaken. Voordat u de afdekking van het apparaat opent, zet u het Mini PC uit, koppelt u de voeding los en wacht u ca. 30 minuten tot de componenten zijn afgekoeld.
- Als u een batterij in een vuur of een warme oven weggooit, of als u een batterij mechanisch plet of vernietigt, kan dit een explosie veroorzaken;
- Als u een batterij achterlaat in een omgeving met een hoge omgevingstemperatuur die kan resulteren in een explosie of lekkage van brandbare vloeistoffen of gas;
- Als u een batterij onderwerpt aan extreem lage luchtdruk, kan dit resulteren in een explosie of lekkage van brandbare vloeistoffen of gas.

## **Uw Mini PC in de modus Uit zetten met snel opstarten ingeschakeld**

U kunt uw Mini PC in de modus Uit zetten met snel opstarten ingeschakeld:

Voer **Configuratiescherm** in de zoekbalk in en open dit (**Weergeven op: Categorie**), selecteer **Hardware en geluiden** > **Voedingsopties** > **Kies wat de voedingsknop doet,** klik op **Instellingen die momenteel niet beschikbaar zijn**, **wijzigen**, selecteer **Snel opstarten inschakelen (aanbevolen)** en klik op **Wijzigingen opslaan**.

• Open het menu Start, selecteer het voedingspictogram en selecteer dan **Shut down (Uitschakelen)** voor een normale uitschakeling.

Selecteer het voedingspictogram op het aanmeldingsscherm en selecteer dan **Shut down (Uitschakelen)**.

• Druk op  $\boxed{a}$  +  $\boxed{a}$  om Windows afsluiten te starten. Selecteer **Shut down (Uitschakelen)** in de vervolgkeuzelijst en selecteer dan **OK**.

Als uw Mini PC niet reageert, houdt u de voedingsknop minstens vier (4) seconden ingedrukt tot de Mini PC wordt uitgeschakeld.

#### **Uw Mini PC in de slaapstand zetten**

U kunt uw Mini PC op twee manieren in de slaapstand zetten:

• Open het menu Start, selecteer het voedingspictogram en selecteer dan **Sleep (Slaapstand)** om uw Mini PC in de slaapstand te zetten.

Selecteer het voedingspictogram op het aanmeldingsscherm en selecteer dan **Sleep (Slaapstand)**.

• Druk op om Windows afsluiten te starten. Selecteer **Sleep (Slaapstand)** in de vervolgkeuzelijst en selecteer dan **OK**.

**OPMERKING:** U kunt uw Mini PC ook in de Slaapstand plaatsen door eenmaal op de voedingsknop te drukken.

## **Snel opstarten inschakelen**

U kunt de Mini PC uitschakelen met snel opstarten ingeschakeld.

Om snel opstarten mogelijk te maken in de instellingen voor Uitschakelen:

Voer **Configuratiescherm** in de zoekbalk in en open dit (**Weergeven op: Categorie**), selecteer **Hardware en geluiden** > **Voedingsopties** > K**ies wat de voedingsknop doet**, klik op **Instellingen die momenteel niet beschikbaar zijn**, **wijzigen**, selecteer **Snel opstarten inschakelen (aanbevolen)** en klik op **Wijzigingen opslaan**.

**OPMERKING:** Als snel opstarten is uitgeschakeld en u de Mini PC uitschakelt, gaat deze naar de S5 voedingsstatus.

## **Uw Mini PC in de laagste voedingsmodus zetten**

U kunt uw mini-pc naar de laagste voedingsmodus brengen door de onderstaande stappen te volgen:

- Open de BIOS-setup door tijdens het opstartproces op <sup>*a*</sup> of  $\left[ \frac{1}{2} \right]$  te drukken.
- Ga naar **Advanced (Geavanceerd)** > **APM Configuration (APM-configuratie)** > **ErP Ready (ErP-gereed)** en selecteer **Enable(S5) (Inschakelen (S5))**.

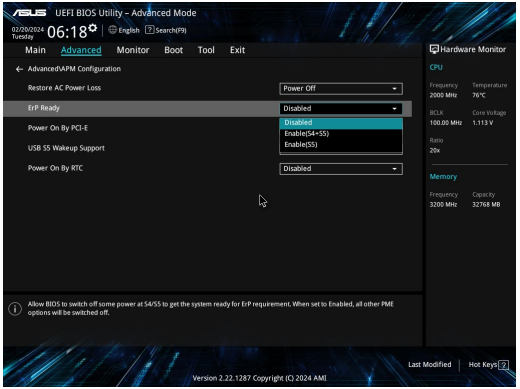

- Voer **Configuratiescherm** in de zoekbalk in en open dit (**Weergeven op: Categorie**), selecteer **Hardware en geluiden** > **Voedingsopties** > **Kies wat de voedingsknop doet**, klik op **Instellingen die momenteel niet beschikbaar zijn**, **wijzigen**, schakel **Snel opstarten inschakelen (aanbevolen)** uit en klik op **Wijzigingen opslaan**.
- Open het menu Start, selecteer het voedingspictogram en selecteer dan **Shut down (Uitschakelen)** voor een normale uitschakeling.

Selecteer het voedingspictogram op het aanmeldingsscherm en selecteer dan **Shut down (Uitschakelen)**.

• Druk op  $\boxed{a}$  +  $\boxed{a}$  om Windows afsluiten te starten. Selecteer **Shut down (Uitschakelen)** in de vervolgkeuzelijst en selecteer dan **OK**.

Als uw Mini PC niet reageert, houdt u de voedingsknop minstens vier (4) seconden ingedrukt tot de Mini PC wordt uitgeschakeld.

# **Wettelijke verklaringen**

# **Bericht deklaag**

**BELANGRIJK!** Om elektrische isolatie te bieden en elektrische veiligheid te behouden, is een coating aangebracht om de notebookbehuizing te isoleren, behalve op de zijkanten waar zich de I/O-poorten bevinden.

# **FCC-verklaring (Federal Communications Commission)**

Dit apparaat voldoet aan Deel 15 van de FCC-voorschriften. Het gebruik is onderhevig aan de volgende twee voorwaarden:

- Dit apparaat mag geen schadelijke storing veroorzaken.
- Dit apparaat moet elke ontvangen storing aanvaarden, met inbegrip van storing die ongewenste werking kan veroorzaken.

Dit apparaat werd getest en voldoet aan de beperkingen voor een klasse B digitaal apparaat, in naleving van deel 15 van de FCC-voorschriften. Deze limieten zijn vastgesteld om een redelijke beveiliging te bieden tegen schadelijke storingen in een thuis installatie. Dit apparaat genereert, gebruikt en straalt radiofrequentie-energie uit en kan indien onjuist geïnstalleerd en niet volgens de instructies gebruikt, schadelijke storing veroorzaken in radiocommunicatie. Er is echter geen garantie dat er geen storing zal optreden in een particuliere installatie. Indien dit apparaat tochschadelijke storingen veroorzaakt aan radio- of televisieontvangst, wat kan vastgesteld worden door het apparaat in en uit te schakelen, moet de gebruiker deze storing proberen te corrigeren door een of meer van de volgende maatregelen te nemen:

- Wijzig de richting van de ontvangstantenne of verplaats de antenne.
- Vergroot de afstand tussen de apparatuur en de ontvanger.
- Sluit het apparaat aan op een stopcontact op een ander circuit dan dat waarop de ontvanger is aangesloten.
- Raadpleeg de leverancier of een ervaren radio/TV-technicus voor hulp.

**VOORZICHTIG!** Alle wijzigingen of aanpassingen die niet uitdrukkelijk zijn goedgekeurd door de partij die verantwoordelijk is voor de naleving, kunnen uw bevoegdheid om het apparaat te bedienen, nietig verklaren.

# **FCC-verklaring 5.925-7.125 GHz-waarschuwing**

Gebruik van zenders in de 5.925-7.125 GHz band is verboden voor het bedienen van of communiceren met onbemande vluchtsystemen.

## **FCC RF-blootstellingsinformatie**

Dit apparaat voldoet aan de overheidseisen betreffende blootstelling aan radiogolven. Dit apparaat is ontworpen en vervaardigd om de emissielimieten voor blootstelling aan radiofrequentie-energie (RF), zoals bepaald door de Federale Communicatiecommissie van de Amerikaanse regering, niet te overschrijden. De blootstellingnorm maakt gebruik van een meeteenheid die bekend staat als Specifieke Absorptiesnelheid (SAR). De SAR-limiet die door de FCC is ingesteld, is 1,6 W/kg. Testen voor SAR worden uitgevoerd met gebruik van standaard werkingsposities die zijn geaccepteerd door de FCC, waarbij de EUT zendt op het gespecificeerde stroomniveau in verschillende kanalen. De FCC heeft een apparatuurautorisatie verleend voor dit apparaat bij alle gemelde SAR-niveaus, geëvalueerd als zijnde in overeenstemming met de RF-blootstellingrichtlijnen van de FCC. De SARinformatie op dit apparaat is geregistreerd bij de FCC en kunt u vinden onder de sectie Display Grant van www.fcc.gov/oet/ea/fccid.

## **Draadloze en Bluetooth-specificaties**

#### **Draadloze**

Wi-Fi 6/6E (802.11 a/b/g/n/ac/ax) Wi-Fi 6 ondersteunt de 2.4/5 GHz frequentieband

Wi-Fi 6E ondersteunt de 2.4/5/6 GHz frequentieband\*

Wi-Fi 7 ondersteunt de 2.4/5/6 GHz frequentieband\*

#### **Bluetooth**

Bluetooth v5.2\*\*

- **\* Ondersteuning voor Wi-Fi 6E en Wi-Fi 7 is afhankelijk van de wifimodule en landspecifieke regelgevingen.**
- **\*\* De Bluetooth-versie kan verschillen. Raadpleeg de website van de fabrikant van de wifimodule voor de nieuwste specificaties.**

## **Draadloos gebruikskanaal voor verschillende domeinen**

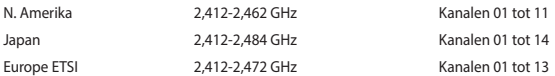

**OPMERKING:** Deze pc biedt geen ondersteuning voor PoE-switches.

## **Verklaring van naleving voor milieuregelgeving van producten**

ASUS volgt het concept voor groen design om zijn producten te ontwerpen en te vervaardigen en zorgt ervoor dat elke fase van de levenscyclus van ASUS-producten voldoet aan de wereldwijde milieuvoorschriften. Daarnaast maakt ASUS de relevante informatie openbaar op basis van de vereisten voor de voorschriften.

Raadpleeg https://esg.asus.com/Compliance.htm voor de bekendmaking van informatie op basis van de vereisten voor de voorschriften waaraan ASUS voldoet.

#### **EU REACH en artikel 33**

Conform het regelgevend kader van REACH (registratie, beoordeling, toelating en beperking ten aanzien van chemische stoffen), hebben we de chemische stoffen in onze producten gepubliceerd op https://esg.asus.com/ Compliance.htm.

#### **EU RoHS**

Dit product voldoet aan de EU RoHS-richtlijn. Zie https://esg.asus.com/Compliance.htm voor meer informatie.

#### **ASUS-diensten voor recycling/terugname**

De recyling- en terugnameprogramma's van ASUS zijn voortgevloeid uit onze inzet voor de hoogste standaarden voor milieubescherming. Wij geloven in het leveren van oplossingen voor u om onze producten, batterijen en andere componenten, evenals het verpakkingsmateriaal, op een verantwoorde manier te recyclen. Ga naar https://esg.asus.com/Compliance.htm voor gedetailleerde recyclinginformatie in de verschillende regio's.

#### **Ecodesign-richtlijn**

De Europese Unie heeft een raamwerk aangekondigd voor het instellen van ecodesign-eisen voor energieverbruikende producten (2009/125/EG). Specifieke invoermaatregelen zijn gericht op het verbeteren van milieuprestaties van specifieke producten of meerdere producttypen. ASUS levert productinformatie op https:// esg.asus.com/Compliance.htm[.](https://csr.asus.com/english/article.aspx?id=1555)

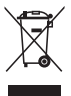

Gooi de Mini PC **NIET** bij het huisvuil. Dit product werd ontworpen om een hergebruik van de onderdelen en het recyclen mogelijk te maken. Het symbool met doorgekruiste afvalbak geeft aan dat het product (elektrische, elektronische apparatuur en kwikhoudende knoopcelbatterij) niet bij het huishoudelijk afval mag worden weggegooid. Informeer naar de plaatselijke voorschriften voor het verwijderen van elektronica.

#### **Product dat voldoet aan ENERGY STAR®**

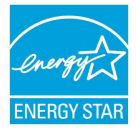

ENERGY STAR® is een gezamenlijk programma van het the U.S. Environmental Protection Agency en het U.S. Department of Energy dat ons allen helpt bij het besparen van geld en het beschermen van het milieu door energie-efficiënte producten en praktijken.

Alle producten van ASUS met het ENERGY STAR®-logo voldoen aan de ENERGY STAR® standaard en de optie voor energiebeheer is standaard ingeschakeld. De monitor wordt automatisch ingesteld om naar de slaapstand te binnen 10 minuten inactiviteit van de gebruiker; de computer wordt automatisch ingesteld om naar de slaapstand te binnen 30

minuten inactiviteit van de gebruiker. Haal de computer uit slaapstand door te klikken met de muis of door op een willekeurige toets op het toetsenbord of op de voedingsknop te drukken.

Bezoek eveneens<https://www.energystar.gov>voor gedetailleerde informatie over het gezamenlijke ENERGY STAR®-programma, energiebeheer, en de voordelen daarvan voor het milieu.

**OPMERKING:** ENERGY STAR® wordt NIET ondersteund op producten op basis van Freedos of Linux.

#### **EPEAT geregistreerde producten**

De openbare publicatie van belangrijke milieuinformatie voor met ASUS EPEAT (Electronic Product Environmental Assessment Tool) geregistreerde producten is beschikbaar op https://esg.asus.com/en/Ecolabel.ht[m.](https://csr.asus.com/english/article.aspx?id=41) Meer informatie over het EPEAT-programma en aankoopadviezen zijn te vinden op [www.epeat.net.](http://www.epeat.net)
# **Eesti**

• Ärge neelake patareisid alla, see põhjustab keemilise sööbimise ohtu. • Seadmesse on paigaldatud tablett-/nööppatarei. Tablett-/nööppatarei allaneelamine võib põhjustada raskeid sisemisi põletusi 2 tunni jooksul, mis võivad lõppeda surmaga. • Hoidke nii uued kui kasutatud patareid ja akud lastele kättesaamatus kohas. • Kui akupesa täielikult ei sulgu, ärge seadet kasutage ja hoidke lapsed sellest eemal. • Kui on kahtlus, et patarei või aku on alla neelatud või mõnes kehaõõnsuses, pöörduge kohe arsti poole.

### **Hoiatus liitiumioonaku kohta**

**ETTEVAATUST!** Kui aku on valesti paigaldatud, võib aku plahvatada. Aku asendamisel kasutage samasugust või võrdväärset akut, mida soovitab tootja. Kõrvaldage akud kasutuselt kohalike eeskirjade kohaselt.

### **Optilise draivi ohutusteave - Laseri ohutusteave**

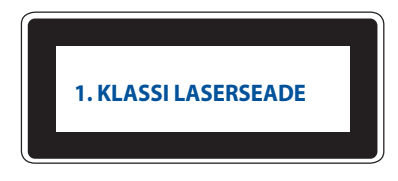

**HOIATUS!** Ärge püüdke draivi ise lahti võtta või remontida, et vältida optiliselt draivilt lähtuvat laserkiirgust. Pöörduge abi saamiseks pädeva tehniku poole, et tagada ohutus.

### **Süsteemi algseadistamine**

- Enne süsteemi kasutama hakkamist lugege kõik dokumentides esitatud juhised läbi ja järgige neid.
- Ärge kasutage seda toodet vee ega kütteallikate lähedal.
- Paigutage süsteem kindlale alusele.
- Korpusel olevad avad on ette nähtud seadme õhutamiseks. Ärge neid avasid tõkestage ega kinni katke. Veenduge, et süsteemi ümbrus on vaba, et õhk saaks selle ümber liikuda. Ärge õhutusavadesse torgake mingeid esemeid.
- Seda seadet võib kasutada ümbritseva keskkonna temperatuuril 0 °C kuni 35 °C.
- Kui kasutate seda toodet koos pikendusjuhtmega, veenduge et ühendatud seadmete voolutugevus ei ületa pikendusjuhtmele ette nähtud voolutugevust.
- Toitejuhet tohib ühendada ainult sellisesse pistikupessa, millel on maanduskontakt.
- Seade tuleb paigaldada nii, et selle radiaatori ja teie keha vahele jääb 20 cm.
- Ärge paigaldage seda seadet kõrgemale kui 2 meetrit.

### **Hooldamine kasutamise ajal**

- Ära astuge toitejuhtmele ega pange sellele mingeid esemeid.
- Ärge laske süsteemile sattuda vett ega teisi vedelikke.
- Seade tarbib voolu ka siis, kui see on välja lülitatud. Enne süsteemi puhastamise alustamist võtke alati toitejuhtme pistik pistikupesast välja.
- Kui seadme kasutamisel esineb järgmisi tehnilist laadi probleeme, siis ühendage toitejuhe lahti ja pöörduge pädeva hooldustehniku või jaemüüja poole.
	- Toitejuhe või -pistik on kahjustatud.
	- Süsteemi on sattunud vedelikku.
	- Süsteem ei toimi hoolimata sellest, et on järgitud kasutusjuhiseid.
	- Süsteem on maha kukkunud või on selle korpus vigastatud.
	- Süsteemi töövõime on muutunud.
- Ärge puudutage miniarvuti sisemisi osi. Mõned osad kuumenevad temperatuurini, mis võib nahka põletada. Enne miniarvuti avamist lülitage see välja, ühendage toitejuhe lahti ja oodake 30 minutit, et lasta selle osadel maha jahtuda.
- Aku utiliseerimine tules või ahjus või mehaaniliselt purustades ja lõigates võib põhjustada plahvatuse.
- Aku jätmine kõrge temperatuuriga keskkonda võib põhjustada aku plahvatamise või kergsüttiva vedeliku ja gaasi eritumise.
- Aku jätmine väga madala õhurõhu alla võib põhjustada aku plahvatamise või kergsüttiva vedeliku ja gaasi eritumise.

### **Miniarvuti välja lülitamine koos kiirkäivituse aktiveerimisega.**

Miniarvuti välja lülitamiseks ja kiirkäivituse aktiveerimiseks tehke järgmist.

Sisenege otsinguribal elemendile **Control Panel (Juhtpaneel)** ja avage see **(View by: Category (Vaadake: Kategooria)**, valige **Hardware and Sound (Riistvara ja Heli)** > **Power Options (Toite valikud)** > **Choose what the power button does (Valige nupu funktsioon)**, klõpsake **Change settings that are currently unavailable(Hetkel mittekättesaadavate sätete muutmine)**, valige **Turn on fast startup (recommended) (Lülita sisse kiirkäivitus (soovitatav))** ja klõpsake **Save changes (Salvesta muudatused)**.

- Käivitage menüü Start, seejärel valige toite ikoon **Shut down (Sulge)**, et teha tavapärane sulgemine. Sisselogimise aknast valige toite ikoon, seejärel valige **Shut down (Sulge)**.
- Vajutage *f4 alt* et algatada Windowsi sulgemine. Valige rippmenüü loendist **Shut down (Sulge)**, seejärel

#### valige **OK**.

Kui miniarvuti käskudele ei reageeri, vajutage toitenupule ja hoidke seda all vähemalt neli (4) sekundit, kuni miniarvuti välja lülitub.

### **Miniarvuti lülitamine puhkerežiimi**

Miniarvuti saate lülitada puhkerežiimi järgmiselt.

- Käivitage menüü Start, seejärel valige toite ikoon **Sleep (Puhkerežiim)**, et seada arvuti puhkerežiimi. Sisselogimise aknast valige toite ikoon, seejärel valige **Sleep (Puhkerežiim)**.
- Vaiutage  $\boxed{\circ t}$  +  $\boxed{\circ t}$  et algatada Windowsi sulgemine. Valige rippmenüü loendist **Sleep (Puhkerežiim)**,

seejärel valige **OK**.

**MÄRKUS:** Puhkerežiimi saate valida, ka siis kui vajutate üks kord toitenuppu.

### **Kiirkäivituse aktiveerimine**

Miniarvuti võite välja lülitada ka koos kiirkäivituse aktiveerimisega.

Kiirkäivituse aktiveerimiseks määrake sätted elemendis Sulgemine järgmiselt.

Sisenege otsinguribal elemendile **Control Panel (Juhtpaneel)** ja avage see **(View by: Category (Vaadake: Kategooria)**, valige **Hardware and Sound (Riistvara ja Heli)** > **Power Options (Toite valikud)** > **Choose what the power button does (Valige nupu funktsioon)**, klõpsake **Change settings that are currently unavailable(Hetkel mittekättesaadavate sätete muutmine)**, valige **Turn on fast startup (recommended) (Lülita sisse kiirkäivitus (soovitatav))** ja klõpsake **Save changes (Salvesta muudatused)**.

**MÄRKUS:** Kui kiirkäivitus on miniarvuti sulgemise ajal inaktiveeritud, siis see sulgub toiteolekusse S5.

### **Miniarvuti lülitamine kõige madalamale toiterežiimile**

Miniarvuti seadistamiseks kõige madalamale toiterežiimile tehke järgmist:

- Sisenege BIOS-i seadistamisele, selleks vajutage nuppu <sup>*ra*</sup> või <sup>[201</sup>] kustutage alglaadimise ajal.
- Avage **Advanced (Lisasätted)** > **APM Configuration (APM alghäälestus)** > **ErP Ready (ErP valmis)** ja valige **Enable (S5) (Aktiveeri (S5))**.

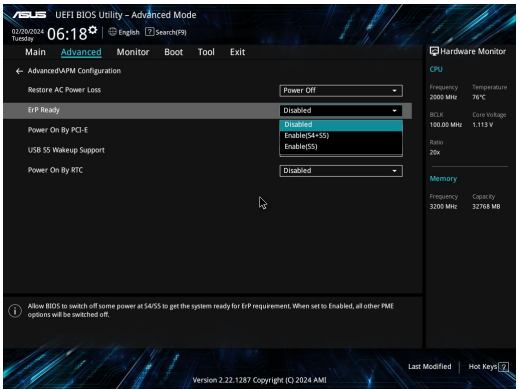

- Sisenege otsinguribal elemendile **Control Panel (Juhtpaneel)** ja avage see **(View by: Category (Vaadake: Kategooria)**, valige **Hardware and Sound (Riistvara ja Heli)** > **Power Options (Toite valikud)** > **Choose what the power button does (Valige nupu funktsioon)**, klõpsake **Change settings that are currently unavailable(Hetkel mittekättesaadavate sätete muutmine)**, kustuta **Turn on fast startup (recommended) (Lülita sisse kiirkäivitus (soovitatav))** ja klõpsake **Save changes (Salvesta muudatused)**.
- Käivitage Menüü Start, seejärel valige **Shut down (Sulge)**, et teha tavapärane sulgemine.

Sisselogimise aknast valige toite ikoon, seejärel valige **Shut down (Sulge)**.

• Vajutage *f4 alt* et algatada Windowsi sulgemine. Valige rippmenüü loendist **Shut down (Sulge)**, seejärel valige **OK**.

Kui miniarvuti käskudele ei reageeri, vajutage toitenupule ja hoidke seda all vähemalt neli (4) sekundit, kuni miniarvuti välja lülitub.

## **Vastavus normidele**

### **Märkus katte kohta**

**OLULINE!** Elektriohutuse ja elektriisolatsiooni tagamiseks on korpus (välja arvatud küljed, kus paiknevad sisend-/väljundpordid) kaetud kaitsekihiga.

### **Föderaalse Sidekomisjoni (FCC) avaldus**

Käesolev seade vastab FCC reeglite jaotisele 15. Seadme töö peab vastama kahele järgnevale tingimusele.

- Käesolev seade ei tohi põhjustada ohtlikke häireid.
- Käesolev seade peab suutma taluda kõiki häireid, sealhulgas häireid, mis võivad põhjustada soovimatut tööd.

Käesolev seade on läbinud katsetused ja vastab FCC (Federal Communications Commission – Föderaalne Sidekomisjon) 15. jaotise eeskirjade kohaselt B-klassi digitaalseadmete kohta kehtivatele nõuetele. Need piirangud on ette nähtud elumajadesse paigaldatud seadmetele piisava kaitse tagamiseks kahjulike häirete eest. Käesolev seade tekitab, kasutab ja võib väljastada raadiosageduslikku energiat. Kui seda ei paigaldata ega kasutata käesoleva juhendi kohaselt, võib see põhjustada ohtlikke häireid raadiosides. Puudub aga garantii, et teatud paigalduskohas häireid ei esine.

Kui see seade põhjustab häireid raadio- või televastuvõtus, mida saab kontrollida seadmete sisse- ja väljalülitamise abil, peab kasutaja proovima häireid kõrvaldada mõne alljärgneva meetme abil.

- Muutke vastuvõtuantenni suunda või asukohta.
- Viige seade ja vastuvõtja teineteisest kaugemale.
- Ühendage seade vastuvõtjast erinevasse vooluvõrku.
- Pidage nõu edasimüüja või kogenud raadio-/teletehnikuga.

**HOIATUS!** Võtke teadmiseks, et vastavust tagava poole kinnituseta muudatuste tegemine võib võtta teilt õiguse seadme kasutamiseks.

### **Ohuhoiatus FCC 5925 kuni 7125 GHz**

Saatjate töötamine lainealas 5925 kuni 7125 GHz on lubatud piloodita lennumasinate juhtimiseks või nendega side pidamiseks.

### **FCC raadiosagedusliku kiirusega kokkupuutumise teave**

See seade vastab raadiolainekiirguse riiklikele piirnormidele. See seade on projekteeritud ja valmistatud nii, et see ei ületa Ameerika Ühendriikide Föderaalse Sidekomisjoni sätestatud raadiosagedusliku kiirguse piirnorme. Seadmeid käsitlevas kiirgusstandardis kasutatakse mõõtühikut SAR (kiirgusenergia erineeldumismäär). FCC-s sätestatud SAR-i piirmäär on 1,6 W/kg. Katsed SAR-i mõõtmiseks tehakse FCC-s määratletud standardsetes kasutamisasendites, nii et EUT edastab erinevatel kanalitel määratletud võimsustasemel. FCC on andnud sellele seadmele heakskiidu, kuna kõik analüüsitud SAR-i tasemed vastavad FCC raadiosagedusliku kiirgusega kokkupuutumise suunistele. Selle seadme SAR-i andmed on FCC-s dokumenteeritud ja leitavad jaotisest Display Grant aadressil www.fcc.gov/oet/ea/fccid.

### **Tehnilised andmed juhtmeta side ja Bluetooth'i kohta**

#### **Juhtmeta**

Wi-Fi 6/6E (802.11 a/b/g/n/ac/ax)

Wi-Fi 6 toetab sagedusala 2,4/5 GHz

Wi-Fi 6E oetab sagedusala 2.4/5/6 GHz\*

Wi-Fi 7 oetab sagedusala 2.4/5/6 GHz\*

#### **Bluetooth**

Bluetooth v5.2\*\*

- **\* Wi-Fi 6E ja Wi-Fi 7 tugi sõltub Wi-Fi-moodulist ja asukohariigi seadustest.**
- **\*\* Bluetooth'i versioon võib riigiti erineda. Vaadake Wi-Fi-moodulite värskemaid tehnilisi andmeid tootja veebisaidilt.**

### **Juhtmeta töötamise kanalid erinevatele domeenidele**

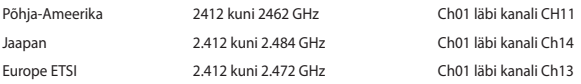

**MÄRKUS:** See arvuti ei toeta PoE-kommutaatoreid.

### **Deklaratsioon toote vastavuse kohta keskkonnakaitse määrustele**

ASUS järgib rohelise disaini ja tootmise kontseptsiooni ning tagab, et ASUSe toote elutsükli kõik etapid oleksid kooskõlas üleilmsete keskkonnamäärustega. Lisaks avaldab ASUS vastavat teavet kooskõlas kehtivate seadusnõuetega.

Lisateavet teabe avaldamise nõuete kohta, mida ASUS täidab, leiate aadressilt https://esg.asus.com/Compliance. htm.

## **EÜ REACH ja artikkel 33**

Vastavalt raamdokumendile REACH (Registration, Evaluation, Authorization, and Restriction of Chemicals – kemikaalide registreerimise, hindamise, autoriseerimise ja piiramise määrus), avaldame oma toodete keemiliste ainete aadressil https://esg.asus.com/Compliance.htm.

## **EÜ RoHS**

See toode vastab EL RoHSi direktiivi nõuetele. Vaadake lisateavet veebilehelt https://esg.asus.com/Compliance. htm.

### **ASUSe ringlussevõtu-/tootetagastusteenus**

ASUSe ringlussevõtu- ja tootetagastuskavad saavad alguse meie kohustusest kaitsta keskkonda rangeid standardeid silmas pidades. Me usume lahenduste pakkumisse, mis võimaldavad kasutuselt kõrvaldatud tooteid, akusid ja muid komponente ning pakkematerjale vastutustundlikul viisil ringlusse võtta. Ringlussevõtuga seotud teavet erinevate piirkondade kohta leiate aadressilt https://esg.asus.com/en/Takeback.htm.

### **Ökodisaini direktiiv**

Euroopa Liit on välja andnud raamdokumendi, mis kehtestab ökodisaini nõuded energiat tarbivatele toodetele (2009/125/EÜ). Erinevate seadmete ja tootetüüpide põhiselt on võetud erimeetmeid nende keskkonnasäästlikuks toimimiseks. ASUS annab tooteteavet aadressil https://esg.asus.com/Compliance.htm.

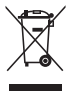

**Ärge** visake seade olmeprügi hulka. Selle toote valmistamisel on kasutatud materjale, mis on korduskasutatavad ja ümbertöödeldavad. Läbikriipsutatud ratastega prügikasti sümbol näitab, et toodet (elektrilist või elektroonilist seadet ning elavhõbedat sisaldavat nööppatareid) ei tohi olmeprügi hulka visata. Vt kohalikke elektroonikatoodete kõrvaldamise eeskirju. Küsige kohaliku tehnilise abi käest, kuidas seadet utiliseerida.

### **ENERGY STAR®-i kvalifikatsiooniga toode**

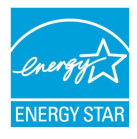

ENERGY STAR® on USA keskkonnakaitseameti ja USA energiaministeeriumi ühiskava, mille eesmärk on aidata tarbijatel säästa raha ning kaitsta keskkonda toodete ja tegevuse energiatõhususe parandamise teel.

Kõik ASUSe tooted, mis kannavad ENERGY STAR®-i logo, vastavad ENERGY STAR®-i standardile ning neis on vaikimisi aktiveeritud energiahalduse funktsioon. Monitor lülitub automaatselt unerežiimi, kui 10 minuti jooksul pole mingeid toiminguid tehtud ja arvuti lülitub automaatselt unerežiimi, kui 30 minuti jooksul pole mingeid toiminguid tehtud.

Arvuti unerežiimist äratamiseks klõpsake hiirega, vajutage klaviatuuril suvalist klahvi või vajutage toitenuppu.

Vaadake ka veebisaiti https://www.energystar.gov kust leiate lisateavet ENERGY STAR®-i ühiskava kohta, võimsus juhtimine ja selle positiivse keskkonnamõju kohta.

**MÄRKUS:** FreeDOS-i ja Linuxi põhised tooted EI toeta ENERGY STAR®-i.

### **EPEATis registreeritud toode**

ASUS EPEATis (Electronic Product Environmental Assessment Tool – elektrooniliste toodete keskkonnamõju hindamise tööriist) registreeritud toodete oluliste keskkonnaga seotud omaduste kohta on esitatud teave veebisaidil https://esg.asus.com/en/Ecolabel.htm. Lisateavet EPEATi programmi ja ostujuhiste kohta vaadake veebilehelt www.epeat.net.

# **Suomi**

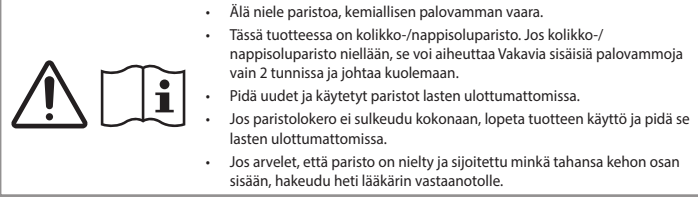

### **Litium-metalliakkua koskeva varoitus**

**VAROITUS:** On olemassa räjähdysvaara, jos paristo on vaihdettu väärin. Korvaa vain samalla tai vastaavalla valmistajan suosittelemalla tyypillä. Hävitä käytetyt paristot valmistajan ohjeiden mukaisesti.

### **Optisen aseman turvallisuustiedot - Laserturvallisuustiedot**

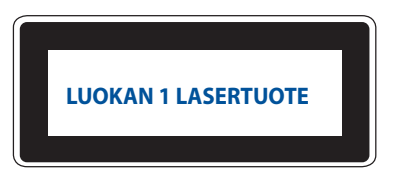

**VAROITUS!** Estääksesi altistumisen optisen aseman laserille, älä yritä purkaa tai korjata optista asemaa itse. Ota oman turvallisuutesi vuoksi yhteyttä ammattitaitoiseen teknikkoon avun saamiseksi.

## **Järjestelmän asettaminen**

- Lue ja noudata kaikkia asiakirjojen ohjeita ennen kuin käytät järjestelmään.
- Älä käytä tätä laitetta lähellä vettä tai lämmönlähdettä.
- Aseta järjestelmä vakaalle pinnalle.
- Kotelon raot ovat tuuletusta varten. Älä tuki tai peitä näitä aukkoja. Varmista, että jätät järjestelmän ympärille riittävästi tilaa tuuletusta varten. Älä koskaan aseta mitään esineitä tuuletusaukkoihin.
- Käytä tätä tuotetta ympäristöissä, joissa ympäristölämpötila on välillä 0˚C (32˚F) ja 35˚C (95˚F).
- Jos käytät jatkojohtoa, varmista, että jatkojohtoon liitettyjen laitteiden kokonaisampeeriarvo ei ylitä johdon ampeeriarvoa.
- Tämä tuote tulee liittää virtajohdolla pistorasiaan, jossa on maadoitusyhteys.
- Tämä laite tulee asentaa ja sitä tulee käyttää 20 cm:n minimietäisyydellä säteilijän ja käyttäjän kehon välillä.
- Älä asenna tätä laitetta yli 2 metrin korkeuteen.

## **Varovaisuus käytettäessä**

- Älä tallo virtajohtoa äläkä pidä mitään sen päällä.
- Älä kaada vettä tai muita nesteitä järjestelmän päälle.
- Kun järjestelmä on sammutettu, vähäinen sähkövirta on edelleen päällä. Irrota aina virtajohto pistorasiasta ennen järjestelmän sammuttamista.
- Jos tuotteessa ilmenee seuraavia teknisiä ongelmia, irrota virtajohto ja ota yhteys pätevään sähköteknikkoon tai jälleenmyyjään.
	- Virtajohto tai pistoke on vahingoittunut.
	- Nestettä on kaatunut järjestelmään.
	- Järjestelmä ei toimi oikein vaikka noudatat käyttöohjeita.
	- Järjestelmä on pudotettu tai kotelo on vahingoittunut.
	- Järjestelmän suorituskyky muuttuu.
- Vältä kosketusta laitteen sisällä oleviin kuumiin osiin. Käytön aikana jotkut osat kuumenevat niin, että ne polttavat ihoa. Ennen kuin avaat laitteen kannen, kytke Mini PC pois päältä, irrota virtajohto ja odota noin 30 minuuttia, kunnes osat ovat jäähtyneet.
- Akun hävittäminen tulessa tai kuumassa uunissa tai sen mekaaninen murskaaminen tai katkaisu voi johtaa räjähdykseen.
- Akun jättäminen lämpötilaltaan erittäin korkeaan ympäristöön voi johtaa räjähdykseen tai syttyvän nesteen tai kaasun vuotoon.
- Akun altistaminen hyvin alhaiselle ilmanpaineelle voi johtaa räjähdykseen tai syttyvän nesteen tai kaasun vuotoon.

### **Mini PC asettaminen Pois päältä -tilaan, kun pikakäynnistys on käytössä**

Voit asettaa Mini PC Pois päältä -tilaan, kun pikakäynnistys on käytössä:

Kirjoita **Ohjauspaneeli** hakupalkkiin ja avaa se (**lajittelu: kategorian mukaan**), valitse **Laitteisto ja äänet** > **Virta-asetukset** > **Valitse, mitä virtapainikkeella tehdään**, valitse **Muuta asetuksia, jotka eivät ole tällä hetkellä käytettävissä**, valitse **Ota nopea käynnistys käyttöön (suositellaan)** ja valitse **Tallenna muutokset**.

• Käynnistä Käynnistä-valikko, valitse virtakuvake ja valitse sitten **Shut down (Sammuta)** suorittaaksesi normaalin sammutuksen.

Valitse sisäänkirjautumisnäytössä virtakuvake ja valitse sitten **Shut down (Sammuta)**.

• Paina *f4 alt* käynnistääksesi Windowsin sammuttaminen -toiminnon. Valitse avattavasta valikosta **Shut down (Sammuta)** ja valitse sitten **OK**.

Jos Mini PC ei vastaa, pidä virtapainiketta painettuna vähintään neljä (4) sekuntia, kunnes Mini PC sammuu.

### **Mini PC asettaminen lepotilaan**

Voit asettaa Mini PC Lepotilaan kahdella tavalla:

• Käynnistä Käynnistä-valikko, valitse virtakuvake ja valitse sitten **Sleep (Lepotila)** asettaaksesi Mini PC lepotilaan.

Valitse sisäänkirjautumisnäytössä virtakuvake ja valitse sitten **Sleep (Lepotila)**.

• Paina käynnistääksesi Windowsin sammuttaminen -toiminnon. Valitse avattavasta valikosta **Sleep** 

**(Lepotila)** ja valitse sitten **OK**.

**HUOMAUTUS:** Voit asettaa Mini PC Lepotilaan myös painamalla kerran virtapainiketta.

### **Pikakäynnistyksen mahdollistaminen**

Voit sammuttaa Mini PC, kun pikakäynnistys on käytössä.

Voit ottaa pikakäynnistyksen käyttöön sammutusasetuksissa:

Kirjoita **Ohjauspaneeli** hakupalkkiin ja avaa se (**lajittelu: kategorian mukaan**), valitse **Laitteisto ja äänet** > **Virta-asetukset** > **Valitse, mitä virtapainikkeella tehdään**, valitse **Muuta asetuksia, jotka eivät ole tällä hetkellä käytettävissä**, valitse **Ota nopea käynnistys käyttöön (suositellaan)** ja valitse **Tallenna muutokset**.

**HUOMAUTUS:** Jos nopea käynnistys on poistettu käytöstä, kun sammutat Mini PC, se kytkeytyy S5 tehotilaan.

## **Mini PC asettaminen alhaisimpaan virrankulutustilaan**

Voit asettaa Mini PC:n alhaisimpaan virrankulutustilaan noudattamalla seuraavia ohjeita:

- Siirrv BIOS-asetuksiin painamalla <sup>*a*</sup> tai <sup>*delete* käynnistyksen aikana.</sup>
- Siirry kohtaan **Advanced (Lisäasetukset)** > **APM Configuration (APM-konfigurointi)** > **ErP Ready (ErPvalmius)** ja valitse **Enable (Ota käyttöön) (S5)**.

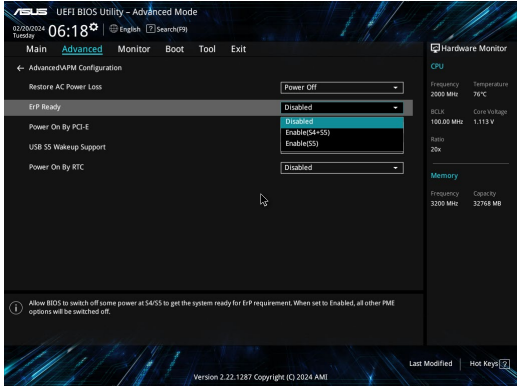

- Kirjoita **Ohjauspaneeli** hakupalkkiin ja avaa se (**lajittelu: kategorian mukaan**), valitse **Laitteisto ja äänet** > **Virta-asetukset** > **Valitse, mitä virtapainikkeella tehdään**, valitse **Muuta asetuksia, jotka eivät ole tällä hetkellä käytettävissä**, poista valintaruudun merkintä **Ota nopea käynnistys käyttöön (suositellaan)** ja valitse **Tallenna muutokset**.
- Käynnistä Käynnistä-valikko, valitse virtakuvake ja valitse sitten **Shut down (Sammuta)**suorittaaksesi normaalin sammutuksen.

Valitse sisäänkirjautumisnäytössä virtakuvake ja valitse sitten **Shut down (Sammuta)**.

• Paina *f4 alt* käynnistääksesi Windowsin sammuttaminen -toiminnon. Valitse avattavasta valikosta **Shut down (Sammuta)** ja valitse sitten **OK**.

Jos Mini PC ei vastaa, pidä virtapainiketta painettuna vähintään neljä (4) sekuntia, kunnes Mini PC sammuu.

## **Säädösilmoitukset**

### **Pinnoitehuomautus**

**TÄRKEÄÄ!** Sähköeristyksen ja sähköturvallisuuden ylläpitämiseksi kannettavan Mini PC runko on päällystetty eristävästi lukuun ottamatta sivuja, joilla IO-portit sijaitsevat.

## **FCC-lausunto**

Tämä laite täyttää FCC sääntöjen kohdan 15. Käyttö täyttää seuraavat kaksi ehtoa:

- Tämä laite ei saa aiheuttaa haitallista häiriötä.
- Tämän laitteen tulee hyväksyä kaikki vastaanotettu häiriö, mukaan lukien häiriö, joka voi aiheuttaa eitoivottuja toimintoja.

Tämä laite on testattu ja sen on havaittu toimivan digitaalilaitteiden luokan B rajoissa, jotka on määritelty FCC:n sääntöjen kohdassa 15. Nämä rajoitukset on suunniteltu antamaan kohtuullisen suojan vahingollisia sivuvaikutuksia vastaan kotikäytössä. Tämä laite tuottaa, käyttää ja voi säteillä energiaa radiotaajuudella, ja jos sitä ei ole asennettu tai käytetä ohjeiden mukaan, se voi aiheuttaa vahingollista häirintää radioliikenteelle. Kuitenkaan ei ole takeita siitä, ettei häirintää esiintyisi tietyissä asennuksissa.

Jos tämä laite aiheuttaa vahingollista häirintää radio- tai televisiovastaanottimelle, joka voidaan havaita kytkemällä laite pois päältä ja päälle, silloinkäyttäjää suositellaan kokeilemaan häirinnän poistamista seuraavilla toimenpiteillä:

- Vaihda vastaanottimen antennin asentoa tai paikkaa.
- Lisää etäisyyttä laitteen ja vastaanottimen välillä.
- Liitä laite pistokkeeseen, joka kuuluu eri piiriin kuin vastaanottimen pistoke.
- Pyydä apua jälleenmyyjältä tai kokeneelta radio-/TV-teknikolta.

**VAARA!** Kaikki muutokset ja mukautukset, joita ei ole yhteensopivuudesta vastuussa olevan tahon nimenomaisesti hyväksymiä, voivat mitätöidä valtuutesi käyttää laitetta.

### **FCC 5.925-7.125 GHz -vaarailmoitus**

Lähettimien käyttö 5,925-7,125 GHz:n taajuusalueella on kielletty miehittämättömien ilma-alusjärjestelmien ohjaukseen tai viestintään.

### **FCC:n radiotaajuusaltistustiedot**

Tämä laite on viranomaisten radioaalloille altistusta koskevien vaatimusten mukainen. Tämä laite on suunniteltu ja valmistettu niin, ettei se ylitä Yhdysvaltojen telehallintoviraston Federal Communications Commission asettamia radiotaajuusenergian (RF) päästörajoja. Altistusstandardi käyttää mittayksikkönä ominaisabsorptionopeutta (Specific Absorption Rate, SAR). FCC:n asettama SAR-raja on 1,6 W/kg. SAR-testit suoritetaan käyttämällä FCC:n hyväksymiä vakio käyttösijainteja EUT-lähetyksessä määritetyllä tehotasolla eri kanavilla. FCC on myöntänyt tälle laitteelle laitehyväksynnän kaikkine arvioituine SAR-tasoineen FCC RF altistusohjeissa määrittämien ohjeiden mukaisesti. Tämän laitteen SAR-tiedot ovat samassa tiedostossa kuin FCC-ilmoitus ja se on nähtävissä www.fcc. gov/oet/ea/fccid-sivuston Display Grant -osassa.

### **Langattomat ja Bluetooth-ominaisuudet**

#### **Langattomat**

Wi-Fi 6/6E (802.11 a/b/g/n/ac/ax) Wi-Fi 6 tukee 2,4/5 GHz:n taajuuskaistaa Wi-Fi 6E tukee 2.4/5/6 GHz:n taajuuskaistaa\* Wi-Fi 7 tukee 2.4/5/6 GHz:n taajuuskaistaa\*

#### **Bluetooth**

Bluetooth v5.2\*\*

- **\* Wi-Fi 6E- ja Wi-Fi 7 -tuki riippuu Wi-Fi-moduulista ja maakohtaisista määräyksistä.**
- **\*\* Bluetooth-versio voi vaihdella. Katso uusimmat tekniset tiedot Wi-Fi-moduulin valmistajan verkkosivuilta.**

## **Langaton käyttökanava eri alueilla**

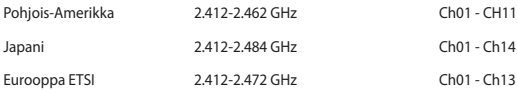

**HUOMAUTUS:** Tämä tietokone ei tue PoE-kytkimiä.

### **Tuotteen ympäristölainsäädännön vaatimustenmukaisuusvakuutus**

ASUS toimii vihreä design -käsitteen mukaisesti tuotteidensa suunnittelussa sekä valmistuksessa ja varmistaa, että ASUS-tuotteiden kaikki elämänkaaren vaiheet ovat globaalien ympäristösäädösten mukaisia. Lisäksi ASUS julkistaa asiaankuuluvat säädösvaatimuksiin perustuvat tiedot.

Osoitteessa https://esg.asus.com/Compliance.htm on tietoja säädöstenmukaisista vaatimuksista, joita ASUS noudattaa.

### **EU REACH ja Artikla 33**

Me julkaisemme REACH (Registration, Evaluation, Authorisation, and Restriction of Chemicals) -säädösten puitteiden mukaisesti kemialliset aineet tuotteissamme osoitteessa https://esg.asus.com/Compliance.htm.

### **EU RoHS**

Tämä tuote on EU:n RoHS-direktiivin mukainen. Katso lisätietoja osoitteessa https://esg.asus.com/Compliance. htm.

### **ASUS-kierrätys/Takaisinottopalvelut**

ASUS-kierrätys- ja takaisinotto-ohjelmat johtuvat sitoutumisestamme korkeimpiin ympäristömme suojelun standardeihin. Tarjottaessa ratkaisuja uskomme asiakkaidemme kykenevän vastuullisesti kierrättävän tuotteitamme, akkuja ja muita osia sekä pakkausmateriaaleja. Mene osoitteeseen https://esg.asus.com/en/ Takeback.htm hakemaan yksityiskohtaisia tietoja kierrätyksestä eri alueilla.

### **Ekosuunnitteludirektiivi**

Euroopan unioni julkaisi puitteet ekosuunnittelun vaatimusten asettamiselle energiaan liittyvissä tuotteissa (2009/125/EC). Erityisiä täytäntöönpanotoimenpiteitä on kohdistettu määrättyjen tuotteiden tai useiden tuotetyyppien ympäristösuorituskyvyn parantamiseen. ASUS tarjoaa tuotetiedot osoitteesta https://esg.asus. com/Compliance.htm.

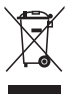

**ÄLÄ** heitä Mini PC kunnalliseen jätesäiliöön. Tämä tuote on suunniteltu siten, että sen osat voidaan käyttää uudelleen ja kierrättää. Rastilla ylivedetyn roskasäiliön symboli ilmoittaa, että tuotetta (sähkö-, elektroninen tuote ja elohopeaa sisältävä kennoakku) ei saa hävittää kunnallisjätteen mukana. Tarkista alueesi sähkölaitteita koskevat jätemääräykset.

### **ENERGY STAR® -hyväksytty tuote**

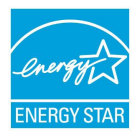

ENERGY STAR® on Yhdysvaltojen ympäristönsuojeluviraston ja Yhdysvaltojen energiaministeriön kanssa toimiva yhteistyöohjelma, joka auttaa meitä kaikkia säästämään rahaa ja suojelemaan ympäristöä energiatehokkailla tuotteilla ja käytännöillä.

Kaikki ASUS-tuotteet, joissa on ENERGY STAR® -logo, ovat ENERGY STAR® -standardin mukaisia, ja virranhallintaominaisuus on niissä käytössä oletuksena. Näyttö on asetettu siirtymään automaattisesti lepotilaan viimeistään 10 minuutin käyttämättömyyden jälkeen; tietokone on asetettu siirtymään automaattisesti lepotilaan viimeistään 30 minuutin

käyttämättömyyden jälkeen. Mini PC voi herättää lepotilasta hiiren napsautuksella tai painamalla virtapainiketta tai mitä tahansa näppäimistön näppäintä.

Katso lisäksi yksityiskohtaisia tietoja ENERGY STAR® -yhteistyöohjelmasta, virranhallinnasta ja sen hyödyistä ympäristölle osoitteesta https://www.energystar.gov.

**HUOMAUTUS:** ENERGY STAR® EI ole tuettu Freedos- ja Linux-pohjaisissa tuotteissa.

#### **EPEAT-rekisteröidyt tuotteet**

Tärkeimpien rekisteröityjen ASUS EPEAT (Electronic Product Environmental Assessment Tool) tuotteiden ympäristötietojen yleisötiedote on katsottavissa osoitteessa https://esg.asus.com/en/Ecolabel.htm. Lisätietoja EPEAT-ohjelmasta ja osto-opas löytyy osoitteesta [www.epeat.net](http://www.epeat.net).

# **Ελληνικά**

• Μην καταπίνετε την μπαταρία, κίνδυνος χημικού εγκαύματος.

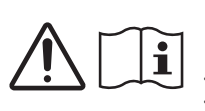

- Αυτό το προϊόν περιέχει νομισματοειδή/κομβιόσχημη μπαταρία. Εάν μια νομισματοειδής/κομβιόσχημη μπαταρία καταποθεί, μπορεί να προκαλέσει σοβαρά εσωτερικά εγκαύματα σε μόλις 2 ώρες και μπορεί να οδηγήσει σε θάνατο.
- Κρατάτε τις καινούργιες και χρησιμοποιημένες μπαταρίες μακριά από παιδιά.
- Εάν η θήκη μπαταριών δεν κλείνει καλά, σταματήστε να χρησιμοποιείτε το προϊόν και κρατήστε το μακριά από παιδιά.
- Αν πιστεύετε ότι οι μπαταρίες ενδέχεται να έχουν καταποθεί ή τοποθετηθεί σε οποιοδήποτε μέρος του σώματος, ζητήστε άμεση ιατρική βοήθεια.

### **Προειδοποίηση μπαταρίας λιθίου μετάλλου (Lithium-Metal)**

**CAUTION**! Danger of explosion if battery is incorrectly replaced. Replace only with the same or equivalent type recommended by the manufacturer. Dispose of used batteries according to the manufacturer's instructions.

## **Πληροφορίες ασφαλείας μονάδας οπτικού δίσκου - Πληροφορίες για την ασφάλεια σχετικά με το λέιζερ**

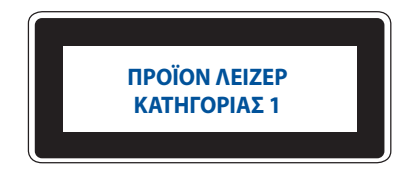

**ΠΡΟΕΙΔΟΠΟΙΗΣΗ!** Για να αποφύγετε την έκθεση στο λέιζερ της μονάδας οπτικού δίσκου, μην επιχειρήσετε να αποσυναρμολογήσετε ή να επισκευάσετε τη μονάδα οπτικού δίσκου μόνοι σας. Για την ασφάλειά σας, απευθυνθείτε σε έναν επαγγελματία τεχνικό για βοήθεια.

## **Εγκατάσταση του συστήματος**

- Διαβάστε και ακολουθήστε όλες τις οδηγίες που περιλαμβάνονται στην παρούσα τεκμηρίωση πριν ξεκινήσετε τη λειτουργία του συστήματός σας.
- Μη χρησιμοποιείτε το προϊόν αυτό κοντά σε νερό ή σε πηγή θερμότητας.
- Τοποθετήστε το σύστημα πάνω σε μια στέρεη επιφάνεια.
- Τα ανοίγματα στο πλαίσιο προορίζονται για εξαερισμό. Μην παρεμποδίζετε ή καλύπτετε τα ανοίγματα αυτά. Σιγουρευτείτε ότι παρέχετε επαρκή χώρο γύρω από το σύστημα για εξαερισμό. Μην εισάγετε ποτέ αντικείμενα οποιουδήποτε τύπου στα ανοίγματα εξαερισμού.
- Να χρησιμοποιείτε το προϊόν σε χώρους με θερμοκρασίες περιβάλλοντος από 0˚C έως 35˚C.
- Εάν χρησιμοποιείτε καλώδιο επέκτασης, σιγουρευτείτε ότι η συνολική ονομαστική τάση των συσκευών που συνδέονται στη μπαλαντέζα δεν υπερβαίνει την ονομαστική της τάση.
- Η συσκευή πρέπει να συνδεθεί μέσω καλωδίου τροφοδοσίας σε πρίζα με γείωση.
- Ο συγκεκριμένος εξοπλισμός πρέπει να εγκατασταθεί και να λειτουργεί με ελάχιστη απόσταση 20εκ μεταξύ της συσκευής ακτινοβολίας και του σώματός σας.
- Μην εγκαθιστάτε αυτόν τον εξοπλισμό σε ύψος που υπερβαίνει τα 2 μέτρα.

## **Φροντίδα κατά τη χρήση**

- Μην πατάτε το καλώδιο τροφοδοσίας ή μην τοποθετείτε επάνω του οποιοδήποτε αντικείμενο.
- Μην ρίχνετε νερό ή άλλα υγρά στο σύστημα.
- Ακόμη κι όταν το σύστημα είναι απενεργοποιημένο, ρέει ακόμη μια μικρή ποσότητα ηλεκτρικού ρεύματος. Αποσυνδέετε πάντα το καλώδιο τροφοδοσίας από την πρίζα πριν καθαρίσετε το σύστημα.
- Αν αντιμετωπίσετε τα ακόλουθα τεχνικά προβλήματα με το προϊόν, βγάλτε το καλώδιο τροφοδοσίας από την πρίζα και επικοινωνήστε με έναν κατάλληλα εξειδικευμένο τεχνικό ή με το μεταπωλητή σας.
	- Το καλώδιο τροφοδοσίας ή το φις έχει υποστεί βλάβη.
	- Έχει πέσει υγρό μέσα στο σύστημα.
	- Το σύστημα δεν λειτουργεί κανονικά ακόμη κι αν ακολουθήσετε τις οδηγίες λειτουργίας.
	- Το σύστημα έχει υποστεί πτώση ή έχει τραυματιστεί το περίβλημα.
	- Η απόδοση του συστήματος παρουσιάζει αλλαγές.
- Αποφύγετε την επαφή με τα θερμά εξαρτήματα στο εσωτερικό της συσκευής. Κατά τη διάρκεια της λειτουργίας, ορισμένα εξαρτήματα θερμαίνονται αρκετά για να προκαλέσουν εγκαύματα στο δέρμα. Προτού ανοίξετε το κάλυμμα της συσκευής, απενεργοποιήστε τη Mini PC, αποσυνδέστε την από την τροφοδοσία και περιμένετε περίπου 30 λεπτά ώστε να ψυχθούν τα εξαρτήματα;
- Απόρριψη μπαταρίας σε φωτιά ή θερμό φούρνο, ή μηχανική σύνθλιψη ή κοπή μπαταρίας που μπορεί να οδηγήσει σε έκρηξη;
- Απόθεση μπαταρίας σε περιβάλλον με εξαιρετικά υψηλή θερμοκρασία που μπορεί να οδηγήσει σε έκρηξη ή διαρροή εύφλεκτου υγρού ή αερίου.
- Η έκθεση μιας μπαταρίας σε εξαιρετικά χαμηλή πίεση αέρα μπορεί να οδηγήσει σε έκρηξη ή διαρροή εύφλεκτου υγρού ή αερίου.

### **Ορισμός του Mini PC σας σε κατάσταση απενεργοποίησης με ενεργοποιημένη τη γρήγορη εκκίνηση**

Μπορείτε να θέσετε τον Mini PC σας σε κατάσταση απενεργοποίησης με ενεργοποιημένη τη γρήγορη εκκίνηση:

Πληκτρολογήστε **Control Panel (Πίνακας ελέγχου)** στη γραμμή αναζήτησης και ανοίξτε τον πίνακα ελέγχου **(Προβολή ανά: Κατηγορία)**, επιλέξτε **Hardware and Sound (Υλικό και Ήχος)** > **Power Options (Επιλογές λειτουργίας)** > **Choose what the power button does (Επιλέξτε τι κάνει το κουμπί λειτουργίας)**, κάντε κλικ στην επιλογή **Change settings that are currently unavailable(Αλλαγή ρυθμίσεων που δεν είναι διαθέσιμες προς το παρόν)**, επιλέξτε **Turn on fast startup(recommended) (Ενεργοποίηση γρήγορης εκκίνησης (συνιστάται))** και κάντε κλικ στην επιλογή **Save changes (Αποθήκευση αλλαγών)**.

- Εκκινήστε το μενού Έναρξη, επιλέξτε το εικονίδιο λειτουργίας και, στη συνέχεια, επιλέξτε **Shut down (Απενεργοποίηση)** για να εκτελέσετε κανονική απενεργοποίηση. Από την οθόνη σύνδεσης, επιλέξτε το εικονίδιο παροχής ενέργειας και, στη συνέχεια, επιλέξτε **Shut down (Απενεργοποίηση)**.
- Πατήστε *f4 alt* για απενεργοποίηση των Windows. Επιλέξτε **Shut down (Απενεργοποίηση)** από την αναπτυσσόμενη λίστα και, στη συνέχεια, επιλέξτε **OK**. Αν ο Mini PC δεν ανταποκρίνεται, πατήστε και κρατήστε πατημένο το κουμπί λειτουργίας για τουλάχιστον τέσσερα (4) δευτερόλεπτα μέχρι να απενεργοποιηθεί ο Mini PC.

### **Αδρανοποίηση του Mini PC**

Μπορείτε να θέσετε τον Mini PC σας σε κατάσταση αναστολής λειτουργίας με δύο τρόπους:

• Εκκινήστε το μενού Έναρξη, επιλέξτε το εικονίδιο παροχής ενέργειας και, στη συνέχεια, επιλέξτε **Sleep (Αναστολή λειτουργίας)** για να βάλετε τον Mini PC σε λειτουργία αδράνειας.

Από την οθόνη σύνδεσης, επιλέξτε το εικονίδιο παροχής ενέργειας και, στη συνέχεια, επιλέξτε **Sleep (Αναστολή λειτουργίας)**.

• Πατήστε για απενεργοποίηση των Windows. Επιλέξτε **Sleep (Αναστολή λειτουργίας)** από την αναπτυσσόμενη λίστα και, στη συνέχεια, επιλέξτε **OK**.

**ΣΗΜΕΙΩΣΗ:** Μπορείτε επίσης να θέσετε τον Mini PC σας σε κατάσταση αναστολής λειτουργίας πατώντας το κουμπί λειτουργίας μία φορά.

## **Ενεργοποίηση της γρήγορης εκκίνησης**

Μπορείτε να τερματίσετε τον Mini PC με ενεργοποιημένη τη γρήγορη εκκίνηση.

Για να ενεργοποιήσετε τη γρήγορη εκκίνηση στις ρυθμίσεις τερματισμού λειτουργίας:

Πληκτρολογήστε **Control Panel (Πίνακας ελέγχου)** στη γραμμή αναζήτησης και ανοίξτε τον πίνακα ελέγχου (**Προβολή ανά: Κατηγορία**), επιλέξτε **Hardware and Sound (Υλικό και Ήχος)** > **Power Options (Επιλογές λειτουργίας)** > **Choose what the power button does (Επιλέξτε τι κάνει το κουμπί λειτουργίας)**, κάντε κλικ στην επιλογή **Change settings that are currently unavailable (Αλλαγή ρυθμίσεων που δεν είναι διαθέσιμες προς το παρόν)**, επιλέξτε **Turn on fast startup(recommended) (Ενεργοποίηση γρήγορης εκκίνησης (συνιστάται))** και κάντε κλικ στην επιλογή **Save changes (Αποθήκευση αλλαγών)**.

**ΣΗΜΕΙΩΣΗ:** Εάν η γρήγορη εκκίνηση είναι απενεργοποιημένη, κατά τον τερματισμό λειτουργίας του Mini PC, αυτός τερματίζει στην κατάσταση λειτουργίας S5.

### **Ορισμός του Mini PC σας στη λειτουργία χαμηλής κατανάλωσης ενέργειας**

Μπορείτε να θέσετε το Mini PC σας στη λειτουργία χαμηλής κατανάλωσης ενέργειας ακολουθώντας τα παρακάτω βήματα:

- Εισέλθετε στη ρύθμιση BIOS πατώντας *f2* ή *delete* κατά τη διάρκεια της διαδικασίας εκκίνησης.
- Επιλέξτε **Advanced (Σύνθετες ρυθμίσεις)** > **APM Configuration (Διαμόρφωση)** > **ErP Ready** και επιλέξτε **Enable(S5) (Ενεργοποίηση (S5))**.

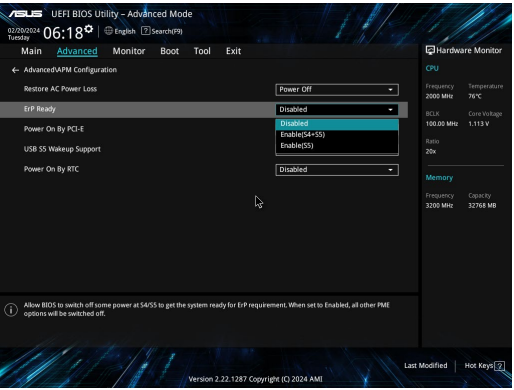

- Πληκτρολογήστε **Control Panel (Πίνακας ελέγχου)** στη γραμμή αναζήτησης και ανοίξτε τον πίνακα ελέγχου **(Προβολή ανά: Κατηγορία)**, επιλέξτε **Hardware and Sound (Υλικό και Ήχος)** > **Power Options (Επιλογές λειτουργίας)** > **Choose what the power button does (Επιλέξτε τι κάνει το κουμπί λειτουργίας)**, κάντε κλικ στην επιλογή **Change settings that are currently unavailable(Αλλαγή ρυθμίσεων που δεν είναι διαθέσιμες προς το παρόν)**, καταργήστε την επιλογή **Turn on fast startup(recommended) (Ενεργοποίηση γρήγορης εκκίνησης (συνιστάται))** και κάντε κλικ στην επιλογή **Save changes (Αποθήκευση αλλαγών)**.
- Εκκινήστε το μενού Έναρξη, επιλέξτε το εικονίδιο λειτουργίας και, στη συνέχεια, επιλέξτε **Shut down (Απενεργοποίηση)** για να εκτελέσετε κανονική απενεργοποίηση.

Από την οθόνη σύνδεσης, επιλέξτε το εικονίδιο παροχής ενέργειας και, στη συνέχεια, επιλέξτε **Shut down (Απενεργοποίηση)**.

• Πατήστε *f4 alt* για απενεργοποίηση των Windows. Επιλέξτε **Shut down (Απενεργοποίηση)** από την αναπτυσσόμενη λίστα και, στη συνέχεια, επιλέξτε **OK**.

Αν ο Mini PC δεν ανταποκρίνεται, πατήστε και κρατήστε πατημένο το κουμπί λειτουργίας για τουλάχιστον τέσσερα (4) δευτερόλεπτα μέχρι να απενεργοποιηθεί ο Mini PC.

## **Κανονιστικές γνωστοποιήσεις**

### **Σημείωση επικάλυψης**

**ΣΗΜΑΝΤΙΚΟ!** Για να παρέχεται ηλεκτρική μόνωση και να διατηρείται η ηλεκτρική ασφάλεια, εφαρμόζεται μία επικάλυψη για τη μόνωση του σώματος του Φορητού Η/Υ εκτός από τις πλευρές στις οποίες βρίσκονται οι θύρες IO.

## **Επισήμανση της Ομοσπονδιακής Επιτροπής Επικοινωνιών (FCC)**

Η παρούσα συσκευή πληροί τους όρους σύμφωνα με το τμήμα 15 του κανονισμού FCC. Η λειτουργία υπόκειται στις εξής δύο συνθήκες:

- Η συσκευή αυτή δεν θα προκαλέσει παρεμβολές.
- Η συσκευή αυτή πρέπει να αποδέχεται παρεμβολές, συμπεριλαμβανομένων των παρεμβολών που μπορούν να προκαλέσουν μη επιθυμητές λειτουργίες.

Η συσκευή αυτή έχει ελεγχθεί και έχει διαπιστωθεί ότι πληροί τους περιοριστικούς όρους για ψηφιακές συσκευές κατηγορίας Β, σύμφωνα με το τμήμα 15 του κανονισμού FCC. Οι περιορισμοί αυτοί αποσκοπούν στην παροχή εύλογης προστασίας έναντι επιβλαβών παρεμβολών σε κατοικημένες περιοχές. Η συσκευή αυτή παράγει, χρησιμοποιεί και μπορεί να εκπέμψει ενέργεια ραδιοσυχνότητας και εάν δεν εγκατασταθεί και χρησιμοποιηθεί σύμφωνα με τις οδηγίες, μπορεί να προκαλέσει παρεμβολές στις ραδιοεπικοινωνίες. Ωστόσο, δεν παρέχεται εγγύηση για το ότι δεν θα υπάρξουν παρεμβολές σεσυγκεκριμένες εγκαταστάσεις.

Εάν η συσκευή αυτή προκαλέσει παρεμβολές στο σήμα της τηλεόρασης ή του ραδιόφωνου, γεγονός που μπορεί να διαπιστωθεί ενεργοποιώντας και ύστερα απενεργοποιώντας τον εξοπλισμό, ο χρήστης οφείλει να αποκαταστήσει την παρεμβολή, με κάποιον από τους εξής τρόπους:

- Ρυθμίζοντας ή τοποθετώντας την κεραία λήψης σε άλλη θέση.
- Αυξάνοντας την απόσταση μεταξύ της συσκευής και του τηλεοπτικού ή ραδιοφωνικού δέκτη.
- Συνδέοντας τη συσκευή σε πρίζα διαφορετικού κυκλώματος από εκείνο στο οποίο είναι συνδεδεμένος ο τηλεοπτικός ή ο ραδιοφωνικός δέκτης.
- Ζητώντας συμβουλές από τον αντιπρόσωπο ή από έμπειρο τεχνικό ραδιόφωνων και τηλεόρασης.

**ΠΡΟΣΟΧΗ!** Οιεσδήποτε αλλαγές ή τροποποιήσεις που δεν έχουν εγκριθεί ρητά από το υπεύθυνο για τη συμμόρφωση συμβαλλόμενο μέρος, ενδέχεται να ακυρώσουν την εξουσιοδότησή σας για τη λειτουργία του εξοπλισμού.

## **Δήλωση προσοχής της επιτροπής FCC σχετικά με το 5.925-7.125 GHz**

Απαγορεύεται η λειτουργία πομπών στη ζώνη 5,925-7,125 GHz για τον έλεγχο ή την επικοινωνία με μη επανδρωμένα συστήματα αεροσκαφών.

## **Πληροφορίες σχετικά με την έκθεση σε ενέργεια ραδιοσυχνότητας (RF) σύμφωνα με την Ομοσπονδιακή Επιτροπή Επικοινωνιών των Η.Π.Α.**

Η συσκευή αυτή πληροί τις κρατικές απαιτήσεις για έκθεση σε ραδιοκύματα. Αυτή η συσκευή έχει σχεδιαστεί και κατασκευαστεί να μην υπερβαίνει τα όρια εκπομπών για έκθεση σε ενέργεια ραδιοσυχνότητας (RF) που ορίζει η Ομοσπονδιακή Επιτροπή Επικοινωνιών των Η.Π.Α.. Το πρότυπο έκθεσης χρησιμοποιεί μία μονάδα μέτρησης γνωστή ως Συγκεκριμένος Ρυθμός Απορρόφησης, ή SAR. Το όριο SAR που ορίζει η FCC είναι 1,6W/kg. Οι δοκιμές για το SAR διενεργήθηκαν χρησιμοποιώντας τυπικές θέσεις λειτουργίας που είναι αποδεκτές από την FCC με το EUT να εκπέμπεται στο καθορισμένο επίπεδο ισχύος σε διαφορετικά κανάλια. Η FCC έχει χορηγήσει μία Εξουσιοδότηση Εξοπλισμού για αυτή τη συσκευή με όλα τα επίπεδα SAR που αναφέρονται να έχουν αξιολογηθεί ότι συμμορφώνονται προς τις οδηγίες έκθεσης σε RF της FCC. Οι πληροφορίες SAR για αυτή τη συσκευή βρίσκονται στο αρχείο της FCC και μπορείτε να τις βρείτε στην ενότητα Display Grant (στη διεύθυνση www.fcc. gov/oet/ea/fccid.

### **Προδιαγραφές ασύρματης σύνδεσης & Bluetooth**

#### **Ασύρματης**

Wi-Fi 6/6E (802.11 a/b/g/n/ac/ax) Το Wi-Fi 6 υποστηρίζει ζώνη συχνοτήτων 2,4/5 GHz Το Wi-Fi 6E υποστηρίζει ζώνη συχνοτήτων 2,4/5/6 GHz\* Το Wi-Fi 7 υποστηρίζει ζώνη συχνοτήτων 2,4/5/6 GHz\*

#### **Bluetooth**

Bluetooth v5.2\*\*

- **\* Η υποστήριξη Wi-Fi 6E και Wi-Fi 7 εξαρτάται από τη μονάδα Wi-Fi και τους κανονισμούς της εκάστοτε χώρας.**
- **\*\* Η έκδοση Bluetooth ενδέχεται να διαφέρει. Ανατρέξτε στον ιστότοπο του κατασκευαστή της μονάδας Wi-Fi για τις πλέον πρόσφατες προδιαγραφές.**

### **Κανάλια Ασύρματης Λειτουργίας σε Διαφορετικές Χώρες**

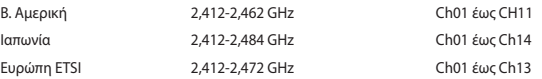

**ΣΗΜΕΙΩΣΗ:** Αυτός ο Mini PCς δεν υποστηρίζει μεταγωγείς PoE.

### **Δήλωση συμμόρφωσης με τον Περιβαλλοντικό κανονισμό προϊόντος**

Η ASUS ακολουθεί την οικολογική σχεδιαστική αντίληψη για τη σχεδίαση και την κατασκευή των προϊόντων της και εξασφαλίζει ότι κάθε στάδιο του κύκλου ζωής των προϊόντων ASUS είναι σύμφωνο με τους παγκόσμιους κανονισμούς για το περιβάλλον. Επιπλέον, η ASUS ανακοινώνει τις σχετικές πληροφορίες βάσει των απαιτήσεων των κανονισμών.

Ανατρέξτε στη διεύθυνση https://esg.asus.com/Compliance.htm για την ανακοίνωση πληροφοριών βάσει των απαιτήσεων των κανονισμών με τους οποίους συμμορφώνεται η ASUS.

### **EU REACH και Άρθρο 33**

Συμμορφούμενοι με το κανονιστικό πλαίσιο REACH (Καταχώριση, αξιολόγηση, αδειοδότηση και περιορισμοί των χημικών προϊόντων), δημοσιεύουμε τις χημικές ουσίες στα προϊόντα μας στη διεύθυνση https://esg.asus.com/ Compliance.htm.

### **ΕΕ RoHS (Περιορισμός στη χρήση ορισμένων επικίνδυνων ουσιών στα είδη ηλεκτρικού και ηλεκτρονικού εξοπλισμού)**

Αυτό το προϊόν συμμορφώνεται με την Οδηγία ΕΕ RoHS. Για περισσότερες λεπτομέρειες, βλέπε https://esg.asus. com/Compliance.htm[.](http://csr.asus.com/english/article.aspx?id=35)

### **Ανακύκλωση της ASUS/Υπηρεσίες Ανάκλησης**

Τα προγράμματα ανακύκλωσης και ανάκλησης της ASUS προέρχονται από τη δέσμευσή μας στα υψηλότερα πρότυπα για την προστασία του περιβάλλοντός μας. Πιστεύουμε στην παροχή λύσεων για να μπορείτε να ανακυκλώνετε υπεύθυνα τα προϊόντα, τις μπαταρίες και άλλα στοιχεία όπως και τα υλικά συσκευασίας. Μεταβείτε στη σελίδα https://esg.asus.com/Compliance.htm για λεπτομερείς πληροφορίες ανακύκλωσης σε διαφορετικές περιοχές.

### **Οδηγία Ecodesign (Οικολογικός σχεδιασμός)**

Η Ευρωπαϊκή Ένωση ανακοίνωσε ένα πλαίσιο για τη ρύθμιση των απαιτήσεων οικολογικού σχεδιασμού για τα συναφή με την ενέργεια προϊόντα (2009/125/ΕΚ). Συγκεκριμένα εκτελεστικά μέτρα στοχεύουν στην βελτίωση της περιβαλλοντικής απόδοσης συγκεκριμένων προϊόντων ή σε ένα εύρος ποικίλλων τύπων προϊόντος. Η ASUS παρέχει πληροφορίες προϊόντων στη διεύθυνση https://esg.asus.com/Compliance.htm[.](https://csr.asus.com/english/article.aspx?id=1555)

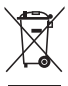

**ΜΗΝ** αποθέτετε το Μίνι PC στα απορρίμματα του δήμου της περιοχής σας. Αυτή η συσκευή έχει σχεδιαστεί για να επιτρέπει τη σωστή επαναχρησιμοποίηση των τμημάτων και την ανακύκλωση. Το σύμβολο του διαγραμμένου σκουπιδοτενεκέ δηλώνει πως το προϊόν (ηλεκτρική, ηλεκτρονική συσκευή και κυψέλη μπαταρίας που περιέχει μόλυβδο) δε θα πρέπει να διατίθενται μαζί με τα δημοτικά απορρίμματα. Ελέγξτε τους τοπικούς κανονισμούς απόθεσης απορριμμάτων ηλεκτρονικών προϊόντων.

### **Επιλέξιμο προϊόν ENERGY STAR®**

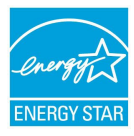

Το ENERGY STAR® αποτελεί κοινό πρόγραμμα της Υπηρεσίας Περιβαλλοντικής Προστασίας Η.Π.Α. και της Διεύθυνσης Ενέργειας Η.Π.Α. το ο οποίο μας βοηθά να εξοικονομούμε χρήματα και να προστατεύουμε το περιβάλλον μέσω ενεργειακά αποδοτικών προϊόντων και πρακτικών.

Όλα τα προϊόντα της ASUS που φέρουν το λογότυπο ENERGY STAR® συμμορφώνονται με το πρότυπο ENERGY STAR® και η λειτουργία διαχείρισης της ενέργειας είναι ενεργοποιημένη από προεπιλογή. Η οθόνη τίθεται αυτόματα σε αναστολή λειτουργίας μέσα σε 10 λεπτά

αδράνειας του χρήστη, ο υπολογιστής τίθεται αυτόματα σε αναστολή λειτουργίας μέσα σε 30 λεπτά αδράνειας του χρήστη. Για να επαναφέρετε τον υπολογιστή από την κατάσταση αναστολής λειτουργίας, κάντε κλικ στο ποντίκι, πατήστε οποιοδήποτε πλήκτρο στο πληκτρολόγιο ή πατήστε το κουμπί λειτουργίας.

Επιπλέον, επισκεφθείτε τη διεύθυνση <https://www.energystar.gov> για λεπτομερείς πληροφορίες σχετικά με το κοινό πρόγραμμα ENERGY STAR®, διαχείριση ισχύος και τα οφέλη της προς το περιβάλλον.

**ΣΗΜΕΙΩΣΗ:** Το Energy Star® ΔΕΝ υποστηρίζεται σε προϊόντα Freedos και Linux.

### **Καταχωρημένα προϊόντα EPEAT**

Η δημοσιοποίηση βασικών περιβαλλοντικών πληροφοριών σχετικά με τα καταχωρημένα προϊόντα EPEAT (Εργαλείο περιβαλλοντικής εκτίμησης ηλεκτρονικών προϊόντων) της ASUS είναι διαθέσιμη στη διεύθυνση https://esg.asus.com/en/Ecolabel.htm. Περισσότερες πληροφορίες σχετικά με το πρόγραμμα EPEAT και προσανατολισμό αγοράς μπορείτε να βρείτε στη διεύθυνση [www.epeat.net.](http://www.epeat.net)

## **עברית**

- אין לבלוע את הסוללה, סכנת כוויה כימית.
- מוצר זה מכיל סוללת כפתור / מטבע. במקרה של בליעת הסוללה, היא עלולה לגרום כוויות פנימיות חמורות תוך שעתיים בלבד, וכן למוות.

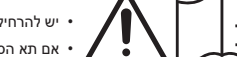

- יש להרחיק סוללות חדשות ומשומשות מהישג ידם של ילדים.
- אם תא הסוללה אינו נסגר כראוי, אין להמשיך ולהשתמש במוצר ויש להרחיקו מילדים.
- אם קיים חשד שילד בלע את הסוללה או החדיר אותה לאיבר כלשהו בגוף, יש לפנות מייד לקבלת טיפול רפואי.

### **אזהרה לסוללת ליתיום-מטאל**

**זהירות!** סכנת התפוצצות אם הסוללה מוחלפת שלא כהלכה. החלף רק בסוג זהה או שווה ערך שהיצרן המליץ עליו. השלך סוללות משומשות בהתאם להוראות היצרן.

### **מידע בנוגע לבטיחות של כונן הדיסקים - מידע בנוגע לבטיחות לייזר**

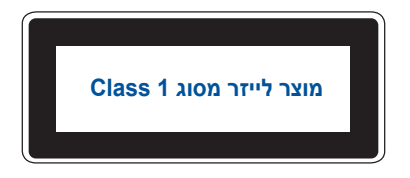

**אזהרה!** כדי למנוע חשיפה ללייזר בכונן הדיסקים אין לנסות לפרק או לתקן אותו לבד. למען בטיחותך, יש לפנות לטכנאי מקצועי.

### **הגדרת המערכת**

- קרא את כל הוראות בתיעוד והישמע להן לפני הפעלת המערכת.
	- אין להשתמש במוצר הזה בקרבת מים או מקור חום.
		- הצב את המערכת על משטח יציב.
- הפתחים במארז מיועדים לאוורור. אל תחסום את הפתחים האלה ואל תכסה אותם. הקפד להשאיר מספיק מרווח לאוורור סביב המחשב. אל תכניס לעולם עצמים מכל סוג שהוא לתוך פתחי האוורור.
	- השתמש במוצר בסביבה שהטמפרטורה בה בין C˚0 ו-C˚.35
	- אם אתה משתמש בכבל מאריך, ודא שדירוג האמפר הכולל של המכשירים המחוברים לכבל המאריך אינו חורג מדירוג האמפר המרבי של השקע.
		- יש לחבר את המוצר הזה לחשמל באמצעות כבל חשמל מוארק.
		- יש להתקין את הציוד ולהפעילו במרחק מינימלי של 20 ס"מ מהרדיאטור והגוף.
			- אין להתקין ציוד זה בגובה העולה על 2 מטרים.

### **שים לב בזמן השימוש**

- אל תדרוך על כבל החשמל ואל תניח דבר עליו.
- אל תשפוך מים או נוזלים אחרים על המערכת.
- גם כשהמערכת כבויה, עדיין קיים זרם חשמלי קטן. לפני ניקוי המערכת יש להקפיד לנתק את כבל החשמל מהשקע.
- בכל מקרה של אחת מהתקלות הטכניות הבאות במוצר, יש לנתק את כבל החשמל ולפנות לטכנאי שירות מוסמך או למשווק.
	- כבל החשמל או התקע שלו פגומים.
		- נוזל חדר לתוך המערכת.
	- המערכת לא פועלת כהלכה גם כשמקפידים על הוראות השימוש.
		- המערכת נפלה או שהמארז ניזוק.
		- קיימים שינויים בביצועי המערכת.
- יש להימנע ממגע עם רכיבים חמים בתוך ההתקן. במהלך השימוש, חלק מהרכיבים מתחממים מאוד ועלולים לגרום לכוויות בעור. לפני פתיחת הכיסוי של ההתקן, מכבים את ההתקן, מנתקים אותו מהחשמל וממתינים בערך 30 דקות עד שהרכיבים יתקררו.
	- השלכת הסוללה לאש או לתנור חם, מחיצתה או חיתוכה עלולים לגרום להתפוצצות.
	- השארת הסוללה בסביבה שהטמפרטורה בה גבוהה מאוד עלולה לגרום להתפוצצות או לדליפה של נוזלים או גזים דליקים.
		- בלחץ אוויר נמוך מאוד הסוללה עלולה להתפוצץ או שידלפו ממנה נוזלים או גזים דליקים.

## **העברת PC Mini למצב כבוי עם הפעלה מהירה**

אתה יכול להעביר את PC Mini למצב כבוי עם הפעלה מהירה:

היכנס ללוח **הבקרה** בשורת החיפוש ופתח אותו **)הצג לפי: קטגוריה(**, בחר **חומרה וסאונד** < **אפשרויות צריכת חשמל** < **בחר מה עושה כפתור ההפעלה**, לחץ על **שנה הגדרות שאינן זמינות כרגע**, בחר **הפעל אתחול מהיר )מומלץ(** ולחץ על **שמור שינויים**.

• פתח את תפריט התחל, בחר בסמל ההפעלה ולאחר מכן בחר **down Shut( כיבוי(** כדי לבצע כיבוי רגיל.

במסך הכניסה, בחר בסמל ההפעלה ולאחר מכן בחר **down Shut( כיבוי(**.

• לחץ <sup>י'\_\_| ≁\_ cדי לכבות את Windows. בחר באפשרות **Shut down (כיבוי)** מהרימה הנפתחת ולאחר מכן<br>בחר **OK (אישור)**.</sup>

אם PC Mini אינו מגיב, לחץ והחזק את לחצן ההפעלה למשך ארבע )4( שניות לפחות עד שהוא יכבה.

### **העברת PC Mini למצב שינה**

תוכל להעביר את PC Mini למצב שינה בשתי דרכים:

• פתח את תפריט התחל, בחר בסמל ההפעלה ולאחר מכן בחר באפשרות **Sleep( שינה(** כדי להעביר את PC Mini למצב שינה.

במסך הכניסה, בחר בסמל ההפעלה ולאחר מכן בחר **Sleep( שינה(**.

• לחץ כדי לכבות את Windows. בחר באפשרות **Sleep( שינה(** מהרשימה הנפתחת ולאחר מכן בחר **OK( אישור(**.

**הערה:** תוכל להוציא את PC Mini ממצב שינה באמצעות לחיצה אחת על לחצן ההפעלה.

## **הפעלת הפעלה מהירה**

אתה יכול לכבות את PC Mini עם הפעלה מהירה.

כדי לאפשר אתחול מהיר בהגדרות כיבוי:

היכנס ללוח **הבקרה** בשורת החיפוש ופתח אותו **)הצג לפי: קטגוריה(**, בחר **חומרה וסאונד** < **אפשרויות צריכת חשמל** < **בחר מה עושה כפתור ההפעלה**, לחץ על **שנה הגדרות שאינן זמינות כרגע**, בחר **הפעל אתחול מהיר )מומלץ(** ולחץ על **שמור שינויים**.

**הערה:** אם ההפעלה המהירה מושבתת, כאשר אתה מכבה את PC Mini, הוא נכבה למצב 5S.

### **העברת PC Mini למצב הספק הנמוך ביותר**

אתה יכול להעביר את ה-PC Mini שלך למצב חסכון בחשמל על ידי ביצוע הצעדים הבאים:

- היכנס להגדרות ה-BIOS על ידי לחיצה על *2f* או *delete* במהלך תהליך האתחול.
	- עבור אל **Advanced( מתקדם(** < **Configuration APM( תצורת APM )** .**)בחר(S5)) Enable(S5(**-ב ובחר**( מוכן ErP) ErP Ready** >

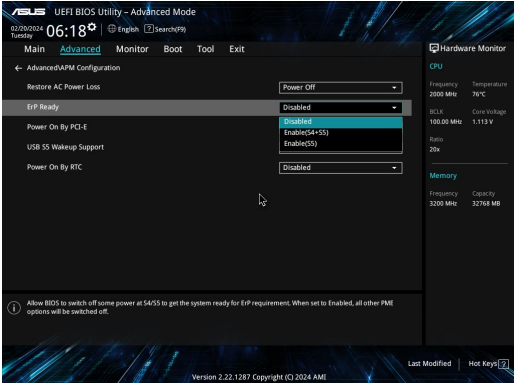

היכנס ללוח **הבקרה** בשורת החיפוש ופתח אותו **)הצג לפי: קטגוריה(**, בחר **חומרה וסאונד** < **אפשרויות צריכת חשמל** < **בחר מה עושה כפתור ההפעלה**, לחץ על **שנה הגדרות שאינן זמינות כרגע**, בטל את הסימון **הפעל אתחול מהיר )מומלץ(** ולחץ על **שמור שינויים**.

במסך הכניסה, בחר בסמל ההפעלה ולאחר מכן בחר **down Shut( כיבוי(**.

• לחץ *alt 4f* כדי לכבות את Windows. בחר באפשרות **down Shut( כיבוי(** מהרימה הנפתחת ולאחר מכן בחר **OK( אישור(**.

אם PC Mini אינו מגיב, לחץ והחזק את לחצן ההפעלה למשך ארבע )4( שניות לפחות עד שהוא יכבה.

## **הודעות רגולטוריות**

### **הודעה בנוגע לציפוי**

**חשוב!** כדי לספק בידוד חשמלי ולשמור על הבטיחות בחשמל, גוף ההתקן מצופה בבידוד למעט באזורים שבהם נמצאות יציאות ה-O/I.

### **הצהרת נציבות התקשורת הפדרלית של ארה"ב**

מכשיר זה עומד בדרישות שבפרק 15 של כללי ה-FCC. הפעלתו כפופה לשני התנאים הבאים:

- מכשיר זה לא יגרום להפרעה מזיקה וכן
- על מכשיר זה לקבל כל הפרעה שהוא קולט, לרבות הפרעה שעשויה לגרום להפעלה בלתי רצויה שלו.

ציוד זה נבדק ונמצא תואם למגבלות התקנים דיגיטליים מקטגוריה B בהתאם לפרק 15 של כללי FCC. מטרת ההגדרה של מגבלות אלו היא לספק הגנה סבירה כנגד הפרעה פוגענית בעת הפעלת הציוד באזור מגורים. ציוד זה מפיק, משתמש ועשוי להקרין אנרגיה בתדרי רדיו, ולפיכך התקנה ושימוש בציוד זה שלא בהתאם להוראות היצרן עלולים לגרום להפרעות מזיקות לתקשורת רדיו. עם זאת, איננו מתחייבים שהפרעה כזו לא תתרחש בעת התקנה ספציפית.

אם ציוד זה גורם להפרעות פוגעניות בקליטת רדיו או טלוויזיה, דבר שניתן לקבוע על ידי הדלקת הציוד וכיבויו, אנו ממליצים לנסות לתקן את ההפרעה באחת או יותר מהדרכים האלה:

- הזזה או כיוון מחדש של אנטנת הקליטה.
	- הרחקת הציוד מהמקלט.
- חיבור הציוד לשקע חשמל במעגל שונה מהמעגל שאליו מחובר המקלט.
	- פנייה למשווק או טכנאי רדיו/טלוויזיה מנוסה לקבלת סיוע.

**זהירות!** כל שינוי או שינוי שלא אושרו במפורש על ידי הגורם האחראי לציות עלול לבטל את סמכותך להפעיל את הציוד.

### **GHz 5.925-7.125 FCC הצהרת זהירות**

הפעלה של משדרים בטווח 5.925-7.125 GHz אסורה לשליטה או תקשורת עם מערכות כלי טיס בלתי מאוישים.

### **מידע לגבי חשיפה לקרינת רדיו )RF )לפי הוועדה האמריקאית הפדרלית לתקשורת )FCC)**

התקן זה עומד בדרישות הממשל באשר לחשיפה לגלי רדיו. מכשיר זה תוכנן ויוצר כך שלא יחרוג מהגבלות החשיפה לקרינת רדיו )RF )אשר נקבעו על-ידי ה-FCC( הוועדה האמריקאית הפדרלית לתקשורת( של שלטונות ארה"ב. תקני החשיפה מבוססים על יחידת מדידה בשם SAR( Rate Absorption Specific). מגבלת SAR שנקבעה על-ידי FCC היא /W 1.6 kg. בדיקות SAR נערכות תוך שימוש במיקומי הפעלה רגילים שאושרו על-ידי FCC כאשר ה-EUT משדר בעוצמת ההספק שצוינה בערוצים שונים. FCC העניקה אישור ציוד להתקן זה עבור כל רמות ה-SAR אשר נבדקו ונמצאו תואמות את הנחיות FCC לחשיפה לקרינת RF. אפשר למצוא מידע SAR לגבי התקן זה, שהוגש לוועדה האמריקאית הפדרלית לתקשורת, בחלק .www.fcc.gov/oet/ea/fccid באתר" Display Grant"

### **מפרט אלחוטי ובלוטות'**

#### **אלחוטי**

Wi-Fi 6/6E (802.11 a/b/g/n/ac/ax) 6 Fi-Wi תומך בפס תדרים של GHz2.4/5 E6 Fi-Wi תומך בפס תדרים של GHz2.4/5/6\* 7 Fi-Wi תומך בפס תדרים של GHz2.4/5/6\*

#### **Bluetooth**

\*\*Bluetooth v5.2

**\* התמיכה ב E6 Fi-Wi ו - 7 Fi-Wi -תלויה במודול ה Fi-Wi-ובתקנות הספציפיות למדינה.**

**\*\* גרסת ה-Bluetooth עשויה להשתנות. עיין באתר היצרן של מודול ה-WiFi לפרטים העדכניים ביותר.**

### **תדרי הפעלה אלחוטית לתחומי שיפוט אחרים**

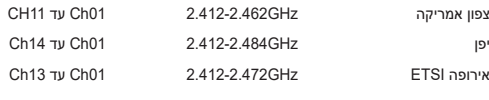

**הערה:** מחשב זה לא תומך במתגי PoE.

### **הצהרת תאימות לתקנת המוצרים הסביבתיים**

ASUS פועלת לפי עקרון העיצוב הירוק כדי לעצב ולייצר את המוצרים שלה, ולוודא שכל שלב במחזור חיי המוצר של ASUS עולה בקנה אחד עם תקנות הסביבה העולמיות. בנוסף, ASUS חושפת את המידע הרלוונטי בהתאם לדרישות הרגולציה.

לעיון בגילוי המידע בהתאם לדרישות לתקנות -ASUSמצייתת להן, בקר בדף https://esg.asus.com/Compliance.htm.

### **33 וסעיף EU REACH**

תאם למסגרת הרגולטורית של REACH (רישום, הערכה, אישור והגבלה של חומרים כימיים) רשימת החומרים הכימיים .https://esg.asus.com/Compliance.htm באתר זמינה שלנו במוצרים שנכללים

#### **EU RoHS**

מוצר זה תואם להנחיית RoHS EU. לקבלת פרטים נוספים, בקר בדף .https://esg.asus.com/Compliance.htm

### **שירותי מיחזור/החזרה של ASUS**

תכניות המיחזור וההחזרה של ASUS נובעות ממחויבות החברה לשמירה על הסטנדרטים הגבוהים ביותר בהגנה על הסביבה. אנו מאמינים באספקת פתרונות למשתמשים אשר יאפשרו להם למחזר בצורה אחראית את המוצרים, את הסוללות ורכיבים אחרים מתוצרתנו, וכן את חומרי האריזה. בקר באתר htm.Takeback/en/com.asus.esg://https לקבלת מידע בדבר מיחזור באזורים שונים.

### **הנחיית Ecodesign**

האיחוד האירופי הכריז על מסגרת להגדרת הדרישות לעיצוב אקולוגי עבור מוצרים שצורכים אנרגיה )/2009/125EC). אמצעי ההטמעה הספציפיים נועדו לשפר את הביצועים הסביבתיים של מוצרים ספציפיים או סוגים מרובים של מוצרים. ASUS .https://esg.asus.com/Compliance.htm ב המוצר על מידע מספקת

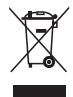

**אין** להשליך את PC Mini לאשפה הרגילה. המוצר תוכנן כך שניתן יהיה לעשות שימוש חוזר בחלקים ולמחזר אותו. סמל זה של פח אשפה עם איקס מציין כי אין להשליך את המוצר )חשמל, ציוד אלקטרוניקה, ותאי סוללות המכילים כספית( לאשפה הרגילה. למיחזור המוצר, פנה לשירותי התמיכה הטכנית באזורך.

### **המוצר תואם לתקן <sup>R</sup>STAR ENERGY**

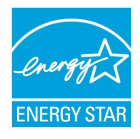

<sup>R</sup>STAR ENERGY הינה תכנית משותפת של הסוכנות האמריקאית להגנה על הסביבה ושל משרד האנרגיה האמריקאי לחיסכון בכסף ולהגנה על הסביבה באמצעות הטמעה של נהלים ושל מוצרים בעלי צריכת אנרגיה יעילה.

כל המוצרים של ASUS הנושאים את הלוגו של <sup>R</sup>STAR ENERGY תואמים לתקן ותכונת ניהול צריכת החשמל מופעלת כברירת מחדל. הצג מועבר למצב שינה ENERGY STAR באופן אוטומטי אחרי 10 דקות ללא פעילות מצד המשתמש; המחשב מועבר למצב שינה באופן אוטומטי אחרי 30 דקות ללא פעילות מצד המשתמש. כדי להעיר את המחשב, לחץ על העכבר, על

מקש כלשהו במקלדת או על לחצן ההפעלה/כיבוי.

בקר בכתובת https://www.energystar.gov לקבלת פרטים אודות התוכנית המשותפת עם ®ENERGY STAR. ניהול צריכת חשמל וכיצד תכונה זו מועילה לסביבה.

**הערה:** <sup>R</sup>STAR ENERGY אינה נתמכת במוצרים מבוססי FreeDOS ו-Linux.

### **מוצרים ברישום EPEAT**

הפרסום הציבורי של מידע סביבתי מהותי עבור מוצרי ASUS ברישום EPEAT( כלי להערכת מוצרים סביבתיים אלקטרוניים( זמין בדף: htm.Ecolabel/en/com.asus.esg://https. מידע נוסף על תוכנית EPEAT והנחיות רכישה זמין באתר .[www.epeat.net](http://www.epeat.net)

# **Magyar**

- Ne nyelje le az elemet! Vegyi égés kockázata.
- Ez a termék gombelemet tartalmaz. Ha a gombelemet lenyelik, mindössze 2 óra alatt súlyos belső égési sérülést okozhat, ami halálos kimenetelű is lehet.
- Az új és használt elemek ne kerüljenek gyermekek kezébe.

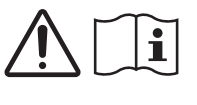

- Ha az elemtartó rekesz nem záródik szorosan, ne használja tovább a terméket és tartsa távol gyermekektől.
- Ha úgy gondolja, elemeket nyelhettek le vagy valamely testrészbe kerültek, azonnal forduljanak orvoshoz.

### **Lítium-fém akkumulátorral kapcsolatos figyelmeztetés**

**VIGYÁZAT**! A nem megfelelő akkumulátor használata robbanásveszélyes. Kizárólag ugyanolyan, vagy a gyártó által ajánlott, egyenértékű típusú akkumulátort használjon. Az elhasznált akkumulátorokat a gyártó utasításának megfelelően ártalmatlanítsák.

### **Biztonsági tudnivalók az optikai meghajtóval kapcsolatban – A lézer biztonságos használatával kapcsolatos információk**

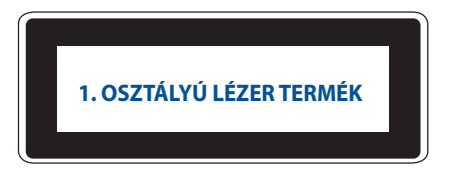

**FIGYELEM!** Az optikai meghajtó lézersugarának való kitettséget megelőzendő, ne kísérelje meg szétszerelni, illetve saját maga megjavítani az optikai meghajtót. Az Ön biztonsága érdekében vegye fel a kapcsolatot egy szakemberrel segítségért.

### **A rendszer üzembe helyezése**

- Olvassa el alaposan és tartsa be a dokumentáció összes utasítását, mielőtt működtetné a rendszert.
- A terméket ne használja víz vagy hőforrás közelében.
- A rendszert stabil felületre állítsa.
- A készülékházon található nyílások a szellőztetést szolgálják. Ne zárja el vagy fedje le a szellőzőnyílásokat. Győződjön meg arról, hogy elegendő hely van a rendszer körül a megfelelő szellőzéshez. Semmiféle idegen tárgyat ne dugjon a szellőzőnyílásokba.
- A terméket 0˚C (32˚F) és 35˚C (95˚F) közötti hőmérsékleten használja.
- Ha hosszabbító kábelt használ, ellenőrizze, hogy a hosszabbítóhoz csatlakoztatott berendezések teljes áramfelvétele nem haladja-e meg a hosszabbító kábel névleges teljesítményét.
- A terméket áramellátáshoz földelt tábkábellel kell csatlakoztatni.
- A készülék telepítésekor és használata során legalább 20 cm távolságot kell hagyni a fűtőtest és a készülék között.
- Ne telepítse ezt a berendezést 2 métert meghaladó magasságban.

## **Gondozás használat közben**

- Ne lépjen a hálózati kábelre, és ne tegyen rá tárgyakat.
- Ne öntsön vizet vagy más folyadékot a rendszerre.
- Annak ellenére, hogy a rendszer ki van kapcsolva, csekély mennyiségű áram még folyik a tápkábelen. A rendszer tisztítása előtt mindig húzza ki a tápkábelt a hálózati csatlakozóból.
- Ha az alábbi műszaki problémákat tapasztalja a termékkel kapcsolatban, húzza ki a tápkábelt és lépjen kapcsolatba egy szerviz szakemberrel vagy a kiskereskedővel.
	- A tápkábel vagy a csatlakozó dugó sérült.
	- Folyadék ömlött a készülékbe.
	- A rendszer nem működik normálisan annak ellenére, hogy betartotta az összes használati utasítást.
	- A rendszert elejtették, vagy a burkolata megsérült.
	- A rendszer teljesítménye megváltozik.
- Kerülje az érintkezést az eszköz belsejében levő forró alkatrészekkel. Működés közben egyes alkatrészek eléggé felforrósodhatnak ahhoz, hogy elégessék a bőrt. Mielőtt kinyitná az eszköz fedőlapját, kapcsolja ki az Mini PC, kapcsolja ki a tápellátást és várjon körülbelül 30 percet, hogy az alkatrészek lehűljenek.
- Az elemek tűzbe vagy forró sütőbe való dobása, vagy mechanikai összezúzása vagy egy elem felvágása robbanáshoz vezethet;
- Egy elemnek túlzottan magas hőmérsékletű környezetben való hagyása robbanáshoz vezethet vagy gyúlékony folyadék vagy gáz kifolyásához;
- Egy elemnek túlzottan alacsony légnyomásnak való kitétele robbanáshoz vezethet vagy gyúlékony folyadék vagy gáz kifolyásához.

### **Mini PC kikapcsolt üzemmódba helyezése gyors indítás engedélyezése mellett**

A Mini PC kikapcsolt üzemmódba helyezheti gyors indítás engedélyezése mellett:

Írja be a **Control Panel (Vezérlőpult)** szót a keresősávba, és nyissa meg (**Nézet: Kategória**), válassza a **Hardware and Sound (Hardver és hang lehetőséget)** > **Power Options (Energiagazdálkodási beállítások)** > **Choose what the power button does (Válassza ki a főkapcsológomb funkcióját)** lehetőséget, kattintson a **Change settings that are currently unavailable (Jelenleg nem elérhető beállítások módosítása)** gombra, válassza a **Turn on fast startup (recommended) (Gyors indítás bekapcsolása (ajánlott))** jelölőnégyzetet, majd kattintson a **Save changes (Módosítások mentése)** lehetőségre.

• Indítsa el a Start menüt, válassza ki a Főkapcsoló ikont, majd a normál leállításhoz válassza a **Shut down (Leállítás)** parancsot.

A bejelentkezési képernyőn válassza ki a Főkapcsoló ikont, majd a **Shut down (Leállítás)** parancsot.

• Nyomja meg a(z)  $\left| \cdot \right|$ <sup>+</sup>  $\left| \right|$ <sup>4</sup> gombot a Windows leállítási képernyő indításához. Válassza ki a **Shut down (Leállítás)** elemet a lenyíló listáról, majd válassza ki az **OK** gombot.

Ha a Mini PC nem reagál, nyomja meg és tartsa lenyomva a főkapcsoló gombot legalább négy (4) másodpercig, amíg a Mini PC kikapcsolódik.

### **A Mini PC alvó állapotba helyezése**

A Mini PC kétféleképpen állíthatja alvó üzemmódba:

• Indítsa el a Start menüt, válassza ki a Főkapcsoló ikont, majd a Mini PC alvó üzemmódba helyezéséhez válassza ki a **Sleep (Alvás)** parancsot.

A bejelentkezési képernyőn válassza ki a Főkapcsoló ikont, majd a **Sleep (Alvás)** parancsot.

• Nvomia meg a(z)  $|\cdot|$ <sup>ar</sup>  $|\cdot|$  gombot a Windows leállítási képernyő indításához. Válassza ki a **Sleep (Alvás)** elemet a lenyíló listáról, majd válassza ki az **OK** gombot.

**MEGJEGYZÉS:** A számítógépet úgy is alvó módba helyezheti, ha egyszer megnyomja a Főkapcsoló gombot.

### **A gyors indítás lehetővé tétele**

A Mini PC a gyors indítás engedélyezése mellett is leállíthatja.

A gyors indítás engedélyezése a Leállítási beállítások között:

Írja be a **Control Panel (Vezérlőpult)** szót a keresősávba, és nyissa meg (**Nézet: Kategória**), válassza a **Hardware and Sound (Hardver és hang lehetőséget)** > **Power Options (Energiagazdálkodási beállítások)** > **Choose what the power button does (Válassza ki a főkapcsológomb funkcióját)** lehetőséget, kattintson a **Change settings that are currently unavailable (Jelenleg nem elérhető beállítások módosítása)** gombra, válassza a **Turn on fast startup (recommended) (Gyors indítás bekapcsolása (ajánlott))** jelölőnégyzetet, majd kattintson a **Save changes (Módosítások mentése)** lehetőségre.

**MEGJEGYZÉS:** Ha a gyors indítás le van tiltva, a Mini PC leállítása során a számítógép S5 energiaellátási állapotba kapcsol.

### **A Mini PC átállítása a legalacsonyabb energiafogyasztási üzemmódba**

A Mini PC-t az alábbi lépésekkel a legalacsonyabb energiafogyasztási üzemmódba állíthatja:

- Lépjen be a BIOS-beállításokba az <sup>*n*a</sup> vagy <sup>[26666</sup>] gomb megnyomásával a rendszerindítás során.
- Válassza az **Advanced (Speciális) > APM Configuration (APM-konfiguráció) > ErP Ready (ErP készenlét)** menüpontot, és válassza az **Enable (S5) (Engedélyezés (S5))** lehetőséget.

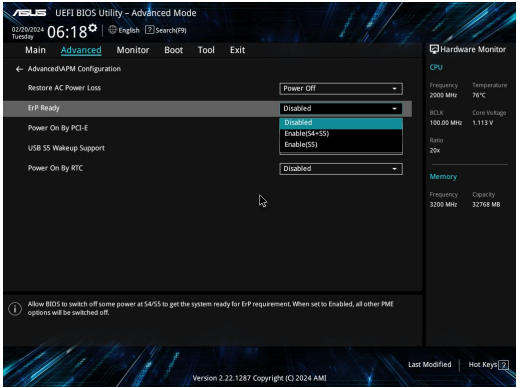

- Írja be a **Control Panel (Vezérlőpult)** szót a keresősávba, és nyissa meg (**Nézet: Kategória**), válassza a **Hardware and Sound (Hardver és hang lehetőséget)** > **Power Options (Energiagazdálkodási beállítások)** > **Choose what the power button does (Válassza ki, mi történjen a főkapcsoló gomb megnyomására elemet)**, kattintson a **Change settings that are currently unavailable (Jelenleg nem elérhető beállítások módosítása elemre)**, szüntesse meg a **Turn on fast startup (recommended) (Gyors indítás bekapcsolása (ajánlott))** jelölőnégyzet bejelölését, és kattintson a **Save changes (Módosítások mentése gombra)**.
- Indítsa el a Start menüt, válassza ki a Főkapcsoló ikont, majd a normál leállításhoz válassza a **Shut down (Leállítás)** parancsot.

A bejelentkezési képernyőn válassza ki a Főkapcsoló ikont, majd a **Shut down (Leállítás)** parancsot.

• Nyomia meg a(z)  $\boxed{a}$  +  $\boxed{a}$  gombot a Windows leállítási képernyő indításához. Válassza ki a **Shut Down (Leállítás)** elemet a lenyíló listáról, majd válassza ki az **OK** gombot.

Ha a Mini PC nem reagál, nyomja meg és tartsa lenyomva a főkapcsoló gombot legalább négy (4) másodpercig, amíg a Mini PC kikapcsolódik.

## **Hatósági megjegyzések**

### **Bevonattal kapcsolatos figyelmeztetés**

**FONTOS!** Az elektromos szigetelés és biztonság érdekében bevonatot vittek fel a Mini PC burkolatára azon oldalak kivételével, ahol az IO portok találhatók.

### **Nyilatkozata**

Ez az eszköz megfelel az FCC Szabályzata 15. fejezetének. A készülék az alábbi feltételek esetén használható:

- A készülék nem okozhat káros interferenciát, és
- Ennek az eszköznek minden zavart fogadnia kell, beleértve a nem kívánatos működést okozó zavarokat is.

A készüléket a Federal Communications Commission (FCC) szabályozása 15. pontjának megfelelően, a B osztályú digitális készülékekre vonatkozó követelmények és határértékek szerint tesztelték, és azok függvényében megfelelőnek találták. Ezeket a határértékeket úgy állapították meg, hogy megfelelő védelmet nyújtsanak lakóépületekben a káros zavarokkal szemben. Ez a készülék rádiófrekvenciás energiát használ és sugároz ki, ezért amennyiben nem az utasításoknak megfelelően történik a telepítése és használata, úgy a rádiófrekvenciás kommunikációt zavarhatja. Arra azonban nincsen garancia, hogy egy meghatározott felhasználásnál nem fordul elő zavar.

Amennyiben a készülék a rádiós és televíziós vételben káros zavart okoz, amelyről a készülék ki-, illetve bekapcsolásával lehet meggyőződni, a felhasználónak meg kell próbálnia elhárítani az alábbi lépések segítségével:

- A vevőantennát állítsa más irányba, vagy helyezze át.
- Növelje a távolságot a berendezés és a vevőkészülék között.
- A berendezést más áramkörhöz kapcsolódó fali hálózati aljzatba csatlakoztassa, mint amelyhez a vevőkészülék csatlakozik.
- Kérjen segítséget kereskedőjétől vagy gyakorlott rádió/televízió szakembertől.

**VIGYÁZAT!** A szabadtéri üzemeltetés az 5,15-5,25 GHz-es sávban nem megengedett. Ez a készülék nem biztosít Ad-hoc funkciót az 5250-5350 és 5470-5725 MHz-es sávban.
## **Az FCC 5.925-7.125 GHz figyelmeztető nyilatkozata**

Az adóegységek üzemeltetése az 5,925–7,125 GHz-es sávtartományban tilos a pilóta nélküli légijárműrendszerek vezérlése vagy az azokkal való kommunikáció céljából.

# **Az FCC rádiófrekvenciás besugárzásra vonatkozó tájékoztatása**

Ez az eszköz megfelel a rádióhullámoknak való kitettségre vonatkozó kormányzati előírásoknak. Az eszközt úgy tervezték és állították elő, hogy ne lépje túl az Egyesült Államok Szövetségi Hírközlési Bizottsága által előírt rádiófrekvenciás (RF) besugárzási határértékeket. A besugárzási szabvány a fajlagos elnyelési arányt, azaz az SAR-t (Specific Absorption Rate) használja mértékegységként. Az SAR FCC által előírt határértéke 1,6 W/kg. Az SAR vizsgálatát az FCC által elfogadott, normál üzemeltetési pozíciókban végezték úgy, hogy az EUT a megadott teljesítményen sugárzott különféle csatornákon. Az FCC az eszközre vonatkozóan Készülékengedélyt adott úgy, hogy valamennyi bejelentett SAR szint kiértékelése az FCC RF besugárzási irányelveinek betartása mellett történt. Az eszköz SAR-információi az FCC nyilvántartásában vannak és megtalálhatók a www.fcc.gov/oet/ea/fccid Engedély megjelenítése szekcióban.

## **Vezeték nélküli és Bluetooth specifikációk**

#### **Vezeték nélküli**

Wi-Fi 6/6E (802.11 a/b/g/n/ac/ax) A Wi-Fi 6 támogatja a 2,4/5 GHz-es frekvenciasávot A Wi-Fi 6E támogatja a 2,4/5/6 GHz-es frekvenciasávot\* A Wi-Fi 7 támogatja a 2,4/5/6 GHz-es frekvenciasávot\*

#### **Bluetooth**

Bluetooth v5.2\*\*

- **\* A Wi-Fi 6E és a Wi-Fi 7 támogatása a Wi-Fi-modultól és az országspecifikus előírásoktól függ.**
- **\*\* A Bluetooth verzió eltérhet. A legfrissebb specifikációkat a Wi-Fi-modul gyártójának weboldalán találja.**

# **Vezeték nélküli működési csatorna különböző területeken**

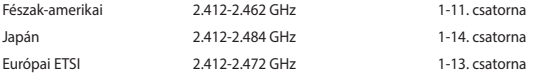

# **Környezetvédelmi szabályozásának való megfelelőségi nyilatkozat**

Az ASUS betartja a termékeinek tervezése és gyártása során alkalmazott zöld tervezési koncepciót, és meggyőződik arról, hogy az ASUS termékek az élettartamuk valamennyi szakasza során megfelelnek a globális környezetvédelmi szabályozásoknak. Ezen kívül az ASUS a szabályozás előírásainak értelmében nyilvánosságra hozza a vonatkozó információkat.

Tekintse meg a https://esg.asus.com/Compliance.htm oldalt azon információnyilvánosságra hozatal tekintetében, amelyre az ASUS a szabályozások értelmében kötelezett.

#### **EU REACH és 33. cikkely**

Megfelelve a REACH (Registration, Evaluation, Authorization and Restriction of Chemicals – Vegyi anyagok nyilvántartása, értékelése, engedélyezése és korlátozása) szabályozási keretrendszernek, közzétettük a termékeinkben lévő vegyi anyagok listáját, amely itt található: https://esg.asus.com/Compliance.htm.

#### **EU RoHS**

Ez a termék megfelel az EU RoHS irányelvnek. További részletekért lásd: https://esg.asus.com/Compliance.htm.

#### **ASUS újrahasznosítási/visszavételi szolgáltatás**

Az ASUS újrahasznosítási és visszavételi program a környezetvédelem iránti nagy fokú elkötelezettségünk eredménye. Olyan megoldásokat nyújtunk a felhasználók számára, amelyek révén felelősségteljesen újrahasznosíthatják az általunk gyártott készülékeket, akkumulátorokat és egyéb alkatrészeket, illetve a csomagolóanyagokat. A különféle régiókra vonatkozó újrahasznosítási tudnivalókért látogasson el a https://esg. asus.com/en/Takeback.htm weboldalra.

#### **Ecodesign direktíva**

Az Európai Unió bejelentett egy keretrendszert az ökológiai tervezés előírásainak felállításáról energiával kapcsolatos termékekre nézve (2009/125/EK). Az adott végrehajtó intézkedések adott termékek, illetve többféle terméktípusok környezetvédelmi teljesítményének javítását célozzák. Az ASUS a termékinformációkat a https://esg.asus.com/Compliance.htm oldalon nyújtja.

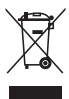

**NE** dobja ki a Mini PC-t a háztartási szeméttel. Ezt a terméket az alkatrészek újrahasználása és újrahasznosítás céljából készült. Az áthúzott kerekes szeméttárolót ábrázoló jelzéssel ellátott terméket (elektromos és elektronikus berendezéseket, valamint a higanytartalmú cellás elemet) nem szabad háztartási szemétként kezelni. Az elektronikus termékek elhelyezését illetően tájékozódjon a helyi hatóságoknál.

#### **ENERGY STAR® minősítésű termék**

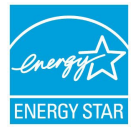

Az ENERGY STAR® az USA Környezetvédelmi Hivatalának és az USA Energiaügyi Hivatalának közös programja, amely mindenki számára segít pénzt megtakarítani és megvédeni a környezetet energiatakarékos termékek és gyakorlat alkalmazásával.

Az ENERGY STAR® emblémával ellátott összes ASUS termék megfelel az ENERGY STAR® szabvány előírásainak, és az energiagazdálkodási funkció alapértelmezés szerint aktiválva van. A monitor nem több mint 10 perc felhasználói tétlenség után automatikusan alvó módra vált. A számítógép nem több mint 30 perc felhasználói tétlenség után automatikusan

alvó módra vált. A számítógép felébresztéséhez kattintson az egérrel, nyomjon meg egy tetszőleges billentyűt a billentyűzeten, vagy nyomja meg a főkapcsoló gombot.

Az ENERGY STAR®, energiagazdálkodásról és a környezet számára nyújtott előnyeiről közös programmal kapcsolatos részletekért pedig látogasson el a https://www.energystar.gov oldalra.

**MEGJEGYZÉS:** Az Energy Star® NEM támogatott Freedos és Linux alapú termékeken.

#### **EPEAT regisztrált termékek**

A kulcsfontosságú környezetvédelmi információ nyilvánosságra hozatala ASUS EPEAT (Electronic Product Environmental Assessment Tool - Elektronikus termék környezetvédelmi felmérő eszköze) regisztrált termékekhez elérhető itt: https://esg.asus.com/en/Ecolabel.htm. Részletesebb tájékoztatás az EPEAT programról és vásárlási útmutatás itt található: www.epeat.net.

# **Bahasa Indonesia**

- Jangan telan baterai, Bahaya Luka Bakar Kimia. • Produk ini dilengkapi baterai sel koin/kancing. Jika baterai sel koin/kancing tertelan, dapat mengakibatkan luka bakar parah di dalam tubuh dan hanya dalam waktu 2 jam dapat mengakibatkan kematian.
	- Jauhkan baterai baru dan lama dari jangkauan anak-anak.
	- Jika kompartemen baterai tidak ditutup dengan benar, hentikan penggunaan produk dan jauhkan dari jangkauan anak-anak.
	- Jika menurut Anda baterai mungkin tertelan atau diletakkan di dalam salah satu bagian tubuh, segera cari bantuan medis.

# **Peringatan Baterai Logam Lithium**

**PERHATIAN:** Bahaya ledakan dapat terjadi jika baterai tidak dipasang dengan benar. Ganti baterai dengan jenis yang sama atau setara sesuai saran produsen. Buang baterai bekas sesuai dengan petunjuk produsen.

# **Informasi tentang Keamanan Drive Optik - Informasi tentang Keamanan Laser**

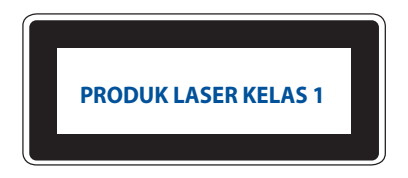

**PERINGATAN!** Untuk mencegah pemaparan terhadap laser drive optik, jangan coba membongkar atau memperbaiki drive optik sendiri. Untuk keselamatan Anda, hubungi teknisi profesional untuk mendapatkan bantuan.

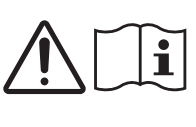

# **Mengkonfigurasi sistem**

- Baca dan patuhi semua petunjuk dalam dokumen ini sebelum Anda mengoperasikan sistem.
- Jangan gunakan produk ini di dekat sumber air atau panas.
- Gunakan sistem pada permukaan yang stabil.
- Celah pada chassis berfungsi sebagai ventilasi. Jangan halangi atau tutup celah tersebut. Pastikan Anda memberikan ruang yang luas di sekitar sistem untuk ventilasi. Jangan masukkan benda apapun ke dalam celah ventilasi.
- Gunakan produk ini di lingkungan dengan suhu antara 0˚C (32°F) hingga 35˚C (95°F).
- Jika Anda menggunakan kabel ekstensi, pastikan arus ampere total pada perangkat yang tersambung ke kabel ekstensi tidak melebihi arus ampere kabel.
- Produk ini harus disambungkan menggunakan kabel daya ke stopkontak dengan sambungan arde.
- Peralatan ini harus dipasang dan dioperasikan dengan jarak minimum 20cm antara radiator dan badan Anda.
- Jangan pasang peralatan ini di ketinggian lebih dari 2 meter.

#### **Pemeliharaan selama penggunaan**

- Jangan injak kabel daya atau jangan letakkan benda apapun di atasnya.
- Jangan biarkan air atau cairan lain jatuh ke sistem.
- Bila sistem dimatikan, arus listrik dalam jumlah kecil tetap mengalir. Lepas selalu kabel daya dari stopkontak sebelum membersihkan sistem.
- Jika Anda mengalami masalah teknis berikut ini dengan produk, lepas kabel daya, lalu hubungi teknisi layanan resmi atau peritel Anda.
	- Kabel atau konektor daya rusak.
	- Cairan jatuh ke sistem.
	- Sistem tidak berfungsi dengan benar meskipun Anda telah mematuhi petunjuk pengoperasian.
	- Sistem terjatuh atau kabinet rusak.
	- Performa sistem berubah.
- Hindari kontak dengan komponen panas di bagian dalam perangkat. Selama beroperasi, komponen tertentu menjadi cukup panas untuk melukai kulit.Sebelum membuka penutup, nonaktifkan perangkat, lepas kabel daya, lalu tunggu sekitar 30 menit hingga komponen menjadi dingin.
- Pembuangan baterai ke api atau oven panas, atau menghancurkan atau memotong baterai secara langsung dapat menimbulkan ledakan.
- Meninggalkan baterai di lingkungan sekitar yang memiliki suhu tinggi dapat menimbulkan ledakan atau kebocoran cairan atau gas mudah terbakar.
- Baterai yang terpapar tekanan udara terlalu rendah dapat menimbulkan ledakan atau kebocoran cairan atau gas mudah terbakar.

# **Mengalihkan Mini PC Anda ke mode Tidak Aktif dengan mengaktifkan startup cepat**

Anda dapat mengalihkan Mini PC ke mode Tidak aktif dengan mengaktifkan startup cepat:

Buka **Control Panel (Panel Kontrol)** pada bilah pencarian, lalu buka **(View by: Category) ((Lihat berdasarkan: Kategori))**, pilih **Hardware and Sound (Perangkat Keras dan Suara)** > **Power Options (Opsi Daya)** > **Choose what the power button does (Pilih fungsi tombol daya)**, klik **Change settings that are currently unavailable (Ubah pengaturan yang saat ini tidak tersedia)**, pilih **Turn on fast startup (recommended) (Aktifkan startup cepat (disarankan))**, lalu klik **Save changes (Simpan perubahan)**.

- Buka menu Mulai, pilih ikon daya, lalu **Shut down (Matikan)** untuk mematikan secara normal. Dari layar masuk, pilih ikon daya, lalu pilih **Shut down (Matikan)**.
- Tekan *f4 alt* untuk membuka Jendela **Shut Down (Matikan)**. Pilih Shut down (Matikan) dari daftar dropdown, lalu pilih **OK**.

Jika Mini PC Anda tidak merespons, tekan terus tombol daya minimal selama 4 detik hingga Mini PC mati.

#### **Mengalihkan Mini PC ke mode tidur**

Anda dapat mengalihkan Mini PC ke mode Tidur dalam dua cara:

• Membuka menu Mulai, pilih ikon daya, lalu pilih **Sleep (Tidur)** untuk mengalihkan komputer Anda ke mode tidur.

Dari layar masuk, pilih ikon daya, lalu pilih **Sleep (Tidur)**.

• Tekan untuk membuka Jendela Shut Down (Matikan). Pilih **Sleep (Tidur)** dari daftar drop-down, lalu pilih **OK**.

**CATATAN:** Anda juga dapat mengalihkan Mini PC ke mode Tidur dengan menekan tombol daya sekali.

#### **Mengaktifkan startup cepat**

Anda dapat mematikan komputer dengan mengaktifkan startup cepat.

Untuk mengaktifkan startup cepat dalam pengaturan Shutdown:

Buka **Control Panel (Panel Kontrol)** pada bilah pencarian, lalu buka **(View by: Category) ((Lihat berdasarkan: Kategori))**, pilih **Hardware and Sound (Perangkat Keras dan Suara)** > **Power Options (Opsi Daya)** > **Choose what the power button does (Pilih fungsi tombol daya)**, klik **Change settings that are currently unavailable (Ubah pengaturan yang saat ini tidak tersedia)**, pilih **Turn on fast startup (recommended) (Aktifkan startup cepat (disarankan))**, lalu klik **Save changes (Simpan perubahan)**.

**CATATAN:** Jika pengaktifan cepat dinonaktifkan, Mini PC akan mati ke status daya S5 saat Anda mematikannya.

#### **Mengalihkan komputer ke mode daya terendah**

Anda dapat mengalihkan Mini PC ke mode daya terendah dengan mengikuti langkah-langkah di bawah ini:

- Akses BIOS setup dengan menekan <sup>*a*</sup> atau <sup>*delete*</sup> selama proses boot.
- Buka **Advanced (Lanjutan)** > **APM Configuration (Konfigurasi APM)** > **ErP Ready (Siap ErP)**, lalu pilih **Enable(S5) (Aktifkan(S5))**.

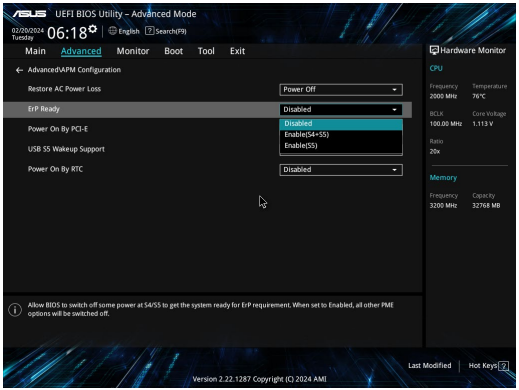

- Buka **Control Panel (Panel Kontrol)** pada bilah pencarian, lalu buka **(View by: Category) ((Lihat berdasarkan: Kategori))**, pilih **Hardware and Sound (Perangkat Keras dan Suara)** > **Power Options (Opsi Daya)** > **Choose what the power button does (Pilih fungsi tombol daya)**, klik **Change settings that are currently unavailable (Ubah pengaturan yang saat ini tidak tersedia)**, hapus centang **Turn on fast startup (recommended) (Aktifkan startup cepat (disarankan))**, lalu klik **Save changes (Simpan perubahan)**.
- Buka menu Mulai, pilih ikon daya, lalu **Shut down (Matikan)** untuk mematikan secara normal. Dari layar masuk, pilih ikon daya, lalu pilih **Shut down (Matikan)**.
- Tekan *f4 alt* untuk membuka Jendela **Shut Down (Matikan)**. Pilih Shut down (Matikan) dari daftar dropdown, lalu pilih **OK**.

Jika Mini PC Anda tidak merespons, tekan terus tombol daya minimal selama 4 detik hingga Mini PC mati.

# **Informasi Peraturan**

### **Informasi Lapisan**

**PENTING!** Untuk mencegah aliran listrik dan menjaga keamanan listrik, pelapis digunakan untuk menginsulasi bodi Chromebox, kecuali di sisi adanya port IO.

#### **Pernyataan FCC (Federal Communications Commission)**

Perangkat ini telah mematuhi Peraturan FCC Pasal 15. Pengoperasian harus mengalami dua kondisi berikut:

- Perangkat ini tidak menimbulkan interferensi berbahaya dan
- Perangkat ini akan menerima semua interferensi yang ditangkap, termasuk interferensi yang dapat mengakibatkan pengoperasian yang tidak diinginkan.

Peralatan ini telah diuji coba dan dinyatakan sesuai dengan standar perangkat digital kelas B, berdasarkan Peraturan FCC (Federal Communications Commission) Pasal 15. Batasan tersebut dirancang untuk memberikan perlindungan memadai terhadap interferensi berbahaya pada pemasangan di rumah. Peralatan ini menghasilkan, menggunakan, dan dapat memancarkan radiasi energi frekuensi radio. Jika tidak dipasang dan digunakan berdasarkan petunjuknya, dapat menimbulkan interferensi berbahaya pada komunikasi radio. Namun, tidak ada jaminan bahwa interferensi tersebut tidak akan terjadi pada pemasangan tertentu. Jika peralatan ini mengakibatkan interferensi berbahaya pada penerimaan gelombang radio dan televisi (yang dapat diketahui dengan cara mematikan dan menghidupkan peralatan), pengguna disarankan untuk mencoba mengatasi interferensi tersebut melalui satu atau beberapa cara sebagai berikut.

- Ubah arah atau posisi antena penerima.
- Tambah jarak antara peralatan dan unit penerima.
- Sambungkan peralatan ke stopkontak di sirkuit berbeda dari yang digunakan unit penerima.
- Untuk mendapatkan bantuan, hubungi dealer atau teknisi radio/TV yang berpengalaman.

**PERHATIAN!** Segala perubahan atau modifikasi yang tidak disetujui secara tertulis oleh pihak yang bertanggung jawab atas kepatuhan dapat membatalkan wewenang Anda untuk mengoperasikan peralatan ini.

#### **Peringatan Pemaparan FCC 5.925-7.125 GHz**

Pengoperasian pemancar pada pita 5.925-7.125 GHz tidak diperbolehkan untuk kontrol atau komunikasi dengan sistem pesawat tanpa awak.

#### **Informasi Pemaparan RF FCC**

Perangkat ini memenuhi persyaratan pemerintah tentang paparan gelombang radio. Perangkat ini dirancang dan diproduksi untuk tidak melampaui batas emisi paparan energi frekuensi radio (RF) yang ditetapkan oleh FCC (Federal Communications Commission) Pemerintah AS. Standar pemaparan yang diterapkan untuk unit pengukuran dikenal sebagai SAR (Tingkat Penyerapan Spesifik). Batas SAR yang ditetapkan oleh FCC adalah 1,6 W/kg. Pengujian SAR dilakukan menggunakan posisi pengoperasian standar yang disetujui FCC dengan pemancaran EUT pada tingkat daya tertentu di berbagai saluran. FCC telah memberikan Pengesahan Peralatan untuk perangkat ini dengan semua laporan tingkat SAR yang dievaluasi berdasarkan kepatuhan dengan panduan pemaparan RF FCC. Informasi tentang SAR untuk perangkat ini telah tersimpan di FCC dan dapat ditemukan pada bagian Display Grant di www.fcc.gov/oet/ea/fccid.

# **Spesifikasi Nirkabel & Bluetooth**

#### **Nirkabel**

Wi-Fi 6/6E (802.11 a/b/g/n/ac/ax) Wi-Fi 6 mendukung pita frekuensi 2.4/5 GHz Wi-Fi 6E mendukung pita frekuensi 2.4/5/6 GHz\* Wi-Fi 7 mendukung pita frekuensi 2.4/5/6 GHz\*

#### **Bluetooth**

Bluetooth v5.2\*\*

- **\* Dukungan Wi-Fi 6E dan Wi-Fi 7 tergantung pada modul Wi-Fi dan peraturan di negara tertentu**.
- **\*\* Versi Bluetooth dapat berbeda. Lihat situs web produsen modul Wi-Fi untuk mengetahui spesifikasi terkini**.

#### **Saluran Operasi Nirkabel untuk Domain Berbeda**

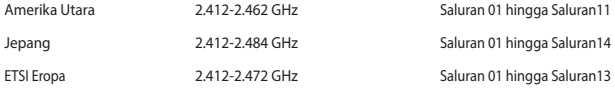

**CATATAN:** PC ini tidak mendukung switch PoE.

# **Pernyataan Kepatuhan terhadap Peraturan Lingkungan untuk Produk**

ASUS mematuhi konsep rancang hijau untuk merancang dan memproduksi produk serta memastikan setiap tahapan siklus masa pakai produk ASUS telah sesuai dengan peraturan lingkungan hidup global. ASUS juga mengungkapkan informasi yang relevan sesuai dengan persyaratan peraturan.

Untuk pengungkapan informasi berdasarkan persyaratan peraturan ASUS, lihat https://esg.asus.com/Compliance.htm.

#### **EU REACH dan Pasal 33**

Sesuai kerangka kerja peraturan REACH (Pendaftaran, Evaluasi, Otorisasi, dan Pembatasan Bahan Kimia), kami mencantumkan kandungan zat kimia pada produk kami di https://esg.asus.com/Compliance.htm.

#### **EU RoHS**

Produk ini mematuhi Arahan EU RoHS. Untuk lebih rinci, lihat https://esg.asus.com/Compliance.htm.

#### **Layanan Daur Ulang/Pengembalian ASUS**

Program daur ulang dan pengembalian ASUS berawal dari komitmen kami untuk memenuhi standar terbaik dalam melindungi lingkungan. Kami berkomitmen untuk menyediakan solusi yang memudahkan Anda mendaur ulang produk, baterai, komponen lain, atau materi kemasan secara bertanggung jawab. Kunjungi https://esg.asus.com/en/Takeback.htm untuk informasi rinci tentang daur ulang di berbagai wilayah.

#### **Arahan Ecodesign**

Uni Eropa mengumumkan suatu kerangka untuk pengaturan ketentuan ecodesign untuk produk-produk yang berkaitan dengan energi (2009/125/EC). Berbagai Tindakan Penerapan Khusus ditujukan untuk meningkatkan kinerja lingkungan produk tertentu atau berbagai jenis produk. ASUS menyediakan informasi produk di https:// esg.asus.com/Compliance.htm.

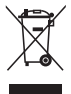

**JANGAN** buang perangkat ini ke dalam sampah umum. Produk ini dirancang agar komponennya dapat digunakan kembali dengan layak dan didaur ulang. Simbol tempat sampah disilang menunjukkan bahwa produk ini (listrik, peralatan listrik, dan baterai sel koin yang mengandung merkuri) tidak boleh dibuang di tempat sampah umum. Untuk membuang produk elektronik, patuhi peraturan yang berlaku di kota anda.

#### **Produk yang Memenuhi Persyaratan ENERGY STAR®**

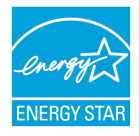

ENERGY STAR® adalah program bersama Lembaga Perlindungan Lingkungan AS dan Departemen Energi AS yang membantu kami menghemat biaya dan melindungi lingkungan melalui produk dan penerapan hemat energi.

Semua produk ASUS yang memiliki logo ENERGY STAR® memenuhi persyaratan standar ENERGY STAR®, dan secara default fitur pengelolaan daya diaktifkan. Monitor akan secara otomatis diatur ke tidur dalam 10 menit tidak ada aktivitas pengguna; komputer akan secara otomatis diatur ke tidur dalam 30 menit tidak ada aktivitas pengguna. Untuk

mengaktifkan komputer, klik mouse, tekan tombol apa pun pada keyboard, atau tekan tombol daya.

Kunjungi juga https://www.energystar.gov untuk informasi rinci tentang program bersama ENERGY STAR®, manajemen daya serta manfaatnya terhadap lingkungan.

**CATATAN:** ENERGY STAR® TIDAK didukung di produk berbasis Freedos dan Linux.

#### **Produk-Produk yang Terdaftar EPEAT**

Penyampaian publik untuk informasi lingkungan penting untuk produk-produk yang terdaftar ASUS EPEAT (Electronic Product Environmental Assessment Tool) tersedia di https://esg.asus.com/en/Ecolabel.htm. Informasi selengkapnya mengenai program EPEAT dan panduan pembelian bisa ditemukan di www.epeat.net.

# **Lietuvių**

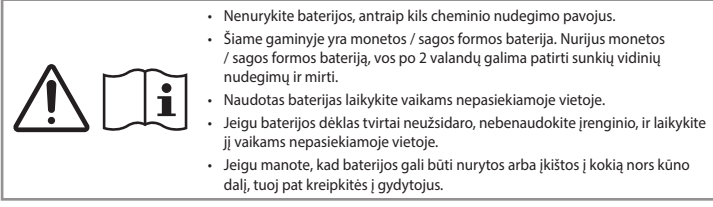

# **Įspėjimas dėl ličio–metalo baterijų naudojimo**

**DĖMESIO**! Netinkamai pakeitus bateriją, kyla sprogimo pavojus. Keiskite tik tokia pat arba gamintojo rekomenduojamo tipo baterija. Panaudotus elementus išmeskite pagal gamintojo nurodymus.

# **Optinio disko saugos informacija – lazerio saugos informacija**

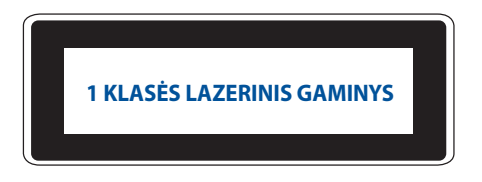

**ĮSPĖJIMAS!** Siekiant išvengti optinio įrenginio lazerio poveikio, nebandykite ardyti ar taisyti optinio įrenginio patys. Savo pačių saugumo sumetimais, pagalbos kreipkitės į specialistus.

# **Įrenginio sąranka**

- Prieš pradėdami naudoti įrenginį perskaitykite dokumentus ir laikykitės visų juose pateiktų nurodymų.
- Nenaudokite šio gaminio arti vandens ar šilumos šaltinio.
- Padėkite įrenginį ant tvirto paviršiaus.
- Korpuse esančios angos skirtos ventiliacijai. Neužkimškite ir neuždenkite jų. Aplink įrenginį privaloma palikti pakankamai vietos vėdinimui. Niekada neįkiškite jokių daiktų į ventiliacijos angas.
- Naudokitės šiuo gaminiu tik esant 0–35 ℃ aplinkos oro temperatūrai.
- Jei naudojate ilgintuvą, įsitikinkite, kad bendras visų prie ilgintuvo prijungtų įrenginių srovės stiprumas (amperais) atitinka ilginamojo laido srovės stiprumo klasę.
- Šio gaminio elektros kištuką reikia prijungti prie elektros lizdo su įžeminimo jungtimi.
- Šį prietaisą reikia statyti ir naudoti ten, kur jis būtų bent 20 cm atstumu nuo jūsų kūno.
- Nemontuokite šios įrangos didesniame nei 2 metrų aukštyje.

# **Naudojamo įrenginio priežiūra**

- Nelipkite ant maitinimo kabelio ir nieko ant jo nedėkite.
- Nelipkite ant maitinimo kabelio ir nieko ant jo nedėkite.
- Išjungus įrenginį, juo vis tiek teka nedidelė elektros srovė. Prieš valydami įrenginį visada atjunkite elektros kištuką nuo elektros lizdo.
- Jei kiltų toliau nurodytų techninių problemų, atjunkite gaminio maitinimo kabelį ir kreipkitės į kvalifikuotą techniką ar pardavėją.
	- Pažeistas maitinimo kabelis arba kištukas.
	- Įrenginys buvo aplietas skysčiu.
	- Įrenginys veikia netinkamai, net jei vadovaujatės jo naudojimo instrukcija.
	- Įrenginys buvo numestas arba pažeistas jo korpusas.
	- Pasikeičia įrenginio veikimas.
- Stenkitės nesiliesti prie karštų komponentų, esančių miniatiūrinio kompiuterio viduje. Įrenginiui veikiant, kai kurie jo komponentai įkaista tiek, kad gali nudeginti odą. Prieš atidarydami miniatiūrinio kompiuterio dangtį, miniatiūrinį kompiuterį išjunkite, atjunkite maitinimą ir palaukite maždaug 30 minučių, kol komponentai atvės.
- Įmetus bateriją į ugnį ar įdėjus jį į karštą orkaitę, arba mechaniškai suspaudus ar prapjovus bateriją, dėl ko gali kilti sprogimas;
- Nepalikite akumuliatoriaus ypač aukštos temperatūros aplinkoje, nes gali įvykti sprogimas arba degaus skysčio ar dujų nuotėkis;
- Baterija, veikiama ypač žemo oro slėgio, gali sprogti arba gali ištekėti degus skystis arba įvykti dujų nuotėkis.

# **Išjungus miniatiūrinį kompiuterį su įjungta greitojo paleidimo funkcija**

Galite išjungti miniatiūrinį kompiuterį su įjungta greitojo paleidimo funkcija:

Paieškos juostoje įveskite **Control Panel (Valdymo skydelis)** ir atidarykite jį **(View by: Category (Rodyti pagal: Kategoriją))**, pasirinkite **Hardware and Sound (Techninė įranga ir garsas)** > **Power Options (Maitinimo parinktys)** > **Choose what the power button does (Pasirinkite, ką darys įjungimo mygtukas)**, spustelėkite **Change settings that are currently unavailable (Keisti šiuo metu neprieinamas nuostatas)**, pasirinkite **Turn on fast startup (recommended) (Įjungti greitąjį paleidimą (rekomenduojama)** ir spustelėkite **Save changes (Įrašyti pakeitimus).**

• Atidarykite pradžios meniu, pasirinkite maitinimo piktogramą, tada pasirinkite **Shut down (Išjungti)**, kad įrenginys būtų išjungtas įprastu būdu.

Prisijungimo lange pasirinkite maitinimo piktogramą, tada pasirinkite **Shut down (Išjungti)**.

• Paspauskite *f4 alt* kad įjungtumėte funkciją "Shut Down Windows" (Išjungti "Windows"). Iš išskleidžiamojo sąrašo pasirinkite **Shut Down (Išjungti)**, tada paspauskite **OK (GERAI)**.

Jeigu miniatiūrinis kompiuteris nereaguoja, paspauskite maitinimo mygtuką ir palaikykite jį nuspaudę bent keturias (4) sekundes, kol miniatiūrinis kompiuteris išsijungs.

# **Miniatiūrinio kompiuterio miego režimo įjungimas**

Miniatiūrinio kompiuterio miego režimą galite įjungti dviem būdais:

• Atidarykite pradžios meniu, pasirinkite maitinimo piktogramą, tada pasirinkite **Sleep (Miego režimas)**, kad miniatiūrinis kompiuteris užmigtų.

Prisijungimo lange pasirinkite maitinimo piktogramą, tada pasirinkite **Sleep (Miego režimas)**.

• Paspauskite  $\left|\cdot\right|$  +  $\left[\cdot\right]$  kad jjungtumėte funkciją "Shut Down Windows" (Išjungti "Windows"). Iš išskleidžiamojo sąrašo pasirinkite **Sleep (Miego režimas)**, tada paspauskite **OK (GERAI)**.

**PASTABA:** Be to, miniatiūrinio kompiuterio miego režimą galite įjungti vieną kartą paspausdami maitinimo mygtuką.

# **Greitojo paleidimo suaktyvinimas**

Miniatiūrinį kompiuterį galite išjungti su įjungta greitojo paleidimo funkcija.

Jei norite įjungti greitojo paleidimo funkciją išjungimo nuostatose:

Paieškos juostoje įveskite **Control Panel (Valdymo skydelis)** ir atidarykite jį **(View by: Category (Rodyti pagal: Kategoriją))**, pasirinkite **Hardware and Sound (Techninė įranga ir garsas)** > **Power Options (Maitinimo parinktys)** > **Choose what the power button does (Pasirinkite, ką darys įjungimo mygtukas)**, spustelėkite **Change settings that are currently unavailable (Keisti šiuo metu neprieinamas nuostatas)**, pasirinkite **Turn on fast startup (recommended) (Įjungti greitąjį paleidimą (rekomenduojama)** ir spustelėkite **Save changes (Įrašyti pakeitimus).**

**PASTABA:** Jei greitojo paleidimo funkcija yra išjungta, miniatiūrinį kompiuterį išjungus, jis persijungia į S5 maitinimo būseną.

# **Miniatiūrinio kompiuterio mažiausio energijos naudojimo režimo įjungimas**

Miniatiūrinio kompiuterio mažiausio energijos naudojimo režimą galite įjungti atlikdami toliau nurodytus veiksmus:

- Eikite į BIOS sąranką, kompiuteriui pasileidžiant paspausdami klavišą *f2* arba *delete* .
- Eikite į **Advanced (Išplėstinės nuostatos)** > **APM Configuration (AMP konfigūracija)** > **ErP Ready (ErP parengtas**) ir pasirinkite **Enable(S5) (liungti (S5))**.

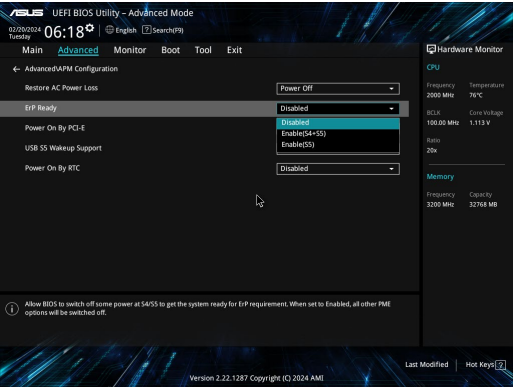

- Paieškos juostoje įveskite **Control Panel (Valdymo skydelis)** ir atidarykite jį **(View by: Category (Rodyti pagal: Kategoriją))**, pasirinkite **Hardware and Sound (Techninė įranga ir garsas)** > **Power Options (Maitinimo parinktys)** > **Choose what the power button does (Pasirinkite, ką darys įjungimo mygtukas)**, spustelėkite **Change settings that are currently unavailable (Keisti šiuo metu neprieinamas nuostatas)**, išvalyti **Turn on fast startup (recommended) (liungti greitaji paleidimą (rekomenduojama)** ir spustelėkite **Save changes (Įrašyti pakeitimus).**
- Atidarykite pradžios meniu, pasirinkite maitinimo piktogramą, tada pasirinkite **Shut down (Išjungti)**, kad įrenginys būtų išjungtas įprastu būdu.

Prisijungimo lange pasirinkite maitinimo piktogramą, tada pasirinkite **Shut down (Išjungti)**.

• Paspauskite  $\vert$  <sup>*a*</sup>  $\vert$   $\vert$   $\vert$  kad jjungtumėte funkciją "Shut Down Windows" (Išjungti "Windows"). Iš išskleidžiamojo sąrašo pasirinkite **Shut Down (Išjungti)**, tada paspauskite **OK (GERAI)**.

Jeigu miniatiūrinis kompiuteris nereaguoja, paspauskite maitinimo mygtuką ir palaikykite jį nuspaudę bent keturias (4) sekundes, kol miniatiūrinis kompiuteris išsijungs.

# **Pranešimai apie reglamentavimą**

# **Įspėjimas dėl dangos**

**SVARBU!** Siekiant suteikti elektros izoliaciją ir užtikrinti elektrinį saugumą, įrenginys padengtas izoliuojamąja danga, išskyrus šonus, kuriuose yra įėjimo / išėjimo prievadai.

# **Federalinės komunikacijų komisijos (FCC) pareiškimas**

Šis įrenginys atitinka FCC taisyklių 15 dalį. Veikimas priklauso nuo šių dviejų sąlygų:

- Šis įrenginys negali sukelti kenksmingų trikdžių.
- Šis įrenginys turi priimti bet kokius gaunamus trikdžius, tame tarpe ir galinčius sukelti nepageidaujamą veikimą.

Ši įranga buvo patikrinta ir nustatyta, kad ji atitinka B klasės skaitmeniniams įrenginiams taikomus apribojimus pagal FCC (Federal Communications Commission - Federalinės komunikacijų komisijos) taisyklių 15 dalį. Šie apribojimai nustatyti siekiant užtikrinti protingą apsaugą nuo kenksmingų trikdžių gyvenamųjų patalpų įrenginiuose. Ši įranga generuoja, naudoja ir gali spinduliuoti radijo dažnių energiją, todėl, jei ji sumontuota ir naudojama ne pagal šį naudojimo vadovą, gali sukelti radijo ryšiui kenksmingų trikdžių. Tačiau negalime garantuoti, kad trikdžių nepasitaikys priklausomai nuo konkretaus įrenginio.

Jei ši įranga trikdo radijo ar televizijos signalų gavimą, tai galima nustatyti įjungiant ir išjungiant įrangą. Rekomenduojame pašalinti trikdį vienu iš toliau išvardintų būdų:

- Perorientuokite imtuvo anteną arba pakeiskite jos buvimo vietą.
- Padidinkite atstumą tarp įrangos ir imtuvo.
- Įjunkite įrangą į grandinės lizdą, į kurį nėra įjungtas imtuvas.
- Paprašykite atstovo arba patyrusio radijo / televizijos techniko pagalbos.

**ĮSPĖJIMAS!** Įspėjame, kad dėl keitimų ar modifikacijų, kurių aiškiai nepatvirtino šalys, atsakingos už atitiktį, gali būti panaikinta teisė dirbti su įranga.

# **FCC įspėjimas dėl 5,925–7,125 GHz**

Siųstuvus, skirtus bepiločių orlaivių sistemoms valdyti arba ryšiui su jomis palaikyti, draudžiama naudoti 5,925–7,125 GHz dažniu.

# **FCC RD poveikio informacija**

Šis įrenginys atitinka vyriausybės reikalavimus dėl radijo bangų poveikio. Šis įrenginys suprojektuotas ir pagamintas taip, kad neviršytų JAV vyriausybės Federalinės komunikacijų komisijos (FCC) nustatytų radijo dažnių (RF) energijos skleidžiamo poveikio apribojimų. Poveikio standartas išreiškiamas matavimo vienetu, vadinamu specifine sugerties sparta arba SAR (angl. – Specific Absorption Rate). FCC nustatyta SAR riba yra 1,6 W/kg. SAR bandymai atliekami FCC patvirtintose standartinėse darbo vietose, tuo pačiu metu siunčiant didžiausios galios signalą visose dažnių juostose. FCC šiam prietaisui suteikė įrangos leidimą (įvertinti visi nustatyti SAR lygiai, jie atitinka FCC RD poveikio gaires). SAR informacija apie šį prietaisą yra pateikta FCC ir ją galima rasti svetainės www.fcc.gov/oet/ea/fccid skiltyje "Display Grant".

# Belaidžio ir "Bluetooth" ryšių specifikacijos

#### **Belaidžio**

"Wi-Fi" 6/6E (802.11 a/b/g/n/ac/ax) "Wi-Fi" 6 veikia 2,4 / 5 GHz dažnių juostoje "Wi-Fi" 6E veikia 2,4/5/6 GHz dažnių juostoje\* "Wi-Fi" 7 veikia 2,4/5/6 GHz dažnių juostoje\* **Bluetooth**

#### Bluetooth" v5.2\*\*

**\* "Wi-Fi" 6E ir "Wi-Fi" 7 veikimas priklauso nuo "Wi-Fi" modulio ir konkrečioje šalyje galiojančių reglamentų.**

**\*\* "Bluetooth" versija gali skirtis. Naujausių specifikacijų ieškokite "Wi-Fi" modulio gamintojo svetainėje.**

#### **Belaidžio ryšio veikimo kanalas, skirtas įvairiems domenams**

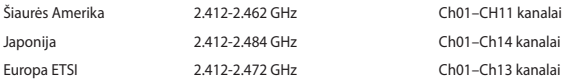

**PASTABA:** Šis kompiuteris nepalaiko PoE jungiklių.

## **Gaminio atitikties deklaracija dėl aplinkos apsaugos reglamento**

Projektuodama ir gamindama gaminius, bendrovė ASUS laikosi ekologinio projektavimo principų ir užtikrina, kad kiekvienas ASUS gaminio eksploatavimo etapas atitinka pasaulinius aplinkos apsaugos reikalavimus. Be to, laikydamasi reglamentų reikalavimų, ASUS atskleidžia atitinkamą informaciją.

Apsilankę svetainėje adresu https://esg.asus.com/Compliance.htm, rasite informaciją, kurią ASUS atskleidžia pagal reglamentų, kuriais ji vadovaujasi, reikalavimus.

#### **ES REACH ir 33 straipsnis**

Pagal REACH (Registration, Evaluation, Authorization, and Restriction of Chemicals – cheminių medžiagų registracija, įvertinimas, autorizacija ir apribojimai) reglamento teisinę bazę, mūsų gaminių sudėtyje esančios medžiagos nurodytos adresu https://esg.asus.com/Compliance.htm.

#### **ES RoHS**

Šis gaminys atitinka ES RoHS Direktyvos reikalavimus. Daugiau informacijos žr https://esg.asus.com/Compliance. htm.

#### **ASUS gaminių perdirbimas / atliekų grąžinimo paslaugos**

ASUS perdirbimo ir atliekų grąžinimo programos vykdomos dėl mūsų įsipareigojimo laikytis aukščiausių aplinkos apsaugos standartų. Manome, kad suteikiame jums galimybę atsakingai perdirbti mūsų gaminius, baterijas, kitus komponentus, taip pat pakavimo medžiagas. Išsamesnės informacijos apie perdirbimą įvairiuose regionuose rasite apsilankę svetainėje adresu https://esg.asus.com/en/Takeback.htm.

#### **Ekodizaino direktyva**

Europos Sąjunga paskelbė nustatanti ekologinio projektavimo reikalavimų su energija susijusiems gaminiams nustatymo sistemą (2009/125/EB). Konkrečiomis įgyvendinimo priemonėmis siekiama gerinti konkrečių produktų arba kelių gaminių rūšių aplinkosaugos veiksmingumą. ASUS teikia informaciją apie gaminius adresu https://esg. asus.com/Compliance.htm.

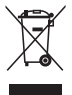

**NEIŠMESKITE** įrenginys į komunalines atliekas. Šis gaminys buvo sukurtas su galimybe dar kartą tinkamai panaudoti ir perdirbti jo dalis. Perbrauktos šiukšlių dėžės su ratais simbolis informuoja, kad gaminys (elektros, elektronikos įrenginys ir savo sudėtyje gyvsidabrio turintys sagos formos elementai) neturi būti išmetamas kartu su buitinėmis atliekomis. Dėl seno gaminio utilizavimo kreipkitės į artimiausią techninės pagalbos tarnybą.

#### **ENERGY STAR® patvirtintas gaminys**

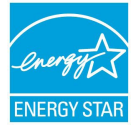

ENERGY STAR® yra bendroji JAV aplinkosaugos agentūros ir JAV Energetikos departamento programa, padedanti mums visiems taupyti pinigus ir saugoti aplinką naudojant efektyviausiai energiją taupančius gaminius ir energijos taupymo būdus.

Visi ENERGY STAR® logotipu pažymėti ASUS gaminiai atitinka standartą ENERGY STAR® ir pagal numatytąją nuostatą energijos valdymo funkcija jau yra įjungta. Monitorius automatiškai užmigdomas, jei naudotojas 10 minučių neatlieka jokių veiksmų ir juo nesinaudoja; kompiuteris automatiškai užmigdomas, jei naudotojas 30 minučių neatlieka

jokių veiksmų ir juo nesinaudoja. Norėdami pažadinti kompiuterį, spustelėkite pelės klavišą, paspauskite bet kokį klaviatūros mygtuką arba maitinimo mygtuką.

Apsilankykite svetainėje adresu https://www.energystar.gov kurioje rasite išsamios informacijos apie bendrąją programą ENERGY STAR®, energijos valdymo funkciją ir jos aplinkai teikiamą naudą.

PASTABA: "ENERGY STAR®" NEVEIKIA sistemose, kuriose naudojami "FreeDOS" ir "Linux" pagrindu veikiantys gaminiai.

#### **EPEAT užregistruoti gaminiai**

Viešai paskelbtą pagrindinę aplinkosaugos informaciją apie ASUS EPEAT (Electronic Product Environmental Assessment Tool – Elektronikos prekių poveikio aplinkai vertinimo priemonės) programoje užregistruotus gaminius rasite https://esg.asus.com/en/Ecolabel.htm. Daugiau informacijos apie EPEAT programą ir pirkimo gaires rasite www.epeat.net.

# **Latviešu**

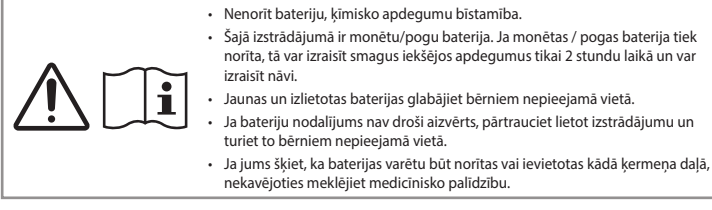

# **Brīdinājums par litija-metāla baterijām**

**PIESARDZĪBA**! Sprādziena briesmas, ja baterija ir nepareizi nomainīta. Aizstāt tikai ar tādu pašu vai līdzvērtīgu ražotāja ieteikto tipu. Izlietotās baterijas utilizējiet saskaņā ar ražotāja norādījumiem.

# **Informācija par optisko disku drošību - Informācija par lāzera drošību**

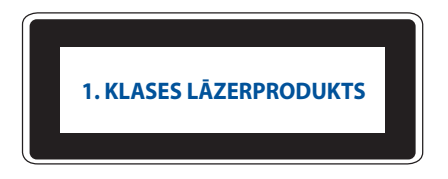

**BRĪDINĀJUMS!** Lai izvairītos no optiskā diska lāzera iedarbības, nemēģiniet demontēt vai labot optisko disku pašu spēkiem. Savas drošības labad sazinieties ar profesionālu tehniķi, lai saņemtu palīdzību.

# **Jūsu sistēmas iestatīšana**

- Pirms sistēmas lietošanas izlasiet un ievērojiet visus dokumentācijā sniegtos norādījumus.
- Nelietojiet šo produktu ūdens vai karstuma avota tuvumā.
- Uzstādiet sistēmu uz stabilas virsmas.
- Šasijas atveres ir paredzētas ventilācijai. Neaizbloķējiet vai neaizsedziet šīs atveres. Pārliecinieties, ka ap sistēmu ir pietiekami daudz vietas ventilācijai. Ventilācijas atverēs nedrīkst ievietot nekādus priekšmetus.
- Izmantojiet šo produktu vidē ar apkārtējās vides temperatūru no 0 līdz 35.
- Ja izmantojat pagarinātāju, pārliecinieties, ka pagarinātājā pieslēgto ierīču kopējais nominālais strāvas stiprums nepārsniedz tā nominālo strāvas stiprumu.
- Šis izstrādājums ar barošanas vadu jāpievieno kontaktligzdai ar iezemētu kontaktligzdu.
- Šī iekārta jāuzstāda un jālieto tā, lai starp radiatoru un jūsu ķermeni būtu vismaz 20 cm attālums.
- Neuzstādiet šo iekārtu augstumā, kas pārsniedz 2 metrus.

# **Aprūpe lietošanas laikā**

- Nestaigājiet pa strāvas vadu un neļaujiet, lai uz tā kaut kas atrastos.
- Neizlejiet uz sistēmas ūdeni vai citus šķidrumus.
- Kad sistēma ir izslēgta, joprojām plūst neliela elektriskā strāva. Pirms sistēmas tīrīšanas vienmēr atvienojiet strāvas vadu no strāvas kontaktligzdas.
- Ja ar izstrādājumu rodas šādas tehniskas problēmas, atvienojiet strāvas vadu un sazinieties ar kvalificētu servisa speciālistu vai savu mazumtirgotāju.
	- Strāvas vads vai kontaktdakša ir bojāta.
	- Sistēmā ir ieplūdis šķidrums.
	- Sistēma nedarbojas pareizi pat tad, ja tiek ievēroti lietošanas norādījumi.
	- Sistēma ir nokritusi vai ir bojāts skapis.
	- Sistēmas veiktspēja mainās.
- Izvairieties no saskares ar karstiem komponentiem Mini PC iekšpusē. Darbības laikā daži komponenti kļūst pietiekami karsti, lai apdedzinātu ādu. Pirms atverat Mini PC vāku, izslēdziet Mini PC, atvienojiet strāvas padevi un pagaidiet aptuveni 30 minūtes, lai komponenti atdzistu.
- Akumulatora izmešana ugunī vai karstā krāsnī vai mehāniska akumulatora saspiešana vai sagriešana, kas var izraisīt sprādzienu;
- Atstājot akumulatoru apkārtējā vidē ar īpaši augstu temperatūru, kas var izraisīt sprādzienu vai uzliesmojoša šķidruma vai gāzes noplūdi;
- akumulatoru pakļaujot ārkārtīgi zemam gaisa spiedienam, kas var izraisīt sprādzienu vai uzliesmojoša šķidruma vai gāzes noplūdi.

## **Mini datora pārslēgšana izslēgtā režīmā ar iespējotu ātru palaišanu**

Mini datoru var pārslēgt izslēgtā režīmā ar iespējotu ātro palaišanu:

Levadiet **Control Panel (Vadības panelis)** meklēšanas joslā un atveriet to, **(View by: Category (Skatīt pēc: Kategorijas))**, atlasiet **Hardware and Sound (Aparatūra un skaņa) > Power Options (Enerģijas opcijas) > Choose what the power button does (Izvēlēties, ko dara barošanas poga)**, pēc tam noklikšķiniet uz **Change settings that are currently unavailable (Mainīt pašlaik nepieejamos iestatījumus)**, atlasiet **Turn on fast startup (recommended) (Leslēgt ātro startēšanu (ieteicams))** un noklikšķiniet uz **Save changes (Saglabāt izmaiņas)**.

• Palaidiet sākuma izvēlni, izvēlieties strāvas ikonu un pēc tam izvēlieties **Shut down (Izslēgt)**, lai veiktu normālu izslēgšanu.

Pieslēgšanās ekrānā izvēlieties ikonu barošanas ikona un pēc tam izvēlieties **Shut down (Izslēgt)**.

• Nospiediet  $\boxed{a}$   $+$   $\boxed{a}$  lai uzsāktu logu izslēgšanu. No nolaižamajā sarakstā izvēlieties **Shut down (Izslēgt)**, pēc tam izvēlieties **OK (APSTIPRINĀT)**. Ja Mini PC nereaģē, nospiediet un turiet ieslēgšanas pogu vismaz četras (4) sekundes, līdz Mini PC izslēdzas.

#### **Mini datora miega režīma iestatīšana**

Mini datoru var pārslēgt miega režīmā divos veidos:

• Palaidiet sākuma izvēlni, izvēlieties strāvas ikonu un pēc tam atlasiet **Sleep (Miega režīms)**, lai iestatītu Mini PC miega režīmā.

Pieslēgšanās ekrānā izvēlieties ikonu barošanas ikona un pēc tam izvēlieties **Sleep (Miega režīms)**.

• Nospiediet lai uzsāktu logu izslēgšanu. No nolaižamajā sarakstā izvēlieties **Sleep (Miega režīms),** pēc tam izvēlieties **OK (APSTIPRINĀT)**.

**PIEZĪME:** Mini datoru var arī pārslēgt miega režīmā, vienreiz nospiežot ieslēgšanas pogu.

## **Ātras palaišanas iespējošana**

Mini datoru var izslēgt, ja ir iespējota ātra palaišana.

Lai iespējotu ātru palaišanu izslēgšanas iestatījumos:

Levadiet **Control Panel (Vadības panelis)** meklēšanas joslā un atveriet to, **(View by: Category (Skatīt pēc: Kategorijas))**, atlasiet **Hardware and Sound (Aparatūra un skaņa) > Power Options (Enerģijas opcijas) > Choose what the power button does (Izvēlēties, ko dara barošanas poga)**, pēc tam noklikšķiniet uz **Change settings that are currently unavailable (Mainīt pašlaik nepieejamos iestatījumus)**, atlasiet **Turn on fast startup (recommended) (Leslēgt ātro startēšanu (ieteicams))** un noklikšķiniet uz **Save changes (Saglabāt izmaiņas)**.

**PIEZĪME:** Ja ātrā palaišana ir atspējota, izslēdzot Mini PC, tas tiek izslēgts S5 barošanas režīmā.

### **Mini datora pārslēgšana uz zemākās jaudas režīmu**

Mini PC var pārslēgt zemākās jaudas režīmā, veicot tālāk aprakstītās darbības:

- leejiet BIOS iestatīšanas programmā, nospiežot <sup>*[2]*</sup> vai <sup>[4886</sup>] palaišanas procesa laikā
- Doties uz **Advanced (Paplašinātie) > APM Configuration (APM konfigurācija) > ErP Ready (ErP gatavs)**, un atlasiet **Enable (S5) (Atļaut (S5))**.

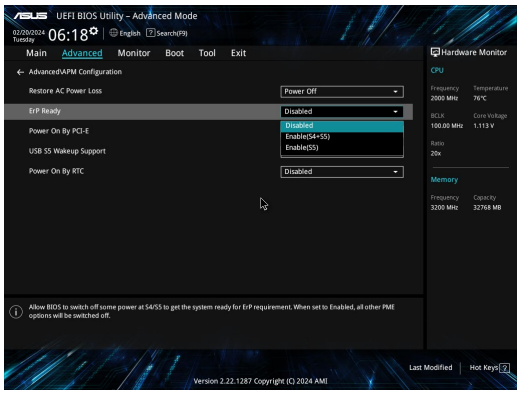

- Levadiet **Control Panel (Vadības panelis)** meklēšanas joslā un atveriet to, **(View by: Category (Skatīt pēc: Kategorijas))**, atlasiet **Hardware and Sound (Aparatūra un skaņa) > Power Options (Enerģijas opcijas) > Choose what the power button does (Izvēlēties, ko dara barošanas poga)**, pēc tam noklikšķiniet uz **Change settings that are currently unavailable (Mainīt pašlaik nepieejamos iestatījumus)**, skaidri **Turn on fast startup (recommended) (Leslēgt ātro startēšanu (ieteicams))** un noklikšķiniet uz **Save changes (Saglabāt izmaiņas)**.
- Palaidiet sākuma izvēlni, izvēlieties strāvas ikonu un pēc tam izvēlieties **Shut down (Izslēgt)**, lai veiktu normālu izslēgšanu.

Pieslēgšanās ekrānā izvēlieties ikonu barošanas ikona un pēc tam izvēlieties **Shut down (Izslēgt)**.

• Nospiediet *f4 alt* lai uzsāktu logu izslēgšanu. No nolaižamajā sarakstā izvēlieties **Shut down (Izslēgt)**, pēc tam izvēlieties **OK (APSTIPRINĀT)**.

Ja Mini PC nereaģē, nospiediet un turiet ieslēgšanas pogu vismaz četras (4) sekundes, līdz Mini PC izslēdzas.

# **Reglamentējošie paziņojumi**

#### **Paziņojums par pārklājumu**

**SVARĪGI!** Lai nodrošinātu elektroizolāciju un elektrodrošību, ierīcei ir izolējošs pārklājums, izņemot zonas, kur atrodas ievadizvades pieslēgvietas.

# **Paziņojums par atbilstību Federālās Sakaru komisijas (FCC) prasībām**

Šī ierīce atbilst FCC noteikumu 15. pantā noteiktajām prasībām. Uz ierīces darbību attiecas abi tālāk minētie nosacījumi:

- Šī ierīce nedrīkst izraisīt kaitīgus traucējumus.
- Šai ierīcei ir jāakceptē visi uztvertie traucējumi, tai skaitā traucējumi, kas var izraisīt nevēlamu darbību.

Šī ierīce ir pārbaudīta un ir noteikta tās atbilstība ierobežojumiem, kas attiecināmi uz B kategorijas digitālajām ierīcēm atbilstoši FCC (Federal Communications Commission - Federālās Sakaru komisijas) noteikumu 15. pantā noteiktajām prasībām. Šo ierobežojumu mērķis ir nodrošināt efektīvu aizsardzību pret kaitīgiem traucējumiem dzīvojamā vidē. Šī ierīce ģenerē, izmanto un var izstarot radiofrekvenču enerģiju, kā arī, ja šī ierīce netiek uzstādīta un darbināta atbilstoši sniegtajiem norādījumiem, var tikt izraisīti kaitīgi radiosakaru traucējumi. Tomēr nevar garantēt, ka traucējumi neradīsies konkrētā konfigurācijā.

Ja šī ierīce rada kaitīgus radio vai televīzijas signāla uztveršanas traucējumus, kuru klātbūtni var noteikt, ierīci izslēdzot un ieslēdzot no jauna, lietotājam tiek ieteikts mēģināt novērst šos traucējumus, veicot vienu vai vairākus no tālāk minētajiem pasākumiem.

- Pārorientējiet uztverošo antenu vai mainiet tās novietojumu.
- Palieliniet distanci starp šo ierīci un uztvērēju.
- Pievienojiet šo ierīci kontaktligzdai, kas neatrodas vienā kontūrā ar kontaktligzdu, kurai pievienots uztvērējs.
- Lai saņemtu palīdzību, vērsieties pie izplatītāja vai kompetenta radio/TV tehniskā speciālista.

**BRĪDINĀJUMS!** Jūs esat brīdināts, ka izmaiņu vai modifikāciju, kuras nav tieši apstiprinājusi par atbilstību atbildīgā puse, gadījumā var tikt anulēts jūsu pilnvarojums darbināt šo ierīci.

# **FCC 5,925-7,125 GHz brīdinājuma paziņojums**

5,925-7,125 GHz frekvenču joslā ir aizliegts ekspluatēt raidītājus bezpilota gaisa kuģu sistēmu kontrolei vai sakariem ar tām.

# **Informācija par radiofrekvences iedarbību saskaņā ar FCC**

Šī ierīce atbilst valdības noteiktajām prasībām attiecībā uz radioviļņu iedarbību. Šī ierīce ir projektēta un izgatavota, lai netiktu pārsniegti ASV Federālās Sakaru komisijas noteiktie emisiju ierobežojumi, kas attiecināmi uz radiofrekvenču (RF) enerģijas iedarbību. Iedarbības standartā izmantotā mērvienība ir īpatnējās absorbcijas ātrums (Specific Absorption Rate — SAR). FCC noteiktais īpatnējā absorbcijas ātruma ierobežojums ir 1,6 W/ kg. Īpatnējā absorbcijas ātruma pārbaudēm tiek izmantotas FCC akceptētās standarta darba pozīcijas, elektriskās utilītas tehnoloģijai (EUT) pārraidot ar norādīto jaudas līmeni dažādos kanālos. Šī ierīce ir saņēmusi FCC aprīkojuma pilnvarojumu, jo visi ziņotie SAR līmeņi ir novērtēti kā atbilstoši FCC vadlīnijām par radiofrekvences iedarbību. Šīs ierīces SAR informācija ir reģistrēta FCC un pieejama vietnes www.fcc.gov/oet/ea/ fccid sadaļā Display Grant (Piešķīruma attēlošana).

## **Bezvadu un Bluetooth specifikācijas**

#### **Bezvadu**

Wi-Fi 6/6E (802.11 a/b/g/n/ac/ax) Wi-Fi 6 atbalsta 2,4/5 GHz frekvenču joslu Wi-Fi 6E atbalsta 2,4/5/6 GHz frekvenču joslu\* Wi-Fi 7 atbalsta 2,4/5/6 GHz frekvenču joslu\*

#### **Bluetooth**

Bluetooth v5.2\*\*

- **\* Wi-Fi 6E un Wi-Fi 7 atbalsts ir atkarīgs no Wi-Fi moduļa un konkrētās valsts noteikumiem.**
- **\*\* Bluetooth versija var atšķirties. Jaunākās specifikācijas skatiet Wi-Fi moduļa ražotāja tīmekļa vietnē.**

## **Bezvadu darbības kanāls dažādiem domēniem**

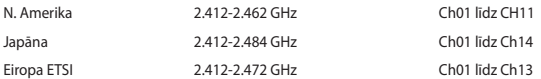

# **Produktu vides aizsardzības noteikumu atbilstības deklarācija**

ASUS produktu izstrādē un ražošanā tiek ievēroti vides aizsardzības pamatprincipi un tiek nodrošināta ASUS produktu visa dzīves cikla atbilstība globālajiem vides aizsardzības noteikumiem. Turklāt ASUS sniedz nepieciešamo informāciju atbilstoši noteikumiem.

Informācijas izpaušana, kas ir saistoša uzņēmumam ASUS atbilstoši noteikumiem, ir pieejama vietnē https://esg. asus.com/Compliance.htm.

#### **ES REACH un 33. pants**

Saskaņā ar REACH (Registration, Evaluation, Authorization, and Restriction of Chemicals — Ķimikāliju reģistrēšana, vērtēšana, licencēšana un ierobežošana) tiesisko regulējumu mēs publicējam mūsu produktos iekļautās ķīmiskās vietnē https://esg.asus.com/Compliance.htm.

#### **ES RoHS**

Šis produkts atbilst ES RoHS direktīvai. Papildinformāciju skatiet vietnē https://esg.asus.com/Compliance.htm.

#### **ASUS otrreizējās pārstrādes/nolietoto ierīču savākšanas pakalpojumi**

ASUS otrreizējās pārstrādes un nolietoto ierīču savākšanas programma ir veidota atbilstoši visaugstākajiem apkārtējās vides aizsardzības standartiem. Mūsu mērķis ir nodrošināt risinājumus, kas ļauj nodrošināt mūsu izstrādājumu, akumulatoru un citu komponentu, kā arī iepakojuma materiālu pārstrādi otrreizējo izejvielu ieguvei. Detalizētu informāciju par otrreizējās pārstrādes iespējām konkrētos reģionos skatiet vietnē https://esg.asus.com/ en/Takeback.htm.

#### **Ekodizaina direktīva**

Eiropas Savienība izziņoja regulējumu par ekodizaina prasību ieviešanu ar enerģiju saistītiem produktiem (2009/125/EK). Īpašie ieviešanas pasākumi ir paredzēti tam, lai vairāku veidu produktos vai kādos konkrētos produktos uzlabotu ar vidi saistītu veiktspēju. ASUS sniedz informāciju par produktiem https://esg.asus.com/ Compliance.htm.

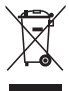

Neizmetiet Ierīce sadzīves atkritumos. Šis produkts ir izstrādāts tā, lai būtu iespējama detaļu otrreizējā lietošana un pārstrāde. Nosvītrotas atkritumu tvertnes simbols norāda, ka produktu (elektriskās, elektroniskās ierīces un dzīvsudrabu saturošas pogu elementu baterijas) nedrīkst izmest sadzīves atkritumos. Noskaidrojiet vietējiem tehniskā atbalsta dienestiem, vai produkts nav pārstrādāts.

#### **ENERGY STAR® kvalificēts produkts**

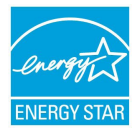

ENERGY STAR® ir programma, kas izveidota, ASV Vides aizsardzības aģentūrai sadarbojoties ar ASV enerģētikas ministriju, ar mērķi veicināt līdzekļu ietaupīšanu un vides aizsardzību, izmantojot energoefektīvus produktus un prakses.

Visi ASUS produkti ar ENERGY STAR® logotipu atbilst ENERGY STAR® standartiem, un barošanas pārvaldības funkcija ir aktivizēta pēc noklusējuma. Monitors tiek automātiski iestatīts miega režīmā pēc 10 lietotāja neaktivitātes minūtēm; dators tiek automātiski iestatīts miega režīmā pēc 30 lietotāja neaktivitātes minūtēm. Lai aktivizētu datoru,

noklikšķiniet ar peli, nospiediet jebkuru tastatūras taustiņu vai nospiediet barošanas pogu.

Informāciju par sadarbības programmu ENERGY STAR® skatiet vietnē https://www.energystar.gov, barošanas pārvaldību un tās pozitīvo ietekmi uz apkārtējo vidi.

**PIEZĪME:** ENERGY STAR® barošanas pārvaldība NETIEK atbalstīta FreeDOS un Linux produktos.

#### **EPEAT reģistrētie produkti**

ASUS EPEAT (Electronic Product Environmental Assessment Tool — elektronisko preču vides novērtējuma rīks) reģistrēto produktu galvenās vides informācijas publiskojums ir pieejams vietnē https://esg.asus.com/en/Ecolabel. htm. Plašāka informācija par EPEAT programmu un norādījumi par iegādi ir pieejami šeit: www.epeat.net.

# **Norsk**

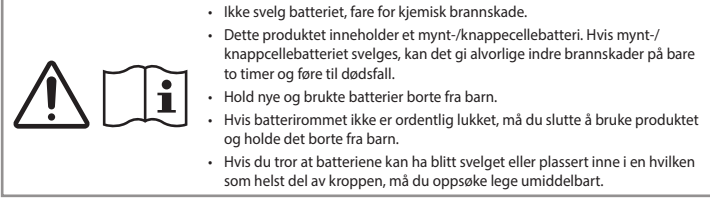

#### **Advarsel for Litium-metallbatteri**

**FORSIKTIG**! Eksplosjonsfare ved feilaktig skifte av batteri. Benytt samme batteritype eller en tilsvarende type anbefalt av apparatfabrikanten. Kast brukte batterier etter instrukser fra produsenten.

# **Sikkerhetsinformasjon den optiske stasjonen – Sikkerhetsinformasjon om laser**

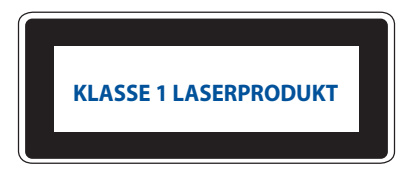

**ADVARSEL!** For å unngå eksponering til den optiske stasjonens laser, må du ikke forsøke å demontere eller reparere den optiske stasjonen selv. For din egen sikkerhet må du kontakte en profesjonell reparatør.

#### **Sette opp systemet**

- Les og følg instruksjonene i dokumentasjonen før du bruker systemet.
- Ikke bruk dette produktet i nærheten av vann eller en varmekilde.
- Sett opp systemet på en stabil overflate.
- Åpningene på kassen er ment for ventilasjon. Ikke blokker eller dekk til disse åpningene. La det være nok rom rundt systemet for tilstrekkelig ventilasjon. Du må aldri føre inn noen gjenstander inn i ventilasjonsåpningene.
- Bruk dette produktet i miljø med en romtemperatur mellom 0 ˚C og 35 ˚C.
- Hvis du bruker en skjøtekabel, kontroller at den totale amperen for enhetene ikke overstiger den maksimale amperen for skjøteledningen og kontakten.
- Produktet skal kobles til med strømledning til en jordet stikkontakt.
- Dette utstyret bør installeres og brukes med en minimumsavstand på 20 cm mellom radiatoren og kroppen din.
- Ikke installer utstyret i en høyde over 2 meter.

# **Forholdsregler**

- Ikke tråkk på strømledningen eller legg noe på den.
- Ikke søl vann eller annen væske på systemet.
- Når systemet er slått av, kan en liten mengde elektrisk spenning fremdeles finnes. Trekk alltid ut strømledningen fra stikkontakten før rengjøring av systemet.
- Dersom du opplever følgende tekniske problemer med produktet, må du koble fra strømledningen og kontakte en kvalifisert servicetekniker eller forhandleren.
	- Strømledningen eller støpslet er skadet.
	- Væske har blitt sølt inn i systemet.
	- Systemet fungerer ikke ordentlig selv om du følger instruksjonene for bruk.
	- Systemet ble sluppet i bakken eller kabinettet er skadet.
	- Systemytelsen endres.
- Unngå å berøre varme komponenter inne i enheten. Under bruk blir noen komponenter varme nok til å brenne huden. Før du åpner dekselet til enheten må du slå den av, koble fra strømmen og vente i cirka 30 minutter til komponentene er avkjølte.
- Hvis et batteri kastes i ild eller en varm ovn, det knuses mekanisk eller skjæres inn i, kan føre det til eksplosjon;
- Hvis et batteri legges på et sted med ekstremt høy temperatur, kan det føre til eksplosjon eller lekkasje av brennbar væske eller gass;
- Hvis et batteri utsettes for ekstremt lavt lufttrykk, kan det føre til eksplosjon eller lekkasje av brennbar væske eller gass.

# **Slå av Mini PC med rask oppstart aktivert**

Du kan slå av Mini PC med rask oppstart aktivert:

Åpne **Control Panel (Kontrollpanelet)** i søkefeltet, og åpne det **(Vis etter: Kategori)**, velg **Hardware and Sound (Maskinvare og lyd) > Power Options (Strømalternativer) > Choose what the power button does (Endre av/ på-knappens funksjon)**, klikk **Change settings that are currently unavailable (Endre innstillinger som for øyeblikket er utilgjengelige)**, velg **Turn on fast startup (recommended) (Aktiver rask oppstart (anbefales))** og klikk **Save changes (Lagre endringer)**.

- Åpne Start-menyen, velg strømikonet, og velg deretter **Shut down (Avslutt)** for å avslutte normalt. Fra påloggingsskjermen velger du strømikonet og deretter **Shut down (Avslutt)**.
- Trykk *f4 alt* for å avslutte Windows. Velg **Shut down (Avslutt)** fra rullegardinlisten, og velg deretter **OK**. Hvis Mini PC ikke reagerer, holder du inne strømknappen i minst fire (4) sekunder til Mini PC slår seg av.

## **Sette Mini PC i hvilemodus**

Du kan sette Mini PC i hvilemodus på to måter:

- Åpne Start-menyen, velg strømikonet og velg deretter **Sleep (Hvilemodus)** for å sette Mini PC i hvilemodus. Fra påloggingsskjermen velger du strømikonet og deretter **Sleep (Hvilemodus)**.
- Trykk for å avslutte Windows. Velg **Sleep (Hvilemodus)** fra rullegardinlisten, og velg deretter **OK**.

**MERK:** Du kan også sette Mini PC i hvilemodus ved å trykke strømknappen én gang.

#### **Aktiverer rask oppstart**

Du kan slå av Mini PC med rask oppstart aktivert.

Slik aktiverer du rask oppstart i innstillingene for avslåing:

Åpne **Control Panel (Kontrollpanelet)** i søkefeltet, og åpne det **(Vis etter: Kategori)**, velg **Hardware and Sound (Maskinvare og lyd) > Power Options (Strømalternativer) > Choose what the power button does (Endre av/ på-knappens funksjon)**, klikk **Change settings that are currently unavailable (Endre innstillinger som for øyeblikket er utilgjengelige)**, velg **Turn on fast startup (recommended) (Aktiver rask oppstart (anbefales))** og klikk **Save changes (Lagre endringer)**.

**MERK:** Hvis rask oppstart er deaktivert, slås den av til S5 strømtilstand når du slår av Mini PC.

## **Sette Mini PC i laveste strømmodus**

Du kan sette Mini-PC-en til lavest strømmodus ved å følge trinnene nedenfor:

- Gå inn i BIOS-oppsettet ved å trykke <sup>*n*</sup> eller <sup>*delet*</sup> under oppstartsprosessen.
- Gå til **Advanced (Avansert) > APM Configuration (APM-konfigurasjon) > ErP Ready (ErP Klar)**, og velg **Enable (Aktiver) (S5)**.

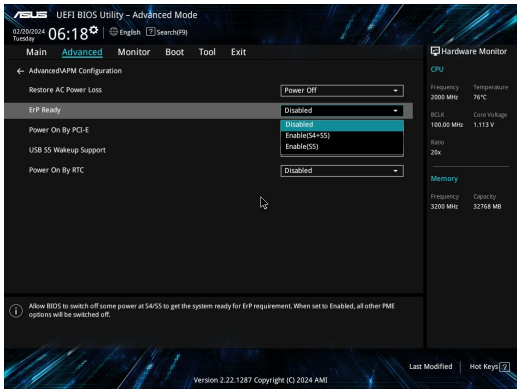

- Åpne **Control Panel (Kontrollpanelet)** i søkefeltet, og åpne det **(Vis etter: Kategori)**, og velg **Hardware and Sound (Maskinvare og lyd) > Power Options (Strømalternativer) > Choose what the power button does (Endre av/på-knappens funksjon)**, klikk **Change settings that are currently unavailable (Endre innstillinger som for øyeblikket er utilgjengelige)**, fjern markeringen ved **Turn on fast startup (recommended) (Aktiver rask oppstart (anbefales))** og klikk **Save changes (Lagre endringer)**.
- Åpne Start-menyen, velg strømikonet, og velg deretter **Shut down (Avslutt)** for å avslutte normalt. Fra påloggingsskjermen velger du strømikonet og deretter **Shut down (Avslutt)**.
- Trykk *f4 alt* for å avslutte Windows. Velg **Shut down (Avslutt)** fra rullegardinlisten, og velg deretter **OK**. Hvis Mini PC ikke reagerer, holder du inne strømknappen i minst fire (4) sekunder til Mini PC slår seg av.

# **Lovbestemt merking**

# **Melding om belegg**

**VIKTIG!** Elektrisk isolasjon og sikkerhet ivaretas med et belegg som er påført for å isolere bærbare Mini PCs kabinett med unntak av kontaktene for inn- og utdata på sidene.

## **Kunngjøring fra Federal Communications Commission**

Denne enheten er i overensstemmelse med FCC regeldel 15. Operasjon er underlagt de to følgende vilkårene:

- Dette utstyret må ikke medføre skadelige forstyrrelser.
- Denne enheten må godta all forstyrrelse mottatt, inkludert forstyrrelse som kan forårsake uønsket operasjon.

Dette utstyret har vært testet, overholder grensene for klasse B digitalt utstyr, og er i samsvar til del 15 i FCCbestemmelsene. Disse grensene er satt opp for å opprettholde akseptabel beskyttelse mot skadelige forstyrrelser når utstyret er brukt i et bolig miljø. Hvis det ikke er installert i henhold til bruksanvisningen kan det gi skadelige forstyrrelser på annen radiokommunikasjon. Det er ingen garanti for at en forstyrrelse kan finne sted under en spesiell installasjon.

Dersom dette utstyret ikke skaper farlig forstyrrelse til radio- eller fjernynmottak, som kan bestemmes ved å skru utstyret av og på, oppmuntres brukeren til åprøve å rette opp forstyrrelsen på en eller flere av følgende måter:

- Endre retning eller plassering av mottaker antennen.
- Øke avstanden mellom utstyret og mottakeren.
- Koble utstyret til et uttak på en annen krets enn det mottakeren er koblet til på.
- Ta kontakt med forhandleren eller en erfaren radio/TV tekniker for hjelp.

**FORSIKTIG!** Enhver endring eller modifikasjon som ikke er uttrykkelig godkjent av den parten som er ansvarlig for å overholde standardene, kan frata deg retten til å bruke utstyret.

## **FCC 5.925-7.125 GHz-advarselserklæring**

Sendere kan ikke brukes i båndet 5,925–7,125 GHz til kontroll av eller kommunikasjon med ubemannede flysystemer.

# **FCC: informasjon om RF-eksponering**

Denne enheten imøtekommer myndighetenes krav for eksponering til radiobølger. Denne enheten er konstruert og fremstilt så den ikke skal overstige strålegrensene ved eksponering for radiofrekvent (RF) energi satt av den amerikanske regjeringens føderale kommunikasjonstilsyn (FCC = Federal Communications Commission). Eksponeringsstandarden bruker en måleenhet kjent som SAR (Specific Absorption Rate), som forteller hvordan radiobølgene blir absorbert. SAR-grensen satt av FCC er 1,6 W/kg. SAR-tester gjennomføres med standard betjeningsposisjoner godtatt av FCC hvor testutstyret sender ved det angitte effektnivået i forskjellig kanaler. FCC har gitt denne enheten en utstyrstillatelse og erklært at alle rapporterte og vurderte SAR-nivåer er i samsvar med FCCs retningslinjer for RF-eksponering. SAR-informasjon om denne enheten er lagret hos FCC og finnes under Display Grant-delen på www.fcc.gov/oet/ea/fccid.

# **Spesifikasjoner for trådløs og Bluetooth**

#### **Trådløs**

Wifi 6/6E (802.11 a/b/g/n/ac/ax) Wifi 6 støtter frekvensbåndene 2,4/5 GHz Wifi 6E støtter frekvensbåndene 2,4/5/6 GHz\* Wifi 7 støtter frekvensbåndene 2,4/5/6 GHz\*

#### **Bluetooth**

Bluetooth v5.2\*\*

- **\* Støtte for Wifi 6E og Wifi 7 avhenger av Wifi-modulen og landsspesifikke forskrifter.**
- **\*\* Bluetooth-versjonen kan variere. Se nettstedet til produsenten av wifi-modulen for de nyeste spesifikasjonene.**

## **Trådløs operasjonskanal for ulike domener**

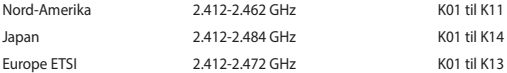

# **Samsvarserklæring for produktmiljøregulering**

ASUS følger det grønne designkonseptet under design og produksjon av våre produkter, og passer på at hvert nivå i livssyklusen til ASUS-produktet er i tråd med globale miljøforskrifter. I tillegg offentliggjør ASUS den relevante informasjonen i samsvar med kravene i forskriftene.

Se https://esg.asus.com/Compliance.htm for offentliggjort informasjon i samsvar med kravene i forskriftene ASUS overholder.

#### **EU REACH og artikkel 33**

I overensstemmelse med REACH-reguleringsrammeverket (Registration, Evaluation, Authorisation, and Restriction of Chemicals) har vi offentliggjort de kjemiske stoffene i våre produkter på https://esg.asus.com/Compliance.htm.

#### **EU RoHS**

Dette produktet samsvarer med EUs RoHS-direktiv. Du finner mer informasjon på https://esg.asus.com/ Compliance.htm.

#### **ASUS-resirkulering / Returtjenester**

ASUS resirkulering og returprogrammer er et resultat av vårt engasjement til de høyeste standardene for miljøvern. Vi tror på å levere løsninger til kundene våre slik at de kan ansvarlig resirkulere våre produkter, batterier, andre komponenter samt emballasjen. Gå til https://esg.asus.com/en/Takeback.htm for detaljert resirkuleringsinformasjon i forskjellige regioner.

#### **Økodesign-direktivet**

Den europeiske union har kunngjort et rammeverk for fastsetting av krav til økodesign for energirelaterte produkter (2009/125/EF). Spesifikke tiltak for gjennomgøring er rettet mot å forbedre den miljømessige ytelsen til bestemte produkter eller på tvers av flere produkttyper. ASUS oppgir produktinformasjon på https://esg.asus. com/Compliance.htm.

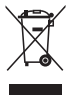

**IKKE** kast Mini PC'en i kommunalt avfall. Dette produktet er designet for å muliggjøre korrekt ombruk av deler samt gjenvinning. Symbolet kryss over en søppelkasse med hjul indikerer at produktet (elektrisk, elektronisk utstyr og kvikksølvholdige knappecellebatterier) ikke skal kastes sammen med husholdningsavfall. Sjekk lokale reguleringer for bortkasting av elektroniske produkter.

#### **Produkt i samsvar med ENERGY STAR®**

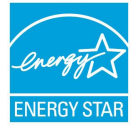

ENERGY STAR® er et fellesprogram mellom U.S. Environmental Protection Agency og U.S. Department of Energy for å hjelpe til med å spare penger og beskytte miljøet ved å fremme energieffektive produkter og vaner.

Alle ASUS produkter med ENERGY STAR®-logoen er i samsvar med ENERGY STAR® standarden, og strømsparingsfunksjonen er aktivert som standard. Skjermen går automatisk i hvilemodus innen 10 minutter uten brukeraktivitet; datamaskinen går automatisk i hvilemodus innen 30 minutter uten brukeraktivitet. Du kan vekke datamaskinen ved å

klikke på musen, trykke på en av tastene på tastaturet eller på av/på-knappen.

Besøk https://www.energystar.gov for nærmere informasjon om fellesprogrammet ENERGY STAR®, energistyring og hvilke fordeler den gir for miljøet.

**MERK:** Energy Star® støttes IKKE på Freedos og Linux-baserte produkter.

#### **EPEAT-registrerte produkter**

Viktig miljøinformasjon for ASUS EPEAT-registrerte produkter (Electronic Product Environmental Assessment Tool) er offentliggjort på https://esg.asus.com/en/Ecolabel.htm. Du finner mer informasjon om EPEAT-programmet og kjøpsveiledning på www.epeat.net.

# **Português**

• Não ingerir a pilha, perigo de queimadura química. • Este produto contém uma pilha tipo moeda/botão. Se a pilha tipo moeda/ botão for ingerida, poderá provocar graves queimaduras internas em apenas 2 horas e pode causar a morte. • Mantenha as pilhas usadas fora do alcance de crianças. • Se o compartimento da pilha não fechar corretamente, pare de utilizar o produto e mantenha-o afastado de crianças. • Se pensa que as pilhas possam ter sido ingeridas ou introduzidas em qualquer parte do corpo, procure imediatamente ajuda médica.

# **Aviso sobre a bateria de metal de lítio**

**ATENÇÃO!** Perigo de explosão se a bateria for substituída incorrectamente. Substitua apenas por uma bateria do mesmo tipo ou de tipo equivalente recomendada pelo fabricante. Elimine as baterias usadas de acordo com as instruções do fabricante.

# **Informação de segurança da unidade óptica - Informação de segurança laser**

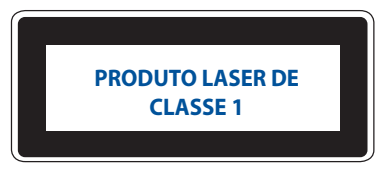

**AVISO!** Para evitar a exposição ao laser da unidade óptica, não tente desmontar ou reparar a unidade óptica. Para sua segurança, solicite assistência por parte de um técnico profissional.

# **Antes de utilizar o seu dispositivo**

- Leia e siga todas as instruções da documentação antes de utilizar o seu dispositivo.
- Não utilize este produto próximo de água ou de uma fonte de calor.
- Coloque o dispositivo numa superfície estável.
- As aberturas no chassis servem para ventilação. Não bloqueie ou tape estas aberturas. Certifique-se que existe bastante espaço à volta do dispositivo para ventilação. Nunca insira qualquer tipo de objectos nestas aberturas de ventilação.
- Utilize este equipamento em ambientes com temperaturas entre 0˚C (32˚F) e 35˚C (95˚F).
- Se utilizar uma extensão eléctrica, certifique-se de que a tensão total dos equipamentos ligados não excede a tensão nominal da extensão.
- Este produto deve ser ligado com um cabo de alimentação a uma tomada elétrica com ligação à terra.
- Este equipamento deve ser instalado e utilizado com uma distância mínima de 20 cm entre o transmissor e o seu corpo.
- Não instale este equipamento a uma altura superior a 2 metros.

### **Cuidados durante a utilização**

- Não pise o cabo de alimentação nem permita que nada seja colocado em cima do mesmo.
- Não derrame água ou quaisquer outros líquidos no dispositivo.
- Quando o dispositivo estiver desligado, continuará a existir uma pequena quantidade de consumo de energia. Desligue o cabo de alimentação da tomada eléctrica antes de limpar o sistema.
- Se encontrar os seguintes problemas técnicos com o dispositivo, desligue o cabo de alimentação e contacte um técnico qualificado ou o seu revendedor.
	- O cabo de alimentação ou a ficha apresentam danos.
	- Foram derramados líquidos para o interior do dispositivo.
	- O sistema não funciona correctamente mesmo seguindo as instruções de utilização.
	- O dispositivo sofreu uma queda ou a estrutura está danificada.
	- O desempenho do sistema sofre alterações.
- Evite o contacto com componentes quentes no interior do Mini PC. Durante a utilização, alguns componentes aquecem suficientemente para provocar queimaduras na pele. Antes de abrir a tampa, desligue o Mini PC, desligue o cabo de alimentação e aguarde aproximadamente 30 minutos para que os componentes arrefeçam.
- A eliminação de uma pilha no fogo ou num forno quente, ou esmagamento mecânico ou corte de uma pilha, pode originar numa explosão.
- Deixar uma pilha num local com temperatura ambiente extremamente elevada que pode originar uma explosão ou fuga de líquido ou gás inflamável.
- Uma pilha sujeita a pressão de ar extremamente baixa pode originar uma explosão ou fuga de líquido ou gás inflamável.
## **Colocar o Mini PC no modo Desligado com o arranque rápido ativado**

É possível colocar o Mini PC no modo Desligado com o arranque rápido ativado:

Introduza **Control Panel (Painel de Controlo)** na barra de pesquisa e abra-o **(View by: Category) ((Ver por: Categoria))**, selecione **Hardware and Sound (Hardware e Som)** > **Power Options (Opções de Energia)** > **Choose what the power button does (Escolher o que fazem os botões para ligar/desligar)**, clique em **Change settings that are currently unavailable (Alterar definições que estão atualmente indisponíveis)**, selecione **Turn on fast startup (recommended) (Ativar arranque rápido (recomendado))** e clique em **Save changes (Guardar alterações)**.

• Abra o menu Iniciar, selecione o ícone de energia e, em seguida, selecione **Shut down (Encerrar)** para encerrar normalmente.

No ecrã de início de sessão, selecione o ícone de energia e selecione **Shut down (Encerrar)**.

• Prima *f4 alt* para abrir a janela de encerramento do Windows. Selecione **Shut down (Encerrar)** na lista pendente e selecione **OK**.

Se o Mini PC deixar de responder, mantenha o botão de energia pressionado durante pelo menos quatro (4) segundos, até que o Mini PC se desligue.

#### **Colocar o Mini PC em suspensão**

Pode colocar o Mini PC no modo de suspensão através de duas formas:

• Abra o menu Iniciar, selecione o ícone de energia e, em seguida, selecione **Sleep (Suspender)** para colocar o Mini PC em suspensão.

No ecrã de início de sessão, selecione o ícone de energia e selecione **Sleep (Suspender)**.

**Prima**  $\begin{bmatrix} \phi^{\text{th}} \\ \phi^{\text{th}} \end{bmatrix}$  +  $\begin{bmatrix} \phi^{\text{th}} \\ \phi^{\text{th}} \end{bmatrix}$  para abrir a janela de encerramento do Windows. Selecione **Sleep (Suspender)** na lista pendente e selecione **OK**.

**NOTA:** Também pode colocar o Mini PC em modo de Suspensão pressionando uma vez o botão de energia.

#### **Ativar o arranque rápido**

É possível desligar o Mini PC com o arranque rápido ativado.

Para ativar o arranque rápido nas definições de encerramento:

Introduza **Control Panel (Painel de Controlo)** na barra de pesquisa e abra-o **(View by: Category) ((Ver por: Categoria))**, selecione **Hardware and Sound (Hardware e Som)** > **Power Options (Opções de Energia)** > **Choose what the power button does (Escolher o que fazem os botões para ligar/desligar)**, clique em **Change settings that are currently unavailable (Alterar definições que estão atualmente indisponíveis)**, selecione **Turn on fast startup (recommended) (Ativar arranque rápido (recomendado))** e clique em **Save changes (Guardar alterações)**.

**NOTA:** Se o arranque rápido estiver desativado, quando o Mini PC for desligado, irá desligar para o estado de energia S5.

#### **Putting your Mini PC to the lowest power mode**

É possível colocar o Mini PC no modo de menor consumo de energia executando os passos indicados em seguida:

- Aceda à configuração do BIOS pressionando a tecla <sup>*[2]*</sup> ou **delete de la durante o processo de arranque.**
- Aceda a **Advanced (Avançado)** > **APM Configuration (Configuração de APM)** > **ErP Ready (Preparado para ErP)**, e selecione **Enable (S5) (Ativar (S5))**.

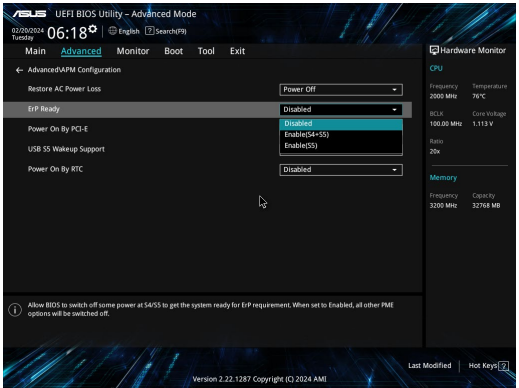

- Introduza **Control Panel (Painel de Controlo)** na barra de pesquisa e abra-o (**View by: Category**) ((**Ver por: Categoria**)), selecione **Hardware and Sound (Hardware e Som)** > **Power Options (Opções de Energia)** > **Choose what the power button does (Escolher o que fazem os botões para ligar/desligar)**, clique em **Change settings that are currently unavailable (Alterar definições que estão atualmente indisponíveis)**, desmarque **Turn on fast startup (recommended) (Ativar arranque rápido (recomendado))** e clique em **Save changes** (**Guardar alterações)**.
- Abra o menu Iniciar, selecione o ícone de energia e, em seguida, selecione **Shut down (Encerrar)** para encerrar normalmente.

No ecrã de início de sessão, selecione o ícone de energia e selecione **Shut down (Encerrar)**.

• Prima para abrir a janela de encerramento do Windows. Selecione **Shut down (Encerrar)** na lista pendente e selecione **OK**.

Se o Mini PC deixar de responder, mantenha o botão de energia pressionado durante pelo menos quatro (4) segundos, até que o Mini PC se desligue.

# **Avisos regulamentares**

#### **AVISO SOBRE O REVESTIMENTO**

**IMPORTANTE!** Para oferecer isolamento eléctrico e manter a segurança, foi aplicado um revestimento para isolar o chassis do PC Portátil, excepto nas partes laterais, onde se localizam as portas de I/O.

## **Declaração da Federal Communications Commision**

Este dispositivo está em conformidade com as normas da FCC, secção 15. O funcionamento está sujeito às seguintes duas condições:

- Este dispositivo não pode provocar interferências perigosas.
- Este dispositivo tem de aceitar qualquer interferência recebida, incluindo interferências que possam dar origem a um funcionamento indesejado.

Este equipamento foi testado e concluiu-se que está em conformidade com os limites estabelecidos para dispositivos digitais de classe B, de acordo com a secção 15 das normas da "Federal Communications Commission" (FCC). Estes limites foram concebidos para disponibilizar uma protecção razoável contra interferências perigosas em instalações residenciais. Este equipamento gera, utiliza e pode irradiar energia de frequência de rádio e, se não for instalado e utilizado de acordo com as instruções, pode provocar interferências perigosas nas comunicações de rádio. Contudo, não há qualquer garantia de que as interferências possam ocorrer numa instalação particular.

Se este equipamento provocar interferências perigosas na recepção de rádio ou de televisão, o que pode ser determinado desligando e voltando a ligar o equipamento, o utilizador é encorajado a tentar corrigir a interferência através de uma ou mais das seguintes medidas:

- Reorientação ou recolocação da antena receptora.
- Aumentar a separação existente entre o equipamento e o receptor.
- Ligue o equipamento a uma tomada num circuito diferente daquele ao qual o receptor está ligado.
- Procure um fornecedor ou um técnico de televisão/rádio com experiência.

**ATENÇÃO!** Quaisquer alterações ou modificações não aprovadas expressamente pela parte responsável pela conformidade poderão impedi-lo de utilizar o equipamento.

## **Declaração de advertência da FCC 5.925-7.125 GHz**

A utilização de transmissores na banda 5,925-7,125 GHz é proibida para controlo ou comunicações com sistemas de aeronaves não tripuladas.

## **Informações sobre exposição a radiofrequência da FCC**

Este dispositivo cumpre os requisitos governamentais para exposição a ondas de rádio. Este dispositivo foi concebido e produzido de forma a não exceder os limites de emissões para exposição a energia de radiofrequência (RF) estabelecidos pela Comissão Federal de Comunicações do Governo dos E.U.A. As normas de exposição utilizam uma unidade de medição conhecida como Taxa de Absorção Específica, ou SAR. O limite de SAR estabelecido pela FCC é de 1,6 W/kg. Os testes de SAR são realizados utilizando posições de utilização comuns aceites pela FCC, com o equipamento testado a transmitir ao nível de tensão especificado em diferentes canais. A FCC concedeu uma Autorização de Equipamento para este dispositivo, sendo que todos os níveis de SAR foram considerados como estando em conformidade com as orientações sobre exposição a RF da FCC. As informações de SAR deste dispositivo estão registadas na FCC e podem ser encontradas na secção Apresentar Concessão em www.fcc.gov/oet/ea/fccid.

## **Especificações de rede sem fios e Bluetooth**

#### **Sem fios**

Wi-Fi 6/6E (802.11 a/b/g/n/ac/ax) Wi-Fi 6 suporta as bandas de frequências de 2.4/5 GHz Wi-Fi 6E suporta as bandas de frequências de 2.4/5/6 GHz\* Wi-Fi 7 suporta as bandas de frequências de 2.4/5/6 GHz\* **Bluetooth**

Bluetooth v5.2\*\*

**\* O suporte para Wi-Fi 6E e Wi-Fi 7 depende do módulo Wi-Fi e das regulamentações específicas do país.**

**\*\* A versão de Bluetooth poderá variar. Consulte as especificações mais recentes no website do fabricante do módulo Wi-Fi.**

#### **Canal de Funcionamento Sem Fios para Diferentes Domínios**

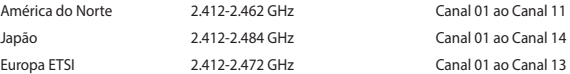

## **Declaração de conformidade com a regulamentação ambiental de produtos**

A ASUS rege-se pelo conceito do design ecológico na produção dos seus produtos e garante que todas as etapas do ciclo de vida do produto ASUS estão de acordo com as normas ambientais a nível global. Além disso, a ASUS revela as informações relevantes de acordo com os requisitos regulamentares.

Consulte a página https://esg.asus.com/Compliance.htm para obter informações relativas aos requisitos regulamentares respeitados pela ASUS.

#### **REACH e Artigo 33 UE**

De acordo com o quadro regulamentar REACH (Registro, Avaliação, Autorização e Restrição de Químicos), publicamos as substâncias químicas incluídas nos nossos produtos em https://esg.asus.com/Compliance.htm.

#### **RSP UE**

Este produto está em conformidade com a Diretiva RSP da UE. Para mais detalhes, consulte https://esg.asus.com/Compliance.htm.

#### **Reciclagem da ASUS/Serviços de devolução**

Os programas de reciclagem e de devolução da ASUS resultam do nosso compromisso para elevar os padrões de proteção do nosso ambiente. Oferecemos soluções para que possa reciclar de forma responsável os nossos produtos, baterias e outros componentes, assim como os materiais de embalagem. Visite a página https://esg. asus.com/en/Takeback.htm para obter informações relativas ao processo de reciclagem em diferentes regiões.

#### **Diretiva "Conceção Ecológica"**

A União Europeia anunciou a criação de um quadro para a definição de requisitos de conceção ecológica de produtos que consomem energia (2009/125/CE). As medidas específicas implementadas destinam-se a melhorar o desempenho ambiental de produtos específicos ou de vários tipos de produtos. A ASUS disponibiliza informações em https://esg.asus.com/Compliance.htm.

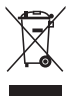

**NÃO** deite o dispositivo no contentor do lixo. Este produto foi concebido para permitir a reutilização e reciclagem dos seus componentes. O símbolo do caixote do lixo com uma cruz por cima indica que o produto (equipamento eléctrico e electrónico, e com baterias contendo mercúrio) não deve ser colocado junto com o lixo doméstico. Consulte os regulamentos locais relativamente à eliminação de equipamentos electrónicos.

#### **Produto com certificação ENERGY STAR®**

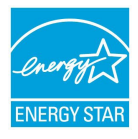

ENERGY STAR® é um programa conjunto da Agência de Protecção Ambiental dos E.U.A. e do Departamento de Energia dos E.U.A. que ajuda a poupar dinheiro e a proteger o ambiente através de produtos e práticas eficazes em termos da gestão de energia.

Todos os produtos ASUS com logótipo ENERGY STAR® cumprem a norma ENERGY STAR® e a função de gestão de energia está ativada por predefinição. O monitor entrará automaticamente em modo de suspensão correcta dentro 10 minutos de inatividade. O computador entrará automaticamente em modo de suspensão correcta dentro 30 minutos

de inatividade. Para ativar o computador, clique no rato, pressione qualquer tecla do teclado ou pressione o botão de energia.

Pode também visitar o site https://www.energystar.gov para obter informação mais detalhada sobre o programa ENERGY STAR®, a gestão de energia e os benefícios que daqui resultam para o ambiente.

**NOTA:** A certificação ENERGY STAR® NÃO é suportada em produtos FreeDos e Linux.

#### **Produtos registados no programa EPEAT**

As informações ambientais fundamentais de produtos ASUS registados no programa EPEAT (Ferramenta de Avaliação Ambiental de Produtos Eletrónicos) são divulgadas publicamente em https://esg.asus.com/en/Ecolabel. htm. Pode encontrar mais informações sobre o programa EPEAT e obter orientações para compras de produtos em www.epeat.net.

# **Polski**

• Należy uważać, aby nie połknąć baterii — ryzyko oparzeń chemicznych • Produkt ten zawiera baterię pastylkową. Połknięcie baterii pastylkowej grozi poważnymi oparzeniami wewnętrznymi, które mogą wystąpić w ciągu zaledwie 2 godzin i doprowadzić do śmierci. • Nowe i zużyte baterie należy przechowywać poza zasięgiem dzieci. • Jeśli wnęka na baterię nie zamyka się do końca, należy przestać korzystać z urządzenia i schować je poza zasięgiem dzieci. • W przypadku podejrzenia połknięcia baterii lub dostania się jej do wnętrza ciała w inny sposób należy niezwłocznie skontaktować się z lekarzem.

## **Ostrzeżenie dotyczące baterii litowo-metalowej**

**OSTRZEŻENIE**! Nieprawidłowa wymiana może spowodować wybuch baterii. Baterię można wymienić na baterię tego samego lub zamiennego typu, zalecanego przez producenta. Zużyte baterie należy utylizować zgodnie z instrukcjami producenta.

## **Informacje dotyczące bezpieczeństwa napędu optycznego – Informacja dotycząca bezpieczeństwa korzystania z lasera**

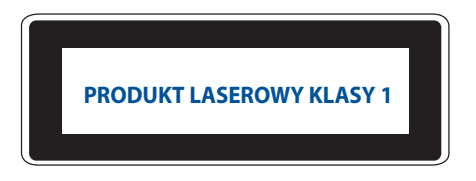

**OSTRZEŻENIE!** Aby zapobiec narażeniu na promieniowanie lasera napędu optycznego nie należy demontować lub naprawiać napędu optycznego samemu. Dla własnego bezpieczeństwa w celu uzyskania pomocy należy się skontaktować z technikiem profesjonalistą.

## **Instalacja systemu**

- Przed rozpoczęciem używania systemu należy przeczytać i zastosować się do wszystkich instrukcji w dokuementacji.
- Tego produktu nie należy używać w pobliżu wody lub źródeł ciepła.
- System należy ustawić na stabilnej powierzchni.
- Szczeliny w obudowie służą do wentylacji. Nie należy blokować lub przykrywać tych szczelin. Upewnij się, że dookoła systemu znajduje się wystarczająco dużo miejsca na wentylację. Do szczelin wentylacyjnych nigdy nie należy wkładać żadnych obiektów.
- Ten produkt należy używać w miejscach o temperaturze otoczenia w zakresie 0˚C do 35˚C.
- Jeśli używany jest przedłużacz, należy się upewnić, że łączny amperaż urządzeń podłączonych do przedłużacza nie przekroczy amperażu przedłużacza.
- Przewód zasilający tego urządzenia należy podłączyć do gniazda elektrycznego z uziemieniem.
- To urządzenie należy zainstalować i używać przy minimalnej odległości 20cm pomiędzy radiatorem i ciałem użytkownika.
- Urządzenia nie należy instalować na wysokości większej niż 2 metry.

## **Opieka podczas używania**

- Nie należy chodzić po przewodzie zasilającym lub czegokolwiek ustawiać na nim.
- Nie należy dopuścić do wylania na system wody lub jakichkolwiek płynów.
- Po wyłączeniu systemu, w jego obwodach nadal przepływa niewielka ilość prądu elektrycznego. Przed czyszczeniem systemu należy odłączyć od zasilania przewód zasilający.
- Jeśli wystąpią problemy techniczne związane z działaniem produktu należy odłączyć przewód zasilający i skontaktować się z wykwalifikowanym technikiem serwisu lub sprzedawcą.
	- Uszkodzony przewód zasilający lub wtyczka.
	- Na system został wylany płyn.
	- System nie działa prawidłowo nawet po wykonaniu instrukcji działania.
	- System został upuszczony lub uszkodzona została obudowa.
	- Pogorszeniu uległa jakość działania systemu.
- Nie wolno dotykać gorących komponentów wewnątrz urządzenia. Niektóre komponenty mogą się podczas pracy urządzenia nagrzewać w stopniu powodującym oparzenia skóry. Przed otwarciem pokrywy należy wyłączyć Mini PC, odłączyć przewód zasilający i poczekać około 30 minut na ostygnięcie komponentów.
- Wyrzucenie baterii do ognia lub gorącego pieca albo jej mechaniczne zgniecenie lub przecięcie może doprowadzić do wybuchu;
- Pozostawienie baterii w miejscu o bardzo wysokiej temperaturze może doprowadzić do jej wybuchu albo wycieku łatwopalnego płynu lub gazu;
- Wystawienie baterii na działanie bardzo niskiego ciśnienia powietrza może doprowadzić do jej wybuchu albo wycieku łatwopalnego płynu lub gazu.

## **Przełączanie Mini PC do trybu wyłączenia z aktywną funkcją szybkiego uruchamiania**

Mini PC można przełączyć do trybu wyłączenia z aktywną funkcją szybkiego uruchamiania:

Wpisz w pasku wyszukiwania **Control Panel (Panel sterowania)** i otwórz go **(Widok według: Kategoria)**, wybierz pozycję **Hardware and Sound (Sprzęt i dźwięk) > Power Options (Opcje zasilania) > Choose what the power button does (Wybierz działanie po kliknięciu przycisku zasilania)**, kliknij **Change settings that are currently unavailable (Zmień ustawienia, które są aktualnie niedostępne)**, wybierz pozycję **Turn on fast startup (recommended) [Włącz szybkie uruchamianie (zalecane)]** i kliknij **Save changes (Zapisz zmiany)**.

• Uaktywnij menu Start, wybierz ikonę zasilania, a następnie pozycję **Shut down (Zamknij)** w celu normalnego wyłączenia.

Na ekranie logowania wybierz ikonę zasilania, a następnie pozycję **Shut down (Zamknij)**.

• Naciśnij klawisze *f4 alt* w celu wyświetlenia okna Zamykanie systemu Windows. Wybierz z listy rozwijanej polecenie **Shut down (Zamknij)**, a następnie wybierz przycisk **OK**. Jeśli Mini PC nie odpowiada, naciśnij przycisk zasilania i przytrzymaj go przez co najmniej cztery (4) sekundy, aż nastąpi wyłączenie Mini PC.

## **Przełączanie Mini PC do trybu uśpienia**

Mini PC można przełączyć do trybu uśpienia na dwa sposoby:

• Uaktywnij menu Start, wybierz ikonę zasilania, a następnie pozycję **Sleep (Uśpij)**, aby przełączyć Mini PC do trybu uśpienia.

Na ekranie logowania wybierz ikonę zasilania, a następnie pozycję **Sleep (Uśpij)**.

Naciśnii klawisze  $\lceil \frac{ab}{b} \rceil + \frac{c}{b}$  w celu wyświetlenia okna Zamykanie systemu Windows. Wybierz z listy rozwijanej polecenie **Sleep (Uśpij)**, a następnie wybierz przycisk **OK**.

**UWAGA:** Aby przełączyć Mini PC do trybu uśpienia, można także nacisnąć raz przycisk zasilania.

#### **Włączanie szybkiego uruchamiania**

Mini PC można wyłączać z aktywną funkcją szybkiego uruchamiania.

Aby uaktywnić szybkie uruchamianie w ustawieniach wyłączania:

Wpisz w pasku wyszukiwania **Control Panel (Panel sterowania)** i otwórz go **(Widok według: Kategoria)**, wybierz pozycję **Hardware and Sound (Sprzęt i dźwięk) > Power Options (Opcje zasilania) > Choose what the power button does (Wybierz działanie po kliknięciu przycisku zasilania)**, kliknij **Change settings that are currently unavailable (Zmień ustawienia, które są aktualnie niedostępne)**, wybierz pozycję **Turn on fast startup(recommended) [Włącz szybkie uruchamianie (zalecane)]** i kliknij **Save changes (Zapisz zmiany)**.

**UWAGA:** Jeśli szybkie uruchamianie jest nieaktywne, wyłączenie Mini PC spowoduje jego przełączenie do stanu zasilania S5.

## **Przełączanie Mini PC do trybu najniższego zużycia energii**

Aby przełączyć Mini PC do trybu najniższego zużycia energii, należy wykonać poniższe czynności:

- Przejdź do konfiguracji systemu BIOS, naciskając klawisz *f2* lub *delete* w trakcie uruchamiania komputera.
- Przejdź do pozycji **Advanced (Zaawansowane) > APM Configuration (Konfiguracja APM) > ErP Ready (Zgodność z ErP)** i wybierz opcję **Enable (S5) (Włącz (S5))**.

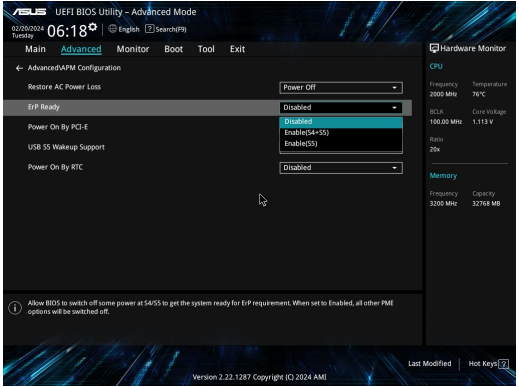

- Wpisz w pasku wyszukiwania **Control Panel (Panel sterowania)** i otwórz go **(Widok według: Kategoria)**, wybierz pozycję **Hardware and Sound (Sprzęt i dźwięk) > Power Options (Opcje zasilania) > Choose what the power button does (Wybierz działanie po kliknięciu przycisku zasilania)**, kliknij **Change settings that are currently unavailable (Zmień ustawienia, które są aktualnie niedostępne)**, usuń zaznaczenie opcji **Turn on fast startup(recommended) [Włącz szybkie uruchamianie (zalecane)]** i kliknij **Save changes (Zapisz zmiany)**.
- Uaktywnij menu Start, wybierz ikonę zasilania, a następnie pozycję **Shut down (Zamknij)** w celu normalnego wyłączenia.

Na ekranie logowania wybierz ikonę zasilania, a następnie pozycję **Shut down (Zamknij)**.

• Naciśnij klawisze  $\int \ast$   $\left|+\right|^{-n}$  w celu wyświetlenia okna Zamykanie systemu Windows. Wybierz z listy rozwijanej

polecenie **Shut down (Zamknij)**, a następnie wybierz przycisk **OK**.

Jeśli Mini PC nie odpowiada, naciśnij przycisk zasilania i przytrzymaj go przez co najmniej cztery (4) sekundy, aż nastapi wyłaczenie Mini PC.

# **Uwagi prawne**

## **Informacje Dotyczące Powłoki Zewnętrznej**

**WAŻNE!** Aby zapewnić izolację elektryczną i zachowanie bezpieczeństwa elektrycznego, cały komputer notebook PC oprócz miejsc lokalizacji portów We/We na bokach, jest pokryty warstwą izolacyjną.

## **Oświadczenie o zgodności z przepisami Federal Communications Commission (FCC)**

Urządzenie to jest zgodne z częścią 15 zasad FCC. Jego działanie podlega następującym dwóm warunkom:

- Urządzenie to nie może powodować zakłóceń.
- Urządzenie to musi przyjmować wszelkie odebrane zakłócenia, z uwzględnieniem zakłóceń, które mogą powodować niepożądane działanie.

To urządzenie zostało poddane testom i uznane za spełniające wymogi dla urządzeń cyfrowych klasy B, zgodnie z częścią 15 zasad FCC. Ograniczenia te zostały opracowane w celu zapewnienia ochrony przed szkodliwymi zakłóceniami w instalacjach domowych. Urządzenie to wytwarza, używa i może emitować promieniowanie o częstotliwości fal radiowych i jeśli zostanie zainstalowane lub eksploatowane niezgodnie z zaleceniami, może powodować zakłócenia w łączności radiowej. Nie ma jednak gwarancji, że zakłócenia nie wystąpią w przypadku określonej instalacji.

Jeśli urządzenie to jest źródłem zakłóceń sygnału radiowego lub telewizyjnego (co można sprawdzić przez włączenie i wyłączenie tego urządzenia), należy spróbować wyeliminować zakłócenia, korzystając z poniższych metod:

- Zmiana orientacji lub położenia anteny odbiorczej.
- Zwiększenie odległości między urządzeniem a odbiornikiem.
- Podłączenie sprzętu do gniazda zasilania w innym obwodzie niż ten, do którego podłączony jest odbiornik.
- Skontaktowanie się z dostawcą lub doświadczonym technikiem radiowo/telewizyjnym w celu uzyskania pomocy.

**OSTRZEŻENIE!** Użytkowanie na zewnątrz pomieszczeń w paśmie częstotliwości 5,15–5,25 GHz jest zabronione. Urządzenie to nie obsługuje sieci typu Ad-Hoc w paśmie częstotliwości 5250–5350 i 5470–5725 MHz.

## **Ostrzeżenie komisji FCC dotyczące standardu 5.925-7.125 GHz**

Niedozwolone jest używanie nadajników działających w paśmie częstotliwości 5,925-7,125 GHz do sterowania bezzałogowymi systemami latającymi i do komunikacji z nimi.

## **Informacje FCC dotyczące ekspozycji na fale radiowe**

Urządzenie to spełnia wymagania rządowe dotyczące ekspozycji na promieniowanie radiowe. Urządzenie to zostało zaprojektowane i wyprodukowane w taki sposób, aby nie przekraczało limitów emisji w zakresie ekspozycji na energię o częstotliwości radiowej (RF), określonych przez komisję FCC (ang. Federal Communications Commission; Federalna Komisja Łączności) rządu USA. Standard ekspozycji wykorzystuje jednostkę miary określaną jako Specific Absorption Rate (Współczynnik pochłaniania) lub SAR. Limit SAR określony przez FCC wynosi 1,6 W/kg. Testy współczynnika SAR zostały przeprowadzone dla standardowych pozycji operacyjnych, zatwierdzonych przez komisję FCC, przy transmisji EUT z określonym poziomem mocy w różnych kanałach. FCC udzieliło urządzeniu autoryzacji zgodności ze wszystkimi zgłoszonymi poziomami SAR, określonymi zgodnie z zaleceniami ekspozycji RF FCC. Informacje o współczynniku SAR dla tego urządzenia znajdują się w aktach FCC i można je znaleźć w części Display Grant na stronie www.fcc.gov/oet/ea/fccid.

## **Specyfikacje sieci bezprzewodowej i funkcji Bluetooth**

#### **Bezprzewodowej**

Wi-Fi 6/6E (802.11 a/b/g/n/ac/ax) Wi-Fi 6 obsługuje pasmo częstotliwości 2,4/5 GHz Wi-Fi 6E obsługuje pasmo częstotliwości 2,4/5/6 GHz\* Wi-Fi 7 obsługuje pasmo częstotliwości 2,4/5/6 GHz\*

#### **Bluetooth**

Bluetooth v5.2\*\*

- **\* Obsługa Wi-Fi 6E i Wi-Fi 7 zależy od karty sieciowej Wi-Fi i przepisów danego kraju.**
- **\*\* Wersja Bluetooth może być różna. Najnowsze specyfikacje można sprawdzić w witrynie internetowej producenta karty sieciowej Wi-Fi.**

#### **Kanał operacji bezprzewodowych dla różnych domen**

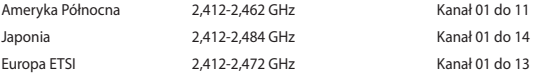

## **Deklaracja zgodności dotycząca przepisów w zakresie ochrony środowiska**

Firma ASUS opracowuje i produkuje swoje produkty zgodnie z koncepcją ekologicznego projektowania i dba o to, aby każdy etap cyklu życia produktu firmy ASUS był zgodny z globalnymi przepisami dotyczącymi ochrony środowiska. Ponadto firma ASUS ujawnia konieczne informacje w oparciu o wymogi regulacyjne.

Aby uzyskać informacje na temat ujawniania informacji w oparciu o wymagania regulacyjne, z jakimi firma ASUS zachowuje zgodność, należy zapoznać się z informacjami dostępnymi na stronie https://esg.asus.com/ Compliance.htm.

#### **Rozporządzenie UE REACH i Artykuł 33**

Zgodnie z systemem regulacji REACH (Rejestracja, ocena, autoryzacja i ograniczenie chemikaliów), pod adresem https://esg.asus.com/Compliance.htm, publikujemy informacje o substancjach chemicznych znajdujących się w naszych produktach.

#### **UE RoHS**

Produkt ten jest zgodny z dyrektywą UE RoHS. Szczegółowe informacje można znaleźć na stronie https://esg.asus. com/Compliance.htm.

#### **Recycling ASUS/Serwis odbioru**

Programy recyklingu i odbioru ASUS wynikają z naszego zaangażowania w zapewnienie najwyższych norm ochrony środowiska. Wierzymy w oferowanie naszym klientom rozwiązań umożliwiających odpowiedzialny recykling naszych produktów, baterii oraz pozostałych elementów jak również materiałów opakowaniowych. Szczegółowe informacje o recyklingu dla poszczególnych regionów znajdują się na stronie https://esg.asus.com/ en/Takeback.htm.

#### **Dyrektywa w sprawie ekoprojektu**

Unia Europejska ustanowiła ogólne zasady ustalania wymogów dotyczących ekoprojektu dla produktów związanych z energią (2009/125/WE). Szczegółowe środki wykonawcze mają na celu poprawę w zakresie oddziaływania na środowisko poszczególnych produktów lub różnych ich rodzajów. Firma ASUS udostępnia informacie o produktach w https://esg.asus.com/Compliance.htm.

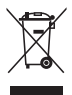

**NIE NALEŻY** wyrzucać Mini PC do śmieci. Produkt ten został opracowany w taki sposób, aby umożliwić właściwe ponowne wykorzystanie części i jego utylizację. Symbol przekreślonego kosza na kółkach wskazuje, że dany produkt (sprzęt elektryczny, elektroniczny oraz akumulatory z zawartością rtęci) nie mogą być wyrzucane wraz z odpadami domowymi. Należy sprawdzić lokalne przepisy dotyczące usuwania produktów elektronicznych.

#### **Produkt zakwalifikowany do programu ENERGY STAR®**

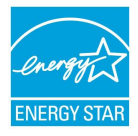

ENERGY STAR® to wspólny program Agencji Ochrony Środowiska USA i Departamentu Energii USA, pomagający w uzyskaniu oszczędności i chroniący środowisko naturalne, poprzez promowanie produktów i działań efektywnych energetycznie.

Wszystkie produkty firmy ASUS z logo ENERGY STAR® są zgodne z normą ENERGY STAR®, a funkcja zarządzania energią jest domyślnie włączona. Tryb uśpienia zostanie uaktywniony automatycznie, jeśli monitor nie będzie używany w czasie 10 minut, a komputer w czasie 30 minut. Aby wybudzić komputer z tego stanu, należy kliknąć myszką albo nacisnąć

dowolny klawisz na klawiaturze lub przycisk zasilania.

Dodatkowo, szczegółowe informacje dotyczące możliwości przyłączenia do programu ENERGY STAR®, zarządzania energią i wynikające z niego korzyści dla środowiska, można uzyskać pod adresem https://www.energystar.gov.

**UWAGA:** Program ENERGY STAR® NIE jest obsługiwany w produktach działajacych na bazie systemów Freedos i Linux.

#### **Produkty zarejestrowane w programie EPEAT**

Kluczowe informacje z zakresu ochrony środowiska dotyczące produktów zarejestrowanych w programie ASUS EPEAT (narzędzie do oceny środowiskowej produktów elektronicznych) są podane do wiadomości publicznej na stronie https://esg.asus.com/en/Ecolabel.ht[m.](https://csr.asus.com/english/article.aspx?id=41) Dalsze informacje o programie EPEAT oraz wskazówki dotyczące zakupu można znaleźć w witrynie www.epeat.net.

# **Română**

• Nu ingerați bateria, pericol de arsuri chimice. • Acest produs conține o baterie de tip monedă/nasture. Dacă bateria de tip monedă/nasture este înghițită, poate provoca arsuri interne severe în doar 2 ore și poate duce la moarte. Păstrati bateriile noi și pe cele utilizate departe de copii. • Dacă nu puteți închide bine compartimentul bateriei, încetați utilizarea produsului și țineți-l departe de copii. • Dacă sunteți de părere că bateriile ar fi putut fi înghițite sau plasate în interiorul oricărei părți a corpului, solicitați imediat asistență medicală.

## **Avertisment privind bateriile Litiu-Metal**

**ATENŢIE:** Pericol de explozie în cazul în care bateria este incorect înlocuită. Înlocuiţi numai cu acelaşi tip de baterie sau un tip echivalent, recomandat de producător. Casaţi bateriile uzate în conformitate cu instrucţiunile producătorului.

## **Informaţii de siguranţă pentru unitatea optică – Informaţii de siguranţă pentru laser**

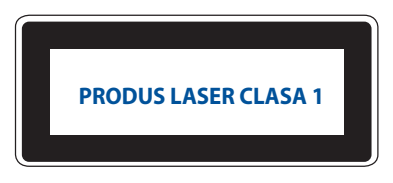

AVERTISMENT! Pentru a preveni expunerea la laserul unității optice, nu demontați și nu reparați singur unitatea optică. Pentru siguranţa dvs., contactaţi un tehnician autorizat pentru asistenţă.

## **Configurarea sistemului**

- Cititi și urmați toate instrucțiunile descrise în documentație, înaințe de a vă utiliza sistemul.
- Nu utilizaţi produsul în apropierea surselor de apă sau de căldură.
- Asezați sistemul pe o suprafață stabilă
- Orificiile de pe carcasă sunt pentru ventilare. Nu blocați sau acoperiți aceste orificii. Aveți grijă ca sistemul să fie amplasat într-un loc care să permită circulația aerului. Nu introduceți niciodată niciun fel de obiect prin fantele de ventilatie.
- Utilizaţi acest produs în medii cu temperaturi ambiante cuprinse între 0°C şi 35°C.
- În cazul în care utilizați un prelungitor, verificați ca totalul curentului nominal al dispozitivelor conectate la acesta să nu depăşeascăpragul maxim suportat de prelungitor.
- Acest produs trebuie conectat cu ajutorul unui cablu de alimentare la o priză cu împământare.
- Acest echipament trebuie instalat şi utilizat cu o distanţă minimă de 20 cm între radiator şi corpul dvs.
- Nu instalați acest echipament la o înălțime mai mare de 2 metri.

#### **Sfaturi referitoare la întreţinere pe parcursul utilizării**

- Nu călcaţi pe cablul de alimentare şi nu lăsaţi niciun obiect aşezat pe acesta.
- Nu vărsați apă sau alte lichide pe sistem.
- Chiar dacă sistemul este închis, prin acesta tot trece o cantitate mică de curent. Înainte de a curăţa sistemul, scoateti întotdeauna cablul de alimentare din priza de alimentare.
- Dacă întâmpinaţi una dintre următoarele probleme tehnice cu produsul, deconectaţi cablul de alimentare şi contactaţi un tehnician calificat de service sau furnizorul.
	- Cablul de alimentare sau priza sunt deteriorate.
	- Aţi vărsat lichid pe sistem.
	- Sistemul nu functionează corect chiar dacă ați urmat instrucțiunile de operare.
	- Sistemul a căzut pe jos sau carcasa este deteriorată.
	- Performanţa sistemului s-a modificat.
- Evitați contactul cu componentele fierbinți din interiorul dispozitivului. În timpul funcționării, unele componente devin suficient de fierbinți pentru a provoca arsuri ale pielii. Înainte de a deschide capacul dispozitivului, opriți dispozitivul, deconectați-l și așteptați aproximativ 30 de minute pentru răcirea componentelor.
- Aruncarea unei baterii în foc sau într-un cuptor fierbinte, sau zdrobirea sau tăierea mecanică a unei baterii, pot duce la explozie.
- Expunerea unei baterii la temperaturi extrem de ridicate, care poate duce la explozie sau la scurgerea de lichid sau gaz inflamabil.
- O baterie expusă la presiune a aerului extrem de scăzută, care poate duce la explozie sau la scurgerea de lichid sau gaz inflamabil.

## **Plasarea Mini PC-ului în modul Oprit cu pornirea rapidă activată**

Puteți plasa Mini PC-ul în modul Oprit cu pornirea rapidă activată:

Introduceți **Control Panel (Panou de comandă)** în bara de căutare și deschideți-l **(**(**View by: Category (vizualizare după: categorie),** selectați **Hardware and Sound (Hardware și sunet)** > **Power Options (Opțiuni alimentare)** > **Choose what the power button does (Alegeți ce face butonul de alimentare)**, faceți clic pe **Change settings that are currently unavailable (Schimbați setările care sunt indisponibile în prezent)**, selectați **Turn on fast startup(recommended) (Activați pornirea rapidă (recomandat))** și faceți clic pe **Save changes (Salvați modificările)**.

• Lansați meniul Start, selectați pictograma de alimentare, apoi selectați **Shut down (Oprire)** pentru o oprire normală.

Din ecranul de conectare, selectați pictograma de alimentare, apoi selectați **Shut down (Oprire)**.

• Apăsați *f4 alt* pentru a lansa Închidere Windows. Selectați **Shut down (Oprire)** din lista verticală, apoi selectați **OK**.

Dacă Mini PC-ul nu reacționează, apăsați și țineţi apăsat butonul de alimentare cel puțin patru (4) secunde, până când Mini PC-ul se oprește.

#### **Punerea Mini PC-ului în starea de repaus**

Puteți trece Mini PC-ul în modul repaus în două moduri:

• Lansați meniul Start, selectați pictograma de alimentare, apoi selectați **Sleep (Repaus)** pentru a pune Mini PC-ul în repaus.

Din ecranul de conectare, selectați pictograma de alimentare, apoi selectați **Sleep (Repaus)**.

• Apăsați pentru a lansa Închidere Windows. Selectați **Sleep (Repaus)** din lista derulantă, apoi selectați **OK**.

**NOTĂ:** Puteți de asemenea trece Mini PC-ul în modul repaus apăsând o dată butonul de pornire.

#### **Activarea pornirii rapide**

Puteți închide Mini PC-ul cu pornirea rapidă activată.

Pentru a activa pornirea rapidă în setările de închidere:

Introduceți **Control Panel (Panou de comandă)** în bara de căutare și deschideți-l **(**(**View by: Category (vizualizare după: categorie),** selectați **Hardware and Sound (Hardware și sunet)** > **Power Options (Opțiuni alimentare)** > **Choose what the power button does (Alegeți ce face butonul de alimentare)**, faceți clic pe **Change settings that are currently unavailable (Schimbați setările care sunt indisponibile în prezent)**, selectați **Turn on fast startup(recommended) (Activați pornirea rapidă (recomandat))** și faceți clic pe **Save changes (Salvați modificările)**.

**NOTĂ:** Dacă pornirea rapidă este dezactivată, când închideți Mini PC-ul, acesta se închide în starea de alimentare S5.

#### **Plasarea Mini PC-ului în modul de alimentare minimă**

Puteți trece Mini PC-ul în modul de consum de energie cel mai redus, urmând pașii de mai jos:

- Accesati configurarea BIOS apăsând tasta <sup>*n*</sup> sau <sup>*addele ,* în timpul procesului de pornire.</sup>
- Accesați **Advanced (Avansat)** > **APM Configuration (Configurare APM)** > **ErP Ready (Pregătit pentru ErP)** și selectați **Enable(S5) (Activare(S5))**.

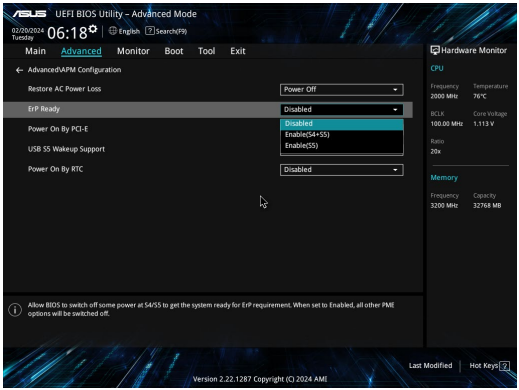

- Introduceți **Control Panel (Panou de comandă)** în bara de căutare și deschideți-l **(**(**View by: Category (vizualizare după: categorie),** selectați **Hardware and Sound (Hardware și sunet)** > **Power Options (Opțiuni alimentare)** > **Choose what the power button does (Alegeți ce face butonul de alimentare)**, faceți clic pe **Change settings that are currently unavailable (Schimbați setările care sunt indisponibile în prezent)**, debifați **Turn on fast startup(recommended) (Activați pornirea rapidă (recomandat))** și faceți clic pe **Save changes (Salvați modificările)**.
- Lansați meniul Start, selectați pictograma de alimentare, apoi selectați **Shut down (Oprire)** pentru o oprire normală.

Din ecranul de conectare, selectați pictograma de alimentare, apoi selectați **Shut down (Oprire)**.

• Apăsați *f4 alt* pentru a lansa Închidere Windows. Selectați **Shut down (Oprire)** din lista verticală, apoi selectați **OK**.

Dacă Mini PC-ul nu reacționează, apăsați și țineți apăsaț butonul de alimentare cel puțin patru (4) secunde, până când Mini PC-ul se oprește.

# **Informaţii Privind Reglementările**

## **Notă Referitoare la Finisaj**

**IMPORTANT!** Pentru a asigura izolarea electrică și a menține siguranța în domeniul electric, se aplică un strat de acoperire pentru a izola carcasa dispozitivului Mini PC, cu exceptia părților laterale unde sunt amplasate porturile IO.

#### **Declaraţia Comisiei Federale de Comunicații**

Acest dispozitiv este în conformitate cu Regulile FCC (Comisia Federală de Comunicații), partea 15. Funcționarea este supusă următoarelor două condiții:

- Acest dispozitiv nu poate produce interferente dăunătoare.
- Acest dispozitiv trebuie să accepte orice interferență primită, inclusiv interferențe care pot produce functionarea nedorită.

Acest dispozitiv a fost testat şi s-a constatat că se încadrează în limitele pentru un dispozitiv digital clasa B, în conformitate cu Partea 15 a regulilor Comisiei Federale de Comunicații (FCC). Aceste limite sunt create pentru a asigura protecție rezonabilă împotriva interferenței într-o instalație rezidențială. Acest dispozitiv generează, utilizează și poate radia energie cu frecvență radio și, dacă nu este instalat și utilizat în conformitate cu instrucțiunile, poate produce interferențe dăunătoare comunicațiilor radio. Cu toate acestea, nu există nicio garanție că interferența nu va apărea într-o anumită instalație.

În cazul în care acest dispozitiv produce interferente dăunătoare receptiei radio sau TV, care pot fi determinate prin oprirea și pornirea dispozitivului, utilizatorul este încurajat să încerce să corecteze interferența printr-una sau mai multe din măsurile următoare:

- Reorientați sau reamplasați antena receptoare.
- Măriţi distanţa dintre dispozitiv şi receptor.
- Conectati dispozitivul la o priză dintr-un circuit diferit de cel în care este conectat receptorul.
- Cereti sfatul distribuitorului sau al unui tehnician radio/TV experimentat.

**ATENŢIE!** Orice modificări sau înlocuiri care nu sunt expres aprobate de către partea responsabilă pentru conformitate ar putea anula autoritatea de a folosi echipamentul.

#### **Declarația de atenționare privind a FCC 5.925-7.125**

Este interzisă funcționarea emițătoarelor în banda de 5,925-7,125 GHz pentru controlul sistemelor de aeronave fără pilot la bord sau pentru comunicații cu acestea.

#### **Informații FCC cu privire la expunerea la frecvenţe radio**

Acest dispozitiv respectă cerințele guvernamentale cu privire la expunerea la unde radio. Acest dispozitiv este proiectat şi fabricat pentru a nu depăşi limitele de emisii pentru expunerea la energie cu frecvenţă radio (RF) stabilite de Comisia federală de comunicații a Guvernului S.U.A. Acest standard privind expunerea utilizează o unitate de măsură cunoscută drept Rata de absorbție specifică sau SAR. Limita SAR setată de FCC este de 1,6 W/ kg. Testele privind SAR sunt realizate utilizând poziții de operare standard acceptate de FCC, cu dispozițivul EUT emitând la nivelurile de energie specificate, pe diferite canale. FCC a emis o Autorizatie de echipament pentru acest dispozitiv, cu toate nivelurile SAR raportate evaluate în conformitate cu dispozițiile FCC privind expunerea la RF. Informaţiile SAR pentru acest dispozitiv sunt păstrate de către FCC şi se pot găsi în secţiunea Afişare aprobare la adresa www.fcc.gov/oet/ea/fccid.

# **Specificații Wireless și Bluetooth**

#### **Wireless**

Wi-Fi 6/6E (802.11 a/b/g/n/ac/ax) Wi-Fi 6 acceptă banda de frecvență de 2,4/5 GHz Wi-Fi 6E acceptă banda de frecvență de 2,4/5/6 GHz\* Wi-Fi 7 acceptă banda de frecventă de 2,4/5/6 GHz\*

#### **Bluetooth**

Bluetooth v5.2\*\*

- **\* Compatibilitatea Wi-Fi 6E și Wi-Fi 7 depinde de modulul Wi-Fi și de reglementările specifice fiecărei țări.**
- **\*\* Versiunea Bluetooth poate diferi. Pentru cele mai recente specificații, consultați site-ul web al producătorului modulului Wi-Fi.**

#### **Canalul de funcţionare wireless pentru diferite domenii**

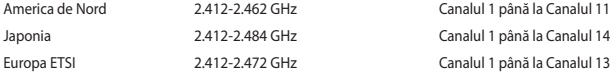

**NOTĂ:** Acest PC nu acceptă comutatoare PoE.

#### **Declarație de conformitate a produsului cu reglementările privind protecția mediului**

ASUS respectă conceptul de proiectare ecologică în timpul proiectării şi fabricării produselor noastre şi se asigură că fiecare etapă a duratei de viată a produsului ASUS respectă regulamentele internationale referitoare la mediu. În plus, ASUS pune la dispoziţie informaţii relevante pe baza cerinţelor reglementărilor.

Consultați https://esg.asus.com/Compliance.htm pentru informații înbaza cerințelor reglementărilor pe care le respectă ASUS.

#### **EU REACH și Articolul 33**

Pentru a ne conforma cadrului normativ REACH (Registration, Evaluation, Authorisation, and Restriction of Chemicals), am publicat lista de substante chimice din produsele noastre la adresa https://esg.asus.com/Compliance.htm.

#### **Directiva RoHS din UE**

Acest produs este conform cu reglementările din Directiva RoHS din UE. Pentru mai multe detalii, consultaţi https://esg.asus.com/Compliance.ht[m.](https://csr.asus.com/english/article.aspx?id=35.)

#### **Reciclare ASUS / Servicii de returnare**

Programele de reciclare și returnare ASUS provin din angajamentul nostru față de cele mai înalte standarde pentru protecția mediului. Noi credem în furnizarea de soluții pentru ca dvs. să aveți posibilitatea să reciclați în mod responsabil produsele noastre, bateriile, alte componente, precum și materialele de ambalare. Vizitați adresa https://esq.asus.com/en/Takeback.htm pentru informatii detaliate privind reciclarea în diverse regiuni.

#### **Directiva privind proiectarea ecologică**

Uniunea Europeană a anunțat un cadru pentru stabilirea cerințelor în materie de proiectare ecologică pentru produsele cu impact energetic (2009/125/CE). Măsurile specifice de punere în aplicare vizează îmbunătățirea caracteristicilor ecologice ale anumitor produse sau ale diferitelor tipuri de produse. ASUS furnizează informații la adresa https://esg.asus.com/Compliance.htm.

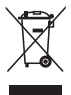

**NU** aruncaţi dispozitivul Mini PC împreună cu gunoiul menajer. Acest produs a fost creat pentru a permite reutilizarea şi reciclarea componentelor în mod corespunzător. Acest simbol care reprezintă un container tăiat arată că produsul (dispozitivul electric, electronic şi bateria cu celule cu mercur) nu trebuie depozitat împreună cu gunoiul menajer. Verificați serviciile locale de asistență tehnică pentru reciclarea produsului.

#### **Produs conform cu standardele ENERGY STAR®**

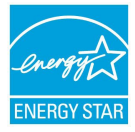

ENERGY STAR® este un program comun al Agenției pentru Protecția Mediului SUA și al Departamentului Energiei SUA, care ne ajută să economisim bani și să protejăm mediul cu ajutorul produselor și tehnicilor eficiente din punct de vedere energetic.

Toate produsele ASUS cu sigla ENERGY STAR® respectă standardul ENERGY STAR®, iar caracteristica de gestionare a alimentării este activată implicit. Monitorul este setat să intre automat în modul de repaus mai află în 10 minute de inactivitate a utilizatorului; computerul este setat să intre automat în modul de repaus mai află în 30 de minute de

inactivitate a utilizatorului. Pentru a reactiva computerul, faceți clic cu mouse-ul, apăsați orice tastă de la tastatură sau apăsaţi butonul de pornire/oprire.

Vizitați https://www.energystar.gov pentru informații detaliate referitoare la programul comun ENERGY STAR®, gestionarea energiei şi la beneficiile acesteia asupra mediului înconjurător.

**NOTĂ:** Standardul ENERGY STAR® NU este suportat de produsele pe bază de Freedos şi Linux.

#### **Produse înregistrate EPEAT**

Divulgarea publică a informațiilor de mediu cheie pentru produsele înregistrate ASUS EPEAT (instrumentul de evaluare a produselor electronice din punct de vedere al impactului asupra mediului) este disponibilă la adresa https://esg.asus.com/en/Ecolabel.htm[.](https://csr.asus.com/english/article.aspx?id=41) Puteți găsi mai multe informații despre programul EPEAT, precum și ghidul de cumpărare, la adresa [www.epeat.net.](http://www.epeat.net)

# **Español**

- No se trague la batería; existe el riesgo de quemaduras.
- Este producto contiene una pila de tipo moneda o botón. Si se traga la pila de tipo botón o moneda, se pueden Provocar quemaduras internas graves en tan solo 2 horas que pueden ocasionar la muerte.
- Mantenga las pilas nuevas y usadas fuera del alcance de los niños.
- Si el compartimiento de la pila no se cierra de forma segura, deje de usar el producto y manténgalo fuera del alcance de los niños.
- Si usted piensa que las pilas podrían haber sido ingeridas o estar dentro de cualquier parte del cuerpo, solicite atención médica inmediata.

## **Advertencia sobre la batería de metal de litio**

**PRECAUCIÓN:** La sustitución incorrecta de la batería podría constituir un peligro de explosión. Sustituya la batería únicamente por otra similar o de tipo equivalente recomendado por el fabricante. Elimine las baterías usadas de acuerdo con las instrucciones proporcionadas por el fabricante.

## **Información de Seguridad para Unidades Ópticas - Información sobre seguridad del láser**

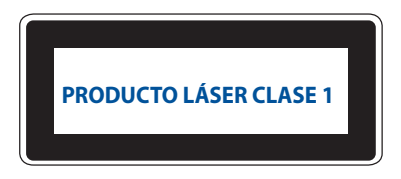

**¡ADVERTENCIA!** Para prevenir la exposición al láser de la unidad óptica, no intente desmontar o reparar la unidad óptica usted mismo. Para su seguridad, contacte con un técnico profesional para asistencia.

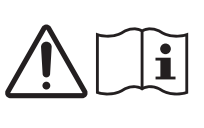

### **Instalar el sistema**

- Lea y siga todas las instrucciones de la documentación antes de usar el sistema.
- No utilice este producto cerca del agua o de una fuente de calor.
- Coloque el sistema en una superficie estable.
- Las aberturas de la carcasa son parte del sistema de ventilación del producto. No bloquee ni tape estas aberturas. Asegúrese de dejar suficiente espacio alrededor del sistema para proporcionarle la ventilación adecuada. Nunca inserte objetos de ningún tipo en las aberturas de ventilación.
- Use este producto en entornos sometidos a una temperatura ambiente comprendida entre 0 ˚C y 35 ˚C.
- Si usa un alargador, asegúrese de que el valor nominal de la corriente de los dispositivos enchufados no supera el de dicho alargador.
- Este producto debe conectarse mediante un cable de alimentación a una toma de corriente con conexión a tierra.
- Cuando instale y utilice este equipo, hágalo de forma que haya una distancia mínima de 20 cm entre el emisor de radiación y su cuerpo.
- No instale este equipo a una altura superior a 2 metros.

#### **Consideraciones a tener en cuenta durante el uso**

- No camine sobre el cable de alimentación ni coloque nada sobre él.
- No derrame agua ni ningún otro líquido en el sistema.
- Cuando el sistema está apagado, sigue consumiendo una pequeña cantidad de corriente eléctrica. Desenchufe el cable de alimentación de la toma de corriente de CA antes de limpiar el producto.
- Si detecta los siguientes problemas técnicos en el producto, desenchufe el cable de alimentación y póngase en contacto con un técnico profesional o con su proveedor.
	- El cable o el enchufe de alimentación resulta dañado.
	- Se ha derramado líquido dentro del sistema.
	- El sistema no funciona correctamente aunque se hayan seguido las instrucciones de funcionamiento.
	- El sistema se ha dejado caer o la carcasa está dañada.
	- El rendimiento del sistema cambia.
- Evite el contacto con componentes calientes dentro del dispositivo. Durante el funcionamiento, algunos componentes se calientan lo suficiente como para quemar la piel. Antes de abrir la cubierta del dispositivo, apáguelo, desconecte la alimentación y espere aproximadamente 30 minutos para que los componentes se enfríen.
- Desechar una batería arrojándola al fuego o a un horno caliente, o aplastar o cortar mecánicamente una batería, lo que puede provocar una explosión.
- Dejar una batería en un entorno donde la temperatura sea extremadamente alta que pueda provocar una explosión o la fuga de líquidos o gases inflamables.
- Una batería sometida a una presión de aire extremadamente baja que pueda provocar una explosión o la fuga de líquido o gas inflamable.

## **Activar el modo Apagado en el Mini PC con el arranque rápido habilitado**

Puede activar el modo Apagado en el Mini PC con el inicio rápido habilitado:

Acceda al **Control Panel (Panel de control)** en la barra de búsqueda y ábralo **(View by: Category) ((Ver por: Categoría))**, seleccione **Hardware and Sound (Hardware y sonido)** > **Power Options (Opciones de energía)** > **Choose what the power button does (Elegir el comportamiento del botón de encendido/apagado)**, haga clic en **Change settings that are currently unavailable (Cambiar la configuración actualmente no disponible)**, seleccione **Turn on fast startup (recommended) (Activar inicio rápido (recomendado))** y haga clic en **Save changes (Guardar cambios)**.

- Inicie el menú Inicio y, a continuación, seleccione **Shut down (Apagar)** para realizar un apagado normal. En la pantalla de inicio de sesión, seleccione el icono de alimentación y, a continuación, seleccione **Shut down**
- **(Apagar)**.
- Presione *f4 alt* para iniciar el apagado de Windows. Seleccione **Shut down (Apagar)** en la lista desplegable y, a continuación, elija **Aceptar**.

Si el Mini PC deja de responder, presione sin soltar el botón de alimentación durante al menos cuatro (4) segundos hasta que se apague.

# **Activar el modo de suspensión en el Mini PC**

Puede activar el modo de suspensión en el Mini PC de dos maneras:

• Inicie el menú Inicio seleccione el icono de alimentación y, a continuación, elija **Sleep (Suspender)** para activar el modo de suspensión en el Mini PC.

En la pantalla de inicio de sesión, seleccione el icono de alimentación y, a continuación, seleccione **Sleep (Suspender)**.

• Presione  $\left[\begin{array}{c} \circ h \end{array}\right]$ + $\left[\begin{array}{c} \circ \circ h \end{array}\right]$  para iniciar el apagado de Windows. Seleccione **Sleep (Suspender)** en la lista desplegable y, a continuación, seleccione **Aceptar**.

**NOTA:** También puede activar el modo de suspensión en el Mini PC presionando una vez el botón de alimentación.

# **Habilitar el arranque rápido**

Puede apagar el Mini PC con el inicio rápido habilitado.

Para habilitar el inicio rápido en la configuración de apagado:

Acceda al **Control Panel (Panel de control)** en la barra de búsqueda y ábralo (**Ver por: Categoría**), seleccione **Hardware and Sound (Hardware y sonido)** > **Power Options (Opciones de energía)** > **Choose what the power button does (Elegir el comportamiento del botón de encendido/apagado)**, haga clic en **Change settings that are currently unavailable (Cambiar la configuración actualmente no disponible)**, seleccione **Turn on fast startup (recommended) (Activar inicio rápido (recomendado))** y haga clic en **Save changes (Guardar cambios)**.

**NOTA:** Si el inicio rápido está deshabilitado, al apagar el Mini PC, este pasa al estado de energía S5.

#### **Activar el modo de menor consumo en el Mini PC**

Puede poner su Mini-PC en el modo de menor consumo siguiendo estos pasos:

- Acceda a la configuración del BIOS presionando las teclas *f2* o *delete* durante el proceso de arranque.
- Vaya a **Advanced (Avanzado)** > **APM Configuration (Configuración de APM)** > **ErP Ready (Preparado para ErP)** y seleccione **Enable(S5) (Habilitar [S5])**.

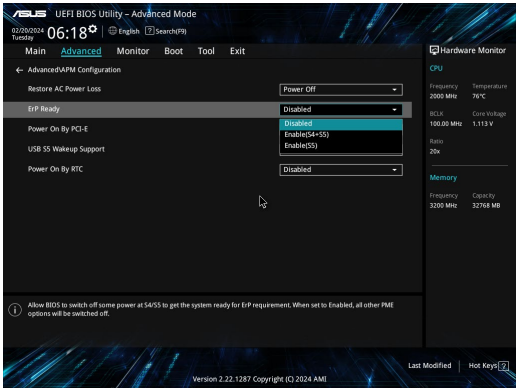

- Acceda al **Control Panel (Panel de control)** en la barra de búsqueda y ábralo (**Ver por: Categoría**), seleccione **Hardware and Sound (Hardware y sonido)** > **Power Options (Opciones de energía)** > **Choose what the power button does (Elegir el comportamiento del botón de encendido/apagado)**, haga clic en **Change settings that are currently unavailable (Cambiar la configuración actualmente no disponible)**, desactive la opción **Turn on fast startup (recommended) (Activar inicio rápido (recomendado))** y haga clic en **Save changes (Guardar cambios)**.
- Inicie el menú Inicio y, a continuación, seleccione **Shut down (Apagar)** para realizar un apagado normal. En la pantalla de inicio de sesión, seleccione el icono de alimentación y, a continuación, seleccione **Shut down (Apagar)**.
- Presione *f4 alt* para iniciar el apagado de Windows. Seleccione **Shut down (Apagar)** en la lista desplegable y, a continuación, elija **Aceptar**.

Si el Mini PC deja de responder, presione sin soltar el botón de alimentación durante al menos cuatro (4) segundos hasta que se apague.

# **Avisos sobre normativas**

#### **Aviso relacionado con el revestimiento**

**¡IMPORTANTE!** Para proporcionar aislamiento eléctrico y mantener la seguridad eléctrica, se aplica un recubrimiento para aislar al dispositivo, excepto en las áreas en las que se encuentran los puertos de E/S.

## **Declaración de la Comisión Federal de Comunicaciones**

Este dispositivo cumple con la Parte 15 de las Reglas de la FCC. La operación está sujeta a las dos condiciones siguientes:

- Que este dispositivo no cause interferencias dañina, y
- Que este dispositivo acepte cualquier tipo de interferencia recibida, incluyendo interferencias que puedan causar un funcionamiento indeseado.

Este equipo ha sido puesto a prueba y encontrado en consonancia con los límites establecidos para la clase B de dispositivos digitales, según la Parte 15 de las reglas de la Comisión Federal de Comunicaciones (FCC). Estos límites han sido diseñados para proveer una protección razonable contra interferencia dañina en una instalación residencial. Este equipo genera, usa, y puede irradiar energía de radio frecuencia, y si no está instalado según las instrucciones, puede causar interferencia en las radio comunicaciones. Sin embargo, no hay garantía de que no ocurrirán interferencias en una instalación en particular. Si este equipo en efecto causa interferencias en la recepción de radio o televisión, lo que puede ser determinado encendiendo y apagando el equipo, se recomienda al usuario que intente corregir la interferencia con una o varias de las siguientes medidas.

- Reorientar o reposicionar la antena receptora.
- Aumentar la separación entre el equipo y el receptor.
- Conectar el equipo a un enchufe o circuito distinto del que usa el receptor de la interferencia.
- Consultar con su punto de venta o a un técnico experimentado en radio/TV.

**¡ADVERTENCIA!** Cualquier cambio o modificación no aprobada expresamente por la parte responsable de la conformidad podría anular la autoridad del usuario para utilizar el equipo.

## **Declaración de precaución sobre FCC 5.925-7.125 GHz**

El uso de transmisores en la banda de 5,925-7,125 GHz para el control de sistemas de aeronaves no tripuladas o las comunicaciones con los mismos está totalmente prohibido.

#### **Información sobre la exposición a la radiofrecuencia de la FCC**

El dispositivo cumple los requisitos gubernamentales relacionados con la exposición a ondas de radio. Este dispositivo está diseñado y fabricado para no superar los límites de emisión para la exposición a la energía de radiofrecuencia (RF) establecidos por la Comisión Federal de Comunicaciones del gobierno de los Estados Unidos. El estándar de exposición emplea una unidad de medida conocida como Índice de absorción específica (SAR, Specific Absorption Rate). El límite SAR establecido por la FCC es 1,6 W/kg. Las pruebas para SAR se han llevado a cabo utilizando las ubicaciones de funcionamiento estándar aceptadas por la FCC con el EUT transmitiendo al nivel de potencia especificado en los diferentes canales. La FCC ha concedido una Autorización de equipo para este dispositivo con todos los niveles SAR notificados evaluados conforme a las pautas de exposición a la radiofrecuencia de la FCC. La información SAR de este dispositivo reside en el archivo de la FCC y se puede encontrar en la sección Display Grant (Mostrar concesión) de www.fcc.gov/oet/ea/fccid.

## **Especificaciones de conectividad inalámbrica y Bluetooth**

#### **Conectividad inalámbrica**

Wi-Fi 6/6E (802.11 a/b/g/n/ac/ax) Wi-Fi 6 admite banda de frecuencia de 2,4/5 GHz Wi-Fi 6E admite banda de frecuencia de 2,4/5/6 GHz\* Wi-Fi 7 admite banda de frecuencia de 2,4/5/6 GHz\*

#### **Bluetooth**

Bluetooth v5.2\*\*

- **\* La compatibilidad con Wi-Fi 6E y Wi-Fi 7 depende del módulo Wi-Fi y de las regulaciones específicas del país.**
- **\*\* La versión de Bluetooth puede variar. Consulte el sitio web del fabricante del módulo Wi-Fi para conocer las especificaciones más recientes.**

#### **Canal de uso inalámbrico para diferentes dominios**

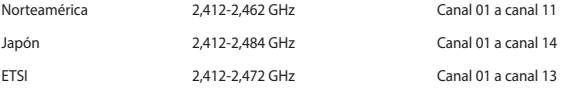

**NOTA:** Este equipo PC no admite conmutadores PoE.

#### **Declaración de Conformidad con Regulaciones Medioambientales del Producto**

ASUS diseña y fabrica sus productos de un modo respetuoso con el medio ambiente y garantiza que cada etapa del ciclo de vida de los mismos cumpla la normativa global de medioambiente. Además, ASUS divulga la información pertinente de acuerdo con los requisitos normativos.

Consulte la página web https://esg.asus.com/Compliance.htm (en inglés) para consultar la revelación de información basada en los requisitos normativos que ASUS cumple.

#### **EU REACH y Artículo 33**

En cumplimiento con el marco regulador REACH (Registro, Evaluación, Autorización y Restricción de Productos Químicos), publicamos la lista de sustancias químicas en nuestros productos en https://esg.asus.com/Compliance. htm.

#### **EU RoHS**

Este producto cumple con la Directiva RoHS de la EU. Para obtener más detalles, consulte https://esg.asus.com/ Compliance.htm.

#### **Servicios de reciclaje/retorno de ASUS**

Los programas de reciclaje y retorno de ASUS emanan de nuestro compromiso con el cumplimiento de las normas más estrictas en materia de protección medioambiental. Como parte de dicho compromiso, proporcionamos a nuestros clientes los medios necesarios para reciclar de forma responsable nuestros productos, baterías y demás componentes, así como los materiales empleados en el embalaje de los mismos. Visite el sitio web https://esq.asus.com/en/Takeback.htm si desea obtener una información más detallada acerca de los servicios de reciclaje disponibles en las diferentes regiones.

#### **Directiva sobre el Diseño Ecológico**

La Unión Europea anunció un marco para establecer los requisitos de diseño ecológico para los productos relacionados con la energía (2009/125/CE). Las medidas de ejecución específicas tienen el fin de mejorar el rendimiento medioambiental de productos específicos o múltiples tipos de productos. ASUS proporciona información del producto en https://esg.asus.com/Compliance.ht[m.](https://csr.asus.com/english/article.aspx?id=1555)

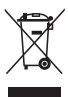

**NO** arroje el dispositivo a la basura municipal. Este producto se ha diseñado para permitir la reutilización adecuada y el reciclaje de sus componentes. El símbolo de la papelera tachada indica que el producto y sus componentes (eléctricos, electrónicos y pila de botón) no se debe arrojar a la basura municipal. Consulte la normativa local aplicable para deshechos electrónicos.

#### **Producto calificado como ENERGY STAR®**

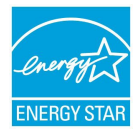

ENERGY STAR® es un programa conjunto puesto en marcha por la Agencia de Protección Medioambiental de EE. UU. y el Departamento de Energía de EE. UU. con el fin de fomentar el ahorro económico y proteger el medioambiente por medio de productos y prácticas eficientes desde el punto de vista energético.

Todos los productos ASUS que tienen el logotipo ENERGY STAR® cumplen el estándar ENERGY STAR® y la función de administración de energía está habilitada de manera predeterminada. El modo suspensión del monitor se activa automáticamente en un

máximo de 10 minutos de inactividad del usuario; el modo suspensión del ordenador se activa automáticamente en un máximo de 30 minutos de inactividad del usuario. Para reactivar el equipo, haga clic con el ratón, presione cualquier tecla del teclado o presione el botón de alimentación.

Visite la dirección https://www.energystar.gov si desea obtener información detallada acerca del programa conjunto ENERGY STAR®, la gestión de la energía y cómo ésta beneficia al medioambiente.

**NOTA:** ENERGY STAR® NO es compatible con productos FreeDOS y basados en Linux.

#### **Productos Registrados como EPEAT**

La divulgación pública de información clave medioambiental para los productos registrados con ASUS EPEAT (Herramienta de evaluación medioambiental para productos electrónicos) está disponible en https://esg.asus. com/en/Ecolabel.ht[m.](https://csr.asus.com/english/article.aspx?id=41) Para más información sobre el programa EPEAT y consejos de compra, consulte [www.](http://www.epeat.net) [epeat.net.](http://www.epeat.net)

# **Srpski**

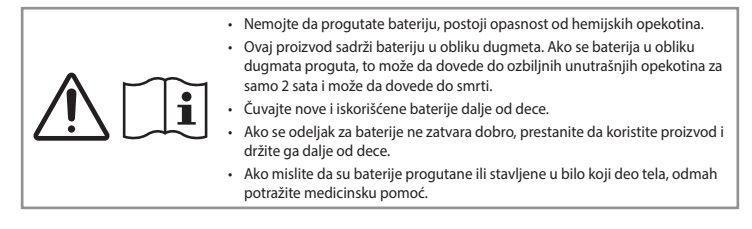

#### **Upozorenje vezano za litijum-metalnu bateriju**

**OPREZ**! Opasnost od eksplozije ako se baterija nepravilno zameni. Zamenite samo istim ili ekvivalentnim tipom koji preporučuje proizvođač uređaja. Istrošene baterije bacite prema uputstvima proizvođača.

## **Informacije o bezbednosti optičkog uređaja – Informacije o bezbednosti lasera**

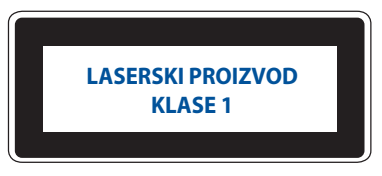

**UPOZORENJE!** Da biste sprečili izlaganje laseru optičkog uređaja, ne pokušavajte sami da rastavite ili popravite optički uređaj. Radi sopstvene bezbednosti, obratite se profesionalnom tehničaru za pomoć.

## **Podešavanje vašeg sistema**

- Pročitajte i pratite sva uputstva u dokumentaciji pre nego što počnete da koristite svoj sistem.
- Nemojte da koristite ovaj proizvod u blizini vode ili izvora zagrevanja.
- Postavite sistem na stabilnu površinu.
- Otvori na kućištu služe za ventilaciju. Nemojte da blokirate ili da pokrivate ove otvore. Proverite da ste ostavili dovoljno prostora oko sistema za ventilaciju. Nikada ne ubacujte bilo kakve predmete u ventilacione otvore.
- Koristite ovaj proizvod u okruženjima sa ambijentalnom temperaturom između 0℃ i 35℃.
- Ako koristite produžni kabl, proverite da ukupna amperska snaga uređaja priključenih na produžni kabl ne prelazi njegovu snagu za amperažu..
- Ovaj proizvod treba da bude povezan pomoću kabla za napajanje na utičnicu sa priključkom za uzemljenje.
- Ova oprema treba da bude instalirana i da je koristite na minimalnoj udaljenosti od 20 cm između radijatora i vašeg tela.
- Ne postavljajte ovu opremu na visinu veću od 2 metra.

## **Pažnja prilikom korišćenja**

- Nemojte da hodate po kablu za napajanje i ne dozvolite da bilo šta nalegne na njega.
- Nemojte da prospete vodu ili bilo koju drugu tečnost na vaš sistem.
- Kada je sistem isključen, mala količina električne struje i dalje teče. Uvek izvucite kabl za napajanje iz utičnice pre čišćenja sistema.
- Ako naiđete na sledeće tehničke probleme sa proizvodom, izvucite kabl za napajanje i kontaktirajte kvalifikovanog majstora ili svog prodavca.
	- Kabl za napajanje ili utikač su oštećeni.
	- Tečnost je prosuta na sistem.
	- Sistem ne funkcioniše ispravno čak i ako pratite uputstva za korišćenje.
	- Sistem je pao ili je kućište oštećeno.
	- Performanse sistema se menjaju.
- Izbegavajte kontakt sa vrućim komponentama unutar Mini PC-ja. Tokom rada, neke komponente postaju dovoljno vruće da opeku kožu. Pre nego što otvorite poklopac Mini PC-ja, isključite Mini PC, isključite napajanje i sačekajte otprilike 30 minuta da se komponente ohlade.
- Bacanje baterije u vatru ili vruću peć, ili mehaničko drobljenje ili sečenje baterije, koje može da dovede do eksplozije;
- Ostavljanje baterije u okruženju sa izuzetno visokom temperaturom koje može da dovede do eksplozije ili curenja zapaljive tečnosti ili gasa;
- Izlaganje baterije izuzetno niskom vazdušnom pritisku koje može da dovede do eksplozije ili curenja zapaljive tečnosti ili gasa.

## **Stavljanje vašeg Mini PC-ja u režim za isključeno sa omogućenim brzim pokretanjem**

Možete da stavite svoj Mini PC u režim za isključeno sa omogućenim brzim pokretanjem:

Uđite u **Control Panel (Kontrolnu tablu)** u traci za pretraživanje i otvorite je **(View by: Category) [Vidi prema: Kategoriji])**, izaberite **Hardware and Sound Hardver i zvuk > Power Options (Opcije za napajanje) > Choose what the power button does (Izaberite šta dugme za napajanje radi)**, kliknite na **Change settings that are currently unavailable (Promeni trenutno dostupna podešavanja)**, izaberite **Turn on fast startup (recommended) (Uključite brzo pokretanje [Preporučeno])** i kliknite na **Save changes (Sačuvaj promene)**.

• Pokrenite meni Start, izaberite ikonicu za napajanje, a potom izaberite **Shut down (Ugasi)** da biste obavili normalno gašenje.

Na ekranu za prijavljivanje, izaberite ikonicu za napajanje, a zatim izaberite **Shut down (Ugasi)**.

• Pritisnite *f4 alt* da biste pokrenuli opciju Ugasi Windows. Izaberite **Shut down (Ugasi)** sa padajućeg spiska i potom izaberite **OK**.

Ako vaš Mini PC ne reaguje, pritisnite i držite dugme za napajanje u trajanju od najmanje četiri (4) sekunde dok se Mini PC ne ugasi.

## **Stavljanje Mini PC-ja u stanje mirovanja**

Svoj Mini PC možete da stavite u režim mirovanja na dva načina:

• Pokrenite meni Start, izaberite ikonicu za napajanje, a potom odaberite **Sleep (Režim mirovanja)** da stavite svoj Mini PC u stanje mirovanja.

Na ekranu za prijavljivanje, izaberite ikonicu za napajanje, a zatim izaberite **Sleep (Režim mirovanja)**.

• Pritisnite *f4 alt* da biste pokrenuli opciju Ugasi Windows. Izaberite **Sleep (Režim mirovanja)** sa padajućeg spiska i potom izaberite **OK**.

**NAPOMENA:** Takođe možete da stavite svoj Mini PC u režim mirovanja pritiskom na dugme za napajanje jednom.

## **Omogućavanje brzog pokretanja**

Možete da ugasite Mini PC sa omogućenim brzim pokretanjem.

Da biste omogućili brzo pokretanje u podešavanjima za gašenje:

Uđite u **Control Panel (Kontrolnu tablu)** u traci za pretraživanje i otvorite je **(View by: Category) [Vidi prema: Kategoriji])**, izaberite **Hardware and Sound Hardver i zvuk > Power Options (Opcije za napajanje) > Choose what the power button does (Izaberite šta dugme za napajanje radi)**, kliknite na **Change settings that are currently unavailable (Promeni trenutno dostupna podešavanja)**, izaberite **Turn on fast startup (recommended) (Uključite brzo pokretanje [Preporučeno])** i kliknite na **Save changes (Sačuvaj promene)**.

**NAPOMENA:** Ako je brzo pokretanje onemogućeno, kada ugasite Mini PC, on se gasi u S5 stanje napajanja.

## **Stavljanje vašeg Mini PC-ja u režim najniže potrošnje energije**

Možete da stavite svoj Mini PC u režim najniže potrošnje tako što ćete da pratite ispod navedene korake:

- Uđite u BIOS podešavanje pritiskom na <sup>*p*2</sup> ili *delete tokom procesa pokretanja*.
- Idite na **Advanced (Napredno)** > **APM Configuration (APM konfiguracija)** > **ErP Ready (ErP spreman)** i odaberite **Enable(S5) (Omogući[S5])**.

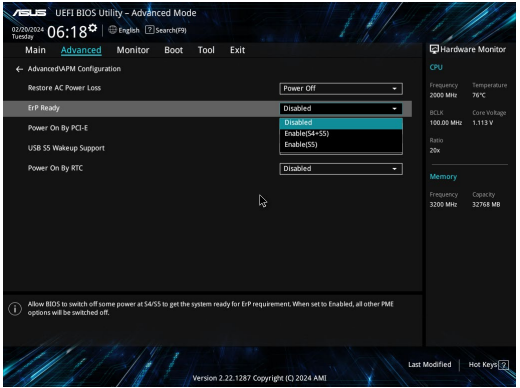

- Uđite u **Control Panel (Kontrolnu tablu)** u traci za pretraživanje i otvorite je **(View by: Category) [Vidi prema: Kategoriji])**, izaberite **Hardware and Sound Hardver i zvuk > Power Options (Opcije za napajanje) > Choose what the power button does (Izaberite šta dugme za napajanje radi)**, kliknite na **Change settings that are currently unavailable (Promeni trenutno dostupna podešavanja)**, očisti **Turn on fast startup (recommended) (Uključite brzo pokretanje [Preporučeno])** i kliknite na **Save changes (Sačuvaj promene)**.
- Pokrenite meni Start, izaberite ikonicu za napajanje, a potom izaberite **Shut down (Ugasi)** da biste obavili normalno gašenje.

Na ekranu za prijavljivanje, izaberite ikonicu za napajanje, a zatim izaberite **Shut down (Ugasi)**.

• Pritisnite <sup>alt</sup> <sup>a</sup>lda biste pokrenuli opciju Ugasi Windows. Izaberite Shut down (Ugasi) sa padajućeg spiska

#### i potom izaberite OK.

Ako vaš Mini PC ne reaguje, pritisnite i držite dugme za napajanje u trajanju od najmanje četiri (4) sekunde dok se Mini PC ne ugasi.

# **Regulatorna obaveštenja**

## **Obaveštenje o izolaciji**

**VAŽNO!** Kako bismo obezbedili električnu izolaciju i sačuvali bezbednost električnih instalacija, na uređaj je nanet premaz za izolaciju, osim na onim delovima gde se nalaze ulazni/izlazni priključci.

## **Izjava Federalne komisije za komunikaciju (FCC)**

Ovaj uređaj je usaglašen sa propisima iz dela 15 FCC pravilnika. Rad uređaja regulišu sledeća dva uslova:

- Ovaj uređaj ne sme da izazva štetne smetnje.
- Ovaj uređaj mora da prihvati smetnje, što podrazumeva i smetnje koje mogu da dovedu do neželjenog rada.

Ova oprema je testirana i utvrđeno je da po ograničenjima pripada klasi B digitalnih uređaja, u skladu sa delom 15 pravilnika FCC-a (Federal Communications Commission – Federalna komisija za komunikaciju). Ta ograničenja predviđena su kao mera zaštite od štetnih smetnji u slučaju instalacije u stambenom okruženju. Ova oprema generiše, koristi i emituje radiofrekventnu energiju, a u slučaju da nije instalirana i da se ne koristi u skladu sa uputstvima, može da izazove štetne smetnje u radio komunikaciji. Međutim, ne postoji garancija da u nekoj instalaciji neće doći do pojave smetnji.

Ako ova oprema izazove štetne smetnje u prijemu radio ili televizijskog signala, što je moguće utvrditi isključivanjem opreme i njenim ponovnim uključivanjem, preporučuje se da korisnik pokuša da otkloni te smetnje na jedan od sledećih načina:

- Promenite položaj ili lokaciju prijemne antene.
- Povećajte razdaljinu između opreme i prijemnika.
- Opremu uključite u utičnicu čije je strujno kolo odvojeno od onog na koje je povezan prijemnik.
- Obratite se prodavcu ili iskusnom serviseru radio/TV uređaja za pomoć.

**OPREZ!** Izmene ili prepravke koje nisu izričito odobrene od strane organizacije odgovorne za usaglašenost proizvoda mogu dovesti do gubitka prava na korišćenje opreme.

#### **FCC 5.925-7.125 GHz izjava o oprezu**

Rad predajnika u opsegu 5,925-7,125 GHz je zabranjen za kontrolu ili komunikaciju sa sistemima bespilotne letelice.

## **FCC informacije o izlaganju RF zračenju**

Ovaj uređaj ispunjava državne propise o izlaganju radio talasima. Ovaj uređaj je dizajniran i proizveden da ne prekorači ograničenja za izlaganje radiofrekventnoj (RF) energiji koja je definisala Federalna komisija za komunikaciju Sjedinjenih Američkih Država. Standardna merna jedinica izlaganja zračenju je SAR, specifična konstanta apsorpcije. Prema FCC komisiji najviša SAR vrednost iznosi 1,6 W/kg. Testiranje SAR vrednosti se obavlja za standardne radne položaje prihvaćene od strane FCC komisije kada EUT emituje određeni nivo snage u različitim kanalima. FCC je odobrio opremu za ovaj uređaj sa svim prijavljenim SAR nivoima ocenjenim kao u skladu sa FCC smernicama za izlaganje RF zračenju. SAR informacije o ovom uređaju nalaze se u FCC arhivi i mogu se pronaći pod odeljkom Display Grant na adresi www.fcc.gov/oet/ea/fccid.

## **Bežične i Bluetooth specifikacije**

#### **Bežične**

Wi-Fi 6/6E (802.11 a/b/g/n/ac/ax)

Wi-Fi 6 podržava frekvencijski opseg 2.4/5 GHz

Wi-Fi 6E podržava frekvencijski opseg 2.4/5/6 GHz\*

Wi-Fi 7 podržava frekvencijski opseg 2.4/5/6 GHz\*

#### **Bluetooth**

Bluetooth v5.2\*\*

- **\* Podrška za Wi-Fi 6E i Wi-Fi 7 zavisi od Wi-Fi modula propisa specifičnih za određenu zemlju.**
- **\*\* Bluetooth verzija može da se razlikuje. Za najnovije specifikacije, pogledajte internet prezentaciju proizvođača Wi-Fi modula.**

#### **Kanal bežičnog rada za različite domene**

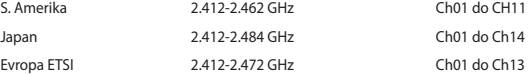

#### **Deklaracija usaglašenosti za propise o zaštiti životne sredine za proizvod**

Kompanija ASUS se pri dizajniranju i proizvodnji svojih uređaja pridržava koncepta ekološki prihvatljivog dizajna i brine se o tome da svaka faza životnog veka ASUS proizvoda bude u skladu sa globalnim propisima za zaštitu životne sredine. Takođe, kompanija ASUS objavljuje relevantne podatke u skladu sa zahtevima odgovarajućih propisa.

Pogledajte https://esg.asus.com/Compliance.htm za više informacija o objavljivanju podataka na osnovu propisanih zahteva koje kompanija ASUS poštujje.

#### **EU REACH i član 33**

U skladu sa regulativnim okvirom REACH (Registration, Evaluation, Authorization, and Restriction of Chemicals – Registracija, evaluacija, autorizacija i restrikcija hemikalija), objavljujemo spisak hemijskih supstanci koje naši proizvodi sadrže na https://esg.asus.com/Compliance.htm.

#### **EU RoHS (o primeni opasnih supstanci u električnoj i elektronskoj opremi)**

Ovaj proizvod je usaglašen sa Direktivom RoHS Evropske unije. Za detaljnije informacije pogledajte https://esg.asus.com/Compliance.htm.

#### **Usluge recikliranja / preuzimanja korišćenih proizvoda kompanije ASUS**

Programi recikliranja i preuzimanja korišćenih proizvoda kompanije ASUS proizlaze iz naše posvećenosti najvišim standardima zaštite životne sredine. Verujemo da je moguće obezbediti rešenja koja će korisnicima omogućiti odgovorno recikliranje naših proizvoda, baterija i drugih komponenti, kao i materijala za pakovanje.Posetite https://esg.asus.com/en/Takeback.htm za više informacija o recikliranju u različitim regionima.

#### **Direktiva o ekodizajnu**

Evropska unija je objavila okvir za utvrđivanje zahteva za ekološki dizajn proizvoda koji koriste energiju (2009/125/EZ). Specifične mere za implementaciju imaju za cilj poboljšanje ekoloških performansi konkretnih proizvoda ili više tipova proizvoda. Kompanija ASUS navodi informacije o proizvodu na veb-lokaciji CSR. Dodatne informacije se mogu naći na adresi https://esg.asus.com/Compliance.htm.

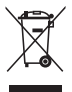

**Ne** bacajte uređaj kao običan otpad. Ovaj proizvod je dizajniran tako da omogući ispravno ponovno korišćenje delova i može da se reciklira. Simbol sa precrtanom kantom sa točkićima znači da proizvod (električna, elektronska oprema i dugme ćelije baterije koje sadrži živu) ne treba odlagati kao običan otpad. Proverite lokalne službe tehničke podrške za recikliranje proizvoda.

#### **Proizvod sa oznakom ENERGY STAR®**

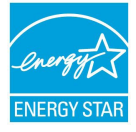

ENERGY STAR® je zajednički program Agencije za zaštitu životne sredine Sjedinjenih Američkih Država i Ministarstva energetike Sjedinjenih Američkih Država koji nam pomaže da uštedimo novac i da zaštitimo životnu sredinu koristeći energetski efikasne proizvode i prakse.

Svi proizvodi kompanije ASUS koji imaju logotip ENERGY STAR® usaglašeni su sa ENERGY STAR® standardom, a funkcija upravljanja napajanjem je podrazumevano omogućena. Monitor automatski prelazi u stanje spavanja u roku od 10 minuta neaktivnosti korisnika;

računar automatski prelazi u stanje spavanja u roku od 30 minuta neaktivnosti korisnika. Da bi računar izašao iz režima spavanja, kliknite na taster miša, pritisnite bilo koji taster na tastaturi ili pritisnite dugme za napajanje.

Takođe, posetite lokaciju https://www.energystar.gov da biste dobili detaljne informacije o zajedničkom programu ENERGY STAR®, upravljanju napajanjem i njegovim prednostima za očuvanje životne sredine.

**NAPOMENA:** ENERGY STAR® NIJE podržan u proizvodima zasnovanim na operativnim sistemima FreeDOS i Linux.

#### **Proizvodi registrovani za EPEAT**

Javno obelodanjivanje ključnih ekoloških informacija za ASUS EPEAT proizvode (Electronic Product Environmental Assessment Tool – alat za procenu ekoloških svojstava elektronskih proizvoda) dostupno je na https://esg.asus.com/en/Ecolabel.htm. Više informacija o programu EPEAT i smernicama za kupovinu mogu se naći na adresi www.epeat.net.
# **Slovenský**

- Batériu neprehĺtajte. Nebezpečenstvo chemického popálenia.
- V tomto výrobku je mincová/gombíková batéria. Ak dôjde k prehltnutiu mincovej/gombíkovej batérie, do 2 hodín môže spôsobiť závažné vnútorné popáleniny, čo môže viesť k smrti.
- Nové a nepoužité batérie uchovávajte mimo dosahu detí.
- Ak sa priehradka pre batériu nezatvorí bezpečne, výrobok prestaňte používať a uložte ho mimo dosahu detí.
- Ak si myslíte, že mohlo dôjsť k prehltnutiu batérií alebo sa mohli dostať do ktorejkoľvek časti tela, okamžite vyhľadajte lekársku pomoc.

#### **Výstraha týkajúca sa lítium-kovovej batérie**

**UPOZORNENIE**! Nebezpečenstvo výbuchu, ak je batéria nesprávne umiestnená. Vymeňte len za rovnaký alebo rovnocenný typ, ktorý odporúča výrobca. Použité batérie zlikvidujte podľa pokynov výrobcu.

#### **Informácie týkajúce sa bezpečnosti optického zariadenia - informácie týkajúce bezpečnosti lasera**

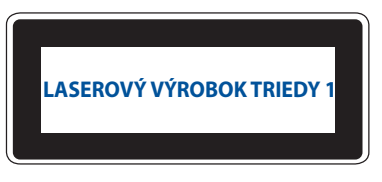

**VÝSTRAHA!** Aby sa zabránilo vystaveniu laseru optického zariadenia, optické zariadenie sa nepokúšajte sami rozoberať alebo opravovať. Pre vašu bezpečnosť sa obráťte na profesionálneho technika so žiadosťou o pomoc.

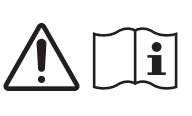

## **Inštalácia systému**

- Pred začatím práce so systémom si prečítajte a postupujte podľa pokynov uvedených v dokumentácii.
- Tento výrobok nepoužívajte v blízkosti vody ani tepelného zdroja.
- Systém umiestnite na stabilný povrch.
- Otvory na skrinke slúžia na ventiláciu. Tieto otvory neblokujte ani ich nezakrývajte. Presvedčte sa, že okolo systému je dostatočné miesto na ventiláciu. Do vetracích otvorov nevkladajte predmety žiadneho druhu.
- Tento výrobok používajte v prostrediach s okolitou teplotou od 0˚C (32˚F) do 35˚C (95˚F).
- Ak používate predlžovací kábel presvedčte sa, že celková hodnota ampérov výrobkov pripojených k predlžovaciemu káblu nepresahuje medznú hodnotu ampérov kábla.
- Tento výrobok by sa mal zapojiť do elektrickej zásuvky pomocou napájacieho kábla s uzemneňovacím pripojením.
- Toto zariadenie by malo byť nainštalované a prevádzkované v maximálnej vzdialenosti 20 cm medzi radiátorom a vašim telom.
- Toto zariadenie neinštalujte vo výške viac ako 2 metre.

## **Starostlivosť počas používania**

- Po napájacom kábli nechoďte ani na neho nič neukladajte.
- Na svoj systém nerozlievajte vodu alebo akékoľvek iné tekutiny.
- Počas doby, kedy je systém vypnutý, je stále v systéme malé množstvo elektrického prúdu. Pred čistením systému vždy odpojte napájací kábel od elektrickej zásuvky.
- Ak v rámci výrobku zistíte nasledovné technické problémy, odpojte napájací kábel a spojte sa s kvalifikovaným servisným technikom alebo so svojím predajcom.
	- Napájací kábel alebo zástrčka sú poškodené.
	- Do systému sa rozliala tekutina.
	- Systém nepracuje správne aj napriek tomu, že postupujete podľa pokynov na obsluhu.
	- Systém spadol alebo došlo k poškodeniu skrinky.
	- Výkon systému sa mení.
- Nedotýkajte sa horúcich súčastí vnútri mini počítača. Niektoré súčasti sú počas prevádzky dostatočne horúce, aby popálili pokožku. Mini počítač vypnite pred otvorením krytu, odpojte napájanie a počkajte približne 30 minút, kým vychladnú súčasti.
- Likvidácia batérie jej odhodením do ohňa alebo otvorenej rúry alebo jej mechanické rozdrvenie alebo rozrezanie môže viesť v výbuchu;
- Ak je batéria ponechaná v prostredí s veľmi vysokou teplotou, môže dôjsť k výbuchu alebo vytečeniu horľavej kvapaliny alebo úniku plynu;
- Batéria, ktorá je vystavená veľmi nízkemu tlaku vzduchu, môže vybuchnúť alebo z nej môže vytekať horľavá kvapalina alebo unikať plyn.

#### **Prepnutie mini počítača do vypnutého režimu so zapnutým rýchlym spustením**

Mini počítač môžete prepnúť do vypnutého režimu so zapnutým rýchlym spustením:

Prejdite do **Control Panel (Ovládací panel)** na vyhľadávacej lište a otvorte ho **View by: Category (Zobraziť podľa: Kategória)**, vyberte **Hardware and Sound (Hardvér a zvuk)** > **Power Options (Možnosti napájania)** > **Choose what the power button does (Zvoľe, ktorý vypínač vypína)**, kliknite na **Change settings (Zmeniť nastavenia)**, ktoré momentálne nie sú k dispozícii, vyberte **Turn on fast startup (recommended) ((Zapnúť rýchle spustenie) (odporúčané))** a kliknite na **Save changes (Uložiť zmeny)**.

• Spustite ponuku Start (Start), vyberte ikonu napájania a potom vyberte **Shut down (Vypnúť)**, aby sa vykonalo normálne vypnutie.

Na prihlasovacej obrazovke vyberte ikonu napájania a potom vyberte **Shut down (Vypnúť).**

• Shut Down Windows (Vypnúť Windows) spustite stlačením klávesov  $\sqrt{4}$  +  $\sqrt{4}$  Z vysúvacieho zoznamu vyberte **Shut down (Vypnúť)** a potom vyberte **OK**.

Ak váš mini počítač nereaguje, stlačte a podržte vypínač na minimálne štyri (4) sekundy, kým sa nevypne.

#### **Prepnutie mini počítača do režimu spánku**

Mini počítač môžete prepnúť do režimu spánku dvoma spôsobmi:

• Spustite ponuku Start (Start), vyberte ikonu napájania a potom vyberte **Sleep (Spánok)** na prepnutie mini počítača do režimu spánku

Na prihlasovacej obrazovke vyberte ikonu napájania a potom vyberte **Sleep (Spánok)**.

Shut Down Windows (Vypnúť Windows) spustite stlačením klávesov  $\sqrt{a^{\mu}} + \sqrt{a^{\mu}}$  Z vysúvacieho zoznamu vyberte **Sleep (Spánok)** a potom vyberte **OK**

**VÝSTRAHA:** Mini počítač môžete prepnúť do režimu spánku aj jedným stlačením vypínača.

#### **Povolenie rýchleho spustenia**

Mini počítač môžete vypnúť s povoleným rýchlym spustením.

Ak chcete povoliť rýchle spustenie v nastaveniach Shutdown (Vypnutie):

Prejdite do **Control Panel (Ovládací panel)** na vyhľadávacej lište a otvorte ho **View by: Category (Zobraziť podľa: Kategória)**, vyberte **Hardware and Sound (Hardvér a zvuk)** > **Power Options (Možnosti napájania)** > **Choose what the power button does (Zvoľe, ktorý vypínač vypína)**, kliknite na **Change settings (Zmeniť nastavenia)**, ktoré momentálne nie sú k dispozícii, vyberte **Turn on fast startup (recommended) ((Zapnúť rýchle spustenie) (odporúčané))** a kliknite na **Save changes (Uložiť zmeny)**.

**VÝSTRAHA:** Ak je pri vypínaní mini počítača vypnuté rýchle spustenie, vypne sa do stavu napájania S5.

#### **Prepnutie mini počítača do režimu s najnižšou spotrebou energie**

Mini počítač môžete prepnúť do režimu s najnižšou spotrebou energie vykonaním nižšie uvedených krokov:

- Do nastavenia BIOSu vstúpte stlačením klávesu <sup>*p*2</sup> alebo klávesu <sub>(2000</sub>) počas procesu načítavania.
- Prejdite do **Advanced (Rozšírené)** > **APM Configuration (Konfigurácia APM)** > **ErP Ready (Pripravené ErP)** a vyberte **Enable (S5) (Povoliť (S5))**.

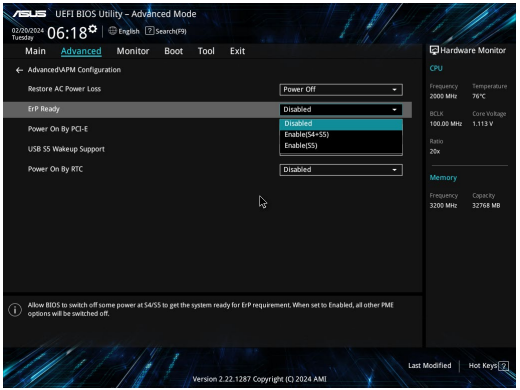

- Prejdite do **Control Panel (Ovládací panel)** na vyhľadávacej lište a otvorte ho **View by: Category (Zobraziť podľa: Kategória)**, vyberte **Hardware and Sound (Hardvér a zvuk)** > **Power Options (Možnosti napájania)** > **Choose what the power button does (Zvoľe, ktorý vypínač vypína)**, kliknite na **Change settings (Zmeniť nastavenia)**, ktoré momentálne nie sú k dispozícii, vymažte **Turn on fast startup (recommended) ((Zapnúť rýchle spustenie) (odporúčané))** a kliknite na **Save changes (Uložiť zmeny)**.
- Spustite ponuku Start (Start), vyberte ikonu napájania a potom vyberte **Shut down (Vypnúť)**, aby sa vykonalo normálne vypnutie.

Na prihlasovacej obrazovke vyberte ikonu napájania a potom vyberte **Shut down (Vypnúť)**.

**Shut Down Windows (Vypnúť Windows) spustite stlačením klávesov**  $\frac{1}{2}$  **algebra** Z vysúvacieho zoznamu vyberte **Shut down (Vypnúť)** a potom vyberte **OK**.

Ak váš mini počítač nereaguje, stlačte a podržte vypínač na minimálne štyri (4) sekundy, kým sa nevypne.

# **Regulačné upozornenia**

#### **Upozornenie o povrchovej úprave**

**DÔLEŽITÉ!** Na zabezpečenie elektrickej izolácie a zachovanie elektrickej bezpečnosti bola použitá povrchová úprava s cieľom izolovať hlavnú časť Mini počítač, okrem bokov, kde sa nachádzajú porty vstupov a výstupov.

#### **Prehlásenie Amerického federálneho výboru pre telekomunikácie (FCC)**

Toto zariadenie je v súlade s Časťou 15 Pravidiel FCC. Prevádzka podlieha dvom nasledujúcim podmienkam:

- Toto zariadenie nesmie spôsobiť škodlivú interferenciu.
- Toto zariadenie musí akceptovať prijatú interferenciu, a to vrátane interferencie, ktorá môže spôsobiť neželateľnú činnosť.

Toto zariadenie bolo preskúšané a bolo zistené, že je v zhode s limitnými hodnotami pre digitálne zariadenia triedy B, a to v súlade s Časťou 15. Pravidiel Amerického federálneho výboru pre telekomunikácie (FCC). Tieto medzné hodnoty sú navrhnuté tak, aby poskytovali rozumnú ochranu proti rušivému vplyvu v bytovej zástavbe. Tento výrobok generuje, využíva a môže aj vyžarovať energiu s rádiovou frekvenciou, a ak nie je nainštalovaný a nepoužíva sa v súlade s týmito inštrukciami, môže spôsobovať škodlivé rušenie rádiovej komunikácie. Neexistuje však žiadna záruka, že sa pri danej inštalácii nevyskytne takáto interferencia.

Ak toto zariadenie skutočne spôsobí škodlivú interferenciu týkajúcu sa príjmu rozhlasového a televízneho vysielania, čo sa dá určiť vypnutím a zapnutím zariadenia, užívateľ sa môže pokúsiť napraviť interferenciu pomocou jedného alebo viacerých nasledujúcich opatrení:

- Zmeňte orientáciu alebo polohu antény pre príjem.
- Zvýšte odstup medzi zariadením a prijímačom.
- Pripojte zariadenie do zástrčky v inom obvode než je pripojený prijímač.
- Prekonzultujte túto náležitosť s dodávateľom alebo skúseným rádiovým alebo televíznym technikom, ktorý Vám pomôže.

**UPOZORNENIE:** Akékoľvek zmeny alebo úpravy, ktoré neboli jednoznačne schválené stranou zodpovednou za dodržiavanie predpisov, by mohli mať za následok zrušenie oprávnenia používateľa prevádzkovať toto zariadenie.

#### **FCC 5,925 - 7,125 GHz Vyhlásenie o opatrnosti**

Prevádzka vysielačov v pásme 5,925 - 7,125 GHz je zakázaná na ovládanie alebo komunikovanie s nemenovanými systémami lietadiel.

#### **Informácie Federálnej komisie pre komunikáciu o vystavení RF žiareniu**

Toto zariadenie spĺňa vládne požiadavky na vystavenie rádiovým vlnám. Toto zariadenie je navrhnuté a vyrobené tak, aby neprekračovalo emisné limity pre vystavenie rádiofrekvenčnému (RF) žiareniu, ktoré stanovila Federálna komisia vlády USA pre komunikáciu (FCC). Norma vystavenia používa mernú jednotku známu ako špecifická miera absorpcie, alebo SAR. Limit SAR určený komisiou FCC je 1,6 W/kg. Testy na SAR sa vykonávajú pomocou štandardných prevádzkových polôh akceptovaných komisiou FCC, pričom zariadenie vysiela na určenej úrovni výkonu v rôznych kanáloch. Komisia FCC udelila tomuto zariadeniu povolenie na používanie, pričom všetky uvádzané úrovne SAR boli vyhodnotené ako vyhovujúce usmerneniam FCC o vystavení RF. Informácie SAR o tomto zariadení sú v evidencii komisie FCC a nájdete ich v časti na zobrazenie povolenia na stránke www.fcc.gov/ oet/ea/fccid.

#### **Špecifikácie bezdrôtového pripojenia a cez Bluetooth**

#### **Bezdrôtového**

Wi-Fi 6/6E (802.11 a/b/g/n/ac/ax) Wi-Fi 6 podporuje frekvenčné pásmo 2,4/5 GHz Wi-Fi 6E podporuje frekvenčné pásmo 2,4/5/6 GHz\*

Wi-Fi 7 podporuje frekvenčné pásmo 2,4/5/6 GHz\*

#### **Bluetooth**

Bluetooth v5.2\*\*

- **\* Podpora Wi-Fi 6E a Wi-Fi 7 závisí od modulu Wi-Fi a nariadení špecifických pre príslušnú krajinu.**
- **\*\* Verzia Bluetooth sa môže líšiť. Najnovšie špecifikácie nájdete nainternetovej stránke výrobcu Wi-Fi modulu.**

#### **Kanál pre bezdrôtovú prevádzku pre rôzne domény**

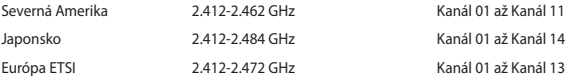

### **Vyhlásenie o zhode výrobku s nariadeniami o ochrane životného prostredia**

Spoločnosť ASUS využíva pri návrhu a výrobe svojich produktov koncept ekologického dizajnu a zabezpečuje, aby každá fáza životného cyklu produktu ASUS bola v súlade s globálnymi environmentálnymi predpismi. Spoločnosť ASUS okrem toho zverejňuje príslušné informácie podľa regulačných požiadaviek.

Na stránke https://esg.asus.com/Compliance.htm nájdete zverejnené informácie podľa regulačných požiadaviek, ktoré spoločnosť ASUS dodržiava.

#### **EÚ REACH a Článok 33**

V rámci dodržiavania súladu s regulačným rámcom REACH (Registration, Evaluation, Authorization, and Restriction of Chemicals – Registrácia, hodnotenie, autorizácia a obmedzovanie chemických látok) zverejňujeme chemické látky používané v našich produktoch na (https://esg.asus.com/Compliance.htm).

#### **EU RoHS**

Tento výrobok je v súlade so smernicou EÚ RoHS. Viac podrobností nájdete na https://esg.asus.com/Compliance.htm.

#### **Služby recyklácie a spätného odberu spoločnosti ASUS**

Programy recyklácie a spätného odberu spoločnosti ASUS vychádzajú z nášho záväzku dodržiavať tie najvyššie štandardy ochrany životného prostredia. Veríme v poskytovanie riešení, ktoré vám umožnia zodpovedne recyklovať naše produkty, batérie a ďalšie komponenty, ako aj obalové materiály.Podrobné informácie o recyklácii v rôznych regiónoch nájdete na stránke https://esg.asus.com/en/Takeback.htm.

#### **Ecodesign Directive**

Európska únia oznámila koncepciu na stanovenie požiadaviek na ekodizajn pre výrobky súvisiace s energiou (2009/125/ES). Na zlepšenie environmentálneho výkonu konkrétnych výrobkov alebo v rámci viacerých typov výrobkov sú zamerané špecifické vykonávacie opatrenia. ASUS poskytuje informácie nájdete na https://esg.asus.com/Compliance.htm.

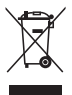

Zariadenie **NEVYHADZUJTE** do komunálneho odpadu. Tento výrobok bol navrhnutý tak, aby sa zabezpečilo správne opätovné použitie súčastí a recyklovanie. Symbol preškrtnutého odpadkového koša na kolieskach znamená, že výrobok (elektrické alebo elektronické zariadenie a článková batéria s obsahom ortuti) nie je možné likvidovať spolu s bežným komunálnym odpadom. Overte si mieste nariadenia týkajúce sa likvidácie elektronických výrobkov.

#### **Produkt s kvalifikáciou ENERGY STAR®**

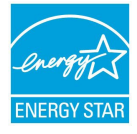

ENERGY STAR® je spoločný program Agentúry Spojených štátov na ochranu životného prostredia a ministerstva energetiky USA, ktorý nám všetkým pomáha ušetriť peniaze a chrániť životné prostredie prostredníctvom energeticky účinných produktov a postupov.

Všetky produkty spoločnosti ASUS s logom ENERGY STAR® spĺňajú štandard ENERGY STAR® a funkcia správy napájania je v nich predvolene zapnutá. Tento monitor je automaticky nastavený tak, aby sa najneskôr do 10 minút nečinnosti používateľa prepol do režimu spánku; počítač sa najneskôr do 30 minút od nečinnosti používateľa automaticky prepne do

režimu spánku. Ak chcete prebudiť počítač, kliknite na tlačidlo myši, stlačte ľubovoľný kláves na klávesnici alebo stlačte tlačidlo napájania.

Toho podrobné informácie o spoločnom programe ENERGY STAR® , správe napájania a jej výhodách pre životné prostredie nájdete na https://www.energystar.gov/powermanagement.

**POZNÁMKA:** ENERGY STAR® NIE je podporované na systéme FreeDOS a produktoch na báze systému Linux.

#### **Výrobky registrované v EPEAT**

Zverejnenie hlavných informácií týkajúcich sa životného prostredia pre výrobky registrované v nástroji ASUS EPEAT (Electronic Product Environmental Assessment Tool – Nástroj na posúdenie environmentálnych vlastností elektronických produktov) sú k dispozícii na https://esg.asus.com/en/Ecolabel.htm. Ďalšie informácie o programe EPEAT a pokyny pre nákup nájdete na www.epeat.net.

# **Slovenščina**

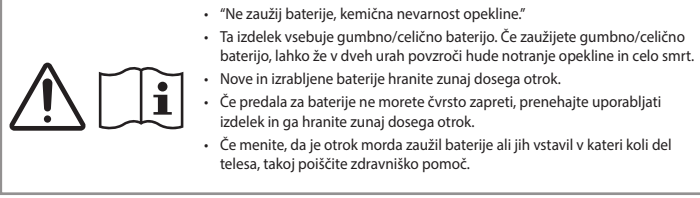

#### **Litij-kovinski Opozorilo Baterija**

**SVARILO!** V primeru nepravilne zamenjave baterije obstaja nevarnost njene eksplozije. Baterijo zamenjajte le z enako ali ekvivalentno vrsto, ki jo priporoča proizvajalec opreme. Odpadne baterije odstranite skladno z navodili proizvajalca.

#### **Varnostne informacije o optičnem pogonu - Varnostne informacije o laserju**

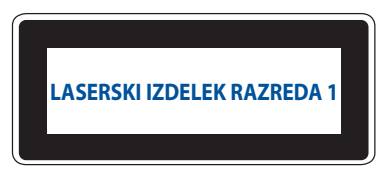

**OPOZORILO!** Da bi preprečili izpostavljenost laserju optičnega pogona, ga ne poskušajte razstaviti ali popraviti sami. Zaradi lastne varnosti se za pomoč obrnite na strokovnega tehnika.

### **Nastavljanje sistema**

- Pred začetkom uporabe sistema preberite vsa navodila v dokumentaciji in jih upoštevajte.
- Tega izdelka ne uporabljajte v bližini vode ali vira ogrevanja.
- Sistem postavite na stabilno površino.
- Odprtine na ohišju so namenjene prezračevanju. Ne zakrivajte ali prekrivajte teh odprtin. Prepričajte se, da je okrog sistema dovolj prostora za prezračevanje. V prezračevalne odprtine nikoli ne vstavljajte nobenih predmetov.
- Ta izdelek uporabljajte v okoljih, kjer je temperatura okolice med 0°C (32°F) in 35°C (95°F).
- Če uporabljate podaljšek, se prepričajte, da skupna amperska moč naprav, priključenih nanj, ne presega njegove amperske moči.
- Ta izdelek mora biti z napajalnim kablom priključen na vtičnico z ozemljitvenim priključkom.
- To opremo je treba namestiti in uporabljati tako, da je razdalja med sevalom in vašim telesom najmanj 20 cm.
- Te opreme ne nameščajte na višini več kot 2 metra.

### **Pri uporabi bodite previdni**

- Ne hodite po napajalnem kablu in ne dovolite, da kar koli leži na njem.
- Pazite, da po sistemu na polijete vode ali katere koli druge tekočine.
- Kadar je sistem izklopljen, je še vedno prisotnega nekaj električnega toka. Pred čiščenjem sistema vedno izključite napajalni kabel iz vtičnice.
- Če pride do naslednjih tehničnih težav z izdelkom, izključite napajalni kabel in se obrnite na usposobljenega servisnega tehnika ali prodajalca.
	- Poškodba napajalnega kabla ali vtiča.
	- Polite tekočina po sistemu.
	- Nepravilno delovanje sistema kljub upoštevanju navodil za uporabo.
	- Padec sistema na tla ali poškodovano ohišje.
	- Sprememba učinkovitosti delovanja sistema.
- Preprečite stik z vročimi sestavnimi deli v notranjosti mini računalnika. Med delovanjem se nekateri sestavni deli segrejejo tako, da lahko povzročijo opekline kože. Preden odprete pokrov mini računalnika, izklopite mini računalnik, izključite napajanje in počakajte približno 30 minut, da se sestavni deli ohladijo.
- Baterije ne smete zavreči v ogenj ali vročo pečico oziroma jo mehansko zdrobiti ali razrezati, saj baterija lahko eksplodira;
- Če baterijo pustite v zunanjem okolju z izjemno visoko temperaturo, lahko pride do eksplozije oziroma iztekanja vnetljive tekočine ali plina;
- Če je baterija izpostavljena izjemno nizkemu zračnemu tlaku, lahko pride do eksplozije oziroma iztekanja vnetljive tekočine ali plina.

#### **Preklop mini računalnika v način izklopa z omogočenim hitrim zagonom**

Mini računalnik lahko preklopite v način izklopa z omogočenim hitrim zagonom:

V iskalno vrstico vnesite **Control Panel (Nadzorno ploščo)** in jo odprite **(View by: Category) ((Poglej po: Kategorija))**, izberite **Hardware and Sound (Strojna oprema in zvok)** > **Power Options (Možnosti napajanja)** > **Choose what the power button does (Izberite**, **kaj počne gumb za vklop)**, kliknite **Change settings that are currently unavailable (Spremeni nastavitve, ki trenutno niso na voljo)**, izberite **Turn on fast startup (recommended) (Vklop hitrega zagona (priporočeno))** in kliknite **Save changes (Shrani spremembe)**.

• Zaženite začetni meni, izberite ikono za napajanje in nato izberite **Shut down (Zaustavitev)**, da izvedete normalno zaustavitev.

Na prijavnem zaslonu izberite ikono za napajanje in nato izberite **Shut down (Zaustavitev)**.

• Pritisnite *f4 alt* , da zaženete možnost za zaustavitev sistema Windows. S spustnega seznama izberite **Shut down (Zaustavitev)** in nato kliknite **OK (V REDU)**.

Če se Mini PC ne odziva, pritisnite in držite gumb za vklop/izklop vsaj štiri (4) sekunde, dokler se Mini PC ne izklopi.

#### **Preklop računalnika v stanje mirovanja**

Računalnik lahko preklopite v stanje mirovanja na dva načina:

• Zaženite začetni meni, izberite ikono za vklop/izklop in nato izberite **Sleep (Spanje)** pripravljenosti, da preklopite Mini PC v stanje mirovanja.

Na prijavnem zaslonu izberite ikono za napajanje in nato izberite **Sleep (Spanje)**.

Pritisnite  $\lceil \frac{d}{d} \rceil + \frac{d}{d}$ , da zaženete možnost za zaustavitev sistema Windows. S spustnega seznama izberite **Sleep (Spanje)** in nato kliknite **OK (V redu)**.

**OPOMBA:** Mini PC lahko v stanje pripravljenosti preklopite tudi tako, da enkrat pritisnete gumb za vklop/izklop.

#### **Omogočanje hitrega zagona**

Mini PC lahko izklopite z omogočenim hitrim zagonom.

Če želite omogočiti hiter zagon v nastavitvah:

Poiščite **Control Panel (nadzorno ploščo)** in jo odprite **(View by: Category) ((Poglej po: Kategorija))**, izberite **Hardware and Sound (Strojna oprema in zvok)** > **Power Options (možnosti napajanja)** > **Choose what the power button does (Izberite, kaj počne gumb za vklop)**, kliknite **spremeni nastavitve**, ki trenutno niso na voljo, izberite **Vklop hitrega zagona (priporočeno)** in kliknite **Save changes (Shrani spremembe)**.

**OPOMBA:** Če je hiter zagon onemogočen, se ob zaustavitvi Mini PC izklopi v način napajanja S5.Preklop mini računalnika v način najmanjše porabe energije

#### **Upoštevajte spodnja navodila za preklop mini računalnika v način najmanjše porabe energije:**

- Odprite nastavitve BIOS-a tako, da med postopkom zagona pritisnete tipko <sup>*r*2</sup> ali  $\int$ <sup>asse</sup>
- Izberite **Advanced (Napredno)** > **APM Configuration (Konfiguracija APM)** > **ErP Ready (Pripravljen za ErP)**  in izberite **Enable (S5) (Omogoči (S5))**.

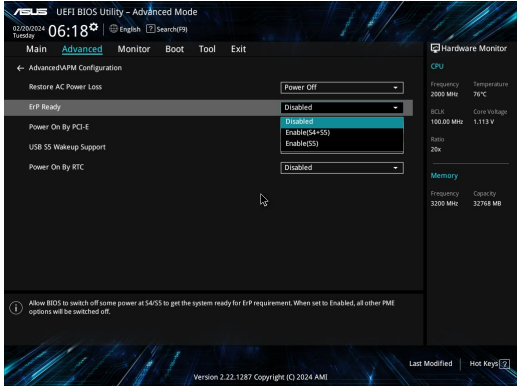

- V iskalno vrstico vnesite **Control Panel (Nadzorno ploščo)** in jo odprite **(View by: Category) ((Poglej po: Kategorija))**, izberite **Hardware and Sound (Strojna oprema in zvok)** > **Power Options (Možnosti napajanja)** > **Choose what the power button does (Izberite**, **kaj počne gumb za vklop)**, kliknite **Change settings that are currently unavailable (Spremeni nastavitve, ki trenutno niso na voljo)**, izberite **Turn on fast startup (recommended) (Vklop hitrega zagona (priporočeno))** in kliknite **Save changes (Shrani spremembe)**.
- Zaženite začetni meni, izberite ikono za napajanje in nato izberite **Shut down (Zaustavitev)**, da izvedete normalno zaustavitev.

Na prijavnem zaslonu izberite ikono za napajanje in nato izberite **Shut down (Zaustavitev)**.

• Pritisnite  $\left[\begin{matrix} x \\ x \end{matrix}\right]$ <sup>+</sup>  $\left[\begin{matrix} x \\ x \end{matrix}\right]$ , da zaženete možnost za zaustavitev sistema Windows. S spustnega seznama izberite **Shut down (Zaustavitev)** in nato kliknite **OK (V REDU)**.

Če se Mini PC ne odziva, pritisnite in držite gumb za vklop/izklop vsaj štiri (4) sekunde, dokler se Mini PC ne izklopi.

# **Obvestila o predpisih**

#### **Obvestilo o premazu**

**POMEMBNO!** Električno izolacijo in varnost zagotavlja prevleka, ki izolira ohišje prenosnega računalnika povsod, razen na straneh, kjer se nahajajo vrata V/I.

#### **Izjava Komisije za zvezne komunikacije (FCC)**

Ta naprava izpolnjuje 15. točko pravilnika komisije FCC. Delovanje je podrejeno dvema pogojema:

- Ta naprava ne povzroča škodljivih motenj.
- Ta naprava mora sprejeti vsako sprejeto motnjo, vključno z motnjo, ki lahko povzroči neželeno delovanje.

Ta naprava je bila testirana in izpolnjuje omejitve za digitalne naprave razreda B, v skladu s predpisi 15. točke pravilnika Komisije za zvezne komunikacije (FCC). Te omejitve so določene za zagotovitev sprejemljive zaščite pred škodljivimi motnjami v stanovanjskih namestitvah. Ta oprema povzroča, uporablja in oddaja radijsko frekvenco in če ni pravilno nameščena in uporabljena v skladu z navodili, lahko povzroči škodljive motnje na radijskih sprejemnikih. Kljub temu ni garancije, da na določenih namestitvah ne bo prišlo do motenj.

Če ta oprema povzroča škodljive motnje na radijskih ali televizijskih sprejemnikih, kar se da preveriti z vklopom in izklopom opreme, lahko uporabnik motnje popravi z enim ali več od navedenih ukrepov:

- Obrnite ali prestavite sprejemno anteno.
- Povečajte razdaljo med opremo in sprejemnikom.
- Priklopite opremo na vtičnico, ki ni ista, na katero je priklopljen sprejemnik.
- Za pomoč se obrnite na izkušenega radijskega/televizijskega tehnika.

**POZOR!** Spremembe in prilagoditve, ki jih osebje, odgovorno za odobritev, izrecno ne odobri, lahko razveljavijo vašo pravico za upravljanje s to opremo.

#### **Opozorilo agencije FCC o pasu 5925–7125 GHz**

Uporaba oddajnikov v pasu 5925–7125 GHz je prepovedana za upravljanje sistema brezpilotnega zrakoplova ali komunikacijo z njim.

### **Informacije o izpostavljenosti radijskim frekvencam komisije FCC**

Naprava izpolnjuje vladne zahteve glede izpostavljenosti radijskim valovom. Ta naprava je zasnovana in izdelana tako, da ne presega omejitve emisij glede izpostavljenosti radiofrekvenčni energiji (RF), kot jo določa Federal Communications Commision (Zvezna komisija za komunikacije, FCC) vlade ZDA. Merska enota standarda izpostavljenosti je specifična stopnja absorpcije ali SAR (Specific Absorption Rate). Omejitev SAR, ki jo določa komisija FCC, je 1,6 W/kg. Preskusi za SAR se izvajajo z uporabo standardnih položajev delovanja, ki jih je sprejela komisija FCC, pri oddajanju EUT z določeno ravnjo moči na različnih kanalih. Komisija FCC je izdala dovoljenje za opremo za to napravo z vsemi sporočenimi vrednostmi SAR, ki so bile ocenjene v skladu s smernicami FCC o izpostavljenosti RF. Informacije o SAR o tej napravi so v evidenci komisije FCC in jih najdete v razdelku Display Grant na spletnem mestu www.fcc.gov/oet/ea/fccid.

#### **Specifikacije brezžične povezave in povezave Bluetooth**

#### **Brezžične**

Wi-Fi 6/6E (802.11 a/b/g/n/ac/ax) Wi-Fi 6 podpira 2,4/5-gigaherčni frekvenčni pas Wi-Fi 6E podpira 2,4/5/6-gigaherčni frekvenčni pas\* Wi-Fi 7 podpira 2,4/5/6-gigaherčni frekvenčni pas\*

#### **Bluetooth**

Bluetooth v5.2\*\*

- **\* Podpora za Wi-Fi 6E in Wi-Fi 7 je odvisna od modula Wi-Fi in predpisov, ki veljajo v določeni državi.**
- **\*\* Različica povezave Bluetooth se lahko razlikuje. Za najnovejše specifikacije obiščite spletno mesto proizvajalca modula Wi-Fi.**

#### **Brezžični operacijski kanal za različne domene**

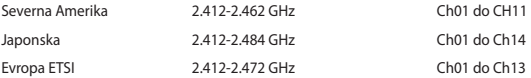

#### **Izjava o skladnosti z direktivo o ekološki zasnovi izdelkov**

ASUS pri oblikovanju in izdelavi svojih izdelkov sledi smernicam zelene prihodnosti in zagotavlja, da je vsak cikel življenjske dobe izdelka ASUS skladen z globalnimi okoljskimi predpisi. Poleg tega ASUS razkriva pomembne informacije, ki temeljijo na zahtevah predpisov.

Za razkritje informacij, ki temeljijo na zahtevah predpisov, s katerimi je ASUS usklajen, glejte https://esg.asus.com/ Compliance.htm.

#### **EU REACH in 33. člen**

Vsebnosti kemijskih snovi v naših izdelkih objavljamo skladno s predpisi REACH (Registration, Evaluation, Authorization, and Restriction of Chemicals – Registracija, evalvacija, avtorizacija in omejevanje kemikalij) na https://esg.asus.com/Compliance.htm.

#### **EU RoHS**

Ta izdelek je skladen z direktivo EU RoHS. Za več podrobnosti glejte https://esg.asus.com/Compliance.htm.

#### **ASUS-ove storitve recikliranja in vračanja**

ASUS-ovi programi recikliranja in vračanja izhajajo iz naše predanosti najvišjim standardom za zaščito okolja. Verjamemo v rešitve za naše stranke, s čimer bodo lahko odgovorno reciklirale naše izdelke, baterije in druge sestavne dele ter embalažo.Za podrobnejše informacije o recikliranju v različnih regijah glejte https://esg.asus.com/en/Takeback.htm.

#### **Direktiva o okoljsko primerni zasnovi**

Evropska unija je napovedala okvir za določanje zahtev za okoljsko primerno zasnovo izdelkov, povezanih z energijo (2009/125/ES). Posebni ukrepi za izvedbo so usmerjeni v izboljšanje okoljske učinkovitosti določenih izdelkov ali več vrst izdelkov. ASUS zagotavlja dostopnost informacij o https://esg.asus.com/Compliance.htm.

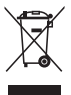

Naprava **NE** odlagajte na javno smetišče. Izdelek je bil zasnovan tako, da omogoča ponovno uporabo delov in recikliranje. Simbol prekrižanega smetnjaka nakazuje, da izdelka (električne, elektronske opreme in baterij, ki vsebujejo živo srebro) ne smete odložiti na javno smetišče. Za recikliranje izdelka se obrnite na lokalne službe za tehnično podporo.

#### **Izdelek s certifikatom ENERGY STAR®**

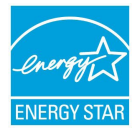

ENERGY STAR® je skupni program Agencije Združenih držav Amerike za varovanje okolja (U.S. Environmental Protection Agency) in Oddelka za energijo Združenih držav Amerika (U.S. Department of Energy), ki nam je vsem v pomoč pri varčevanju z denarjem in varovanju okolja z energetsko učinkovitimi izdelki.

Vsi izdelki podjetja ASUS, ki so označeni z logotipom ENERGY STAR®, so v skladu s standardom ENERGY STAR® in imajo že privzeto omogočeno funkcijo upravljanja porabe energije. Monitor je nastavljen tako, da samodejno preklopi v stanje spanja v 10 minutah

nedejavnosti uporabnika, računalnik pa je nastavljen tako, da samodejno preklopi v stanje spanja v 30 minutah nedejavnosti uporabnika. Če želite prebuditi računalnik, kliknite miško, pritisnite poljubno tipko na tipkovnici ali pritisnite gumb za vklop/izklop.

Obiščite tudi https://www.energystar.gov za podrobne informacije o skupnem programu ENERGY STAR®, upravljanju porabe energije in s tem povezanimi koristmi za okolje.

**OPOMBA:** Program ENERGY STAR® NI podprt za izdelke s sistemom FreeDOS in Linux.

#### **Registrirani izdelki EPEAT**

Javna objava ključnih okoljskih informacij za registrirane izdelke ASUS EPEAT (Electronic Product Environmental Assessment Tool – orodje za presojo vplivov elektronskih izdelkov na okolje) je na voljo na spletnem mestu https://esg.asus.com/en/Ecolabel.htm. Več informacij o programu EPEAT in smernice za nakup so na voljo na spletnem mestu www.epeat.net.

# **Svenska**

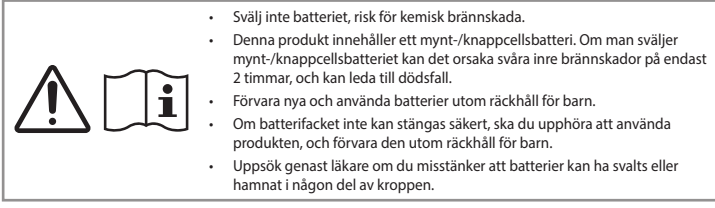

#### **Litium-jon batterivarning**

**VARNING**! Fara för explosion om batteriet sätts i felaktigt. Ersätt endast med samma eller likvärdig typ som rekommenderas av tillverkaren. Kasta förbrukade batterier enligt tillverkarens instruktioner.

#### **Säkerhetsinformation optisk lagringsenhet - Säkerhetsinformation laser**

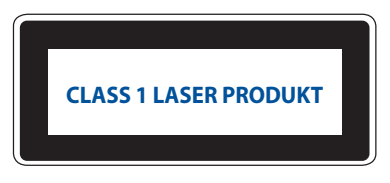

**VARNING!** För att förhindra exponering av den optiska enhetens laser, försök inte ta isär eller reparera den optiska disken på egen hand. För din egna säkerhets skull, kontakta en professionell tekniker för hjälp.

#### **Inställning av systemet**

- Läs och följ alla ansvisningar i dokumentationen innan du använder systemet.
- Använd inte produkten vid vatten eller värmekälla.
- Placera systemet på ett stabilt underlag.
- Öppningarna på chassit är för ventilation. Täck inte över öppningarna. Lämna rikligt med plats runt systemet för ventilation. Sätt aldrig in föremål av något slag i ventilationsöppningarna.
- Använd denna produkt i en miljö med en omgivande temperatur mellan 0 ˚C och 35 ˚C.
- Om du använder förlängningssladd, får den totala märkströmmen för enheternna som ansluts till förlängningssladden inte överskrida dess märkström.
- Produkten skall anslutas med en elkabel till ett jordat eluttag.
- Denna utrustning ska installeras och användas med ett minsta avstånd på 20 cm mellan värmekällan och din kropp.
- Installera inte utrustning högre än 2 meter.

#### **Försiktighet vid användning**

- Gå inte på elsladden eller låt något ligga på den.
- Spill inte vatten eller andra vätskor på systemet.
- När systemet är avstängt finns det fortfarande an liten mängd ström kvar. Dra alltid ut elsladden ur vägguttaget innan systemet rengörs.
- Om du får något av följande tekniska problem med produkten, dra ut elsladden och kontakta en kvalificerad servicetekniker eller återförsäljare.
	- Elsladden eller kontakten är skadad.
	- Vätska har spillts ut över systemet.
	- Systemet fungerar inte riktigt trots att du följer bruksanvisningen.
	- Systemet har tappats eller höljet är skadat.
	- Systemets prestanda ändras.
- Undvik kontakt med varma delar inuti Mini PC. Under användning kan vissa komponenter bli tillräckligt varma för att bränna huden. Stäng av Mini PC, dra ut kontakten och låt Mini PC svalna i ungefär 30 minuter innan du öppnar enhetens lock.
- Att lämna ett batteri i en extremt hög omgivande temperatur kan leda till en explosion eller att lättantändlig gas eller vätska läcker ut;
- Ett batteri som utsätts för extremt lågt lufttryck kan orsaka en explosion eller att lättantändlig vätska eller gas läcker ut;
- A battery subjected to extremely low air pressure that may result in an explosion or the leakage of flammable liquid or gas.

#### **Ställa Mini PC i Av-läge med snabbstart aktiverad**

Du kan ställa Mini PC i Av-läge med snabbstart aktiverad:

Öppna **Control Panel (Kontrollpanel)** i sökfältet, och öppna den **(Visa efter: Kategori)**, välj **Hardware and Sound (Maskinvara och ljud)** > **Power Options (Energialternativ)** > **Choose what the power button does (Välj vad strömbrytaren gör)**, klicka på **Change settings that are currently unavailable (Ändra inställningar som inte är tillgängliga)**, välj **Turn on fast startup (recommended) (Aktivera snabbstart (rekommenderas))** och klicka på **Save changes (Spara ändringar)**.

- Starta startmenyn, välj strömbrytarikonen och välj **Shut down (Stäng av)** för att stänga av normalt. Från inloggningsskärmen väljer du strömbrytarikonen och väljer **Shut down (Stäng av)**.
- Tryck *f4 alt* på för att starta avstängningsfönster. Välj **Shut Down (Stäng av)** från rullgardinsmenyn och välj sedan **OK**.

Om Mini PC inte svarar, håll ner strömbrytarknappen i minst fyra (4) sekunder tills Mini PC stängs av.

#### **Försätta din Mini PC i viloläge**

Du kan försätta Mini PC i viloläge på två sätt:

- Starta startmenyn, välj strömbrytarikonen och välj **Sleep (Vila)** för att försätta Mini PC i viloläge. Från inloggningsskärmen väljer du strömbrytarikonen och väljer **Sleep (Vila)**.
- Tryck på för att starta Shut Down Windows (Avsluta Windows). Välj **Sleep (Vila)** från rullgardinsmenyn och klicka sedan på **OK**.

**OBS:** Du kan även ställa Mini PC i viloläge genom att trycka på strömbrytarknappen en gång.

#### **Aktivera snabbstart**

Du kan stänga av Mini PC med snabbstart aktiverad.

För att aktivera snabbstart i avstängningsinställningar:

Öppna **Control Panel (Kontrollpanel)** i sökfältet, och öppna den **(Visa efter: Kategori)**, välj **Hardware and Sound (Maskinvara och ljud)** > **Power Options (Energialternativ)** > **Choose what the power button does (Välj vad strömbrytaren gör)**, klicka på **Change settings that are currently unavailable (Ändra inställningar som inte är tillgängliga)**, välj **Turn on fast startup (recommended) (Aktivera snabbstart (rekommenderas))** och klicka på **Save changes (Spara ändringar)**.

**OBS:** Om snabbstart är inaktiverad när du stänger av Mini PC, kommer den att stängas av till effektläge S5.

#### **Ställa Mini PC på lägsta effektläget**

Du kan ställa minidatorn på lägsta effektläget på följande sätt:

- Öppna BIOS-inställningarna genom att trycka på <sup>*n*2</sup> eller <sup>*deles*</sup> under startprocessen.
- Gå till **Advanced (Avancerat)** > **APM Configuration (APM-konfiguration)** > **ErP Ready (ErP-klar)**, och välj **Enable (S5) (Aktivera (S5))**.

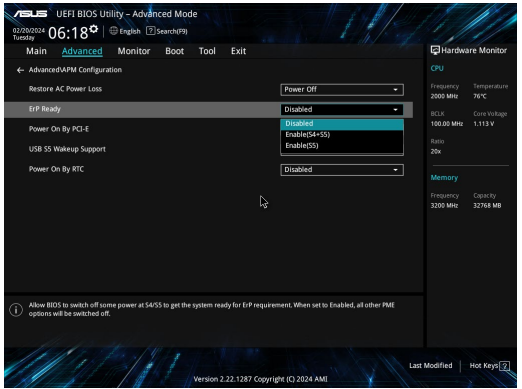

- Öppna **Control Panel (Kontrollpanel)** i sökfältet, och öppna den **(Visa efter: Kategori)**, välj **Hardware and Sound (Maskinvara och ljud)** > **Power Options (Energialternativ)** > **Choose what the power button does (Välj vad strömbrytaren gör)**, klicka på **Change settings that are currently unavailable (Ändra inställningar som inte är tillgängliga)**, avmarkera **Turn on fast startup (recommended) (Aktivera snabbstart (rekommenderas))** och klicka på **Save changes (Spara ändringar)**.
- Starta startmenyn, välj strömbrytarikonen och välj **Shut down (Stäng av)** för att stänga av normalt. Från inloggningsskärmen väljer du strömbrytarikonen och väljer **Shut down (Stäng av)**.
- Tryck *f4 alt* på för att starta avstängningsfönster. Välj **Shut Down (Stäng av)** från rullgardinsmenyn och välj sedan **OK**.

Om Mini PC inte svarar, håll ner strömbrytarknappen i minst fyra (4) sekunder tills Mini PC stängs av.

# **Rättsliga meddelanden**

#### **Beläggningsmeddelande**

**VIKTIGT!** För att isolera den bärbara Mini PC elektriskt och bibehålla elsäkerheten används en beläggning på höljet förutom sidorna där IO-uttagen är placerade.

#### **Yttrande statliga kommunikationsnämnden**

Den här apparaten överenstämmer med FCC regler del 15. Hantering är aktuell under följande två villkor:

- Apparaten får inte orsaka allvarlig störning.
- Apparaten måste godkänna all mottagen störning, medräknat störning som kan orsaka oönskad handling.

Utrustningen har testats och befunnits överenstämma med gränserna för en klass B digital apparat, enligt del 15 i bestämmelserna från statliga kommunikationsnämnden (Federal Communications Commission, 'FCC'). De här gränserna är utformade för att tillhandahålla lämpligt skydd mot skadlig störning i en installation i hemmet. Den här utrustningen genererar, använder och kan avge strålning med radiofrekvensenergi samt kan, om den inte är installerad och används i överensstämmelse med givna instruktioner, orsaka skadlig störning på radiokommunikation. Det finns dock inga garantier att störningar inte kommer att inträffa i en särskild installation.

Om den här utrustningen orsakar skadliga störningar på radio- eller televisionsmottagning, vilket kan fastställas genom att slå på och slå av utrustningen, uppmuntras användaren att försöka korrigera störningen genom en eller flera av följande åtgärder:

- Rikta om eller flytta på mottagarantennen.
- Öka avståndet mellan utrustningen och mottagaren.
- Anslut utrustningen till ett uttag på en annan strömkrets än den som mottagaren är ansluten till.
- Rådfråga försäljaren eller en erfaren radio/TV-tekniker.

**VARNING!** Alla ändringar eller modifieringar som inte uttryckligen godkänts av den part som ansvarar för efterlevnaden, kan upphäva användarens rätt att använda utrustningen.

#### **FCC:s (Amerikanska telekommunikationsmyndigheten) varningsmeddelande om 5.925-7.125 GHz**

Sändarnas funktion på 5.925-7.125 GHz frekvensband är förbjuden för kontroll av eller kommunikation med obemannade flygsystem.

#### **Information om FCC RF-exponering**

Denna enhet uppfyller de statliga kraven för exponering för radiovågor. Denna enhet är konstruerad och tillverkad för att inte överskrida strålningsgränserna för exponering av radiofrekvensenergi (RF) som fastställts av USA:s federala myndighet Federal Communications Commission. Exponeringsstandarden använder en mätenhet känd som Specific Absorption Rate, eller SAR. SAR-gränsen som fastställts av FCC är 1,6 W/kg. Testerna för SAR utförs med hjälp av standardarbetspositioner som godkänts av FCC och där testobjektet sänder med den specificerade effektnivån i olika kanaler. FCC har beviljat ett Utrustningsbemyndigande för denna enhet med alla rapporterade SAR-nivåerna utvärderade i enlighet med FCC RF exponeringsriktlinjer. SAR-information om denna enhet finns på fil hos FCC och kan hittas under Display Grant på www.fcc.gov/oet/ea/fccid.

#### **Specifikationer för trådlöst och Bluetooth**

#### **Trådlöst**

Wi-Fi 6/6E (802.11 a/b/g/n/ac/ax) Wi-Fi 6 stödjer 2,4/5 GHz frekvensband Wi-Fi 6E stödjer 2,4/5/6 GHz frekvensband\* Wi-Fi 7 stödjer 2,4/5/6 GHz frekvensband\*

#### **Bluetooth**

Bluetooth v5.2\*\*

**\* Stöd för Wi-Fi 6E och Wi-Fi 7 beror på Wi-Fi-modul och landsspecifika regler.**

**\*\* Bluetooth-versionen kan variera. Se Wi-Fi-modultillverkarens webbplats för de senaste specifikationerna.**

#### **Trådlös hanteringskanal för olika områden**

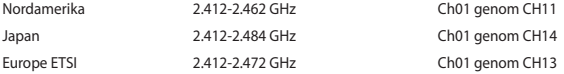

#### **Försäkran om överensstämmelse av produktens miljöbestämmelse**

ASUS följer konceptet ekodesign när vi tar fram och tillverkar våra produkter. Vi ser till att alla stadier i ASUSprodukternas livscykel överensstämmer med globala miljöbestämmelser. Dessutom redovisar ASUS relevant information baserat på styrningskrav.

Se https://esg.asus.com/Compliance.htm för informationsgivning i enlighet med styrningskrav som ASUS efterlever.

#### **EU REACH och artikel 33**

Uppfyller REACH (Registration, Evaluation, Authorization, and Restriction of Chemicals/Registrering, Värdering, Behörighet och Begränsning av kemikalier) reglerande regelverk, vi publicerar de kemiska substanserna i våra produkter på https://esg.asus.com/Compliance.htm.

#### **EU RoHS**

Denna produkt överensstämmer med EU:s RoHS-direktiv. För mer information, se https://esg.asus.com/Compliance.htm.

#### **ASUS återvinnings- och återtagningstjänster**

ASUS återvinnings- och återtagningsprogram bygger på vår strävan att efterleva de högsta standarderna för att skydda miljön. Vi vill göra det möjligt för våra kunder att återvinna våra produkter, batterier, övriga komponenter och förpackningsmaterial på ett ansvarsfullt sätt. Detaljerad information om återvinning i olika regioner finns på https://esg.asus.com/en/Takeback.htm.

#### **Direktiv om ekodesign**

Europeiska unionen tillkännagav ett ramverk för fastställande av krav på ekodesign för energirelaterade produkter (2009/125/EG). Särskilda genomförandeåtgärder syftar till att förbättra miljöprestandan för specifika produkter eller över flera produkttyper. ASUS tillhandahåller produktinformation på https://esg.asus.com/Compliance.htm.

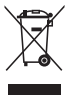

Kasta inte Mini PC i **HUSHÅLLSSOPORNA**. Denna produkt har konstruerats för att möjliggöra korrekt återanvändning av delar och för återvinning. Symbolen med den överkorsade soptunnan indikerar att produkten (elektriska och elektroniska utrustningar samt knappcellsbatterier som innehåller kvicksilver) inte får kastas i de vanliga hushållssoporna. Kontrollera de lokala bestämmelserna för avyttring av elektroniska produkter.

#### **ENERGY STAR®-kvalificerad produkt**

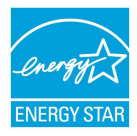

ENERGY STAR® är ett samarbetsprogram mellan amerikanska EPA (Environmental Protection Agency) och amerikanska energidepartementet för att hjälpa oss alla att spara pengar och skydda miljön genom energieffektiva produkter och metoder.

Alla ASUS-produkter med ENERGY STAR®-logotypen överensstämmer med ENERGY STAR® standarden, och energisparfunktionerna är aktiverade som standard. Skärmen ställs automatiskt in på viloläge inom 10 minuters inaktivitet. Datorn ställs automatiskt in på viloläge inom 30 minuters inaktivitet. Du aktiverar datorn genom att klicka med musen, trycka på valfri tangent på

tangentbordet eller trycka på strömbrytaren.

Gå till https://www.energystar.gov för utförlig information om ENERGY STAR®-samarbetsprogrammet, energihantering och dess fördelar för miljön.

**OBS:** ENERGY STAR® stöds INTE på FreeDOS- och Linux-baserade operativsystem.

#### **EPEAT registrerade produkter**

Offentliggörande av viktig miljöinformation för ASUS EPEAT (Electronic Product Environmental Assessment Tool) registrerade produkter finns på https://esg.asus.com/en/Ecolabel.htm. Mer information om EPEAT-programmet och inköpsvägledning finns på [www.epeat.net](http://www.epeat.net).

# **Türkçe**

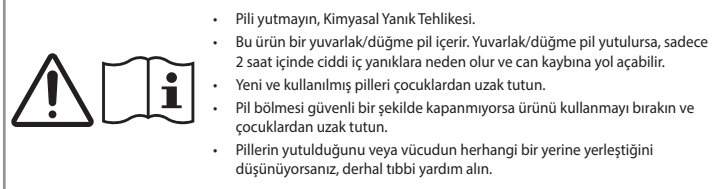

# **Lityum Metal Pil Uyarısı**

**DİKKAT**: Pil yanlış yerleştirilirse patlama riski mevcuttur. Yalnız üreticinin önerdiği veya ona eşdeğer türle değiştirin. Kullanılmış pilleri üreticinin talimatlarına göre atın.

## **Optik Sürücü Güvenlik Bilgisi - Lazer Güvenlik Bilgisi**

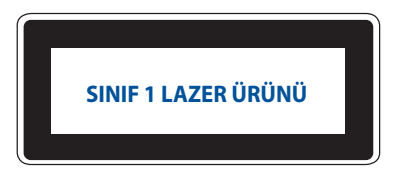

**UYARI!** Optik sürücü lazerine maruz kalmamak için, optik sürücüyü kendiniz sökmeye veya onarmaya çalışmayın. Güvenliğiniz için, profesyonel bir teknisyenden yardım alın.

### **Sisteminizin kurulumu**

- Sistemi çalıştırmadan önce dokümanlarda bulunan tüm talimatları okuyun ve bu talimatlara uyun.
- Bu ürünü su ya da bir ısı kaynağının yakınında kullanmayın.
- Sistemi hareketsiz, sabit bir yüzey üzerine kurun.
- Gövde üzerinde bulunan açıklıklar havalandırma içindir. Bu açıklıkları tıkamayın veya kapatmayın. Havalandırma için sistemin çevresinde geniş bir alan bıraktığınızdan emin olun. Havalandırma boşluklarına asla bir şey sokmayın.
- Bu ürünü ortam sıcaklığı 0˚C ve 35˚C arasındaki sıcaklıklarda kullanın.
- Uzatma kablosu kullanıyorsanız, uzatma kablosuna takılı cihazların toplam akım değerinin kablonun akım değerini aşmadığından emin olun.
- Bu ürün, bir güç kablosu vasıtasıyla toprak bağlantılı bir prize takılmalıdır.
- Bu donanım, sinyal vericisi ve vücudunuz arasında en az 20 cm mesafe olacak şekilde kurulmalı ve çalıştırılmalıdır.
- Bu ekipmanı 2 metreyi aşan bir yüksekliğe kurmayın.

#### **Kullanım sırasında dikkat edilmesi gereken hususlar**

- Güç kablosu üzerine basmayın ya da herhangi bir şeyin kabloyu ezmesine izin vermeyin.
- Sisteme su ya da diğer sıvıları dökmeyin.
- Sistem kapatıldığında dahi az miktarda bir elektrik akımı çeker. Sistemi temizlemeden önce güç kablosunu prizden her zaman çekin.
- Ürün ile ilgili aşağıdaki teknik sorunlarla karşılaşırsanız, güç kablosunun fişini çekin ve yetkili bir servis teknisyeni ya da bayiinizle temasa geçin.
	- Güç kablosu ya da fişin hasarlı olması.
	- Sisteme sıvı dökülmesi.
	- Çalıştırma talimatlarını izlemenize rağmen sistemin düzgün çalışmaması.
	- Sistemin yere düşürülmüş olması ya da kabinin hasarlı olması.
	- Sistem performansında değişiklik.
- Cihazın içindeki sıcak bileşenlerle temastan kaçının. Çalışma sırasında bazı bileşenler cildi yakacak kadar ısınır. Cihaz kapağını açmadan önce cihazı kapatın, gücü kesin ve bileşenlerin soğuması için yaklaşık 30 dakika bekleyin.
- Bir pilin ateşe veya sıcak bir fırına atılması veya patlamasına neden olabilecek şekilde mekanik olarak ezilmesi veya kesilmesi.
- Pili, patlamaya veya yanıcı sıvı veya gaz sızıntısına neden olabilecek aşırı yüksek sıcaklıktaki bir ortamda bırakmak.
- Pilin patlamaya veya yanıcı sıvı veya gaz sızıntısına neden olabilecek aşırı düşük hava basıncına maruz kalması.

#### **Hızlı başlatma etkinken Mini PC'nızı Kapalı moda geçirme**

Hızlı başlatma etkinken Mini PC'nızı Kapalı moda alabilirsiniz:

Arama çubuğunda **Control Panel (Denetim Masası)**'na girin ve açın **[(View by: Category)(Görünüm: Kategori)]**, **Hardware and Sound (Donanım ve Ses)**'i seçin > **Power Options (Güç Seçenekleri)** > **Choose what the power button does (Güç düğmesinin ne yapacağını)** seçin seçeneğine gidin, **Change settings that are currently unavailable (şu anda kullanılamayan ayarları değiştire)** tıklayın, **Turn on fast startup (recommended) (hızlı başlatmayı aç (önerilen))** seçeneğini işaretleyin ve **Save changes (değişiklikleri kaydet)** seçeneğine tıklayın.

• Başlat menüsünü başlatın, güç simgesini seçin ve ardından normal bir kapatma yapmak için **Shut down (Kapat'ı)** seçin.

Oturum açma ekranından güç simgesini seçin ve ardından **Shut down (Kapat'ı)** seçin.

• Windows'u Kapat'ı başlatmak için  $\begin{bmatrix} x \\ x \end{bmatrix}$  tuşuna başın. Açılır listeden **Shut down (Kapat'ı)** ve ardından **OK (Tamam'ı)** seçin.

Mini PC'nızı tepkisiz hale gelirse, Mini PC'nızı kapanana kadar güç düğmesini en az dört (4) saniye basılı.

#### **Mini PC'nızı uyku moduna alma**

Mini PC'nızı iki şekilde Uyku moduna geçirebilirsiniz:

• Başlat menüsünü başlatın, güç simgesini seçin ve ardından Mini PC'nızı uyku moduna geçirmek için **Sleep (Uyku)** öğesini seçin.

Oturum açma ekranından güç simgesini seçin ve ardından **Sleep (Uyku)** öğesini seçin.

• Windows'u Kapat'ı başlatmak için  $\lceil \frac{di}{r} \rceil + \frac{u}{r}$ tuşuna basın. Açılır listeden **Sleep (Uyku)** 'yu seçin ve ardından **OK (Tamam'ı)** seçin.

**NOT:** Güç düğmesine bir kez basarak da Mini PC'nızı Uyku moduna alabilirsiniz.

#### **Hızlı başlatma özelliği etkinleştiriliyor**

Hızlı başlatma etkinken Mini PC kapatabilirsiniz.

Kapatma ayarlarında hızlı başlatmayı etkinleştirmek için:

Arama çubuğunda **Control Panel (Denetim Masası)**'na girin ve açın **[(View by: Category)(Görünüm: Kategori)]**, **Hardware and Sound (Donanım ve Ses)**'i seçin > **Power Options (Güç Seçenekleri)** > **Choose what the power button does (Güç düğmesinin ne yapacağını)** seçin seçeneğine gidin, **Change settings that are currently unavailable (şu anda kullanılamayan ayarları değiştire)** tıklayın, **Turn on fast startup (recommended) (hızlı başlatmayı aç (önerilen))** seçeneğini işaretleyin ve **Save changes (değişiklikleri kaydet)** seçeneğine tıklayın.

**NOT:** Hızlı başlatma devre dışı bırakılırsa, Mini PC kapattığınızda S5 güç durumuna geçer.

#### **Mini PC'nizi en düşük güç moduna getirme**

Aşağıdaki adımları izleyerek Mini PC'nizi en düşük güç moduna getirebilirsiniz:

- Önyükleme işlemi sırasında <sup>*n*</sup> veya <sup>*deleni*</sup> tuşuna basarak BIOS kurulumuna girin.
- **Advanced (Gelişmiş)** > **APM Configuration (APM Yapılandırması)** > **ErP Ready (ErP Hazır)** seçeneğine gidin ve **Enable (S5) (Etkinleştir (S5))** öğesini seçin.

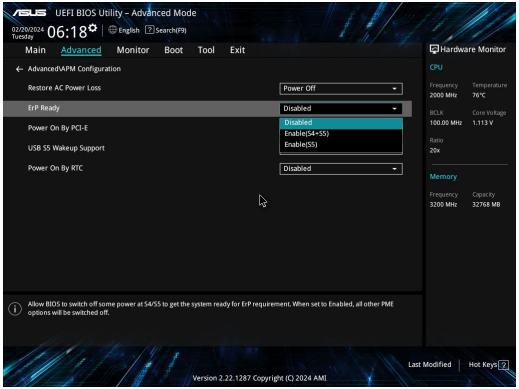

- Arama çubuğunda **Control Panel (Denetim Masası)**'na girin ve açın **[(View by: Category)(Görünüm: Kategori)]**, **Hardware and Sound (Donanım ve Ses)**'i seçin > **Power Options (Güç Seçenekleri)** > **Choose what the power button does (Güç düğmesinin ne yapacağını)** seçin seçeneğine gidin, **Change settings that are currently unavailable (şu anda kullanılamayan ayarları değiştire)** tıklayın, **Turn on fast startup (recommended) (hızlı başlatmayı aç (önerilen))** seçeneği seçimini iptal edin ve **Save changes (değişiklikleri kaydet)** seçeneğine tıklayın.
- Başlat menüsünü başlatın, güç simgesini seçin ve ardından normal bir kapatma yapmak için **Shut down (Kapat'ı)** seçin.

Oturum açma ekranından güç simgesini seçin ve ardından **Shut down (Kapat'ı)** seçin.

• Windows'u Kapat'ı başlatmak için *f4 alt* tuşuna basın. Açılır listeden **Shut down (Kapat'ı)** ve ardından **OK (Tamam'ı)** seçin.

Mini PC'niz tepkisiz hale gelirse, Mini PC'niz kapanana kadar güç düğmesini en az dört (4) saniye basılı.

# **Düzenleyici bildirimler**

#### **KAPLAMA NOTU**

**ÖNEMLİ!** Elektriksel yalıtımı sağlamak ve elektriksel güvenliği sürdürmek için, bilgisayarın gövdesine giriş/çıkış bağlantı noktalarının bulunduğu taraflar dışında kaplama yapılmıştır.

### **Federal Haberleşme Komisyonu Beyanı (FCC)**

Bu cihaz FCC kuralları Bölüm 15 ile uyumludur. Çalıştırma aşağıda yer alan iki koşula bağlıdır:

- Bu cihaz zararlı müdahaleye sebebiyet vermez, ve
- Bu cihaz, istek dışı çalışmaya neden olabilen müdahale de dahil olmak üzere maruz kalınan her hangi bir müdahaleyi kabul etmelidir.

Bu ekipman test edilmiştir ve de Federal Communications Commission ( FCC ) kurallarının 15 nolu Bölümüne göre Sınıf B bir dijital cihazın limitleri ile uyumlu bulunmuştur. Bu limitler, bir yerleşim yerine monte edilmesi halinde zararlı müdahalelerle karşı makul korumayı sağlamak üzere tasarlanmıştır. Bu cihaz radyo frekans enerjisi üretir, kullanır ve de yayabilir ve eğer yönergelere riayet ederek monte edilmez ve de kullanılmaz ise, radyo haberleşmesine zararlı etkiler yapabilir. Bununla birlikte, belirli bir monte durumunda her hangi bir etkinin meydana gelmeyeceği yönünde her hangi bir garanti söz konusu değildir. Eğer bu ekipmanın, açılması yada kapatılması yoluyla radyo ya da televizyon yayınına zararlı etkide bulunduğu tespit edilir ise, aşağıda yer alan önlemelerin bir yada birden fazlasını kullanarak kullanıcının zararlı etkiyi düzeltmeye çalışması önerilmektedir:

- Alıcı anteni yeniden yönlendirin ya da yeniden yerleştirin.
- Ekipman ve de alıcı arasındaki ayrımı artırın.
- Ekipmanı, bir devre üstünde alıcının bağlı olduğundan farklı bir çıkış noktasına bağlayınız.
- Yardım için deneyimli bir radyo/TV teknisyenine ya da satıcınıza danışınız.

**DİKKAT!** Uyumluluktan sorumlu tarafça açıkça onaylanmayan herhangi bir değişiklik veya modifikasyon, ekipmanı çalıştırma yetkinizi geçersiz kılabilir.

## **FCC 5.925-7.125 GHz Uyarı Bildirimi**

İnsansız hava aracı sistemlerinin kontrolü veya bunlarla iletişim için 5.925-7.125 GHz bandında vericilerin çalıştırılması yasaktır.

#### **FCC RF Maruz Kalma Bilgisi**

Bu aygıt radyo dalgalarına maruz kalmayla ilgili resmi yönetmeliklere uygundur. Bu aygıt ABD Hükümeti Federal İletişim Komisyonu'nun belirlediği radyo frekansı (RF) enerjisine maruz kalmayla ilgili emisyon sınırlarını aşmayacak şekilde tasarlanmış ve üretilmiştir. Maruz kalma standardı, Özel Emilim Hızı veya SAR olarak bilinen bir ölçü birimi kullanır. SAR sınırı FCC tarafından 1,6 W/kg olarak belirlenmiştir. SAR testleri, EUT farklı kanallarda belirtilen güç düzeyinde sinyal gönderirken FCC tarafından kabul edilen standart çalışma konumları kullanılarak gerçekleştirilir. FCC, bildirilen tüm SAR düzeylerini FCC RF maruz kalma kurallarına uygun olarak değerlendirerek bu aygıt için bir Donanım Onayı vermiştir. Bu aygıtın SAR bilgileri FCC'dedir ve www.fcc.gov/oet/ea/fccid adresinde İzin Göster bölümü altında bulunabilir.

## **Kablosuz ve Bluetooth Teknik Özelliği**

#### **Kablosuz**

Wi-Fi 6/6E (802.11 a/b/g/n/ac/ax) Wi-Fi 6, 2.4/5 GHz frekans bandını destekler Wi-Fi 6E, 2.4/5/6 GHz frekans bandını destekler\* Wi-Fi 7, 2.4/5/6 GHz frekans bandını destekler\*

#### **Bluetooth**

Bluetooth v5.2\*\*

**\* Wi-Fi 6E ve Wi-Fi 7 desteği, Wi-Fi modülüne ve ülkeye özgü düzenlemelere bağlıdır.**

**\*\* Bluetooth sürümü değişiklik gösterebilir. En son teknik özellikler için lütfen Wi-Fi modülü üreticisinin web sitesine bakın.**

#### **Farklı Etki Alanları için Kablosuz Operasyon Kanalı**

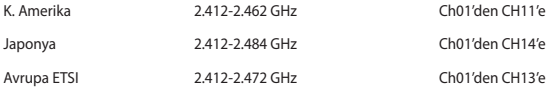

**NOT:** Bu bilgisayar PoE anahtarlarını desteklemiyor.

## **Ürün Çevre Yönetmeliğine Uygunluk Beyanı**

ASUS, ürünlerimizi tasarlar ve üretirken yeşil tasarım konseptini izler ve ASUS ürününün ürün yaşam döngüsünün her aşamasının, global çevresel yönetmeliklere uygun olmasını sağlar. Ek olarak ASUS, yönetmelik gerekliliklerine göre ilgili bilgileri açıklar.

ASUS'un uyduğu yönetmelik gerekliliklerine göre bilgi açıklaması için lütfen https://esg.asus.com/Compliance. htm adresine gidin.

#### **AB REACH ve Madde 33**

REACH (Kimyasalların Kaydı, Değerlendirilmesi, İzni ve Kısıtlanması) düzenleyici çerçevesine uyumlu olarak, ürünlerimizdeki kimyasal maddeleri https://esg.asus.com/Compliance.htm adresindeki yayınlamaktayız.

#### **AB RoHS**

Bu ürün AB RoHS (Belirli Tehlikeli Maddelerin Kullanımının Kısıtlanması) Yönergesi'ne uygundur. Daha fazla bilgi için, bkz https://esg.asus.com/Compliance.htm.

#### **Türkiye RoHS**

AEEE Yönetmeliğine Uygundur

#### **ASUS Geri Dönüşüm/Geri Alım Hizmetleri**

ASUS geri dönüşüm ve geri alım programları çevremizi korumada yüksek standartlarla ilgili taahütümüzden kaynaklanmaktadır. Ambalaj malzemelerinin yanı sıra ürünlerimizi, pil ve diğer bileşlenleri sorumlu bir şekilde geri dönüştürebilmeniz için size çözümler sunmamız gerektiğine inanıyoruz. Farklı bölgelerdeki ayrıntılı geri dönüşüm bilgileri için lütfen https://esg.asus.com/en/Takeback.htm adresini ziyaret edin.

#### **Eko Tasarım Yönergesi**

Avrupa Birliği, enerji bağlantılı ürünlerde eko tasarım gereksinimlerinin düzenlenmesi için bir çerçeve ilan etmiştir(2009/125/EC). Özel Uygulama Tedbirleri, belirli ürünlerde veya birden fazla ürün tipinde çevresel performansı iyileştirmeyi hedeflemektedir. ASUS ürün bilgilerini sunmaktadır https://esg.asus.com/Compliance. htm adresinden.

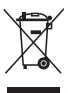

Cihazı belediye çöplüğüne **ATMAYIN**. Bu ürün parçalar uygun biçimde yeniden kullanılacak ve geri dönüştürülebilecek şekilde tasarlanmıştır. Çarpı işaretli çöp kutusu sembolü ürünün (elektrikli, elektronik ekipmanlar ve cıva içeren düğme piller) ev atıklarıyla birlikte atılmaması gerektiğini gösterir. Elektronik ürünlerin elden çıkarılması ile ilgili olarak lokal düzenlemeleri kontrol ediniz.

#### **ENERGY STAR® Uyumlu Ürün**

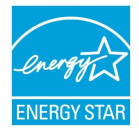

ENERGY STAR®, enerji açısından verimli ürünler ve uygulamalarla paradan tasarruf etmemize ve çevreyi korumamıza katkı sağlayan, A.B.D. Çevre Koruma Ajansı ve A.B.D. Enerji Bakanlığı'nın ortak bir programıdır.

ENERGY STAR® logosunu taşıyan tüm ASUS ürünleri ENERGY STAR® standardına uyar ve güç yönetimi özelliği varsayılan olarak etkinleştirilmiştir. Monitör 10 dakikalık kullanıcı eylemsizliğinde otomatik olarak uyku moduna geçer, bilgisayar 30 dakikalık kullanıcı eylemsizliğinde otomatik olarak uyku moduna geçer. Bilgisayarınızı uyandırmak için fareye

tıklayın, klavyede herhangi bir tuşa basın veya güç düğmesine basın.

ENERGY STAR® ortak programı, güç yönetimi ve çevreye yararları hakkında daha fazla bilgi için lütfen https://www. energystar.gov adresini ziyaret edin.

**NOT:** ENERGY STAR® Freedos ve Linux tabanlı ürünlerde DESTEKLENMEMEKTEDiR.

#### **EPEAT'ye Kayıtlı Ürünler**

ASUS EPEAT (Elektronik Ürün Çevresel Değerlendirme Aracı)'na kayıtlı ürünler için önemli çevresel bilgilerin kamu açıklaması https://esg.asus.com/en/Ecolabel.htm adresinde yapılmaktadır. EPEAT programı hakkında daha fazla bilgiye ve satın alma kılavuzuna [www.epeat.net](http://www.epeat.net) adresinden ulaşılabilir.

# **Українська**

• Не ковтати батарею! Небезпека хімічного опіку! • Цей виріб містить батарею таблеткового типу. Якщо батарею таблеткового типу проковтнути, вона може спричинити важкі внутрішні опіки, і лише за 2 години призвести до смерті. • Бережіть від дітей нові та використані батареї. • Якщо батарейний відсік не закривається надійно, припиніть користування виробом і тримайте його подалі від дітей. • Якщо ви підозрюєте, що батареї проковтнули або поклали всередину будь-якої частини тіла, негайно зверніться за медичною допомогою.

#### **Застереження щодо літій-металевий батареї**

**ОБЕРЕЖНО!** Загроза вибуху, якщо батарею неправильно вставити. Замінюйте лише на подібний або такий самий тип, рекомендований виробником. Утилізуйте використані батареї згідно інструкцій виробника.

## **Інформація з техніки безпеки оптичного приводу - Інформація з техніки безпеки лазера**

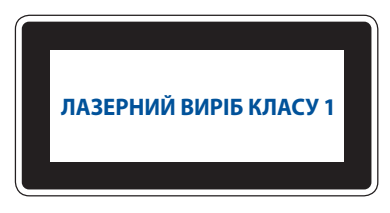

**ПОПЕРЕДЖЕННЯ!** Для запобігання випромінюванню лазера оптичного приводу не намагайтеся розбирати чи ремонтувати оптичний привід самостійно. Для власної безпеки зверніться по допомогу до кваліфікованого фахівця.

#### **Налаштування системи**

- Прочитайте усі інструкції, що містяться в цьому документі, та дотримуйтеся їх, перш ніж використовувати систему.
- Цей пристрій заборонено використовувати біля води або нагрівачів.
- Встановіть систему на стійку поверхню.
- Отвори на корпусі призначені для вентиляції. Ці отвори не повинні бути заблоковані або закриті. Залиште достатньо вільного простору довкола системи для вентиляції. Заборонено вставляти будь-які предмети у вентиляційні отвори.
- Користуйтеся у середовищі із температурою від 0°C (32°F) до 35°C (95°F).
- У разі використання подовжувача, упевніться, що загальний номінальний струм пристроїв, включених у подовжувач, не перевищує його номінальний струм.
- Цей пристрій слід підключити шнуром живлення до заземленої розетки електромережі.
- Це обладнання слід встановити та експлуатувати на відстані мінімум 20 см між випромінювачем і вашим тілом.
- Не встановлюйте це обладнання на висоті понад 2 метри.

#### **Догляд під час використання**

- Заборонено наступати або ставити щось на кабель живлення.
- Не розливайте воду або інші рідини на систему.
- Навіть якщо система вимкнена, невелика кількість електричного струму все ж проходить через неї. Вимикайте шнур живлення з електричної розетки, перш ніж очищати систему.
- У разі виникнення описаних нижче технічних проблем із пристроєм, вимкніть шнур живлення з розетки та зверніться до кваліфікованого спеціаліста сервісного центру або дилера.
	- Шнур живлення або вилка пошкоджені.
	- У систему потрапила вода.
	- Система працює несправно, навіть у разі дотримання інструкцій з експлуатації.
	- Система пошкоджена внаслідок падіння або пошкоджений корпус.
	- Зміна продуктивності системи.
- Уникайте контакту із гарячими компонентами всередині пристрою. Під час роботи деякі компоненти розігріваються настільки, що можуть спричинити опіки шкіри. Перш ніж відкрити кришку пристрою, вимкніть його, відключіть живлення і дайте близько 30 хвилин на охолодження компонентів.
- Якщо батарею викинути у вогонь або гарячу піч, розрізати, розчавити або інакше механічно пошкодити, це може спричинити вибух;
- Якщо батарею лишити в надмірно гарячому середовищі, це може спричинити вибух або витікання легкозаймистої речовини або газу;
- Якщо батарею піддати надзвичайно низькому атмосферному тиску, це може спричинити вибух або витікання легкозаймистої речовини або газу.

#### **Переведення Mini PC в режим Вимк. з активованим швидким запуском**

Можна перевести Mini PC в режим Вимк., коли активовано швидкий запуск:

Увійдіть до **Control Panel (Панелі керування)** на панелі пошуку та відкрийте її (**Перегляд за: Категорією**), виберіть **Hardware and Sound (Обладнання та Звук) > Power Options (Опції живлення) > Choose what the power button does (Вибрати дії кнопки живлення)**, натисніть **Change settings that are currently unavailable (Змінити налаштування, які зараз недоступні)**, виберіть **Turn on fast startup (recommended) (Увімкнути швидкий запуск (рекомендовано))** і натисніть **Save changes (Зберегти зміни)**.

• Запустіть меню Пуск, виберіть піктограму живлення, потім виберіть **Shut down (Вимкнути систему)**, аби звичайним чином вимкнути систему.

З екрану входу до системи виберіть піктограму живлення, а потім виберіть **Shut down (Вимкнути систему)**.

• Натисніть  $\left| \begin{array}{c} \ast \\ \end{array} \right|$  +  $\left[\begin{array}{c} \ast \\ \end{array} \right]$ , щоб запустити вимкнення системи Windows. Виберіть **Shut down (Вимкнути систему)** зі списку випадного меню, а потім виберіть **ОК**.

Якщо Mini PC не відповідає, натисніть і утримуйте кнопку живлення щонайменше чотири (4) секунди, доки Mini PC не вимкнеться.

#### **Переведення Mini PC в режим сну**

Mini PC можна перевести в режим сну двома способами:

• Запустіть Стартове меню, виберіть піктограму живлення і виберіть **Sleep (Сон)**, щоб перевести Mini PC у режим сну.

З екрану входу до системи виберіть піктограму живлення, а потім виберіть **Sleep (Сон)**.

• Натисніть , щоб запустити вимкнення системи Windows. Виберіть **Sleep (Сон)** з випадного меню, а потім виберіть **ОК**.

**ПРИМІТКА.** Yакож Mini PC можна перевести у режим сну, натиснувши кнопку живлення один раз.

#### **Активація швидкого запуску**

Коли активовано швидкий запуск, можна вимкнути систему Mini PC.

Для активації швидкого запуску в налаштуваннях Shutdown (Вимкнення системи):

Увійдіть до **Control Panel (Панелі керування)** на панелі пошуку та відкрийте її (**Перегляд за: Категорією**), виберіть **Hardware and Sound (Обладнання та Звук) > Power Options (Опції живлення) > Choose what the power button does (Вибрати дії кнопки живлення)**, натисніть **Change settings that are currently unavailable (Змінити налаштування, які зараз недоступні)**, виберіть **Turn on fast startup (recommended) (Увімкнути швидкий запуск (рекомендовано))** і натисніть **Save changes (Зберегти зміни)**.

**ПРИМІТКА.** Якщо вимкнено швидкий запуск, вимкнення системи Mini PC відбувається до стану живлення S5.

#### **Переведення Mini PC в режим найнижчого живлення**

Ви можете перевести свій Mini PC у режим найменшого енергоспоживання, виконавши наведені нижче дії.

- Увійдіть у налаштування BIOS-у, натиснувши <sup>2</sup> або <sup>[4666</sup>] під час процесу завантаження.
- Перейдіть до **Advanced (Високотехнологічні)** > **APM Configuration (Конфігурація АРМ)** > **ErP Ready (ErP готове)** і виберіть **Enable(S5) (Активувати(S5))**.

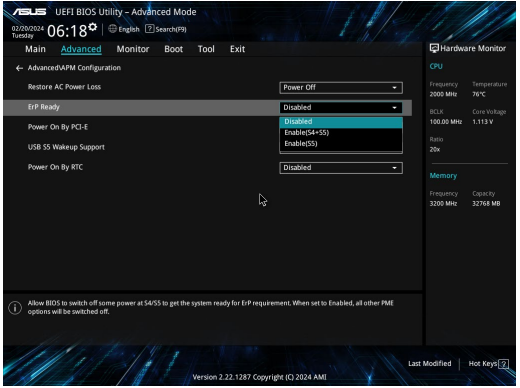

- Увійдіть до **Control Panel (Панелі керування)** на панелі пошуку та відкрийте її (**Перегляд за: Категорією**), виберіть **Hardware and Sound (Обладнання та Звук) > Power Options (Опції живлення) > Choose what the power button does (Вибрати дії кнопки живлення)**, натисніть **Change settings that are currently unavailable (Змінити налаштування, які зараз недоступні)**, зніміть прапорець **Turn on fast startup (recommended) (Увімкнути швидкий запуск (рекомендовано))** і натисніть **Save changes (Зберегти зміни)**.
- Запустіть меню Пуск, виберіть піктограму живлення, потім виберіть **Shut down (Вимкнути систему)**, аби звичайним чином вимкнути систему.

З екрану входу до системи виберіть піктограму живлення, а потім виберіть **Shut down (Вимкнути систему)**.

• Натисніть  $\begin{bmatrix} \bullet \\ \end{bmatrix}$ + $\begin{bmatrix} \bullet \\ \end{bmatrix}$ , щоб запустити вимкнення системи Windows. Виберіть **Shut down (Вимкнути систему)** зі списку випадного меню, а потім виберіть **ОК**.

Якщо Mini PC не відповідає, натисніть і утримуйте кнопку живлення щонайменше чотири (4) секунди, доки Mini PC не вимкнеться.

# **Нормативи**

#### **ПРИМІТКА ПРО ПОКРИТТЯ**

**ВАЖЛИВО!** Для забезпечення електроізоляції та електробезпеки застосовують покриття для ізоляції всього корпусу пристрою, окрім панелей, на яких знаходяться порти введення-виведення.

#### **Заява Федеральної комісії зв'язку (США)**

Цей пристрій відповідає Частині 15 Правил федеральної комісії Зв'язку (США). Робота пристрою здійснюється за виконання наступних двох умов:

- Цей пристрій не може викликати шкідливу інтерференцію, і
- Цей пристрій мусить приймати будь-яку інтерференцію, яка може викликати небажане функціонування.

Це обладнання було тестоване і визнане таким, що відповідає обмеженням для цифрових пристроїв Класу В, згідно Частини 15 Правил Федеральної Комісії Зв'язку (США). Ці обмеження встановлені з метою надати достатній захист від шкідливої інтерференції у житловому секторі. Це обладнання створює, використовує і може випромінювати енергію радіочастот і, якщо порушити інструкції щодо його встановлення та експлуатації, може викликати шкідливу інтерференцію з радіозв'язком. Проте нема гарантії, що така інтерференція не виникне за певних умов. Якщо це обладнання викликає шкідливу інтерференцію з прийомом радіо- або телесигналу, що можна визначити, вимкнувши і знову увімкнувши обладнання, радимо користувачеві спробувати виправити інтерференцію одним або більше з наступних способів:

- Переорієнтувати або перемістити антену прийому.
- Збільшити відстань між обладнанням і приймачем.
- Підключити обладнання до розетки іншої мережі ніж та, до якої увімкнено приймач.
- Звернутися по допомогу до розповсюджувача або досвідченого техніка з теле-радіо обладнання.

**ОБЕРЕЖНО!** Будь-які зміни або модифікації, не схвалені у письмовій формі стороною, відповідальною за дотримання норм, можуть призвести до втрати дозволу на користування приладом.

## **Заява про застереження щодо 5,925–7,125 ГГц Федеральної Комісії Зв'язку (США)**

Заборонено працювати з передавачами в смузі 5,925–7,125 ГГц для керування безпілотними авіаційними системами або зв'язку з ними.

#### **Інформація про вплив радіочастот від Федеральної Комісії Зв'язку США**

Цей пристрій відповідає державним вимогам про вплив радіохвиль. Цей пристрій розроблений і виготовлений так, щоб не перевищувати обмеження випромінювання енергії радіочастот, встановлене Федеральної Комісією Зв'язку уряду США. Стандарт впливу застосовує одиницю виміру, відому як константу швидкості абсорбції або SAR. Обмеження SAR встановлено FCC (Федеральною Комісією Зв'язку США) як 1,6 Вт/кг. Тестування SAR проводиться за допомогою стандартних робочих позиції, прийнятих Федеральною Комісією Зв'язку з передачею EUT на певному рівні потужності на різних каналах. Федеральна Комісія Зв'язку надає авторизацію обладнання для цього пристрою з усіма звітованими рівнями SAR, визначеними згідно керівництв про вплив радіочастот Федеральної Комісії Зв'язку. Інформація SAR цього пристрою знаходиться у даних Федеральної Комісії Зв'язку у розділі грант дисплею www.fcc.gov/oet/ea/fccid.
# **Технічні характеристики бездротового зв'язку і Bluetooth**

#### **Бездротовий**

Wi-Fi 6/6E (802.11 a/b/g/n/ac/ax) Wi-Fi 6 підтримує діапазон 2,4/5 ГГц Wi-Fi 6E підтримує діапазон 2,4/5/6 ГГц\* Wi-Fi 7 підтримує діапазон 2,4/5/6 ГГц\*

#### **Bluetooth**

Bluetooth v5.2\*\*

**\* Підтримка Wi-Fi 6Е залежить від модулю Wi-Fi та особливостей національних нормативів.**

**\*\* Версія Bluetooth може різнитися. Найновіші технічні характеристики модулю Wi-Fi подано на веб-сайті виробників.**

## **Канал бездротової роботи для різних регіонів**

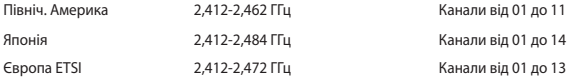

**ПРИМІТКА:** Цей ПК не підтримує перемикачі РоЕ.

## **Заява про відповідність виробу екологічним вимогам**

ASUS впроваджує концепцію екологічного дизайну для проектування і виготовлення наших виробів та забезпечення дотримання глобальних екологічних норм на кожному етапі експлуатаційного періоду виробів ASUS. Також ASUS оприлюднює відповідну інформацію на основі нормативних вимог.

Правила, яким відповідає виріб ASUS, вказано на веб-сайті https://esg.asus.com/Compliance.htm.

### **EU REACH і Стаття 33**

Згідно з вимогами норм REACH (реєстрації, оцінки, сертифікації та обмеження хімічних речовин), інформація про вміст хімічних речовин у нашій продукції розміщена на https://esg.asus.com/Compliance.htm.

#### **EU RoHS (Про вміст небезпечних речовин)**

Цей виріб відповідає Директиві EU RoHS (Про вміст небезпечних речовин). Більше подробиць див. за посиланням https://esg.asus.com/Compliance.htm.

### **Послуги переробки і прийому спрацьованих виробів ASUS**

В основі програми переробки і прийому спрацьованих виробів ASUS - прагнення досягти найвищих стандартів захисту довкілля. Ми переконані, що можемо забезпечити Вас способами відповідально переробляти вироби, батареї та інші компоненти, а також і пакувальні матеріали. Детальна інформація щодо переробки у різних регіонах подана тут: https://esg.asus.com/en/Takeback.htm.

#### **Директива про екодизайн**

Євросоюз оголосив про створення структури вимог до екодизайну для виробів, пов'язаних із енергетикою (2009/125/EC). Певні заходи впроваджуються для того, щоб вдосконалити робочі характеристики певних виробів або цілих типів виробів, зробивши їх дружніми до довкілля. ASUS надає інформацію про виріб на https://esg.asus.com/Compliance.htm.

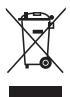

**ЗАБОРОНЕНО** викидати пристрій Mini PC із побутовим сміттям. Цей виріб створено таким чином, щоб його частини можна було повторно використати або переробити. Символ перекресленого баку означає, що виріб (електричні чи електронні пристрої або батарейки із вмістом ртуті) не можна викидати із побутовим сміттям. Дізнайтеся про місцеві правила утилізації електронних виробів.

#### **Виріб, сертифікований ENERGY STAR®**

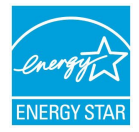

ENERGY STAR® – це спільна програма Агенства Захисту Довкілля США і Департаментом Енергетики США, яка допомогає нам заощадити гроші та захищати довкілля завдяки енергоефективним виробам і заходам.

Усі вироби ASUS із логотипом ENERGY STAR® відповідають стандарту ENERGY STAR®, і функція енергозбереження активована у них за промовчанням. Монітор встановлено на автоматичний перехід в режим очікування у межах 10 хвилин користувацької бездіяльності; комп'ютер встановлено на автоматичний перехід в режим очікування у

межах 30 хвилин користувацької бездіяльності. Щоб пробудити комп'ютер, клацніть мишею, натисніть будьяку клавішу на клавіатурі або натисніть кнопку живлення.

Також відвідайте, будь ласка, [https://www.energystar.gov,](https://www.energystar.gov) щоб отримати детальну інформацію про спільну програму ENERGY STAR®, керування живленням та його користь для довкілля.

**ПРИМІТКА.** ENERGY STAR® НЕ підтримується виробами на основі FreeDOS і Linux.

### **Зареєстровані вироби EPEAT**

Ключова інформація про екологічність зареєстрованих виробів ASUS EPEAT (Electronic Product Environmental Assessment Tool - Інструмент Оцінки Електронних Виробів на Довкілля) міститься тут: https://esg.asus.com/en/Ecolabel.htm. Більше інформації про програму EPEAT та поради щодо придбання подано тут: www.epeat.net.

# **Service and Support**

Visit our multi-language website at https://www.asus.com/support/.

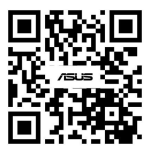